# **SYSMAC CVM1D Duplex System Programmable Controllers**

# **INSTALLATION GUIDE**

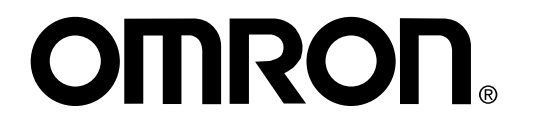

# **SYSMAC CVM1D Duplex System Programmable Controllers**

**Installation Guide**

Produced July 2000

# **Terms and Conditions of Sale**

- 1. Offer: Acceptance. These terms and conditions (these "Terms") are deemed part of all quotes, agreements, purchase orders, acknowledgments, price lists, catalogs, manuals, brochures and other documents, whether electronic or in writing, relating to the sale of products or services (collectively, the "<u>Products</u>") by Omron Electronics LLC and its subsidiary companies ("Omron"). Omron<br>objects to any terms or conditions proposed in Buyer's purchase order or other documents which are inconsistent with, or in addition to, these Terms.
- 2. Prices; Payment Terms. All prices stated are current, subject to change with-out notice by Omron. Omron reserves the right to increase or decrease prices on any unshipped portions of outstanding orders. Payments for Products are due net 30 days unless otherwise stated in the invoice.
- 3. Discounts, Cash discounts, if any, will apply only on the net amount of invoices<br>sent to Buyer after deducting transportation charges, taxes and duties, and will<br>be allowed only if (i) the invoice is paid according to O
- and (ii) Buyer has no past due amounts.<br>4. Interest. Omron, at its option, may charge Buyer 1-1/2% interest per month or<br>the maximum legal rate, whichever is less, on any balance not paid within the stated terms.
- 
- 5. <u>Orders</u>. Omron will accept no order less than \$200 net billing.<br>6. <u>Governmental Approvals.</u> Buyer shall be responsible for, and shall bear all costs involved in, obtaining any government approvals required for the impor-tation or sale of the Products.
- 7. Taxes. All taxes, duties and other governmental charges (other than general real property and income taxes), including any interest or penalties thereon,<br>imposed directly or indirectly on Omron or required to be collected directly or<br>indirectly by Omron for the manufacture, production, sale, deliv duties and sales, excise, use, turnover and license taxes) shall be charged to and remitted by Buyer to Omron. 8. Financial. If the financial position of Buyer at any time becomes unsatisfactory
- to Omron, Omron reserves the right to stop shipments or require satisfactory security or payment in advance. If Buyer fails to make payment or otherwise comply with these Terms or any related agreement, Omron may (without liability and in addition to other remedies) cancel any unshipped portion of Prod-<br>ucts sold hereunder and stop any Products in transit until Buyer pays all<br>arnounts, including amounts payable hereunder, whether or not then due, unpaid accounts.
- 9. Cancellation; Etc. Orders are not subject to rescheduling or cancellation unless Buyer indemnifies Omron against all related costs or expenses.
- 10. Force Majeure. Omron shall not be liable for any delay or failure in delivery<br>resulting from causes beyond its control, including earthquakes, fires, floods,<br>strikes or other labor disputes, shortage of labor or materi machinery, acts of sabotage, riots, delay in or lack of transportation or the<br>requirements of any government authority.<br>11. Shipping: Delivery, Unless otherwise expressly agreed in writing by Omron:<br>a. Shipments shall be b
- except in "break down" situations.
- b. Such carrier shall act as the agent of Buyer and delivery to such carrier shall<br>constitute delivery to Buyer:
- constitute delivery to Buyer;<br>C. All sales and shippents of Products shall be FOB shipping point (unless oth-<br>series stated in writing by Omron), at which point title and risk of loss shall<br>pass from Omron to Buyer; provid
- 
- 
- mal handling and extra charges apply to special conditions.<br>12. Claims. Any claim by Buyer against Omron for shortage or damage to the<br>Products occurring before delivery to the carrier must be presented in writing<br>to Omron portation bill signed by the carrier noting that the carrier received the Products
- from Omron in the condition claimed.<br>13. Warranties. (a) Exclusive Warranty. Omron's exclusive warranty is that the<br>Products will be free from defects in materials and workmanship for a period of<br>twelve months from the dat in writing by Omron). Omron disclaims all other warranties, express or implied.<br>(b) <u>Limitations</u>. OMRON MAKES NO WARRANTY OR REPRESENTATION,<br>EXPRESS OR IMPLIED, ABOUT NON-INFRINGEMENT, MERCHANTABIL-

# **Certain Precautions on Specifications and Use**

- 1. Suitability of Use. Omron Companies shall not be responsible for conformity with any standards, codes or regulations which apply to the combination of the Product in the Buyer's application or use of the Product. At Buy itself is not sufficient for a complete determination of the suitability of the Product in combination with the end product, machine, system, or other application<br>or use. Buyer shall be solely responsible for determining appropriateness of<br>the particular Product with respect to Buyer's application, produc
	- (ii) Use in consumer products or any use in significant quantities.

(iii) Energy control systems, combustion systems, railroad systems, aviation<br>systems, medical equipment, amusement machines, vehicles, safety equip-<br>ment, and installations subject to separate industry or government regula

uct.<br>NEVER USE THE PRODUCT FOR AN APPLICATION INVOLVING SERIOUS<br>RISK TO LIFE OR PROPERTY OR IN LARGE QUANTITIES WITHOUT<br>ENSURING THAT THE SYSTEM AS A WHOLE HAS BEEN DESIGNED TO

ITY OR FITNESS FOR A PARTICULAR PURPOSE OF THE PRODUCTS. BUYER ACKNOWLEDGES THAT IT ALONE HAS DETERMINED THAT THE PRODUCTS WILL SUITABLY MEET THE REQUIREMENTS OF THEIR INTENDED USE. Omron further disclaims all warranties and responsibility of any type for claims or expenses based on infringement by the Products or oth-<br>erwise of any intellectual property right. (c) <u>Buyer Remedy</u>. Omron's sole obli-<br>gation hereunder shall be, at Omron's election, to (i) replace originally shipped with Buyer responsible for labor charges for removal or<br>replacement thereof) the non-complying Product, (ii) repair the non-complying<br>Product, or (iii) repay or credit Buyer an amount equal to the purcha erly handled, stored, installed and maintained and not subject to contamination, abuse, misuse or inappropriate modification. Return of any Products by<br>Buyer must be approved in writing by Omron before shipment. Omron Compa-<br>nies shall not be liable for the suitability or unsuitability or the res use of Products in combination with any electrical or electronic components, circuits, system assemblies or any other materials or substances or environments. Any advice, recommendations or information given orally or in writing, are not to be construed as an amendment or addition to the above warranty. See http://oeweb.omron.com or contact your Omron representative for published information.

- 14. Limitation on Liability: Etc. OMRON COMPANIES SHALL NOT BE LIABLE<br>FOR SPECIAL, INDIRECT, INCIDENTAL, OR CONSEQUENTIAL DAMAGES,<br>LOSS OF PROFITS OR PRODUCTION OR COMMERCIAL LOSS IN ANY<br>WAY CONNECTED WITH THE PRODUCTS, WH BASED IN CONTRACT, WARRANTY, NEGLIGENCE OR STRICT LIABILITY. Further, in no event shall liability of Omron Companies exceed the individual price of the Product on which liability is asserted.
- 15. Indemnities. Buyer shall indemnify and hold harmless Omron Companies and their employees from and against all liabilities, losses, claims, costs and expenses (including attorney's fees and expenses) related to any claim, investigation, litigation or proceeding (whether or not Omron is a party) which arises or is alleged to arise from Buyer's acts or omissions under the tle any action brought against such Companies to the extent based on a claim that any Product made to Buyer specifications infringed intellectual property rights of another party.
- 16. Property: Confidentiality, Any intellectual property in the Products is the exclusive property of Omron Companies and Buyer shall not attempt to altern in any way without the written permission of Omron. Notwithstandin charges to Buyer for engineering or tooling, all engineering and tooling shall remain the exclusive property of Omron. All information and materials supplied by Omron to Buyer relating to the Products are confidential and proprietary, and Buyer shall limit distribution thereof to its trusted employees and strictly
- prevent disclosure to any third party.<br>17. Export Controls. Buyer shall comply with all applicable laws, regulations and
- licenses regarding (i) export of products or information; (iii) sale of products to<br>"forbidden" or other proscribed persons; and (ii) disclosure to non-citizens of<br>regulated technology or information.<br>18. <u>Miscellaneous</u>. without Omron's written consent. (c) <u>Law.</u> These Terms are governed by the law of the jurisdiction of the home office of the Omron company from which Buyer is purchasing the Products (without regard to conflict of law pri or waived unless in writing signed by the parties. (e) <u>Severability</u> If any provi-<br>sion hereof is rendered ineffective or invalid, such provision shall not invalidate<br>any other provision. (f) <u>Setoff</u>. Buyer shall have no against the amount owing in respect of this invoice. (g) <u>Definitions</u>. As used<br>herein, "<u>including</u>" means "including without limitation"; and "<u>Omron Compa</u>-<br><u>nies</u>" (or similar words) mean Omron Corporation and any dire subsidiary or affiliate thereof.

ADDRESS THE RISKS, AND THAT THE OMRON'S PRODUCT IS PROP-ERLY RATED AND INSTALLED FOR THE INTENDED USE WITHIN THE OVERALL EQUIPMENT OR SYSTEM.

- 2. Programmable Products. Omron Companies shall not be responsible for the user's programming of a programmable Product, or any consequence thereof.
- 3. Performance Data. Data presented in Omron Company websites, catalogs and other materials is provided as a guide for the user in determining suitabili-<br>ity and does not constitute a warranty. It may represent the result ments. Actual performance is subject to the Omron's Warranty and Limitations of Liability.
- 4. Change in Specifications. Product specifications and accessories may be changed at any time based on improvements and other reasons. It is our practice to change part numbers when published ratings or features are changed,<br>or when significant construction changes are made. However, some specifica-<br>tions of the Product may be changed without any notice. When in doubt, cial part numbers may be assigned to fix or establish key specifications for your application. Please consult with your Omron's representative at any time
- to confirm actual specifications of purchased Product.<br>5. Errors and Omissions. Information presented by Omron Companies has been checked and is believed to be accurate; however, no responsibility is assumed for clerical, typographical or proofreading errors or omissions.

# *Notice:*

OMRON products are manufactured for use according to proper procedures by a qualified operator and only for the purposes described in this manual.

The following conventions are used to indicate and classify precautions in this manual. Always heed the information provided with them. Failure to heed precautions can result in injury to people or damage to property.

- **! DANGER** Indicates an imminently hazardous situation which, if not avoided, will result in death or serious injury.
- **! WARNING** Indicates a potentially hazardous situation which, if not avoided, could result in death or serious injury.
- **∕!∖** Caution **Caution** Indicates a potentially hazardous situation which, if not avoided, may result in minor or moderate injury, or property damage.

## *OMRON Product References*

All OMRON products are capitalized in this manual. The word "Unit" is also capitalized when it refers to an OMRON product, regardless of whether or not it appears in the proper name of the product.

The abbreviation "Ch," which appears in some displays and on some OMRON products, often means "word" and is abbreviated "Wd" in documentation in this sense.

The abbreviation "PC" means Programmable Controller and is not used as an abbreviation for anything else.

### *Visual Aids*

The following headings appear in the left column of the manual to help you locate different types of information.

> **Note** Indicates information of particular interest for efficient and convenient operation of the product.

*1, 2, 3...* 1. Indicates lists of one sort or another, such as procedures, checklists, etc.

#### © **OMRON, 1999**

All rights reserved. No part of this publication may be reproduced, stored in a retrieval system, or transmitted, in any form, or by any means, mechanical, electronic, photocopying, recording, or otherwise, without the prior written permission of OMRON.

No patent liability is assumed with respect to the use of the information contained herein. Moreover, because OMRON is constantly striving to improve its high-quality products, the information contained in this manual is subject to change without notice. Every precaution has been taken in the preparation of this manual. Nevertheless, OMRON assumes no responsibility for errors or omissions. Neither is any liability assumed for damages resulting from the use of the information contained in this publication.

# **TABLE OF CONTENTS**

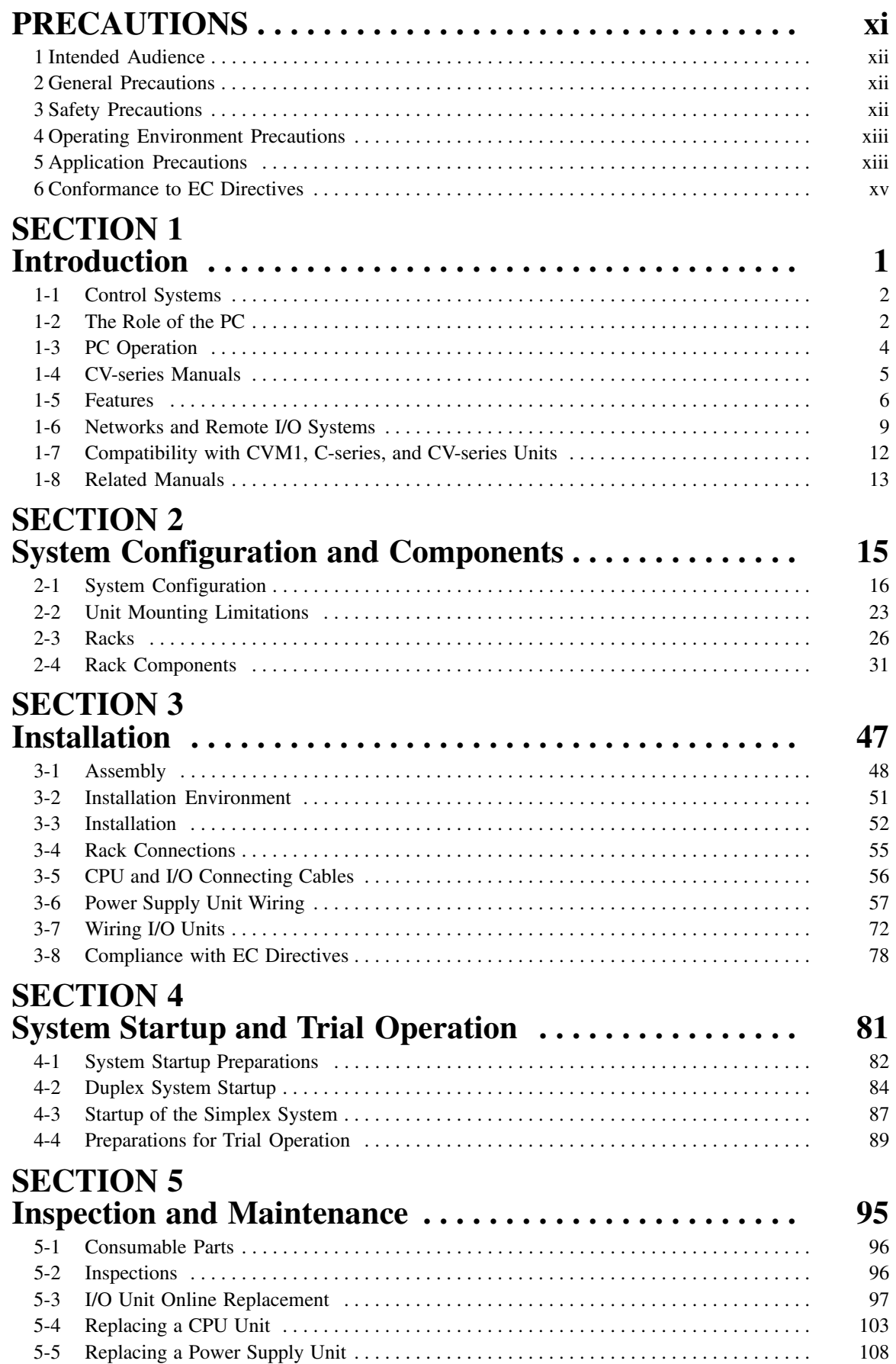

# **TABLE OF CONTENTS**

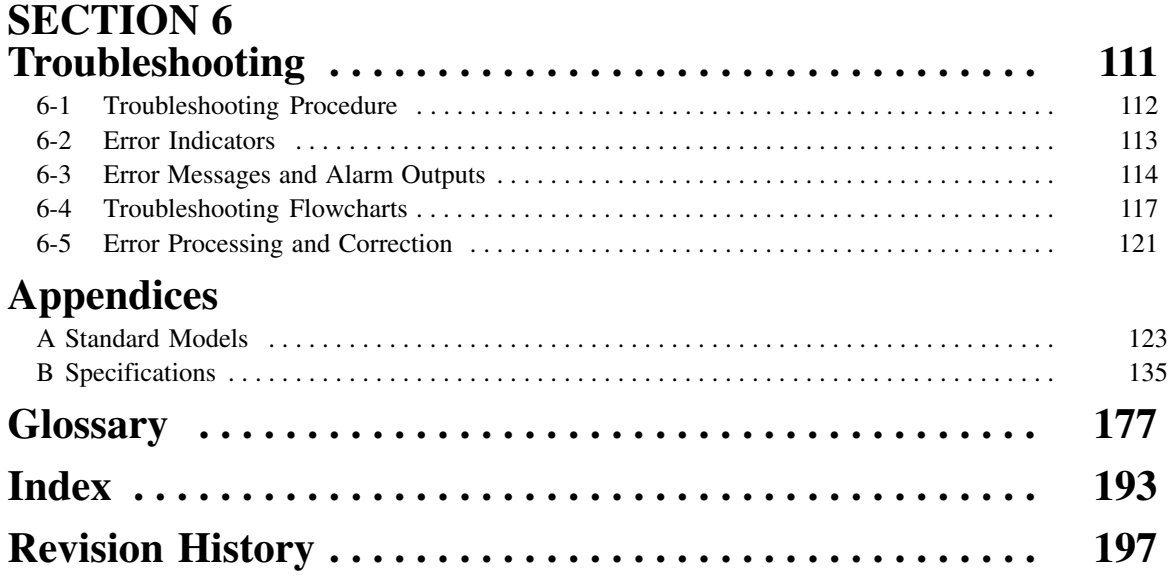

# *About this Manual:*

This manual describes the hardware and installation of the CVM1D Duplex System Programmable Controllers and includes the sections described below.

Please read this and all related manuals carefully and be sure you understand the information provide before attempting to operate or program a CVM1D Duplex System Programmable Controller. The main manuals required for operation are listed below. A list of other related manuals is provided at the end of Section 1 Introduction.

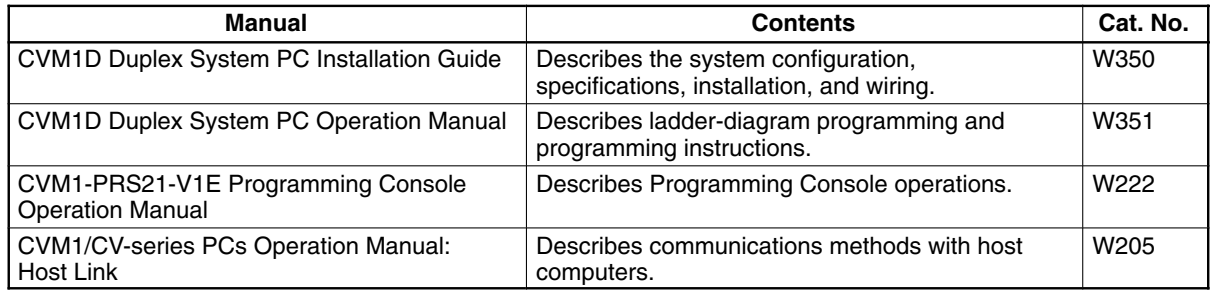

*Section 1* provides general information about Programmable Controllers and how they fit into a Control System. It also lists the C-series, CVM1, and CV-series products that can be used with the CVM1D PCs and operation manuals available for various OMRON products. Finally, this section introduces Systems that can be used to create networks and enable remote I/O, and provides a list of manuals for related products

*Section 2* provides information about the types of system configuration in which the CVM1D PCs can be used and the individual Units that make up these configuration. Refer to Appendix A Standard Models for a list of OMRON products that can be used in CVM1D PC Systems.

*Section 3* describes how to assemble, mount, and wire a PC starting with a Backplane and use all the Units discussed in the previous section. Technical specifications and dimensions are provided in Appendix B Specifications.

**Section 4** describes procedures for the starting up the system and performing trial operation.

**Section 5** describes the procedures necessary for periodic inspection and maintenance.

**Section 6** describes the self-diagnostic functions of the PC and provides troubleshooting techniques and error corrections.

The *Appendices* provide a list of standard product model numbers and specifications.

#### **WARNING** Failure to read and understand the information provided in this manual may result in **!** personal injury or death, damage to the product, or product failure. Please read each section in its entirety and be sure you understand the information provided in the section and related sections before attempting any of the procedures or operations given.

# **PRECAUTIONS**

This section provides general precautions for using the Programmable Controller (PC) and related devices.

**The information contained in this section is important for the safe and reliable application of the Programmable Controller. You must read this section and understand the information contained before attempting to set up or operate a PC system.**

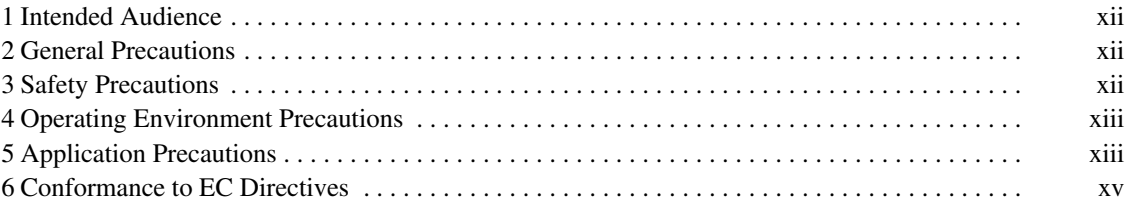

## **1 Intended Audience**

This manual is intended for the following personnel, who must also have knowledge of electrical systems (an electrical engineer or the equivalent).

- Personnel in charge of installing FA systems.
- Personnel in charge of designing FA systems.
- Personnel in charge of managing FA systems and facilities.

## **2 General Precautions**

The user must operate the product according to the performance specifications described in the operation manuals.

Before using the product under conditions which are not described in the manual or applying the product to nuclear control systems, railroad systems, aviation systems, vehicles, combustion systems, medical equipment, amusement machines, safety equipment, and other systems, machines, and equipment that may have a serious influence on lives and property if used improperly, consult your OMRON representative.

Make sure that the ratings and performance characteristics of the product are sufficient for the systems, machines, and equipment, and be sure to provide the systems, machines, and equipment with double safety mechanisms.

This manual provides information for programming and operating the Unit. Be sure to read this manual before attempting to use the Unit and keep this manual close at hand for reference during operation.

**! WARNING** It is extremely important that a PC and all PC Units be used for the specified purpose and under the specified conditions, especially in applications that can directly or indirectly affect human life. You must consult with your OMRON representative before applying a PC System to the above-mentioned applications.

## **3 Safety Precautions**

- **! WARNING** Do not attempt to take any Unit apart while the power is being supplied. Doing so may result in electric shock.
- **! WARNING** Do not touch any of the terminals while the power is being supplied. Doing so may result in electric shock.
- **! WARNING** Do not attempt to disassemble, repair. or modify any Units. Any attempt to do so may result in malfunction, fire, or electric shock.
- **! WARNING** There is a lithium battery built into the SRAM Memory Cards. Do not short the positive and negative terminals of the battery, charge the battery, attempt to take it apart, subject it to pressures that would deform it, incinerate it, or otherwise mistreat it. Doing any of these could cause the battery to erupt, ignite, or leak.
- **! WARNING** Provide safety measures in external circuits (i.e., not in the Programmable Controller), including the following items, in order to ensure safety in the system if an abnormality occurs due to malfunction of the PC or another external factor affecting the PC operation. Not doing so may result in serious accidents.
- Emergency stop circuits, interlock circuits, limit circuits, and similar safety measures must be provided in external control circuits.
- The PC will turn OFF all outputs when its self-diagnosis function detects any error or when a severe failure alarm (FALS) instruction is executed. As a countermeasure for such errors, external safety measures must be provided to ensure safety in the system.
- The PC outputs may remain ON or OFF due to deposition or burning of the output relays or destruction of the output transistors. As a countermeasure for such problems, external safety measures must be provided to ensure safety in the system.
- When the 24-VDC output (service power supply to the PC) is overloaded or short-circuited, the voltage may drop and result in the outputs being turned OFF. As a countermeasure for such problems, external safety measures must be provided to ensure safety in the system.
- **∕!∖Caution** Tighten the screws on the terminal block of the AC Power Supply Unit to the torque specified in the operation manual. The loose screws may result in burning or malfunction.

# **4 Operating Environment Precautions**

/!∖Caution Do not operate the control system in the following places:

- Locations subject to direct sunlight.
- Locations subject to temperatures or humidity outside the range specified in the specifications.
- Locations subject to condensation as the result of severe changes in temperature.
- Locations subject to corrosive or flammable gases.
- Locations subject to dust (especially iron dust) or salts.
- Locations subject to exposure to water, oil, or chemicals.
- Locations subject to shock or vibration.

**!** Take appropriate and sufficient countermeasures when installing systems in the following locations:

- Locations subject to static electricity or other forms of noise.
- Locations subject to strong electromagnetic fields.
- Locations subject to possible exposure to radioactivity.
- Locations close to power supplies.
- **!** The operating environment of the PC System can have a large effect on the longevity and reliability of the system. Improper operating environments can lead to malfunction, failure, and other unforeseeable problems with the PC System. Be sure that the operating environment is within the specified conditions at installation and remains within the specified conditions during the life of the system.

# **5 Application Precautions**

Observe the following precautions when using the PC System.

**! WARNING** Always heed these precautions. Failure to abide by the following precautions could lead to serious or possibly fatal injury.

> • Always ground the system to 100  $\Omega$  or less when installing the Units to protect against electric shock.

- Always turn OFF the power supply to the PC before attempting any of the following. Not turning OFF the power supply may result in malfunction or electric shock.
	- Mounting or dismounting Power Supply Units, I/O Units, CPU Units, Memory Cassettes, or any other Units.
	- Assembling the Units.
	- Setting DIP switches or rotary switches.
	- Connecting or wiring the cables.
	- Connecting or disconnecting the connectors.
- **/!∖Caution** Failure to abide by the following precautions could lead to faulty operation of the PC or the system, or could damage the PC or PC Units. Always heed these precautions.
	- Fail-safe measures must be taken by the customer to ensure safety in the event of incorrect, missing, or abnormal signals caused by broken signal lines, momentary power interruptions, or other causes.
	- Interlock circuits, limit circuits, and similar safety measures in external circuits (i.e., not in the Programmable Controller) must be provided by the customer.
	- Always use the power supply voltage specified in the operation manuals. An incorrect voltage may result in malfunction or burning.
	- Take appropriate measures to ensure that the specified power with the rated voltage and frequency is supplied. Be particularly careful in places where the power supply is unstable. An incorrect power supply may result in malfunction.
	- Install external breakers and take other safety measures against short-circuiting in external wiring. Insufficient safety measures against short-circuiting may result in burning.
	- Do not mount a CVM1D Power Supply Unit in a CVM1 or CV-series PC. Doing so may result in burning or malfunction.
	- Do not mount a CVM1 or CV-series Power Supply Unit on a Duplex CVM1D PC. Doing so may result in unexpected stoppage of the PC.
	- Do not apply voltages to the Input Units in excess of the rated input voltage. Excess voltages may result in burning.
	- Do not apply voltages or connect loads to the Output Units in excess of the maximum switching capacity. Excess voltage or loads may result in burning.
	- Disconnect the functional ground terminal when performing withstand voltage tests. Not disconnecting the functional ground terminal may result in burning.
	- Install the Unit properly as specified in the operation manual. Improper installation of the Unit may result in malfunction.
	- Be sure that all the mounting screws, terminal screws, and cable connector screws are tightened to the torque specified in the relevant manuals. Incorrect tightening torque may result in malfunction.
	- Leave the label attached to the Unit when wiring. Removing the label may result in malfunction.
	- Remove the label after the completion of wiring to ensure proper heat dissipation. Leaving the label attached may result in malfunction.
	- Use crimp terminals for wiring. Do not connect bare stranded wires directly to terminals. Connection of bare stranded wires may result in burning.
	- Double-check all the wiring before turning on the power supply. Incorrect wiring may result in burning.
	- Mount the Unit only after checking the terminal block completely.
	- Be sure that the terminal blocks, EM Units, expansion cables, and other items with locking devices are properly locked into place. Improper locking may result in malfunction.
- Check the user program for proper execution before actually running it on the Unit. Not checking the program may result in an unexpected operation.
- Confirm that no adverse effect will occur in the system before attempting any of the following. Not doing so may result in an unexpected operation.
	- Changing the operating mode of the PC.
	- Force-setting/force-resetting any bit in memory.
	- Changing the present value of any word or any set value in memory.
- Do not pull on the cables or bend the cables beyond their natural limit. Doing either of these may break the cables.
- Do not place objects on top of the cables. Doing so may break the cables.
- When replacing parts, be sure to confirm that the rating of a new part is correct. Not doing so may result in malfunction or burning.
- Before touching the Unit, be sure to first touch a grounded metallic object in order to discharge any static built-up. Not doing so may result in malfunction or damage.

## **6 Conformance to EC Directives**

The CVM1D PCs conform to EMC and Low Voltage Directives as follows:

#### **EMC Directives**

OMRON devices that comply with EC Directives also conform to the related EMC standards so that they can be more easily built into other devices or the overall machine. The actual products have been checked for conformity to EMC standards (see the following note). Whether the products conform to the standards in the system used by the customer, however, must be confirmed by the customer.

EMC-related performance of the OMRON devices that comply with EC Directives will vary depending on the configuration, wiring, and other conditions of the equipment or control panel on which the OMRON devices are installed. The customer must, therefore, perform the final check to confirm that devices and the overall machine conform to EMC standards.

**Note** Applicable EMC (Electromagnetic Compatibility) standards are as follows:

EMS (Electromagnetic Susceptibility): EN61131-2 EMI (Electromagnetic Interference): EN50081-2 (Radiated emission: 10-m regulations)

#### **Low Voltage Directive**

Always ensure that devices operating at voltages of 50 to 1,000 VAC and 75 to 1,500 VDC meet the required safety standards for the PC (EN61131-2).

The CVM1D, CVM1, and CV-series PCs that comply with EC Directives must be installed as follows:

- *1, 2, 3...* 1. The CVM1D, CVM1, and CV-series PCs are designed for installation inside control panels. All PCs must be securely grounded within control panels.
	- 2. Use reinforced insulation or double insulation for the DC power supplies used for the communications power supply and I/O power supplies.
	- 3. The CVM1D, CVM1, and CV-series PCs that comply with EC Directives also conform to the Common Emission Standard (EN50081-2). Radiated emission characteristics (10-m regulations) may vary depending on the configuration of the control panel used, other devices connected to the control panel, wiring, and other conditions. You must therefore confirm that the overall machine or equipment complies with EC Directives.

Precautions Regarding Relay Output Switching:

Noise generated by the switching of relay outputs may exceed the standards of the Common Emission Standard (EN50081-2). In this case, take the necessary countermeasures to reduce the emissions, such as connecting a surge suppressor or shielding the PC. Some methods of reducing emissions are shown below.

Countermeasures are required when the load switching frequency of the overall PC exceeds 5 times/minute. Refer to 3-8 Conformance to EC Directives for examples of circuits that can be used to reduce noise generated by switching.

# **SECTION 1 Introduction**

This section provides general information about Programmable Controllers and how they fit into a Control System. It also lists the C-series, CVM1, and CV-series products that can be used with the CVM1D PCs and operation manuals available for various OMRON products. Finally, this section introduces Systems that can be used to create networks and enable remote I/O, and provides a list of manuals for related products.

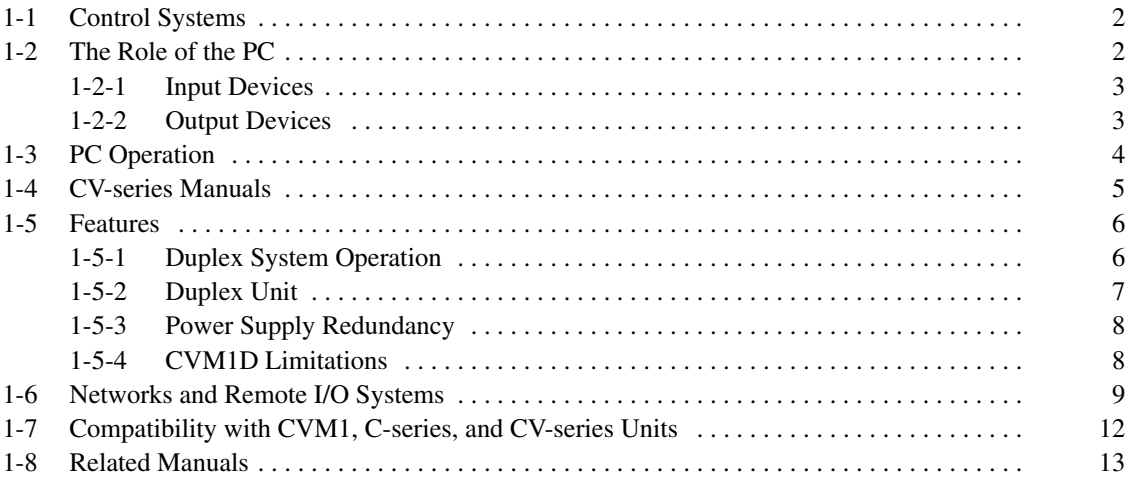

## **1-1 Control Systems**

A Control System is the electronic equipment needed to control a particular process. It may include everything from a process control computer, to the factory computer, down through the PCs, and then on down through the network to the I/O devices: control components like the switches, stepping motors, solenoids, and sensors which monitor and control mechanical operations.

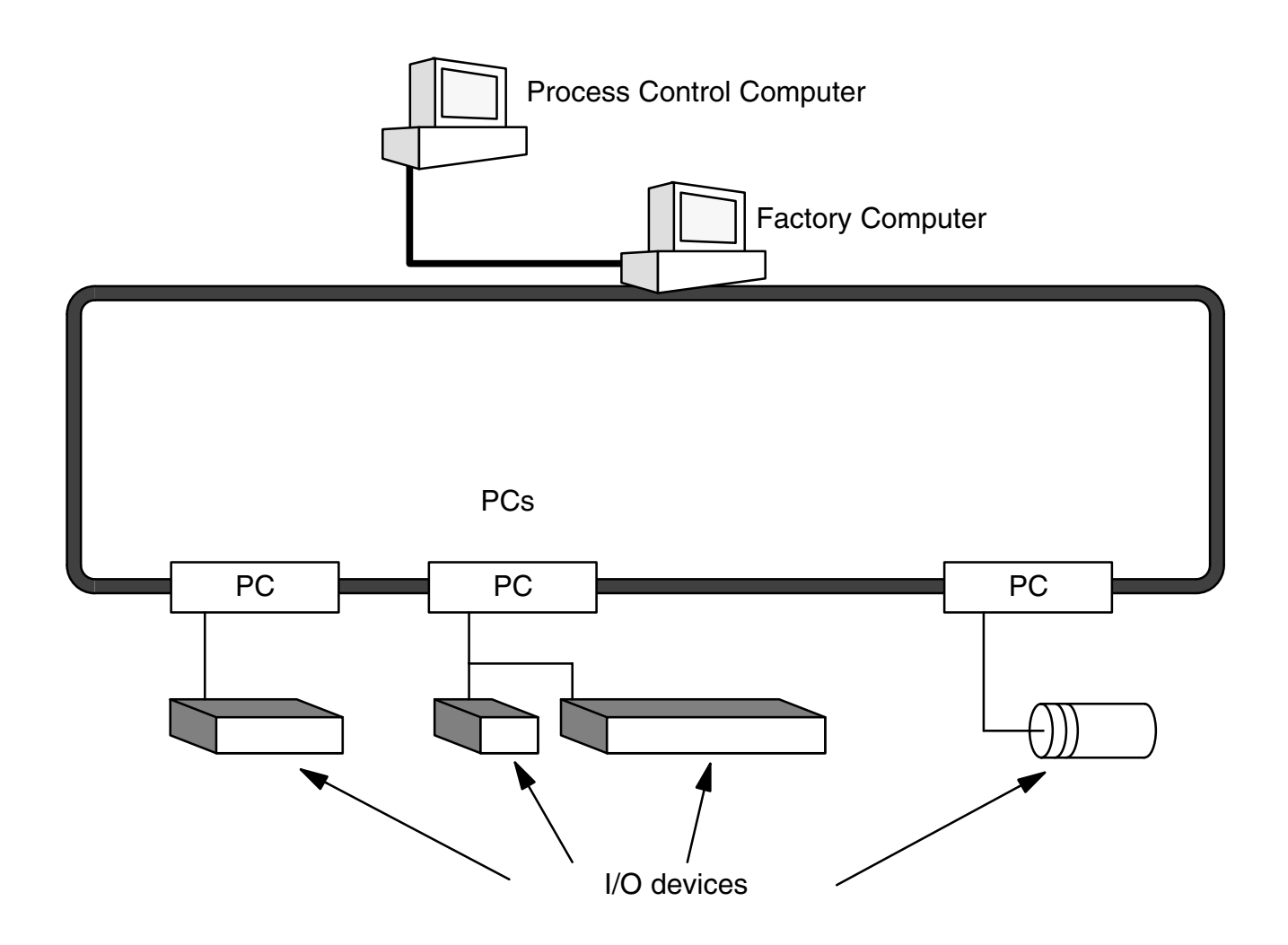

A Control System can involve very large applications where many different models of PC are networked together or it could be an application as small as a single PC controlling a number of output devices.

## **1-2 The Role of the PC**

The PC is the part of the Control System that directly controls the manufacturing process. According to the program stored in its memory, the PC accepts data from the input devices connected to it and uses this data to monitor the controlled system. When the program calls for some action to take place, the PC sends data to the output devices connected to it to cause that action to take place. The PC may be used to control a simple, repetitive task, or it may be connected to other PCs or to a host computer in order to integrate the control of a complex process.

### **1-2-1 Input Devices**

PCs can receive inputs from either automated or manual devices. The PC could receive data from the user via a pushbutton switch, keyboard, or similar device. Automated inputs could come from a variety of devices: micro-switches, timers, encoders, photoelectric sensors, and so on. Some devices, like the limit switch shown below, turn ON or OFF when the equipment actually makes contact with them. Other devices, like the photoelectric sensor and proximity sensor shown below, use other means, such as light or inductance, in order to get information about the equipment being monitored.

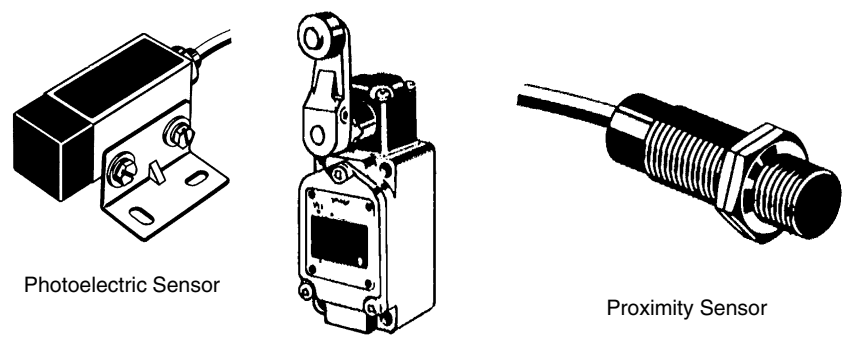

Limit Switch

### **1-2-2 Output Devices**

A PC can output to a myriad of devices for use in automated control. Almost anything that you can think of could be controlled by a PC. Some of the most common devices are motors, solenoids, servomotors, stepping motors, valves, switches, indicator lights, buzzers, and alarms. Some of these output devices, such as the motors, solenoids, servomotors, stepping motors, and valves, affect the controlled system directly. Others, such as the indicator lights, buzzers, and alarms, provide outputs to notify personnel operating or monitoring the system.

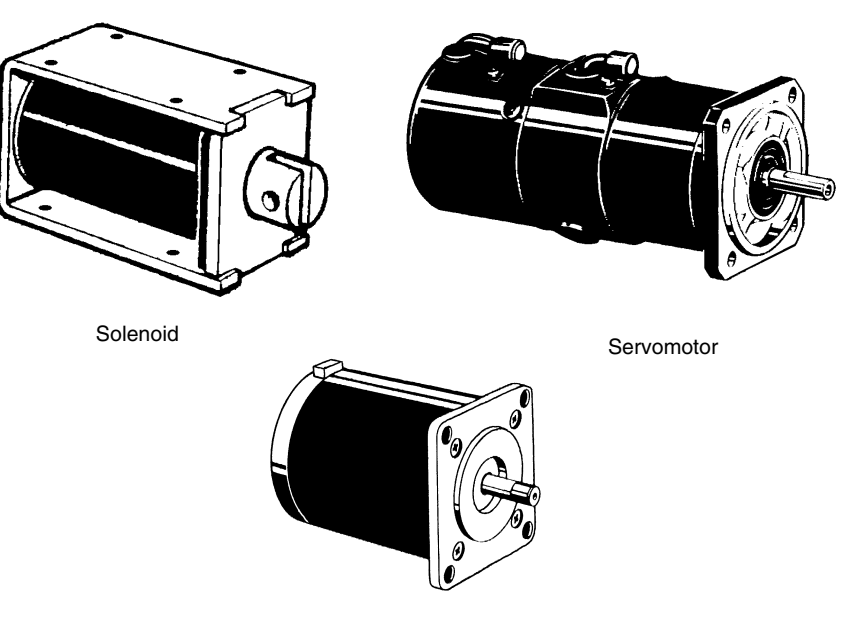

Stepping Motor

# **1-3 PC Operation**

PCs operate by monitoring input signals and providing output signals. When changes are detected in input signals, the PC reacts through the user-programmed internal logic to produce output signals. The PC continually executes the program in its memory to achieve this control.

#### **Block Diagram of PC**

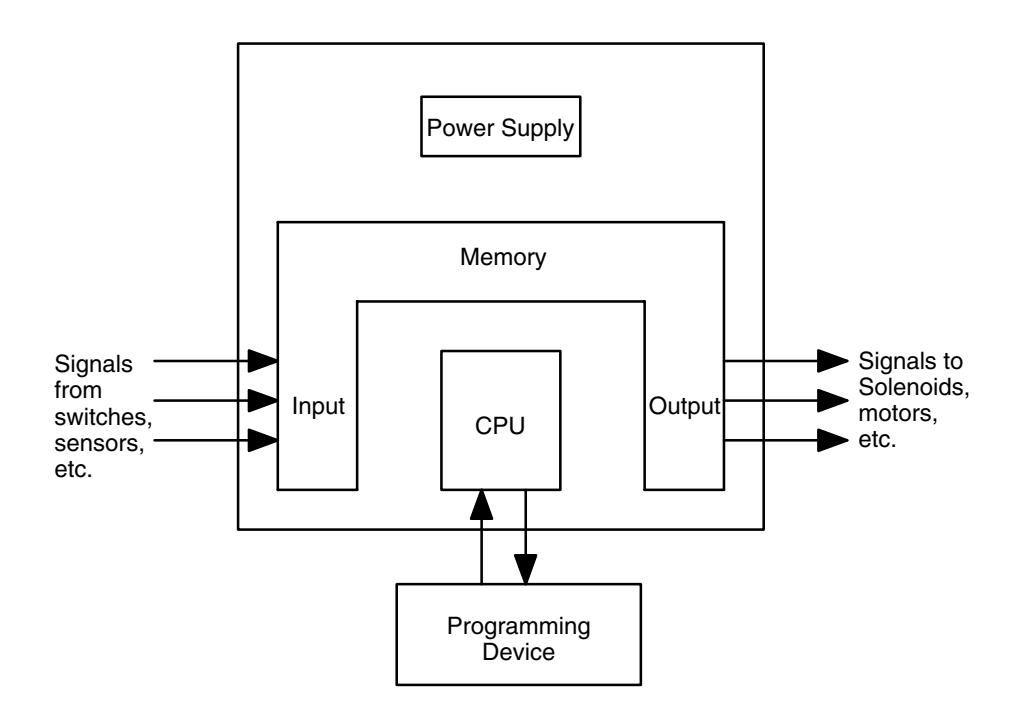

A program for your applications must be designed and stored in the PC. This program is then executed as part of the cycle of internal operations of the PC.

- **Execution Cycle** When a PC operates, i.e., when it executes its program to control an external system, a series of operations are performed inside the PC. These internal operations can be broadly classified into the following four categories. Refer to the CVM1D Operation Manual for details.
	- *1, 2, 3...* 1. Common (or overseeing) processes, such as watchdog timer operation and testing the program memory.
		- 2. Data input and output.
		- 3. Program execution.
		- 4. Programming Device servicing.

**Cycle Time** The total time required for a PC to perform all these internal operations is called the cycle time.

> Timing is one of the most important factors in designing a Control System. For accurate operations, it is necessary to have answers to such questions as these:

- How long does it take for the PC to execute all the instructions in its memory?
- How long does it take for the PC to produce a control output in response to a given input signal?

The cycle time of the PC can be automatically calculated and monitored, but it is necessary to have an understanding of the timing relationships within the PC for effective System design and programming. Refer to the CVM1D Operation Manual for details on internal PC processing and to the SSS Operation Manuals for details on monitoring the cycle time.

## **1-4 CV-series Manuals**

The following manuals are available for the various products that can be used in a CVM1D system. Catalog number suffixes have been omitted; be sure you have the most recent version for your region.

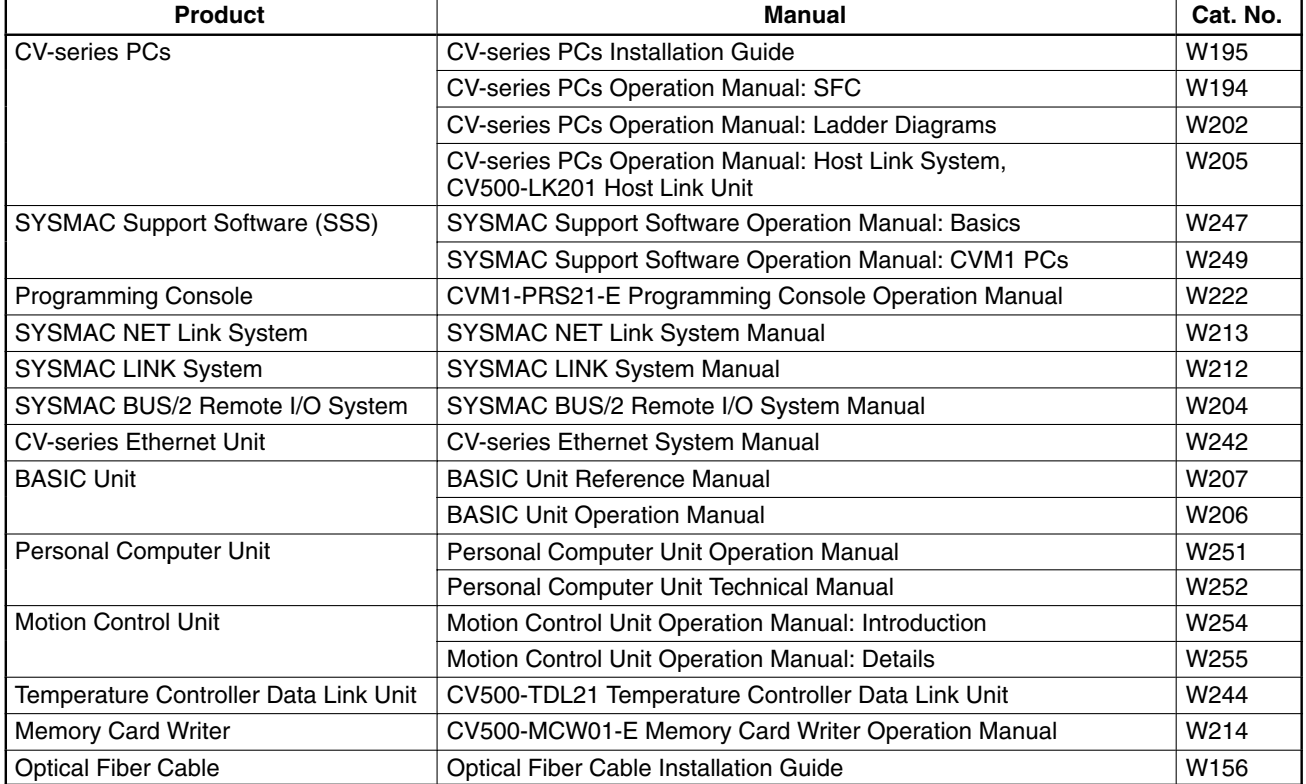

# **1-5 Features**

The SYSMAC CVM1D Duplex System is a high-speed, highly reliable ladderprogram PC that can operate 24 hours/day.

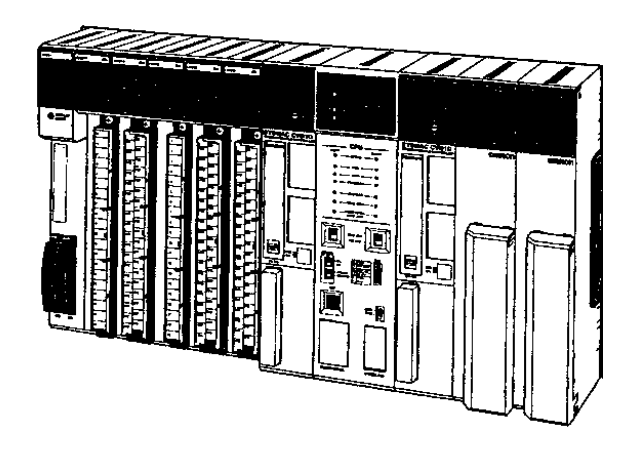

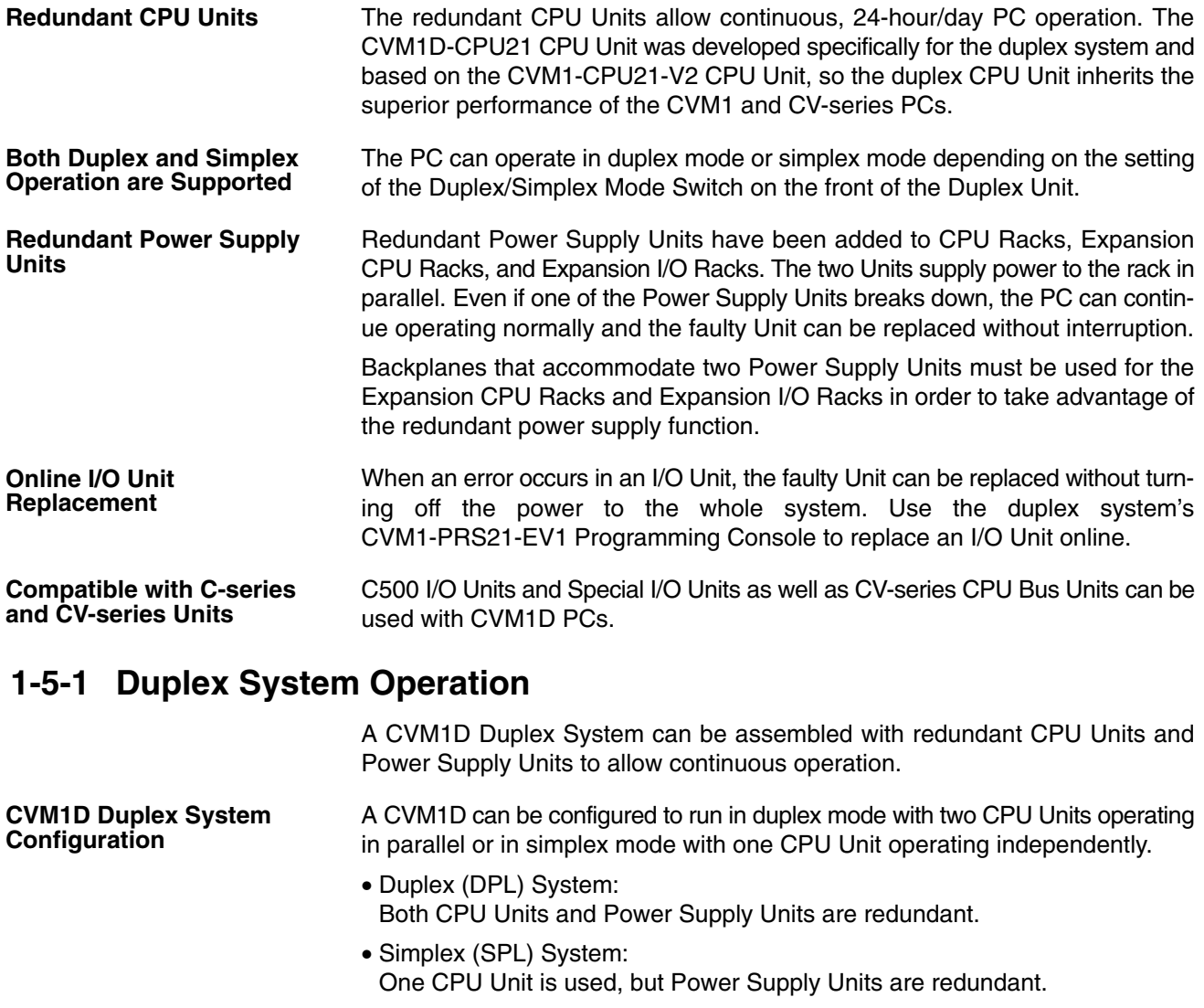

A CVM1D CPU Backplane is equipped with two CPU Units, a Duplex Unit, and two Power Supply Units. **Duplex (DPL) System**

When the PC is operating in duplex mode, the two CPU Units operate the same program and one CPU Unit (the active CPU Unit) controls the system while the other (the standby CPU Unit) operates in parallel. If an error occurs in the one of the CPU Units, operation continues with the other CPU Unit and the faulty CPU Unit can be replaced without stopping the PC.

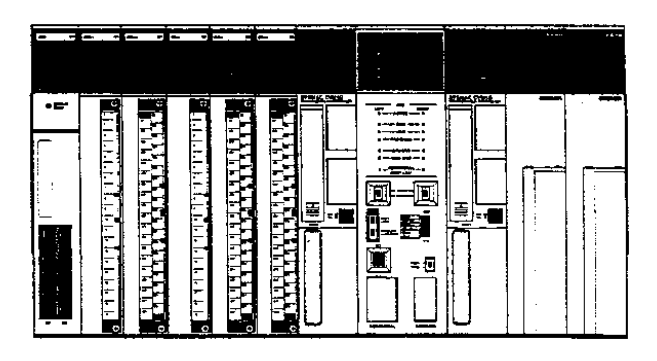

A CVM1D CPU Backplane is equipped with a CPU Unit, a Duplex Unit, and two Power Supply Units.

The Duplex Unit is primarily needed to operate the duplex system, but it performs other functions such as I/O bus switching so the Duplex Unit is also required in a simplex system.

Two Power Supply Units are used, so the PC can continue operating with one Power Supply Unit if the other breaks down. The faulty Unit can be replaced without stopping operation.

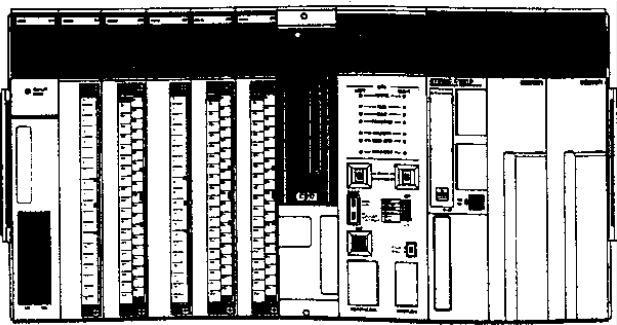

### **1-5-2 Duplex Unit**

**Operation of the CVM1D**

**Duplex System**

The Duplex Unit monitors errors in the two CPU Units and switches the CPU bus, I/O bus, and Peripheral bus to the standby CPU Unit if an error occurs in the active CPU Unit.

When the PC is operating as a duplex system, the two CPU Units perform different roles, one is the active CPU Unit and the other is the standby CPU Unit.

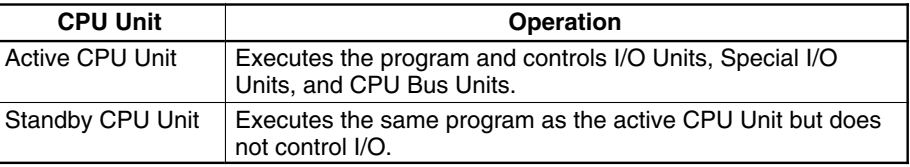

- The "active CPU Unit" is determined at the start of duplex mode operation by the setting on the Duplex Unit's Active CPU Switch.
- If an error occurs in the active CPU Unit during operation, operation is switched automatically to the standby CPU Unit which becomes the active CPU Unit.
- The PC can be returned to duplex mode operation by replacing or repairing the CPU Unit in which the error occurred.

#### **Simplex (SPL) System**

## **1-5-3 Power Supply Redundancy**

When two Power Supply Units are mounted, the Backplane's 5-VDC power is supplied simultaneously from the two Power Supply Units.

If one of the Power Supply Units breaks down, its load will be picked up by the other Power Supply Unit. Be sure that the current consumption of all of the Units mounted in the Backplane can be supplied by either one of the Power Supply Units. If one of the Power Supply Units breaks down and the capacity of the other Unit is insufficient, the second Unit will overload and the system will shutdown.

The Power Supply Units' error status is displayed on Rack's I/O Control Unit or I/O Interface Unit (ICererer/Ilererer). The error status is also indicated in the Power Supply Unit OFF/Error Flags in A397 and A398.

#### **1-5-4 CVM1D Limitations**

The performance of CVM1D CPU Units is comparable to that of the CVM1-CPU-EV1, but as part of the conversion to duplex operation several instructions have been removed and some Units have become incompatible.

**Incompatible Units**

• C2000-ID216 Interrupt Input Unit (If the Unit is mounted, it will operate as a normal 8-point Input Unit.) • C500-ASC03 ASCII Unit

Refer to the CVM1D Operation Manual for more details on the following instructions. **Unusable Instructions**

- Immediate-refresh Variations (Immediate-refreshing variations can be used in simplex mode, but they can cause improper operation in duplex mode so they should not be used.)
- Interrupt Control Instructions MSKS(153), CLI(154), and MSKR(155)
- Memory Card instructions FILR(180), FILW(181), FILP(182), and FLSP(183)

#### Memory Cards can be installed and used in each CPU Unit, although the Card's program and data are not included in duplex synchronization. **Memory Card Functions**

- Cyclic refreshing is the only method used to refresh the entire I/O area. The I/O REFRESH instruction (IORF(184)) can be used to refresh specific ranges of I/O words. Immediate refreshing cannot be used in duplex mode. **I/O Refreshing**
- The precision of the TIM, TIMH(015), and TTIM(120) timers has decreased slightly because of changes in the refreshing process. Refer to the CVM1D Operation Manual for more details on the precision of timers. **Operation of Timers**

## **1-6 Networks and Remote I/O Systems**

The following diagram shows the communications networks that can be used with the CVM1D PCs.

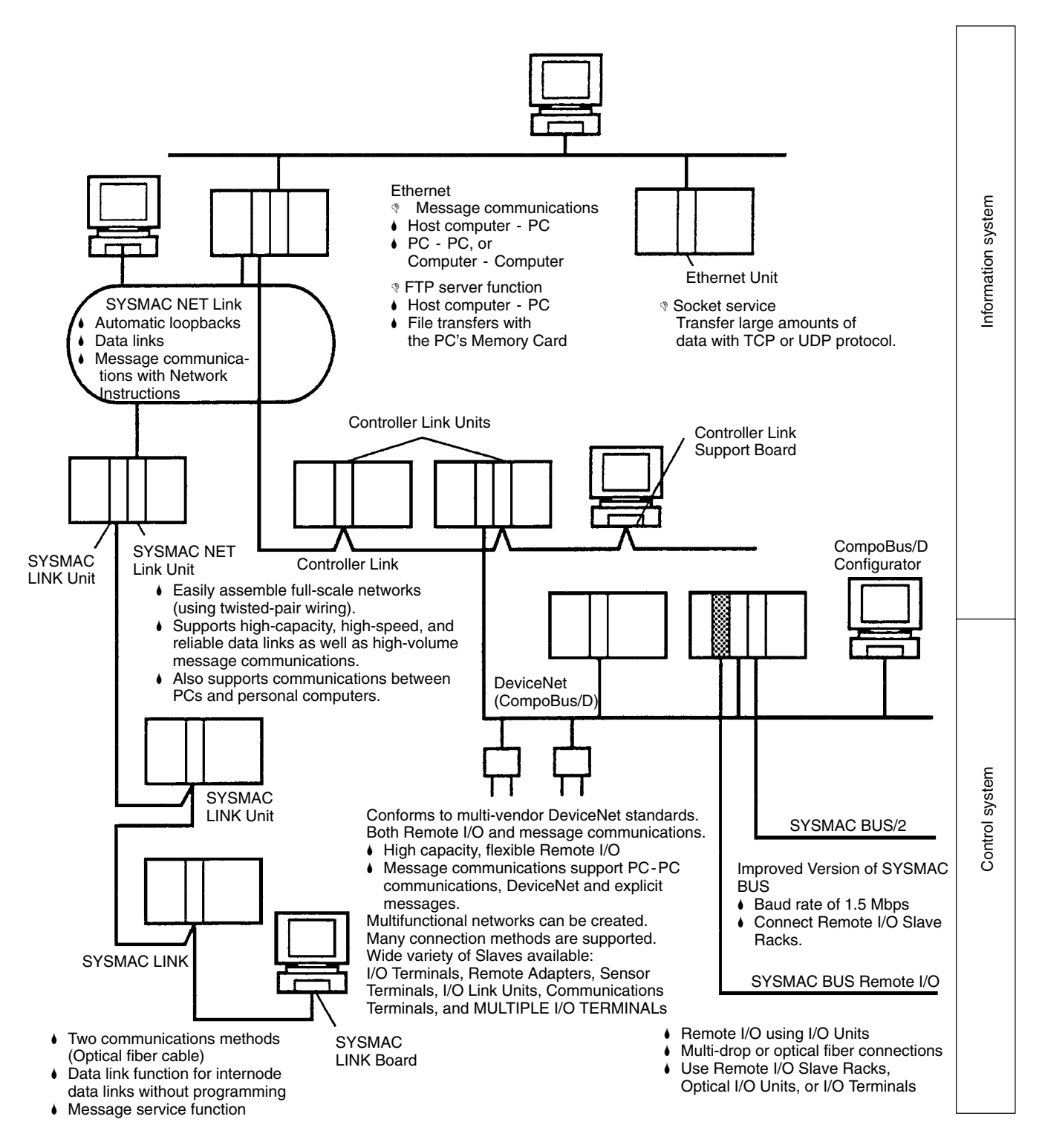

#### **Ethernet**

Mounting an Ethernet Unit allows message (FINS) communications between the PC and other PCs or host computers on the Ethernet. It is also possible to transfer data to and from the Memory Card installed in the CPU Unit by issuing an FTP command to the PC from a host computer on the Ethernet. In addition, all kinds of data can be transferred by UDP or TCP protocol.

These functions can improve the interconnection with information systems and networks.

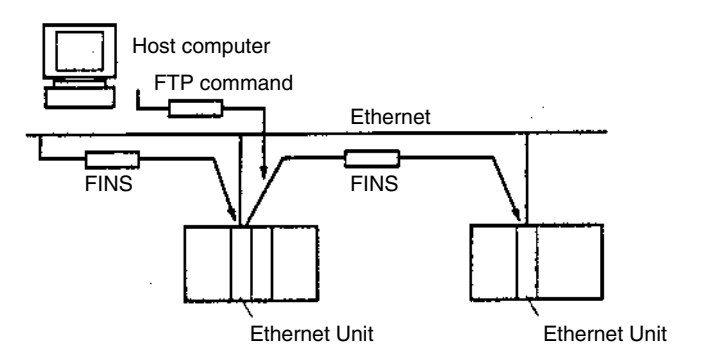

The Controller Link is the main FA network of OMRON PCs; it can provide data links between PCs (automatic data sharing independent of the program) as well as message (FINS) communications between PCs (data transfers and control when required). A Controller Link network can be connected with twisted-pair wiring. Data links and message communications between PCs and computers are also supported. **Controller Link**

> Data links can share large volumes of data and the shared data areas can be allocated freely. Message (FINS) communications can also transfer large volumes of data.

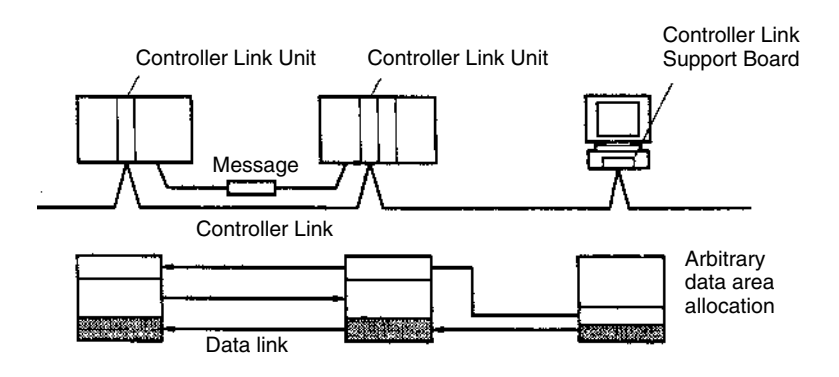

DeviceNet is a standardized multi-vendor network that can be used simultaneously for control and information transmission. CompoBus/D conforms to the open field network DeviceNet standards. Remote I/O communications between the PC and various CompoBus/D Slaves can be achieved by mounting a CompoBus/D Master Unit. Remote I/O communications can handle a large number of I/O points and provide free allocation. Slaves such as Analog I/O Terminals are available. In addition, DeviceNet supports message communications between PCs and between the PC and other manufacturers' DeviceNet devices. **DeviceNet (CompoBus/D)**

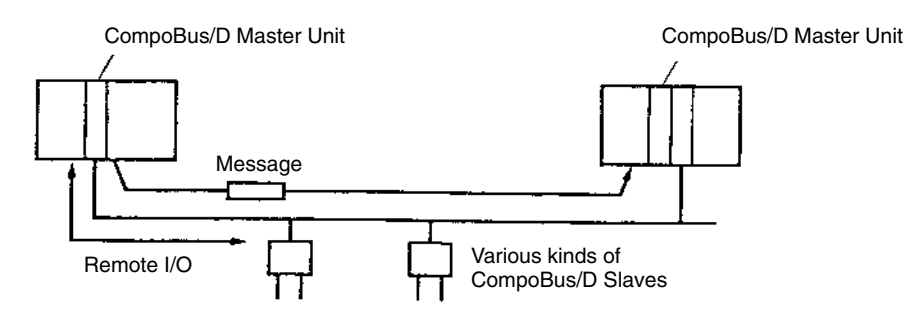

#### **Summary of Communications Networks: Information**

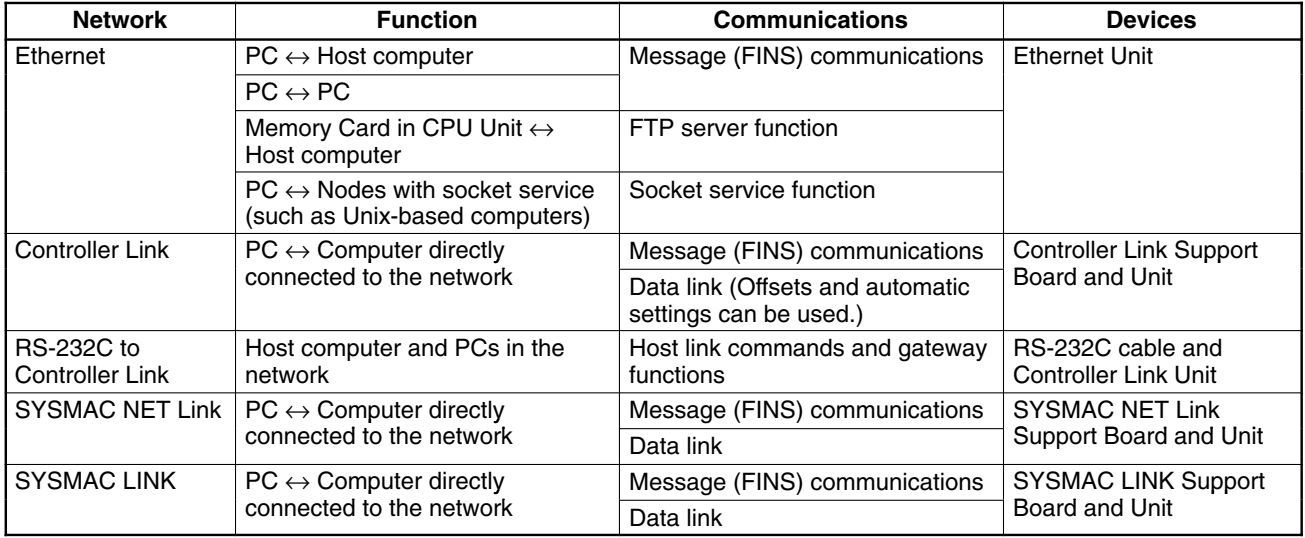

#### **Summary of Communications Networks: Control**

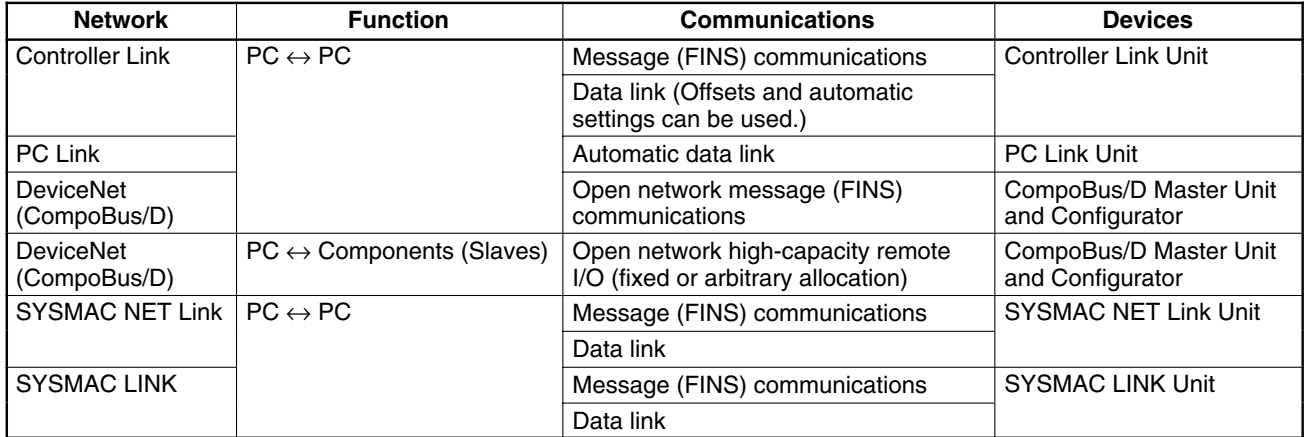

#### **Communications Specifications**

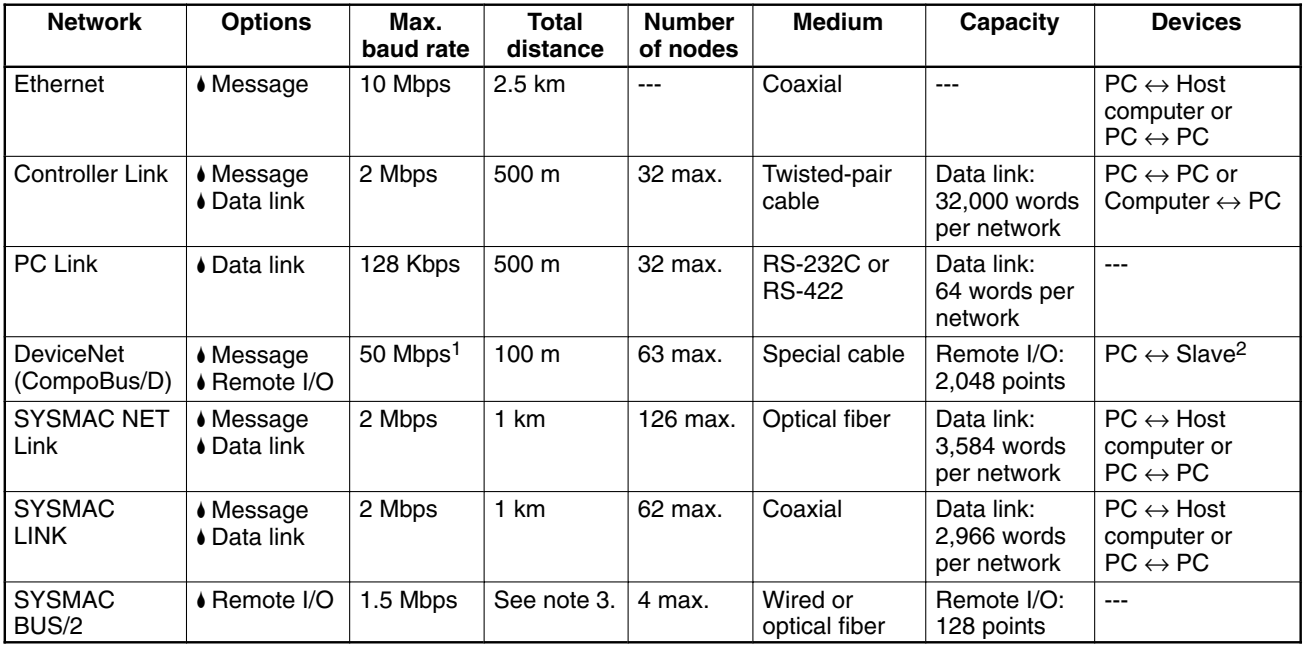

**Note** 1. Communications cycle of approximately 5 ns (128 inputs and 128 outputs).

- 2. Slaves include I/O Terminals, Remote Adapters, Sensor Terminals, CQM1 I/O Link Units, and Analog Output Terminals.
- 3. For wired systems, the total communications distance can be up to 500 m; for optical systems it can be up to 10 km and up to 800 m with node connections.

# **1-7 Compatibility with CVM1, C-series, and CV-series Units**

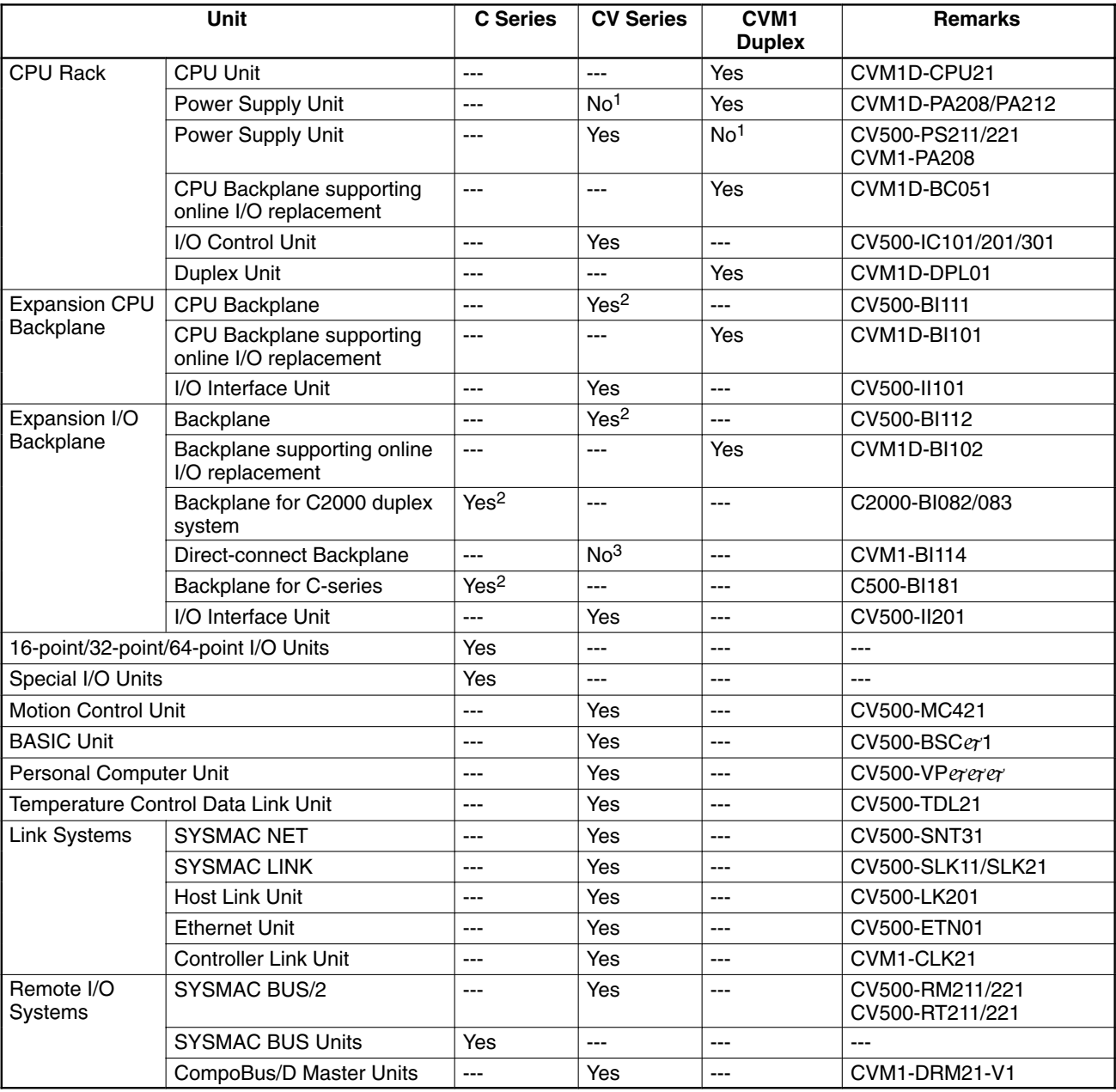

- **Note** 1. The 5 VDC output voltage in the CVM1 and CV-series Power Supply Units is different from that in the CVM1D Power Supply Units, so they are not interchangeable.
	- 2. The Backplanes can be used, but do not support online I/O Unit replacement or redundant Power Supply Units.
	- 3. These Backplanes cannot be connected directly in a CVM1D system.

# **1-8 Related Manuals**

The following manuals are available for the various CVM1D-series and related products. Catalog number suffixes have been omitted; be sure you have the most recent version for your region.

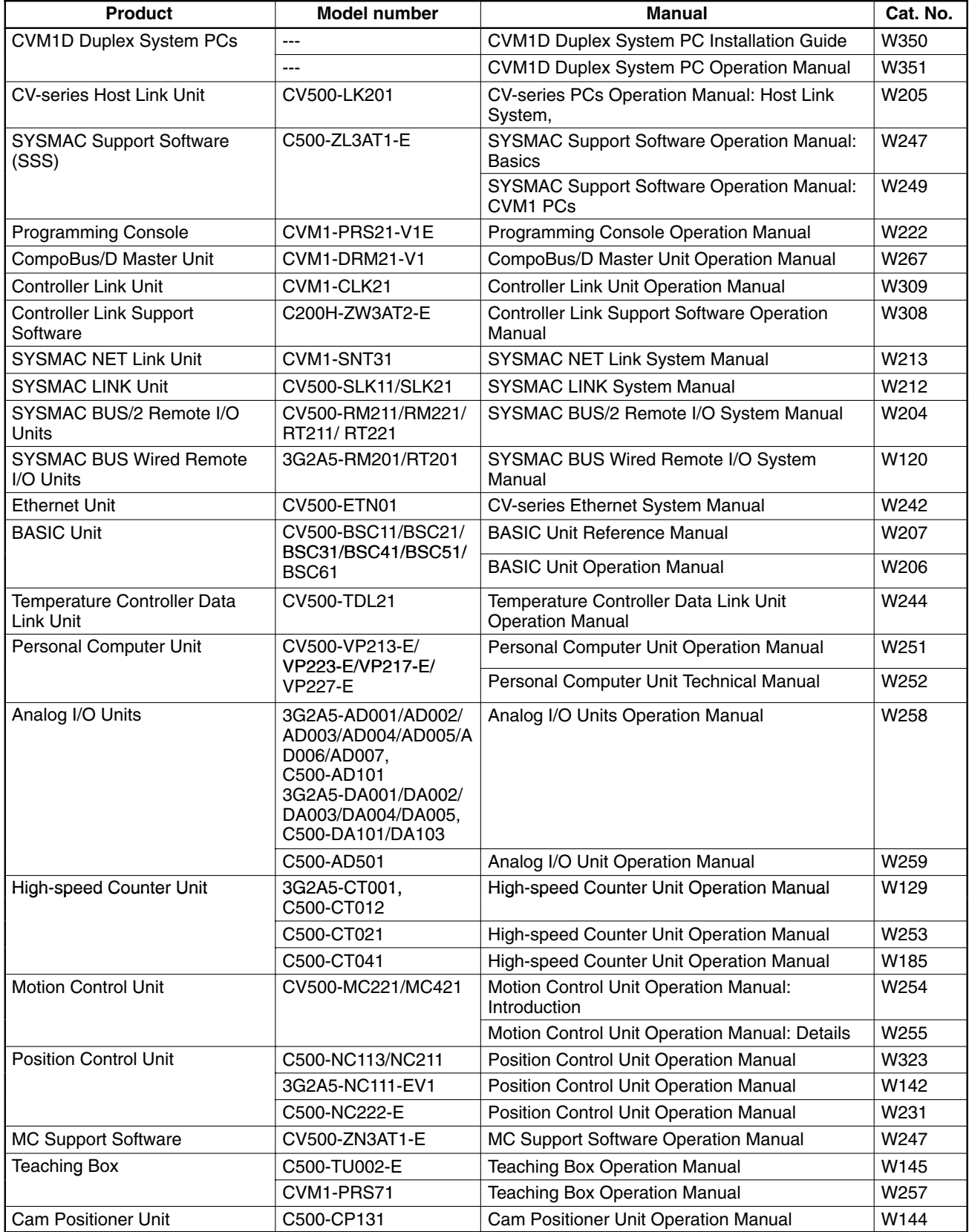

#### *Related Manuals* **Section 1-8**

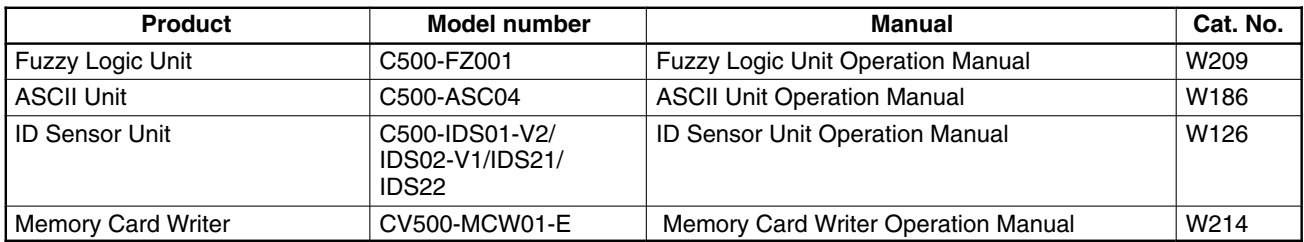

# **SECTION 2 System Configuration and Components**

This section provides information about the types of system configuration in which the CVM1D PCs can be used and the individual Units that make up these configuration. Refer to *Appendix A Standard Models* for a list of OMRON products that can be used in CVM1D PC Systems.

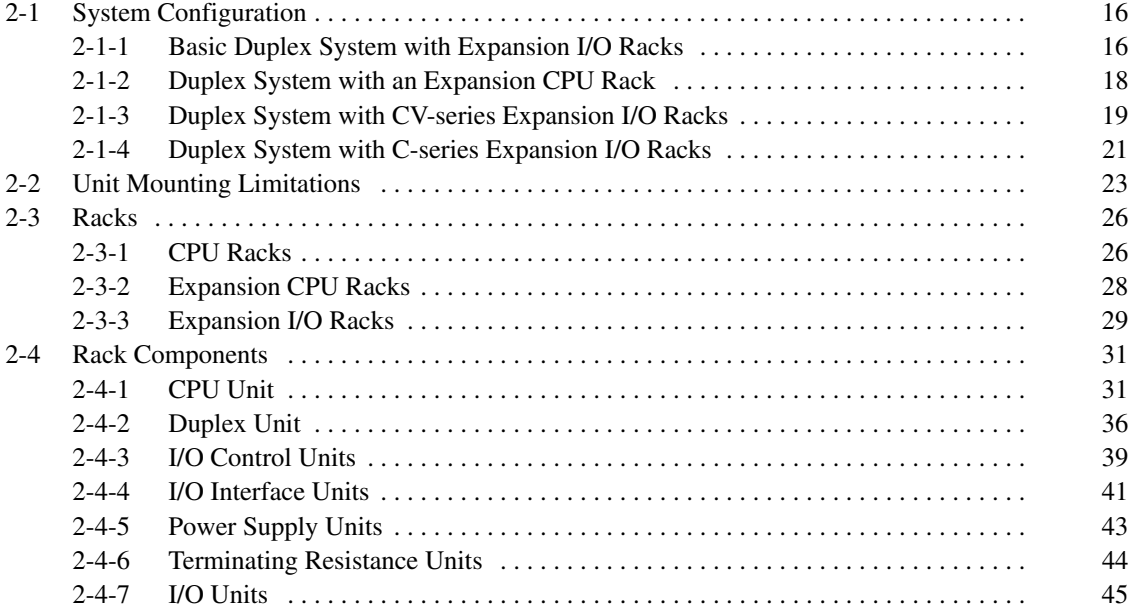

## **2-1 System Configuration**

This section provides examples of the following four duplex systems.

- *1, 2, 3...* 1. Basic System with a CVM1D CPU Rack and Expansion I/O Racks
	- Up to 5 CPU Bus Units can be used.
	- Redundant Power Supply Units are used and I/O Units can be replaced online.
	- 2. System with a CVM1D CPU Rack, Expansion CPU Rack, and Expansion I/O Racks
		- Up to 15 CPU Bus Units can be used.
		- Redundant Power Supply Units are used and I/O Units can be replaced online.
	- 3. System with a CVM1D CPU Rack, CVM1 or CV-series Expansion CPU Rack, and CVM1 or CV-series Expansion I/O Racks
		- Demonstrates how a CVM1 or CV-series system can be converted to a duplex system.
		- Redundant Power Supply Units are used and I/O Units can be replaced online in the CPU Rack, but not the CVM1 or CV-series Racks.
		- CVM1 or CV-series Expansion I/O Racks without I/O Interface Units cannot be connected.
	- 4. System with a CVM1D CPU Rack and C-series Expansion I/O Racks
		- Demonstrates how a C2000H duplex system can be upgraded to a CVM1D duplex system.
		- Redundant Power Supply Units are used and I/O Units can be replaced online in the CPU Rack, but not the C-series Racks.
		- C-series Racks cannot be combined with CVM1 or CV-series Expansion I/O Racks.

#### **2-1-1 Basic Duplex System with Expansion I/O Racks**

The following figure shows a basic duplex system with a CVM1D CPU Rack and seven Expansion I/O Racks. Up to 2,048 I/O points (128 words) can be used in the PC.

#### **CPU Rack**

Any of the Units listed in the diagram can be connected to the CPU Rack. (Up to 5 CPU Bus Units can be connected.)

#### **Expansion I/O Racks**

- Up to seven Expansion I/O Racks may be connected in two series from the CPU Rack.
- When CVM1D Backplanes that can accommodate two Power Supply Units are used, redundant Power Supply Units can be used and I/O Units can be replaced online.
- CVM1 and CV-series Expansion I/O Racks can be combined with the CVM1D Racks, but not C500 Expansion I/O Racks.
- The total length of I/O Connecting Cable must be 50 m or less for each series.
- A Terminating Resistance Unit must be be connected to the last Rack in each series.
- Even when there is only one series of Expansion I/O Racks, be sure to install a Terminating Resistance Unit in the I/O Control Unit's unused connector.

• Up to eight C500 Special I/O Units can be connected to one rack.

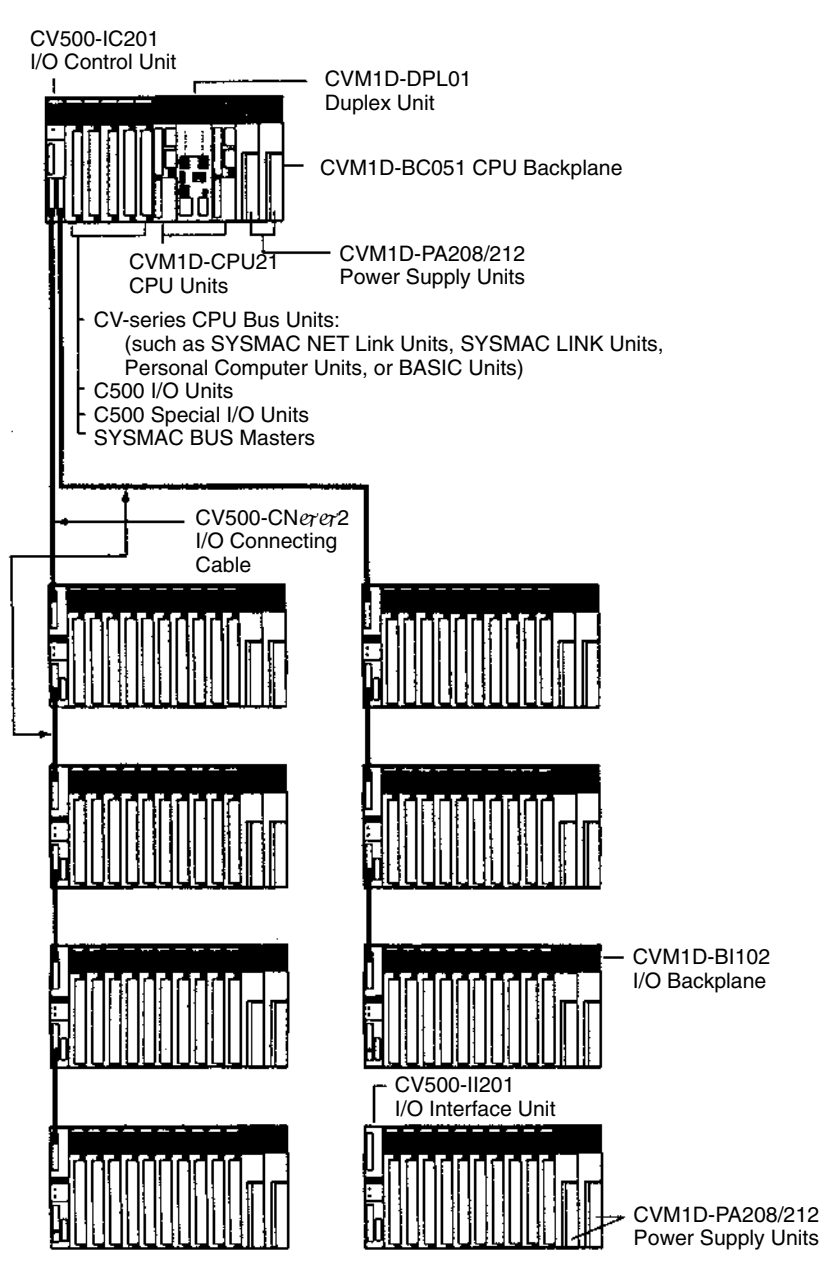

#### **2-1-2 Duplex System with an Expansion CPU Rack**

When six or more CPU Bus Units (up to 15 CPU Bus Units) are required in a System, the CPU Rack may be extended by connecting an Expansion CPU Rack.

The following figure shows a duplex system with a CVM1D CPU Rack, an Expansion CPU Rack, and six Expansion I/O Racks. Up to 2,048 I/O points (128 words) can be used in the PC.

#### **CPU Rack**

Any of the Units listed in the diagram can be connected to the CPU Rack. (Up to 5 CPU Bus Units can be connected.)

#### **Expansion CPU Rack**

- Any of the Units listed in the diagram can be connected to the Expansion CPU Rack. (Up to 10 CPU Bus Units can be connected.)
- Only one Expansion CPU Rack can be connected to the CPU Rack.
- The following CPU Bus Units can be connected. Together, the CPU Rack and Expansion CPU Rack can accommodate up to 15 CPU Bus Units.

Motion Control Units (MC421), Temperature Controller Data Link Units, Ethernet Units, SYSMAC NET Link Units, SYSMAC LINK Units, SYSMAC BUS/2 Masters, BASIC Units, and Personal Computer Units

• If an Expansion I/O Rack isn't connected, be sure to install a Terminating Resistance Unit in the I/O Control Unit's unused connector.

#### **Expansion I/O Racks**

- Up to six Expansion I/O Racks may be connected in two series from the CPU Rack.
- When CVM1D Backplanes that can accommodate two Power Supply Units are used, redundant Power Supply Units can be used and I/O Units can be replaced online.
- CVM1 and CV-series Expansion I/O Racks can be combined with the CVM1D Racks, but not C500 Expansion I/O Racks.
- The total length of I/O Connecting Cable must be 50 m or less for each series.
- A Terminating Resistance Unit must be be connected to the last Rack in each series.
- Even when there is only one series of Expansion I/O Racks, be sure to install a Terminating Resistance Unit in the I/O Control Unit's unused connector.

• Up to eight C500 Special I/O Units can be connected to one rack.

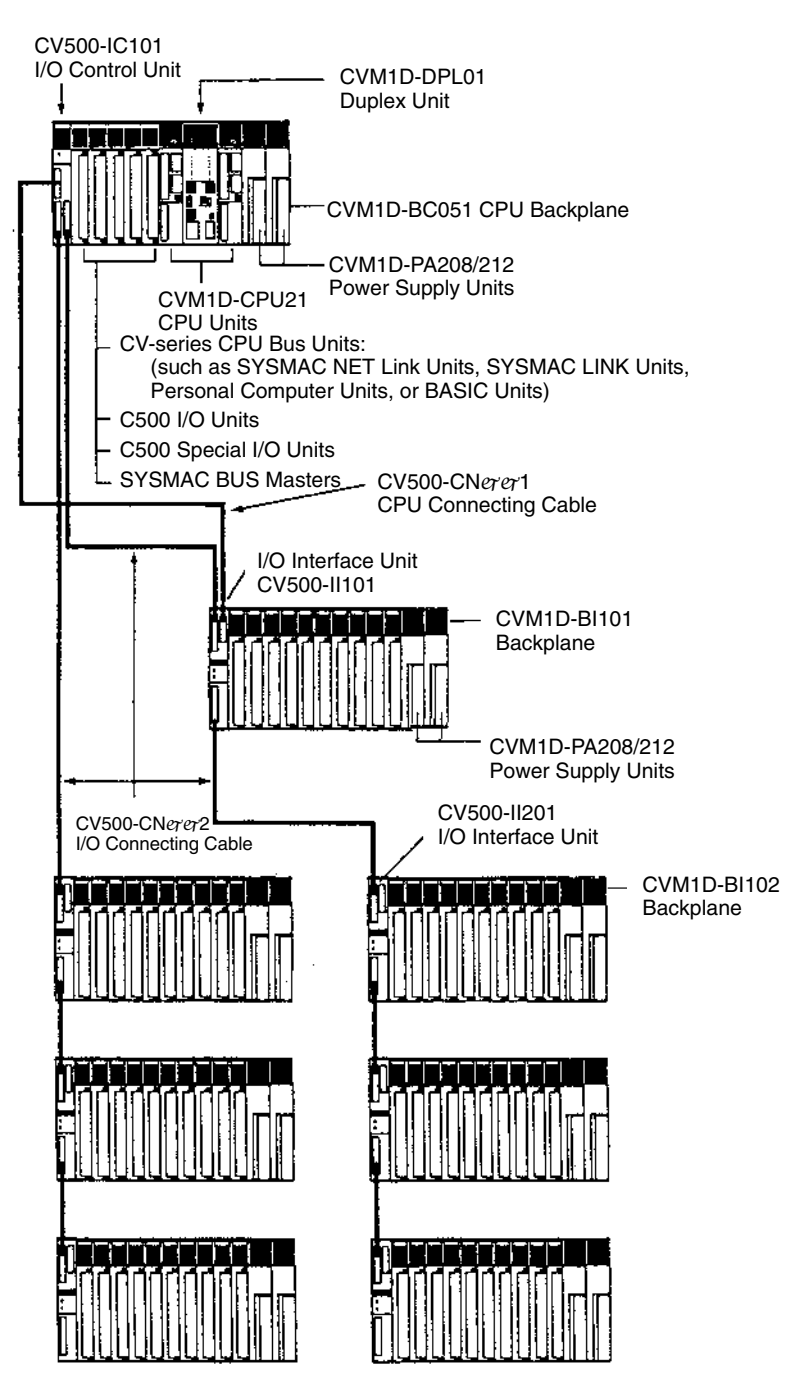

### **2-1-3 Duplex System with CV-series Expansion I/O Racks**

A CV-series system can be upgraded to a duplex system by connecting a CVM1D CPU Rack to the CV-series Expansion I/O Racks. This example shows only Expansion I/O Racks, but a CV-series Expansion CPU Rack can be connected, too. Up to 2,048 I/O points (128 words) can be used in the PC.

I/O Units connected to CV-series Expansion I/O Racks and Expansion CPU Racks cannot be replaced online.

#### **CPU Rack**

Any of the Units listed in the diagram can be connected to the CPU Rack. (Up to 5 CPU Bus Units can be connected.)

#### **Expansion I/O Racks**

- Up to seven Expansion I/O Racks may be connected in two series from the CPU Rack.
- The total length of I/O Connecting Cable must be 50 m or less for each series.
- A Terminating Resistance Unit must be be connected to the last Rack in each series.
- Even when there is only one series of Expansion I/O Racks, be sure to install a Terminating Resistance Unit in the I/O Control Unit's unused connector.
- Up to eight C500 Special I/O Units can be connected to one rack.

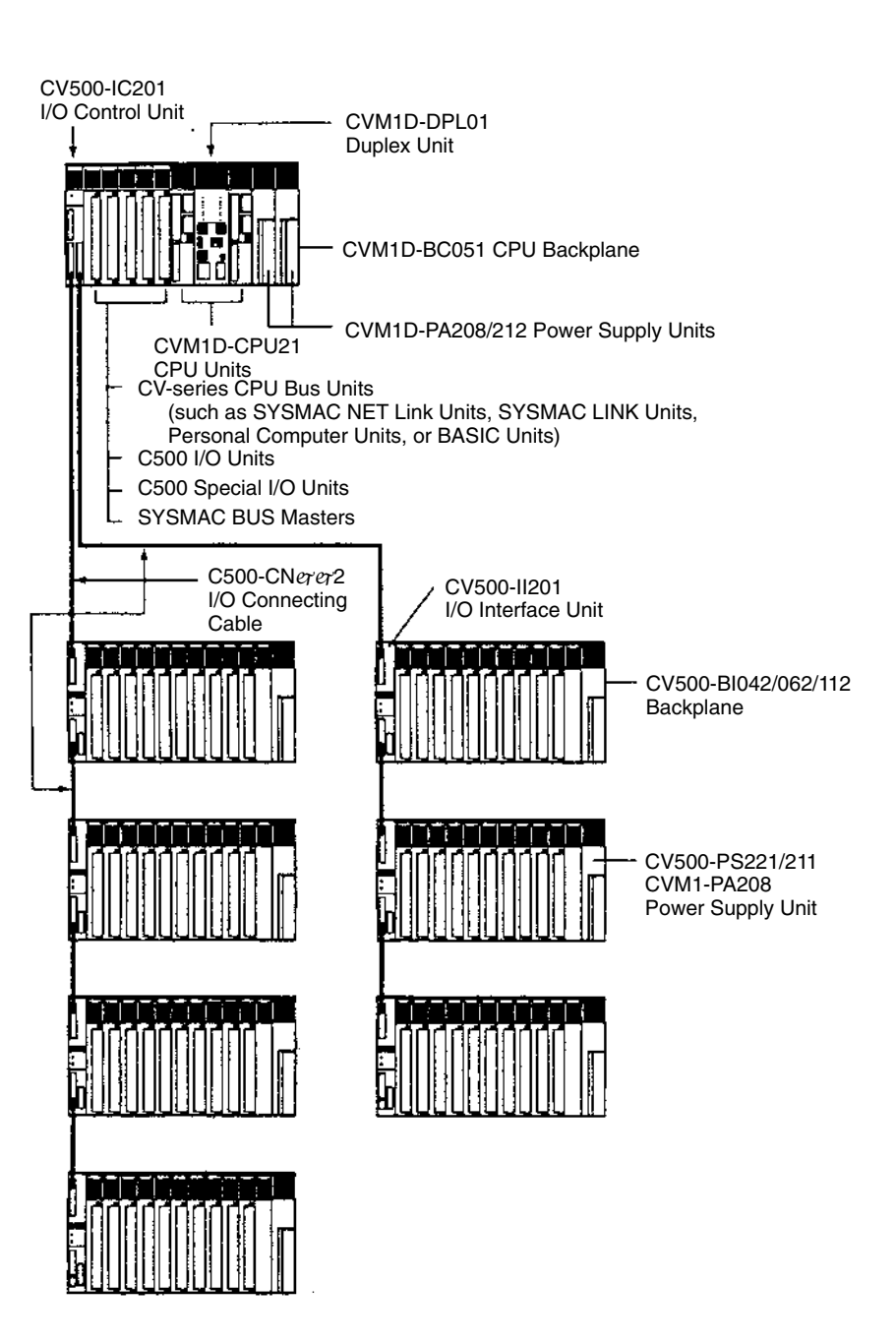
## **2-1-4 Duplex System with C-series Expansion I/O Racks**

A C-series system (C500, C1000H, C2000H, or C2000H duplex system) can be upgraded to a CVM1D duplex system by connecting a CVM1D CPU Rack to the C-series Expansion I/O Racks. Up to 2,048 I/O points (128 words) can be used in the PC.

### **CPU Rack**

Any of the Units listed in the diagram can be connected to the CPU Rack. (Up to 5 CPU Bus Units can be connected.)

### **Expansion I/O Racks**

- I/O Units connected to C-series Expansion I/O Racks cannot be replaced online.
- C-series Expansion I/O Racks cannot be combined with CV-series or CVM1D Expansion I/O Racks.
- Up to seven Expansion I/O Racks may be connected in one series.
- The total length of I/O Connecting Cable must be 5 m or less.
- Terminating Resistance Units are not required.
- With the 3G2A5-II002 I/O Interface Unit, use Units with lot number 0574 or later.

J.

• Up to eight C500 Special I/O Units can be connected to one rack.

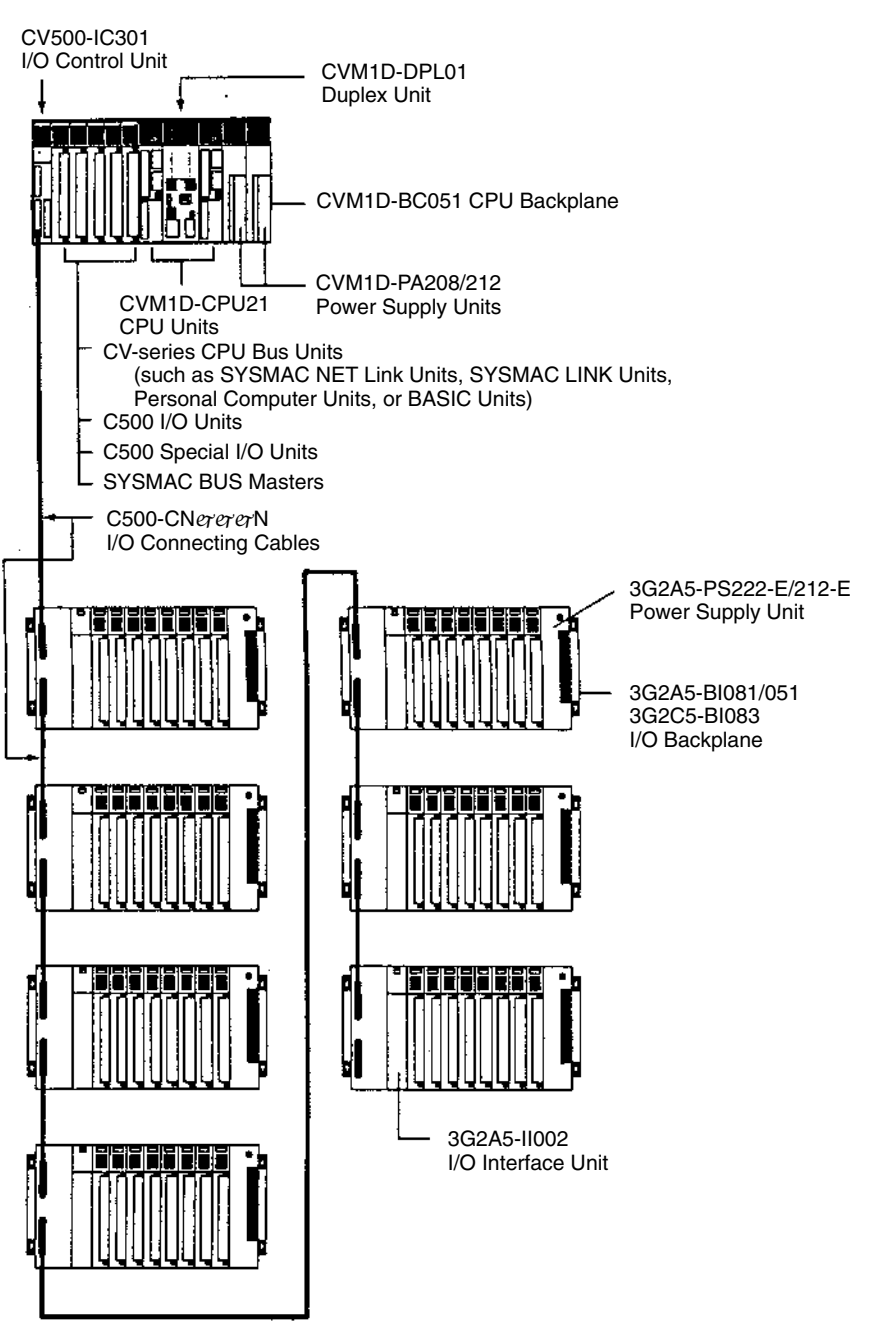

# **2-2 Unit Mounting Limitations**

The following tables show the Racks in which the various C-series and CV-series I/O Units, Special Units, Special I/O Units, and CPU Bus Units can be mounted.

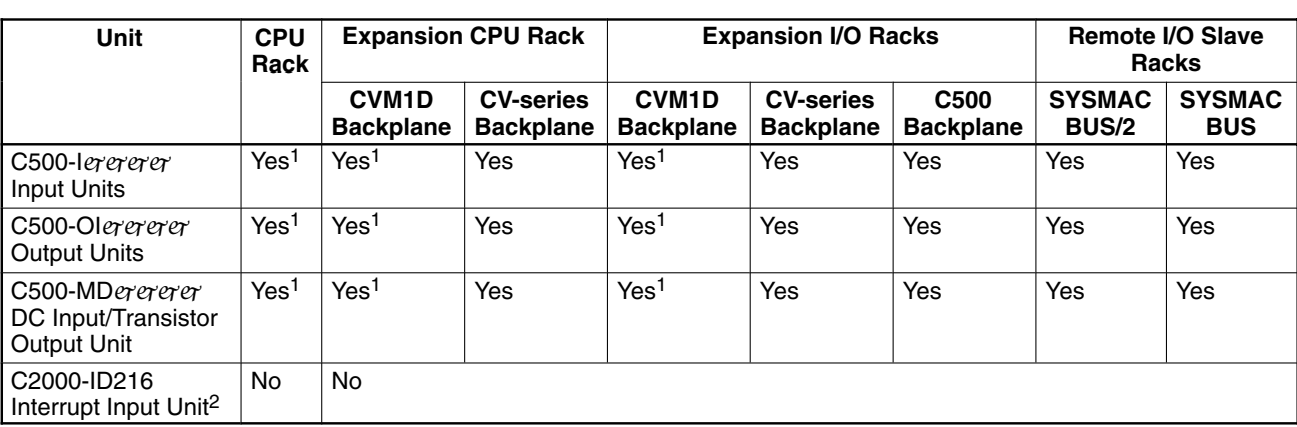

A "Yes" indicates that the Unit can be mounted in the Rack.

- **Note** 1. The Unit can be mounted in the Rack and can be replaced online with the CVM1-PRS21-EV1 Programming Console.
	- 2. Interrupt Input Units cannot be used in a CVM1D duplex system. If an Interrupt Input Unit is mounted, it will operate as a normal 8-point Input Unit.

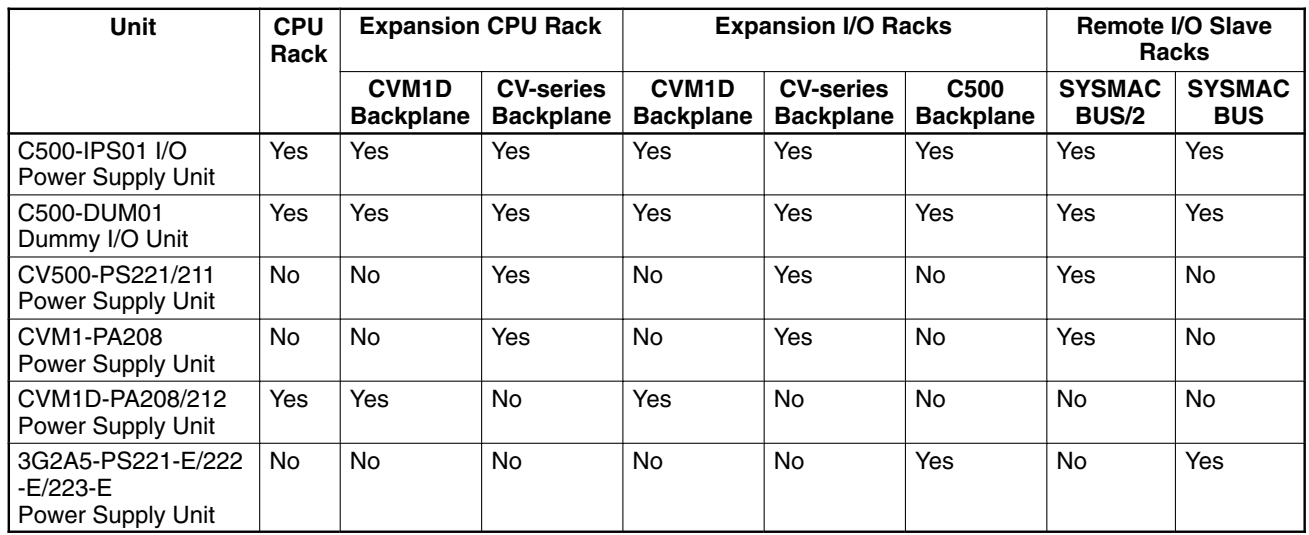

### **Other Units**

**I/O Units**

A "Yes" indicates that the Unit can be mounted in the Rack.

### **Special I/O Units**

A "Yes" indicates that the Unit can be mounted in the Rack.

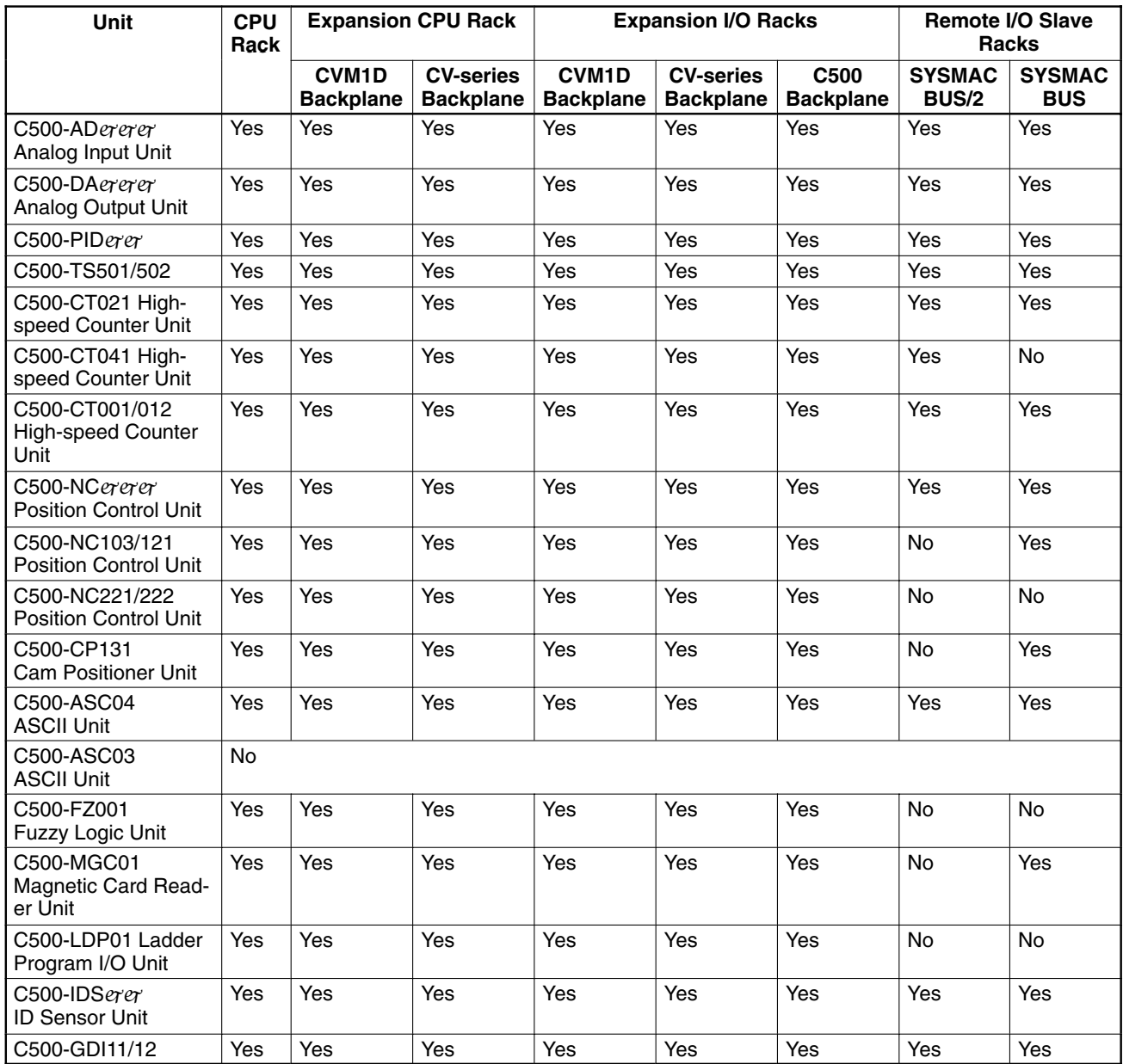

#### **CPU Bus Units and Special Units**

A "Yes" indicates that the Unit can be mounted in the Rack.

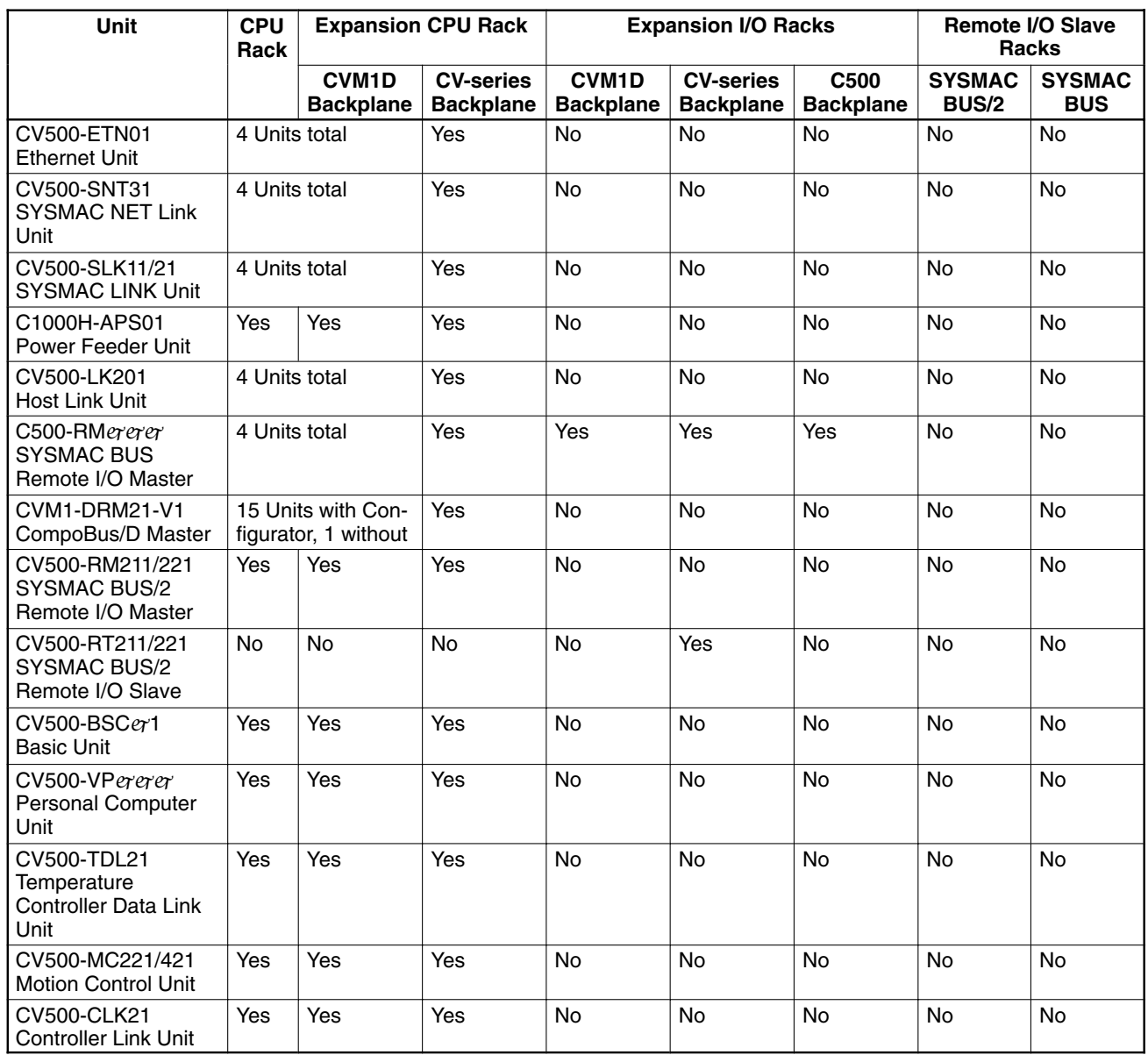

# **2-3 Racks**

## **2-3-1 CPU Racks**

The CPU Rack is made up of the Units shown in the following diagrams. **Duplex System Configuration**

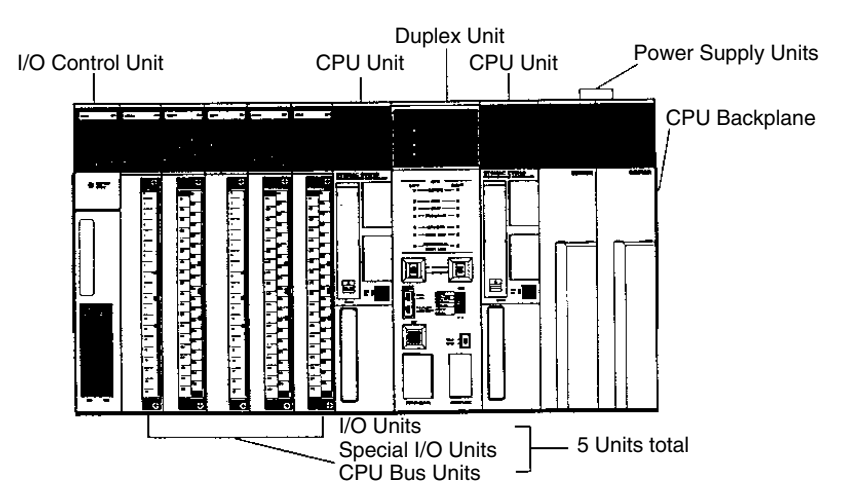

### **Simplex System Configuration**

A CVM1D PC can be operated in simplex mode with just one CPU Unit, but a Duplex Unit is still required. The CPU Unit may be mounted in either the left or right slot.

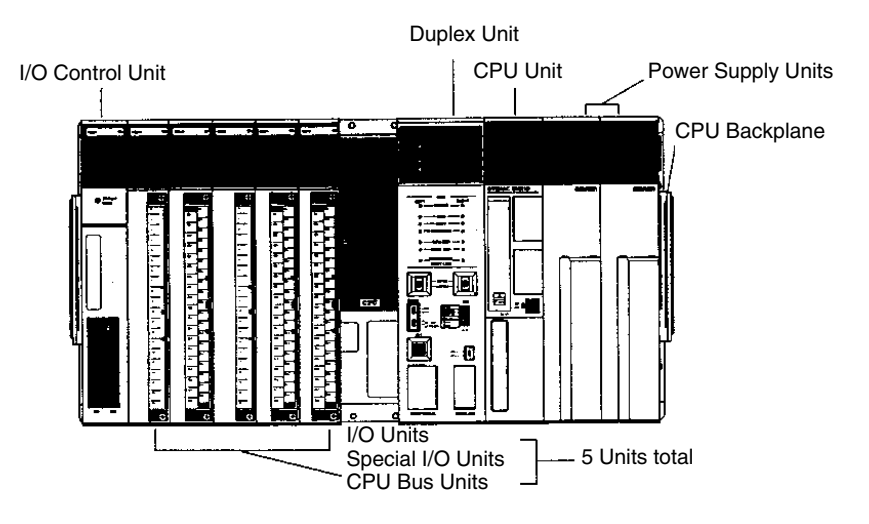

### **CPU Backplane**

Use the CVM1D-BC051 CPU Backplane in the CPU Rack. Other CPU Backplanes cannot be used in the CVM1D system.

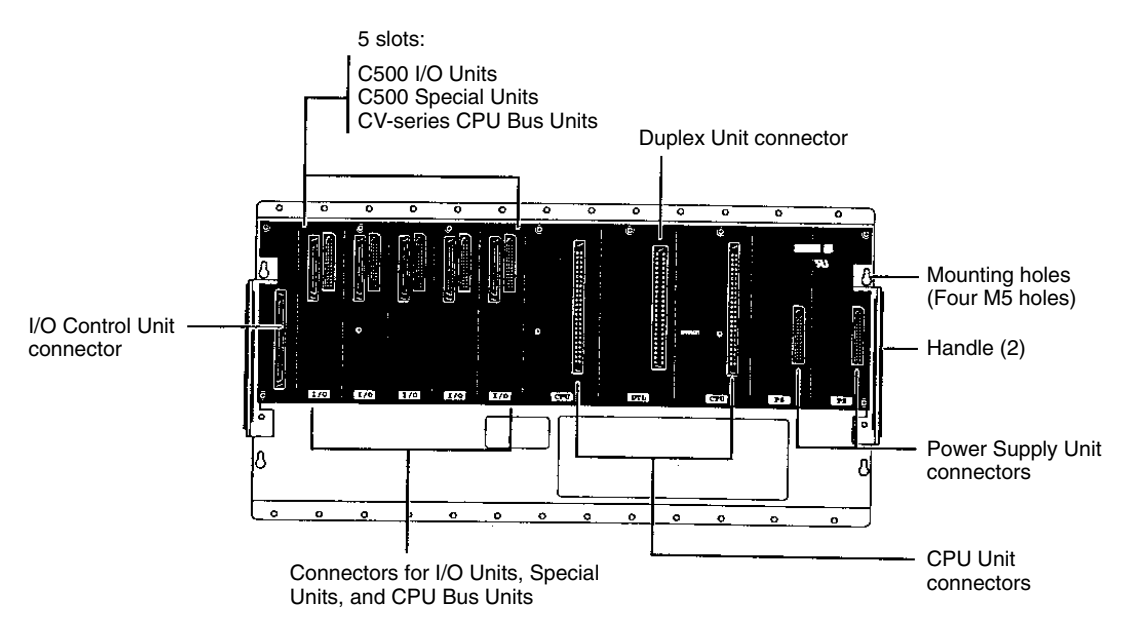

### **Required Units**

The EM Unit and Memory Card aren't required, but can be installed in the CPU Unit to provide additional memory when necessary.

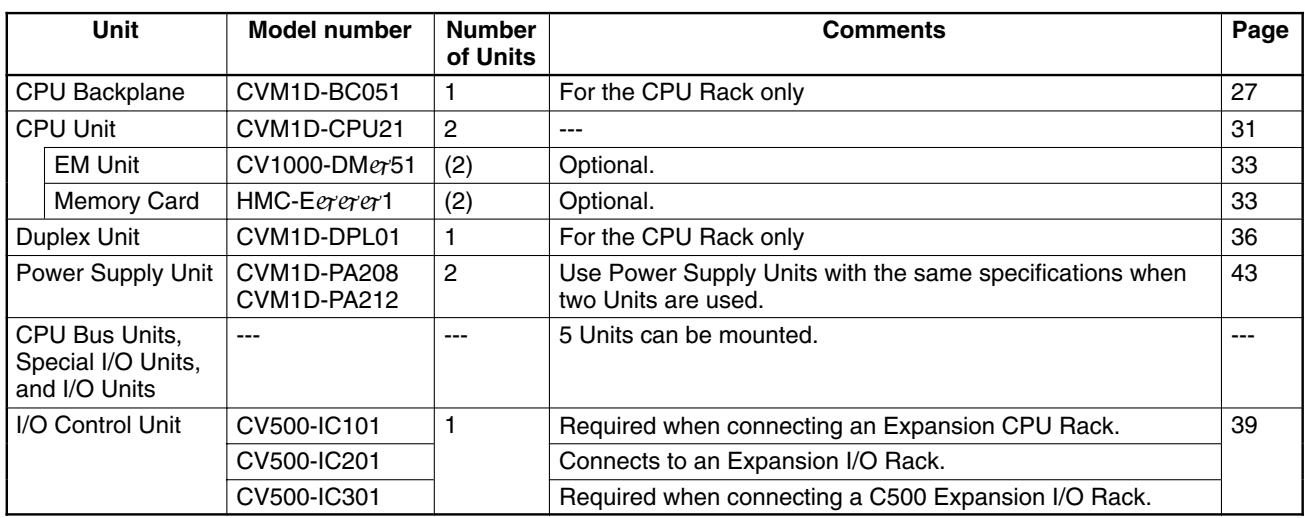

### **2-3-2 Expansion CPU Racks**

An Expansion CPU Rack can be connected when 6 or more CPU Bus Units (up to 15) are required. Like the CPU Rack, a CVM1D Expansion CPU Rack accommodates two Power Supply Units and supports online I/O Unit replacement.

- Just one Expansion CPU Rack can be connected to the CPU Rack and up to 6 Expansion I/O Racks can be connected to the Expansion CPU Rack.
- Use a CV500-IC101 I/O Control Unit in the CPU Rack.
- Two cables are required to connect the Expansion CPU Rack to the CPU Rack, a CPU Bus Cable and an I/O Connecting Cable.
- If no Expansion I/O Racks are being connected, the Expansion CPU Rack is the terminator Rack, so a CV500-TER01 Terminating Resistance Unit must be connected to the I/O Control Unit. Two Terminating Resistance Units are included with each I/O Control Unit.

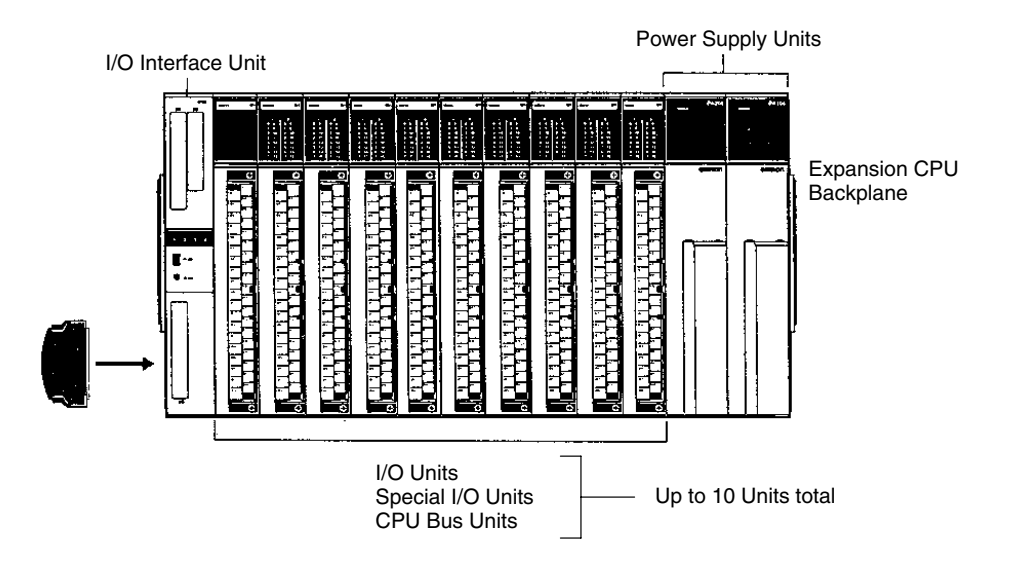

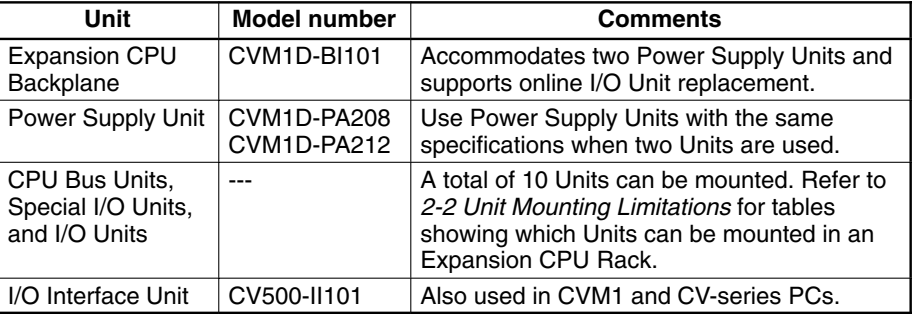

There are limitations on the number of Units that can be mounted and the total current consumption of the mounted Units. Refer to 2-2 Unit Mounting Limitations for details on the limitations on the number of Units and Appendix B Specifications for details on current consumption.

**Note** A CVM1/CV-series Expansion CPU Rack can be used in a CVM1D system, although it will not accommodate two Power Supply Units or support online I/O Unit replacement. Refer to the CV-series PC Installation Guide for details on the configuration of CVM1 and CV-series Expansion CPU Racks.

**28**

### **Expansion CPU Backplane (CVM1D-BI101)**

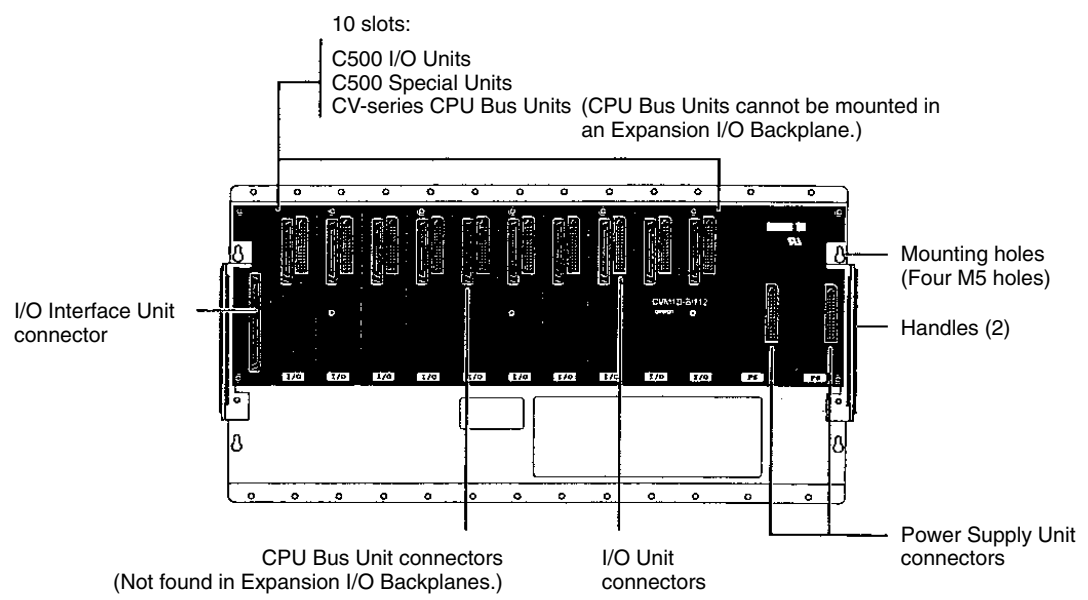

## **2-3-3 Expansion I/O Racks**

CVM1D Expansion I/O Racks accommodate two Power Supply Units and support online I/O Unit replacement.

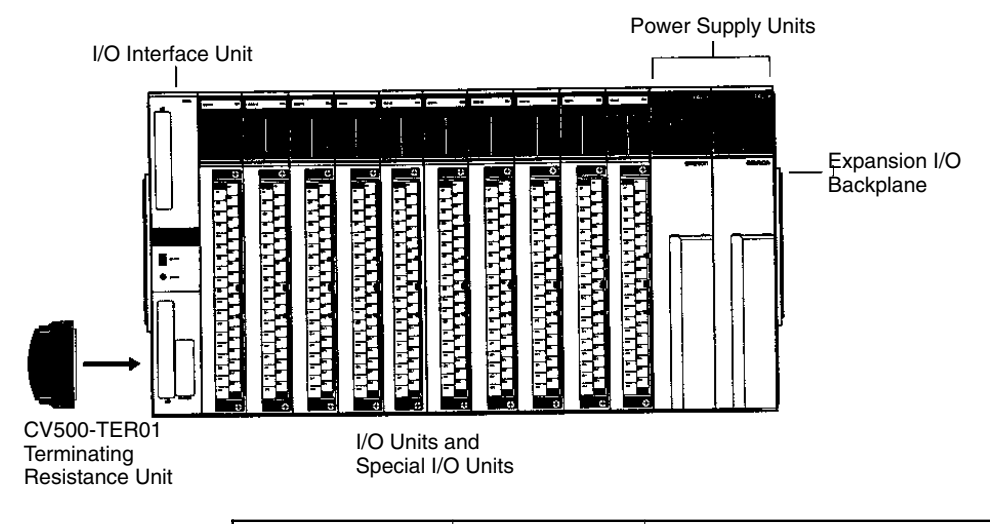

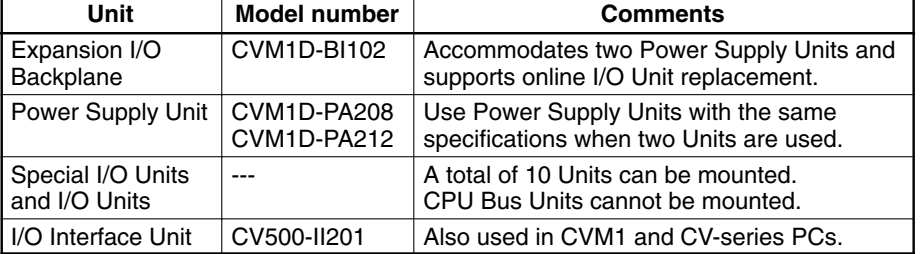

Use the CVM1D-BI102 Expansion I/O Backplane when you want redundant Power Supply Units or want to replace I/O Units online.

CVM1 and CV-series Expansion I/O Racks can be connected and combined with CVM1D Expansion I/O Racks, although the CVM1/CV-series Racks will not accommodate two Power Supply Units or support online I/O Unit replacement. Refer to the CV-series PC Installation Guide for details on the configuration of CVM1 and CV-series Expansion I/O Racks.

**Using CVM1 and CV-series Expansion I/O Racks**

#### **Using C-series Expansion I/O Racks**

C500 Expansion I/O Racks can be connected, but cannot be combined with CVM1D, CVM1, or CV-series Expansion I/O Racks. The C-series Racks will not accommodate two Power Supply Units or support online I/O Unit replacement. Refer to the C1000H/C2000H PC Installation Guide for details on the configuration of C500 Expansion I/O Racks.

### **Expansion I/O Backplane (CVM1D-BI102)** 10 slots: C500 I/O Units C500 Special Units (CPU Bus Units cannot be connected.) Mounting holes (Four M5 holes) I/O Interface Unit Handle (2) connector  $\mathbf{a}$  $\circ$ Power Supply Unit I/O Unit connectors connectors

## **2-4 Rack Components**

This section describes the main components that are used to construct CPU, Expansion CPU, and Expansion I/O Racks.

**Note** See Appendix B Specifications for Unit dimensions and weight.

## **2-4-1 CPU Unit**

One or two CVM1D-CPU21 CPU Units must be used in the CPU Rack in CVM1D PCs. Two CPU Units are required for a duplex system. Only one CPU Unit is required for simplex operation.

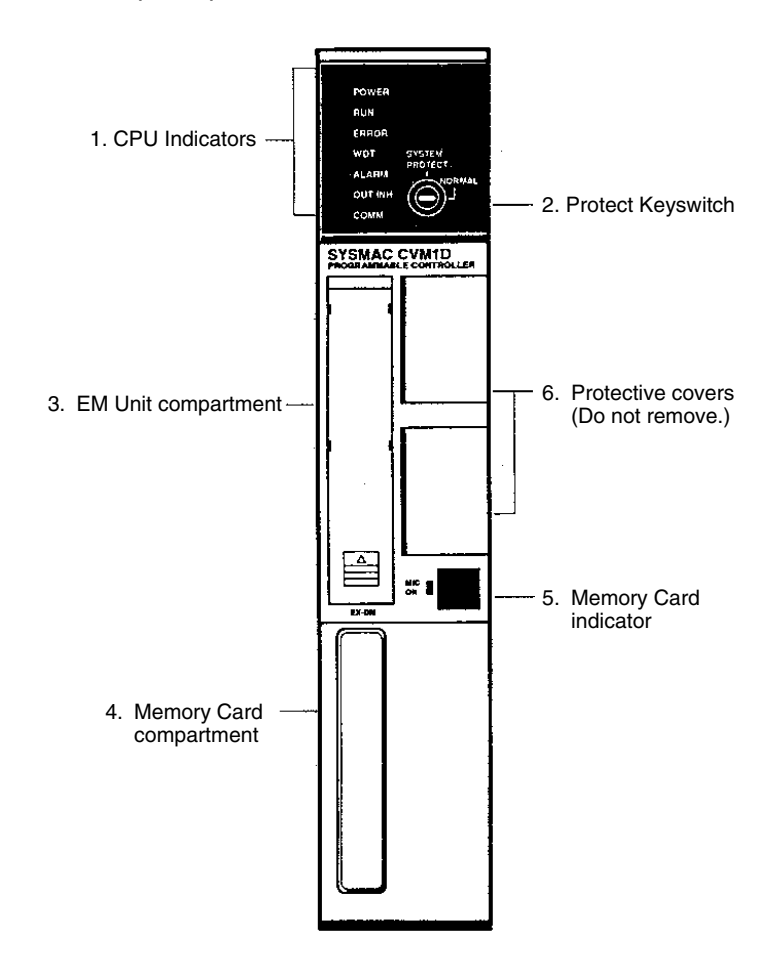

*1, 2, 3...* 1. CPU Indicators

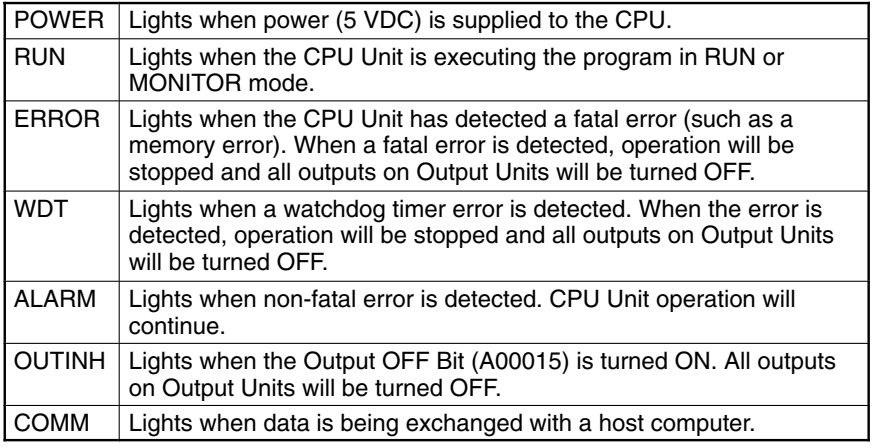

2. Protect Keyswitch

The Protect Keyswitch can be set to write-protect the user program, PC Setup, and CPU Bus Unit settings.

The UM PROTECT operation can also be executed from a Programming Device such as SYSMAC Support Software (SSS) to prevent access (read/ write access) to the program. When both protect functions are applied, the Protect Keyswitch setting overrides the UM PROTECT operation.

In duplex mode, the Protect Keyswitch's write-protection is temporarily suspended during duplex synchronization or program transfer. Write-protection is enabled again after the duplex synchronization or program transfer is completed.

3. EM Unit Compartment

An EM Unit (sold separately) can be installed in this compartment. See Expansion Data Memory on page 33 or more details.

- 4. This compartment contains the Memory Card slot, CPU DIP Switch, Memory Card power switch, and backup battery.
	- a) Memory Card slot
	- When using file memory, insert a Memory Card in the Memory Card slot.
	- b) CPU DIP Switch

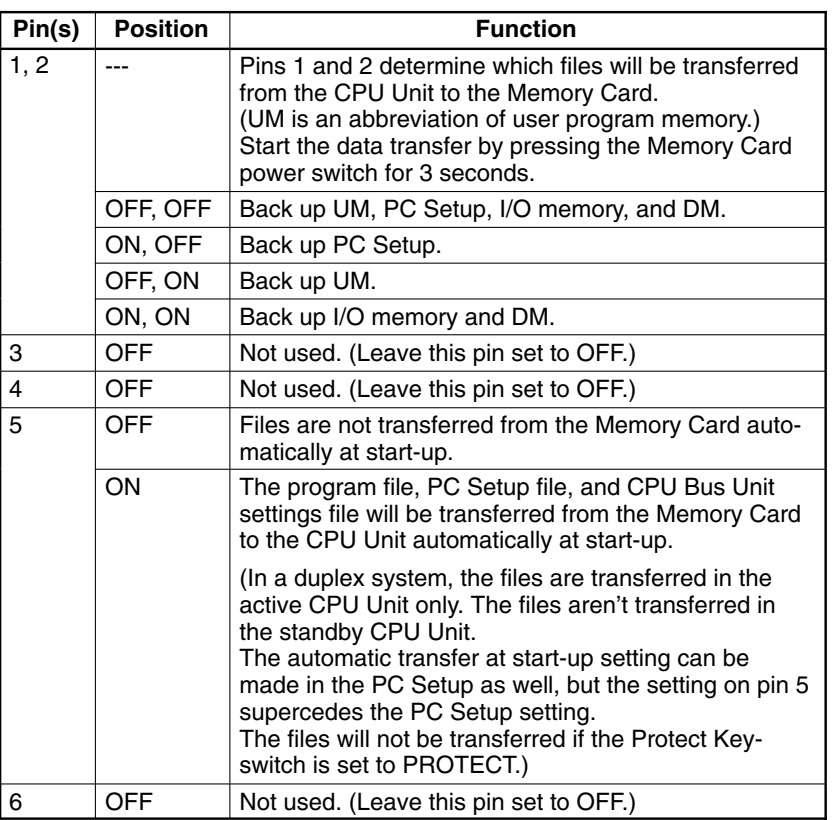

c) Memory Card power switch

Press and release to turn the power to the Memory Card off and on. Press and hold the switch for 3 seconds to start the backup. Refer to 2-4-3 Simplified Backup Function in the CVM1D Operation Manual for more details.

- d) Memory Card eject button Press to eject the Memory Card. Never eject the Memory Card while the Memory Card ON indicator is lit.
- e) Backup battery compartment Contains the battery which backs up the CPU Unit's program and data.

**32**

5. Memory Card indicator (M/C ON)

The Memory Card indicator will be lit when the power is on. The indicator will go off and on each time that the Memory Card power switch is pressed. Be sure to verify that the indicator is not lit before removing the Memory Card.

6. Protective covers

Do not remove the protective covers.

### **Expansion Data Memory Units (EM Units)**

An EM Unit may be installed in the CPU Unit when the EM Area is needed to supplement the capacity of the DM Area. The addition of an EM Unit increases the data memory capacity of the CVM1D from 24K words (D00000 to D24575) to up to 256K words. This EM Area memory is divided into 32K-word banks.

When EM Units are used in a duplex system, the same model of EM Unit must be installed in both CPU Units.

EM Units are sold separately, order one of the following EM Units when required.

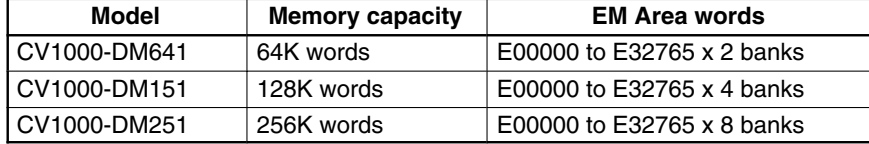

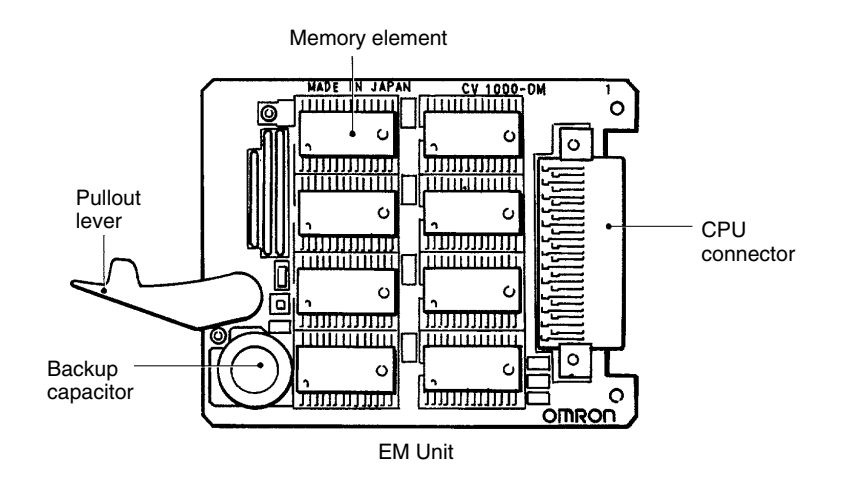

When mounted to the CPU, the EM Unit is backed up by the battery mounted in the CPU. When the EM Unit is removed from the CPU Unit, a built-in capacitor will back up the Unit's memory for up to 10 minutes without memory loss. It takes about 1 minute in the CPU Unit for the built-in capacitor to become fully charged.

**Note** See 3-1-2 Memory Cards and 3-1-3 EM Units for details on installing and removing the EM Unit.

### **Memory Cards**

Memory Cards can be used to store data or programs as files to expand the memory storage capacity of the PC. CVM1D PCs cannot use the FILR(180), FILW(181), FILP(182), and FLSP(183) instructions, so Memory Card files cannot be accessed (read or written) from the program.

Files stored in the Memory Card can be read to the CPU automatically at startup. Also, data can be backed up from the CPU to the Memory Card when the power is turned off. These functions are controlled by settings on the CPU DIP Switch. (See page 32 for details on DIP Switch settings.)

When Memory Cards have been installed in the two CPU Units in a duplex system, the files are not transferred or verified between the two Units. Be sure to verify the Memory Card contents when necessary.

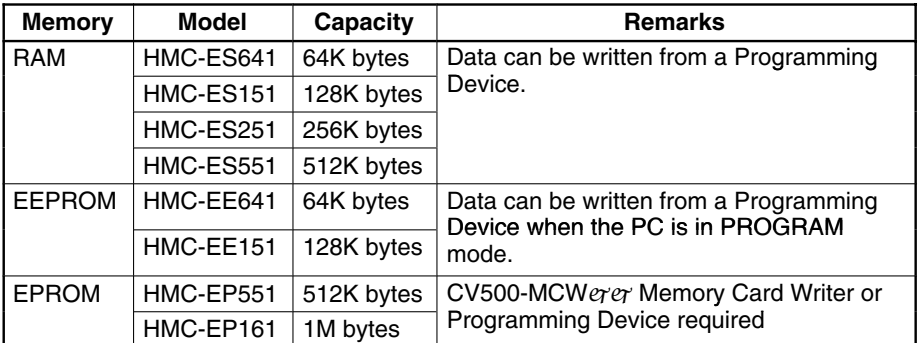

The SSS can be used to write data to RAM and EEPROM Cards, but a CV500-MCWerer Memory Card Writer must be used to write data to EPROM Memory Cards.

The following commercially available memory cards can be used. The procedures and applications for using these memory cards is exactly the same as for the Memory Cards provided by OMRON.

- RAM Memory Cards conforming to JEIDA4.0 and of the following sizes: 64 Kbytes, 128 Kbytes, 256 Kbytes, 512 Kbytes, 1 Mbyte, and 2 Mbytes.
- **Note** The 2-Mbyte Memory Cards cannot be used in the CV500-MCW01 Memory Card Writer.

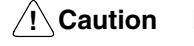

**Caution** Memory Cards can be damaged by twisting, shock, or exposure to high temperature, humidity, or direct sunlight. Handle them with care.

The user program, Extended PC Setup, and IOM/DM data can be backed up from the CPU Unit to a Memory Card very simply without using a Programming Device. The backup data in the Memory Card can be transferred back to the CPU Unit later. Refer to 2-4-3 Simplified Backup Function in the CVM1D Operation Manual for more details. **Simplified Backup Function**

Data can be randomly written to and read from RAM or EEPROM Cards, making it possible to easily store programs. Data can be written to RAM Cards while they are mounted in the CPU using the SSS. Refer to the SSS Operation Manuals for details. **RAM and EEPROM Cards**

> Both the RAM and EEPROM Memory Cards are equipped with write-protect switches. Setting the write-protect switch to ON prevents data from being written to or erased from the Card. Setting the write-protect switch to OFF allows data to be written to or erased from the Card.

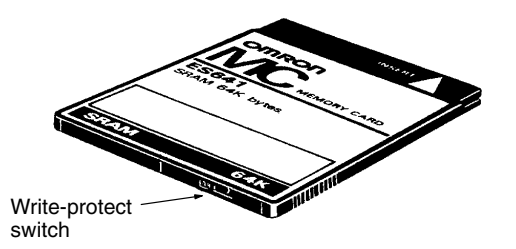

#### **RAM Card Backup Battery**

Insert a battery into a RAM Memory Card before mounting the Card into the CPU. Leave the battery in its holder. Battery life expectancies at  $20\%$ C are given below. Replace the battery within the time listed. Refer to Section 5 Inspection and Maintenance for the battery replacement procedure.

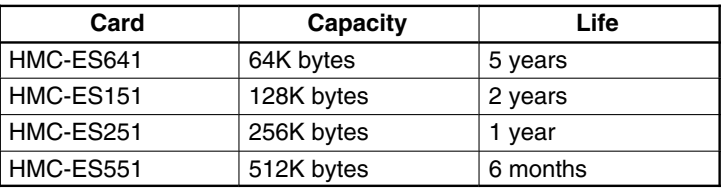

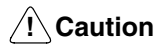

The lithium battery in RAM Cards can burn or explode if it is shorted, crushed, or heated to more than 100 YC. Dispose of the Memory Card properly.

### **EPROM Cards**

Data contained in the ROM Card is stored on EPROM chips and cannot be altered or erased during the CPU's operation. The EPROM chip is mounted to the Memory Card and the entire pack is installed in the CPU. Once data is written to the chip, the data will not be lost when the power to the PC is OFF.

ROM Cards are shipped unprogrammed. The ROM Card can be programmed using a CV500-MCWerer Memory Card Writer.

The procedure for erasing EPROM Memory Card data is as follows:

*1, 2, 3...* 1. Open the memory card cover by pressing at an angle on the catch at the bottom edge of the card using a pointed object, such as a pen.

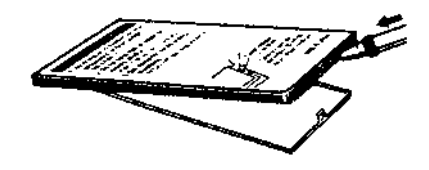

- 2. Erase the data from the EPROM chips by exposing the window of the EPROM chips to ultraviolet light. Any of a number of commercially available EPROM erasers may be used. To ensure complete erasure, the Memory Card should be subject to a minimum exposure as specified by the eraser manufacturer.
- 3. Close the cover and slide the catch back into place.

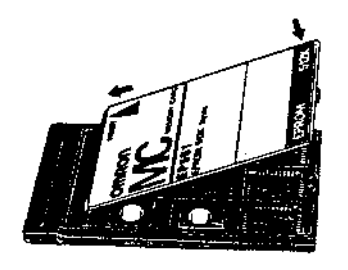

**Note** See 3-1-2 Memory Cards and 3-1-3 EM Units for details on installing and removing the Memory Card.

## **2-4-2 Duplex Unit**

A CVM1D-DPL01 Duplex Unit must be used in the CPU Rack in CVM1D PCs, even if only one CPU Unit is being used for simplex operation.

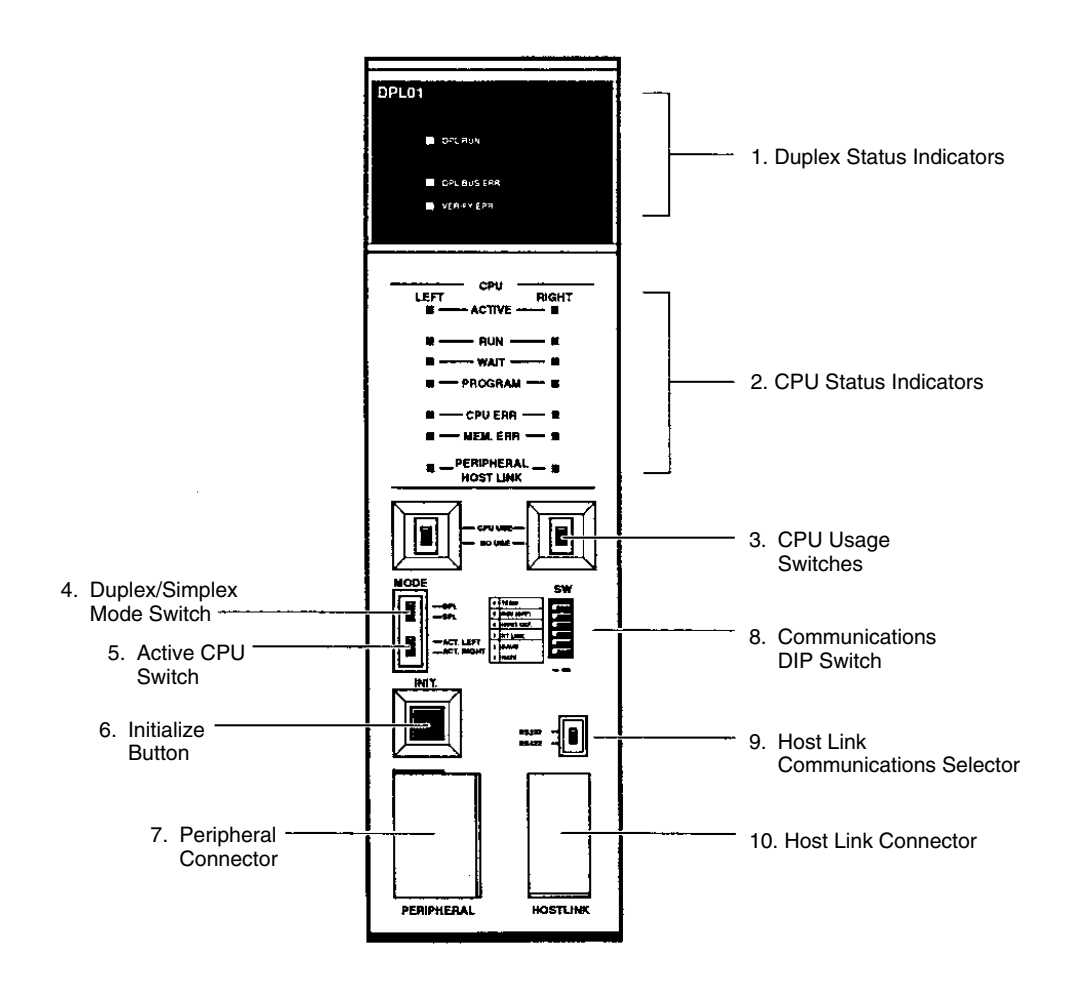

*1, 2, 3...* 1. Duplex Indicators

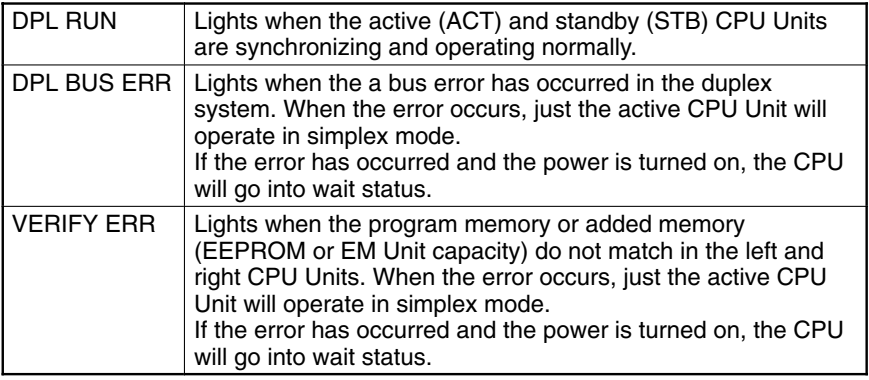

2. CPU Status Indicators

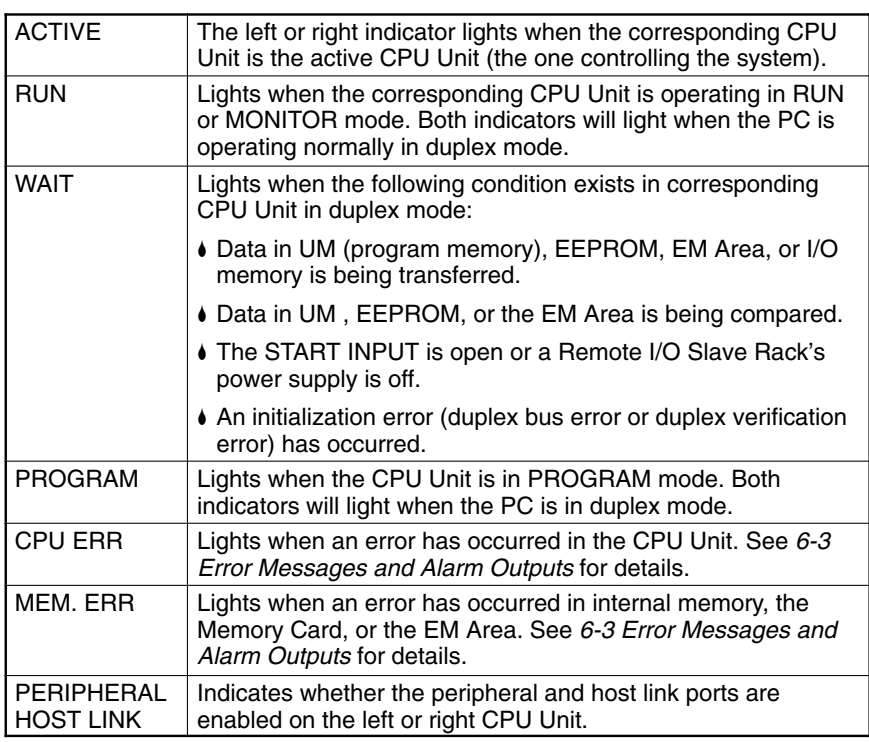

### 3. CPU Usage Switches

These switches control the power supply to the left and right CPU Units.

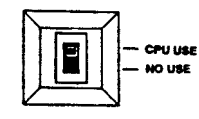

Power will be supplied to a CPU Unit when its CPU Usage Switch is set to "CPU USE." Set the switch to "NO USE" when the CPU Unit isn't being used or the CPU Unit is being replaced with the PC power on.

4. Duplex/Simplex Mode Switch

Set this switch to DPL to operate the PC as a duplex system; set it to SPL to operate the PC as a simplex system.

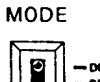

DPL: Set to DPL for duplex operation. SPL: Set to SPL for duplex operation.

This switch setting becomes effective when the power is turned on, a CPU Usage Switch is switched from NO USE to CPU USE, or the Initialize Button is pressed. Setting changes during operation are ignored.

5. Active CPU Switch

In a duplex system, this switch determines whether the left or right CPU Unit is the active CPU Unit. Select which CPU Unit is the active CPU when operating the PC in duplex mode.

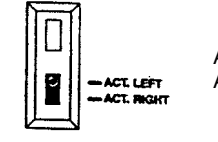

ACT. LEFT: Sets the left CPU Unit as the active CPU Unit. ACT. RIGHT: Sets the right CPU Unit as the active CPU Unit.

This switch setting becomes effective when the power is turned on or a CPU Usage Switch is switched from NO USE to CPU USE. Setting changes during operation are ignored.

6. Initialize Button

Initializes changes in duplex system operation. For example, press this button when you want to switch from simplex mode to duplex mode after replacing a CPU Unit in which an error occurred.

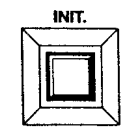

7. Peripheral Connector

This connector is used to connect a Programming Device such as a computer running SSS or a Programming Console. The baud rate is set on the Communications DIP Switch. (See below.)

8. Communications DIP Switch

Sets the CPU Unit's communications specifications.

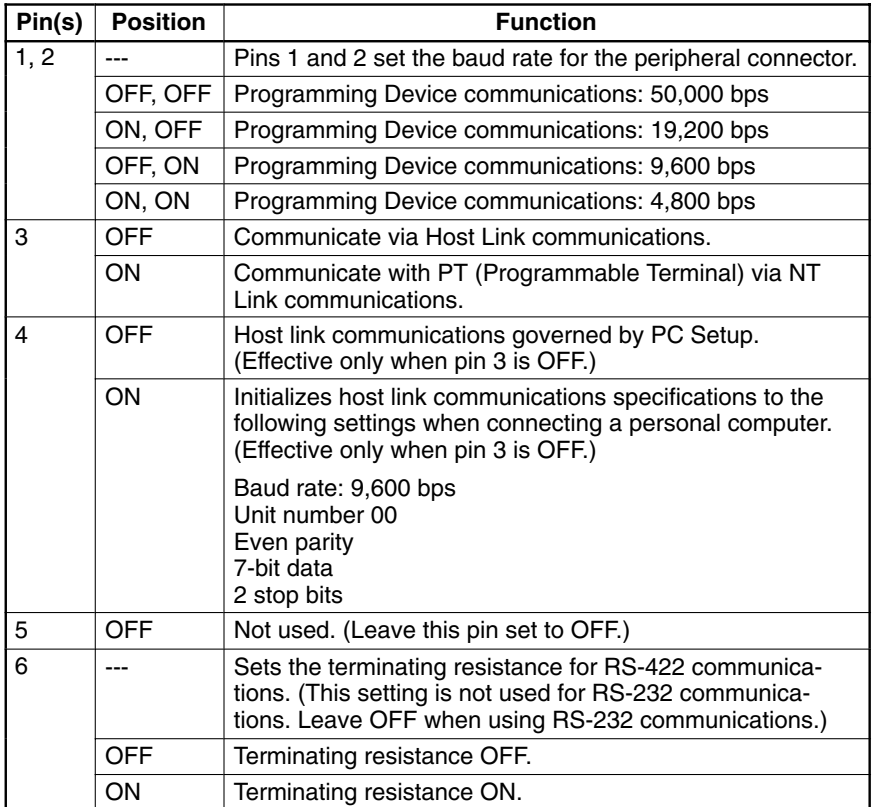

9. Host Link Communications Selector

Set the switch to the communications specification desired for the host link connector.

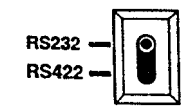

10. Host Link Connector

This connector is used for RS-232 or RS-422 communications. Select RS-232 or RS-422 communications with the host link communications selector (9.). The PERIPHERAL/HOST LINK indicators indicate whether the left or right CPU Unit is connected.

## **2-4-3 I/O Control Units**

An I/O Control Unit must be mounted to the leftmost slot of the CPU Rack in order to connect an Expansion CPU Rack or Expansion I/O Rack. The following table shows which Racks can be connected to the three available I/O Control Units.

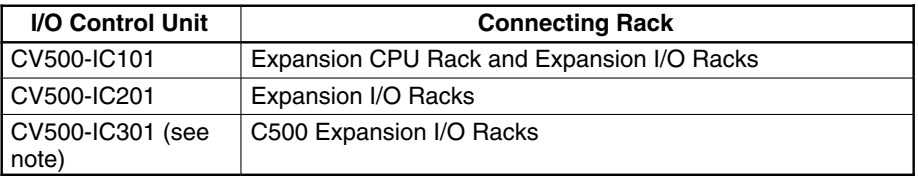

**Note** For CV500-IC301, use a Unit with a lot number in which the last two digits are 57 or higher (erer57). For the C500-II002, use a Unit with a lot number in which the last two digits are 74 or higher (erer74).

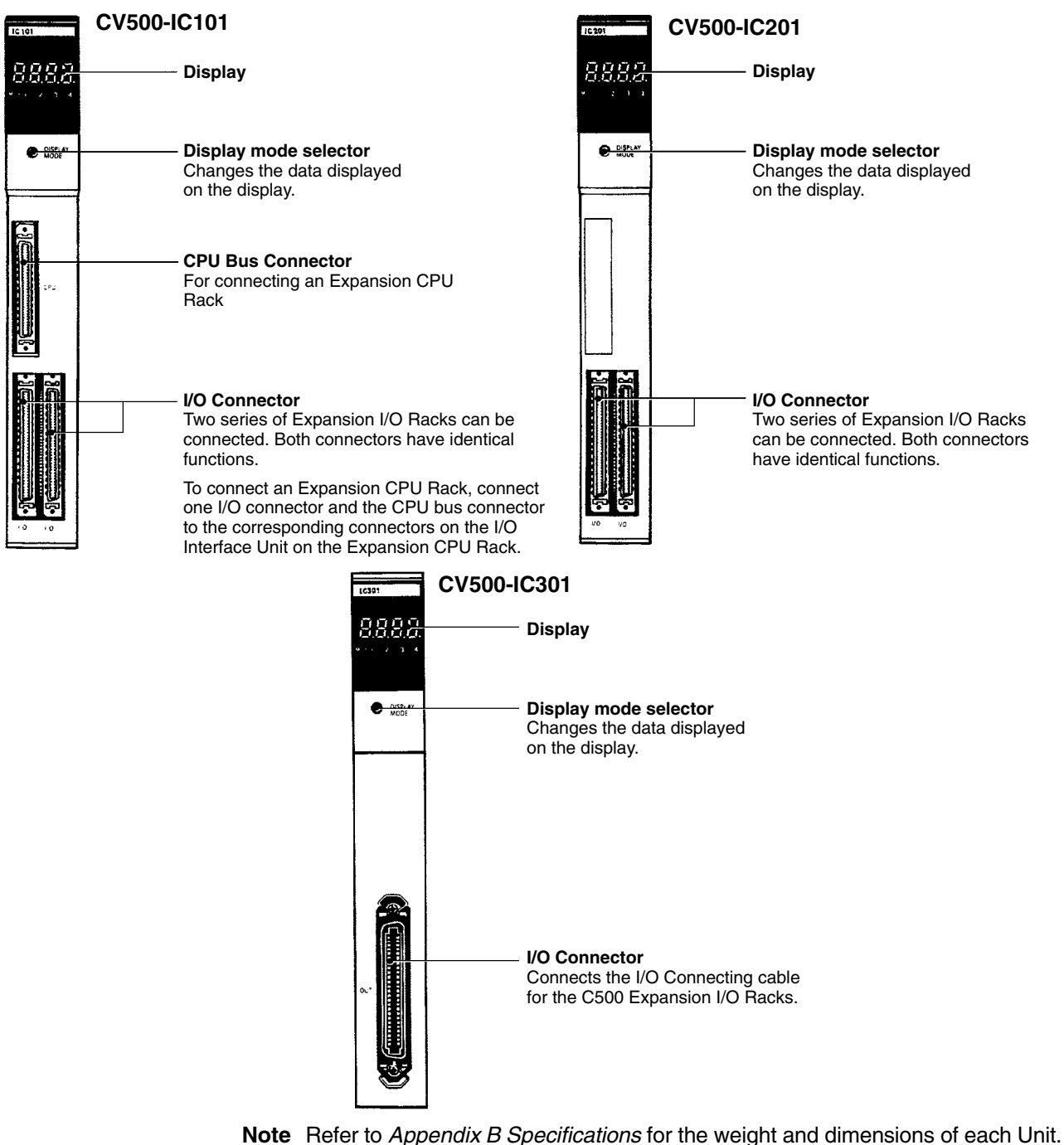

### **Display Modes**

The following diagrams illustrate the four possible modes. The current mode is indicated by the location of the point on the display.

#### **Mode 1**

Mode 1 normally displays the address of the first word on each Rack. The following example illustrates the mode 1 display for a given Rack. (In this case, the first word allocated is CIO 0036.)

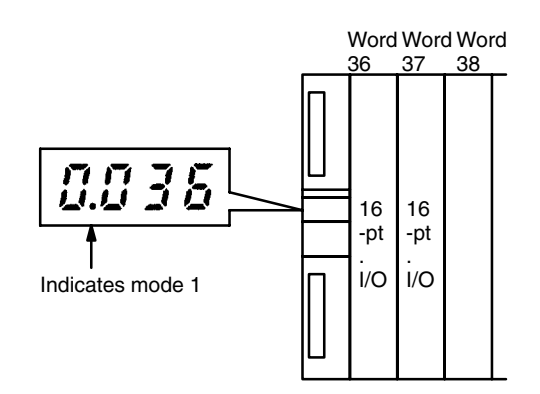

**Note** This display will read "0000" if the I/O table hasn't been registered or an error occurred during I/O table registration.

During online I/O Unit replacement, the slot number of the Unit that can be replaced is displayed. (In this case, the Unit in slot number 5 can be replaced.)

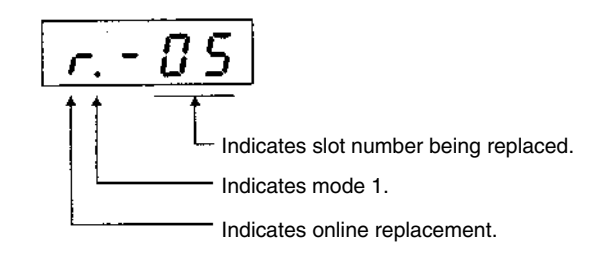

#### **Mode 2**

Mode 2 indicates the operating status of the CPU as well as the rack number.

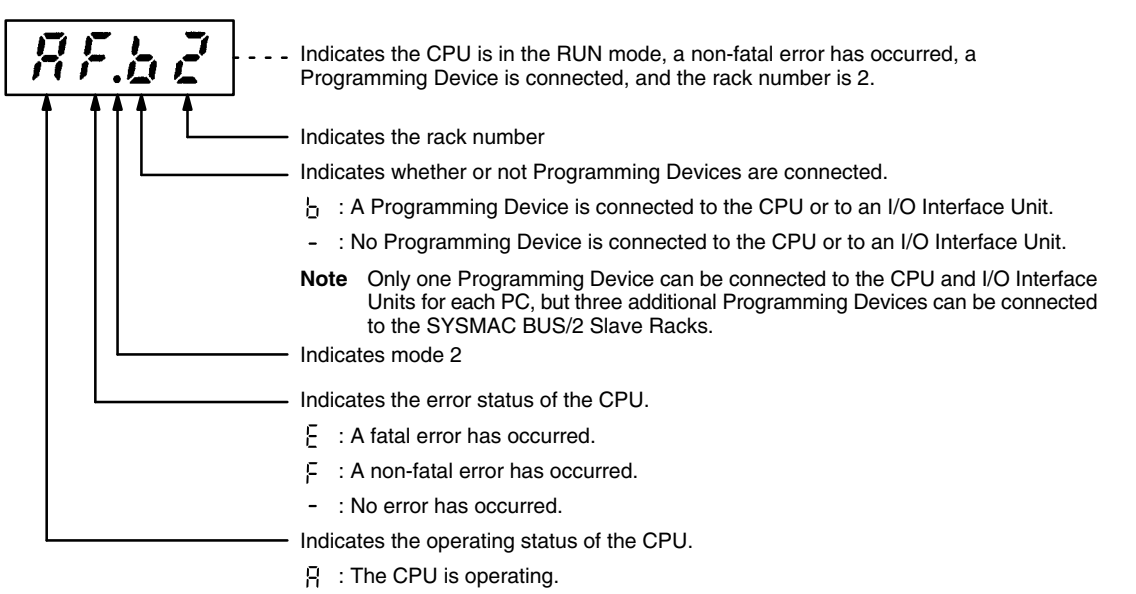

- : The CPU has stopped.

### **Mode 3**

In mode 3, data can be output to the display by the I/O DISPLAY instruction (IODP(189)). The binary information can be display in hexadecimal format (0 to F) or as segments of a 7-segment display. For details on the I/O DISPLAY instruction, refer to the CVM1D Operation Manual.

#### **Mode 4**

In mode 4, the display shows the status of the duplex power supplies. When an error has occurred, that information takes priority.

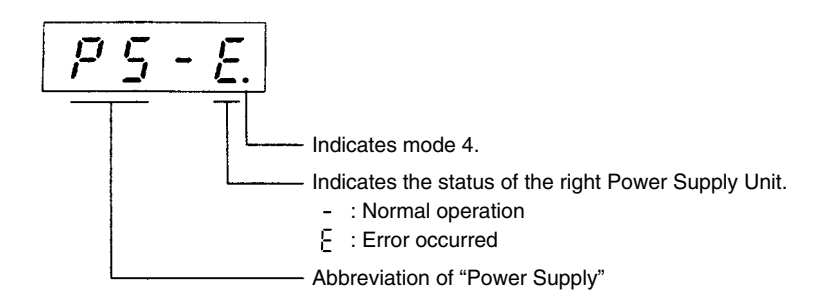

**Note** The status of duplex power supplies is not displayed on SYSMAC BUS/2 Remote I/O Slave Units.

### **2-4-4 I/O Interface Units**

One I/O Interface Unit is needed on the Expansion CPU Rack and on each Expansion I/O Rack. Two models of I/O Interface Unit are available, the CV500-II101 for the Expansion CPU Rack and the CV500-II201 for Expansion I/O Racks. The I/O Interface Unit must be mounted to the leftmost slot on the Expansion CPU or Expansion I/O Backplane.

**CV500-II101**

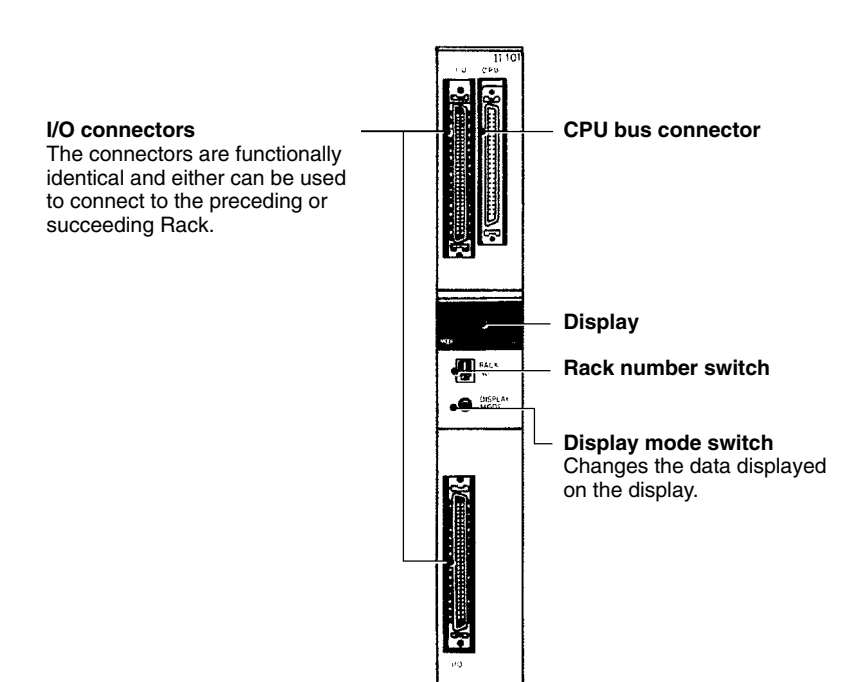

### **CV500-II201**

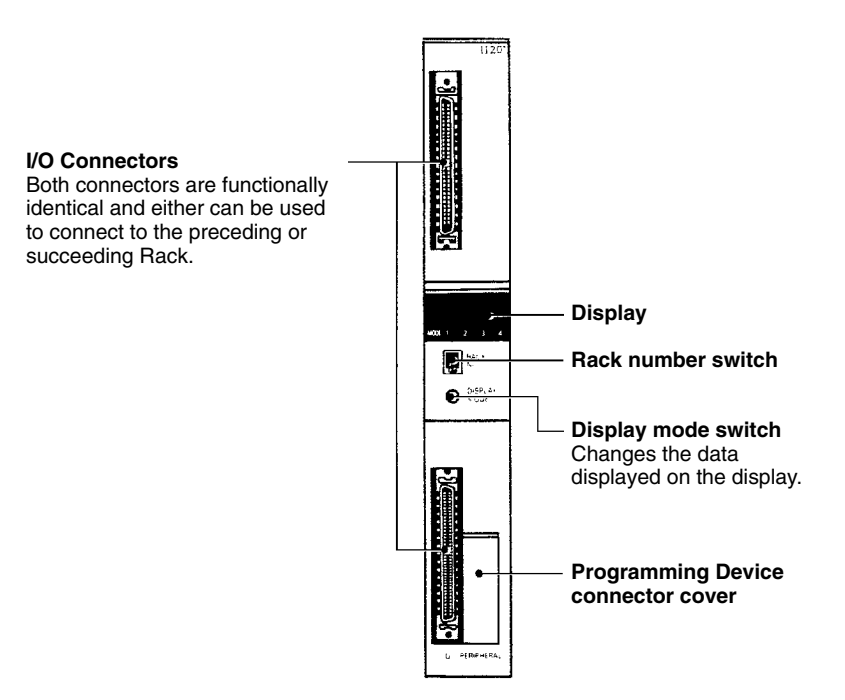

Attach a Terminating Resistance Unit to the unused I/O Connecting Cable Connector of the last Rack in a each series leading from the CPU Rack.

Each Expansion I/O and Expansion CPU Rack is assigned a rack number from 1 through 7. Set the rack number on the rack number switch. Words are allocated to Racks in order according to rack numbers, starting from the CPU Rack, which is always rack number 0. **Rack Number Switch**

> Set the rack number switch using a standard screwdriver. If a number other than 1 through 7 is assigned, or the same rack number is set to more than one Rack, the PC will not operate

**Note** Turn OFF the power to the PC before setting the rack number switches.

The display on the I/O Interface Unit is identical to that on the I/O Control Unit on the CPU Rack. For details on the data displayed in each mode, refer to 2-4-3 I/O Control Units. **Display**

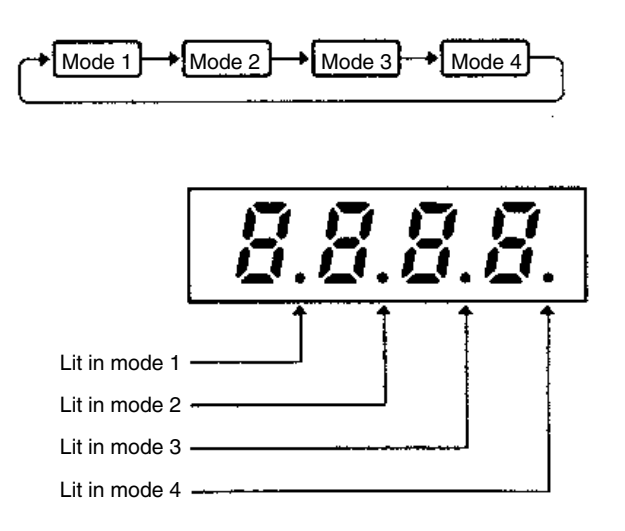

**42**

The CV500-II201 I/O Interface Unit for Expansion I/O Racks provides a connector for connecting a Programming Device. One Programming Device (SSS or Programming Console) can be connected to the CPU or an I/O Interface Unit for each PC, although additional Programming Devices can be connected to Slave Racks if a SYSMAC BUS/2 System is used. The operation of the Programming Device is the same whether it is mounted to the CPU or an I/O Interface Unit. **Note** When connecting a Programming Device to the CPU or an I/O Interface Unit, set **Programming Device Connector**

the baud rate of the CPU to 50k bps with the CPU DIP Switch.

### **2-4-5 Power Supply Units**

**Power Supply Units for CVM1D Backplanes**

A CVM1D Power Supply Unit (CVM1D-PA208 or CVM1D-PA212) must be used when Rack is assembled with a CVM1D Backplane. Two of these Power Supply Units can be mounted in a Rack (power supply redundancy) to provide greater reliability. (The same model Power Supply Unit must be used for both Units.)

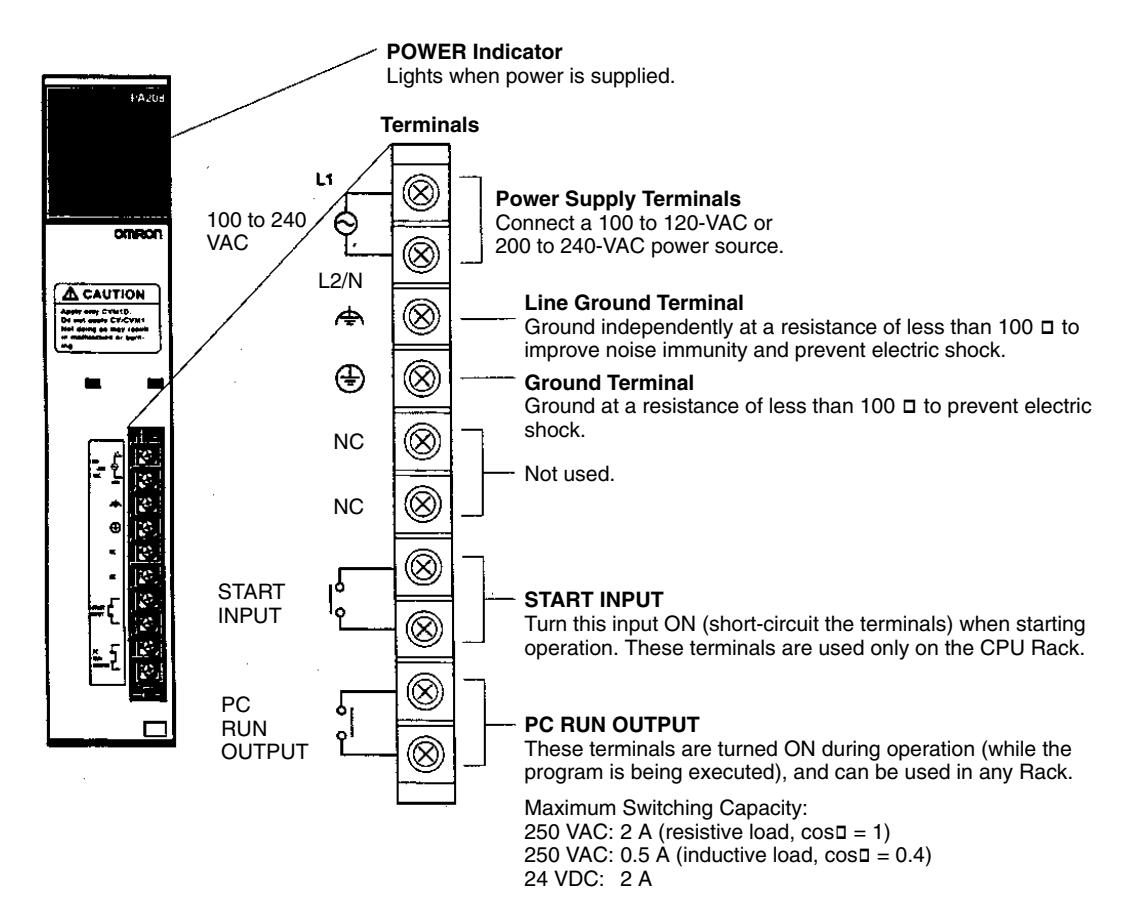

The following diagram shows the dimensions of the Power Supply Unit's terminals.

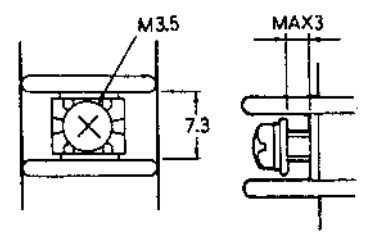

**Note** See Appendix B Specifications for Unit dimensions and weight.

The CVM1D-PA208 and CVM1D-PA212 cannot be used in C500, CVM1, or CVseries Backplanes. See 2-2 Unit Mounting Limitations for a table showing which Power Supply Units can be mounted in these Racks.

### **2-4-6 Terminating Resistance Units**

A Terminating Resistance Unit (CV500-TER01) must be attached to all unused I/O connectors of I/O Control and I/O Interface Units in the system. Failure to attach Terminating Resistance Units to the unused I/O connectors will result in an error and the incorrect operation of the PC. The following example illustrates the locations where Terminating Resistance Units are required. Two Terminating Resistance Units are provided with each CV500-IC101/201 I/O Control Unit.

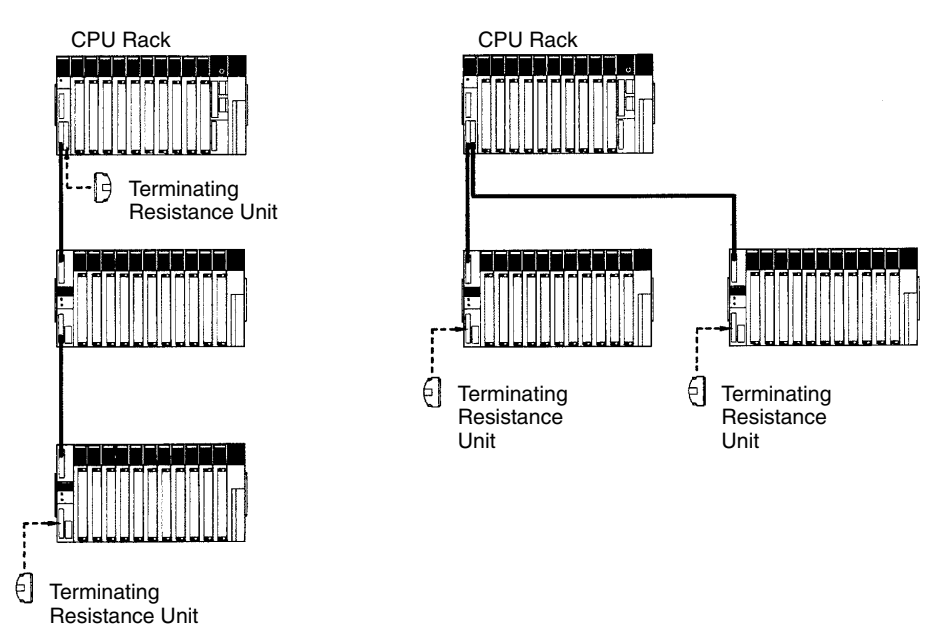

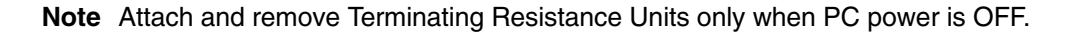

## **2-4-7 I/O Units**

I/O Units come in 5 shapes; A-shape, B-shape, C-shape, D-shape, and E-shape. Refer to Appendix B Specifications for the dimensions of each I/O Unit.

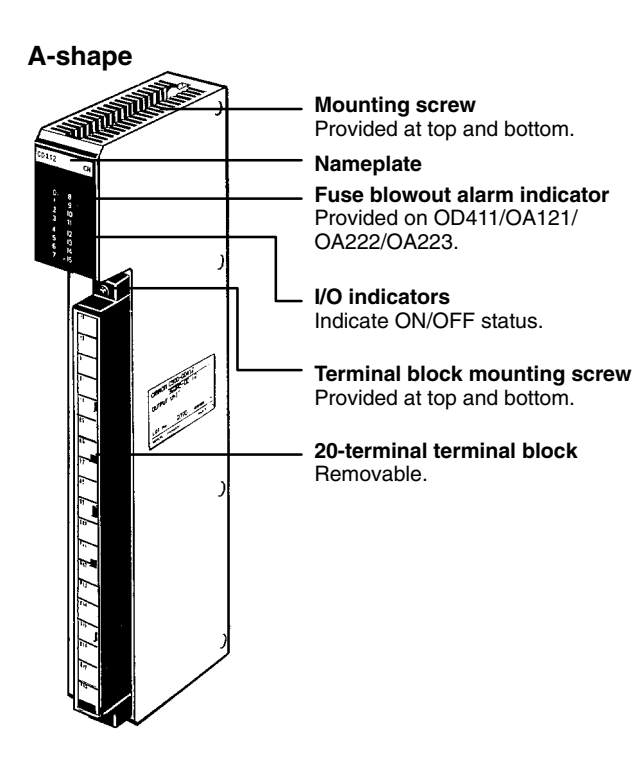

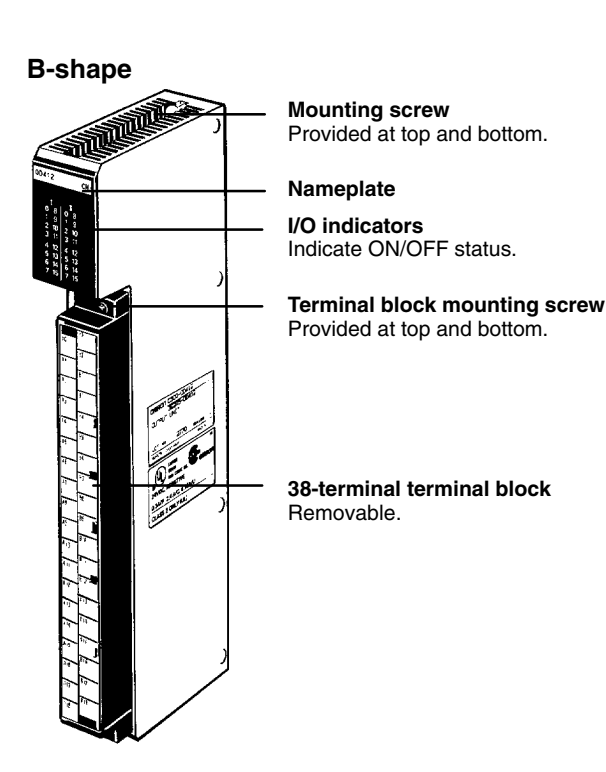

### **C-shape**

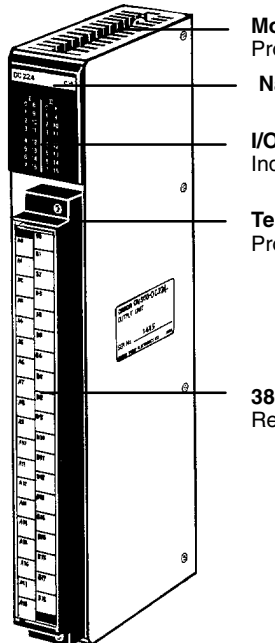

### **Mounting screw** Provided at top and bottom. **Nameplate**

**I/O indicators** Indicate ON/OFF status.

**Terminal block mounting screw** Provided at top and bottom.

**38-terminal terminal block** Removable.

### **D-shape**

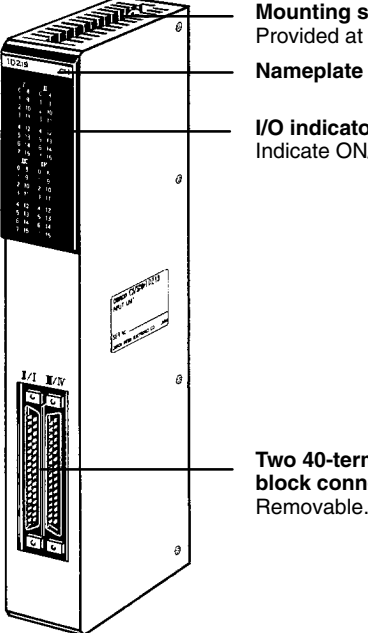

### **Mounting screw** Provided at top and bottom.

**I/O indicators** Indicate ON/OFF status.

**Two 40-terminal terminal block connectors**

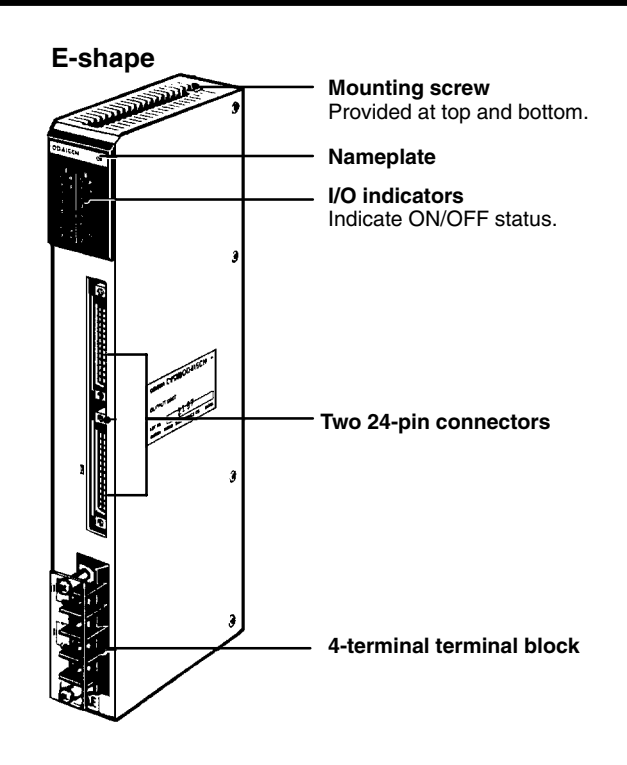

# **SECTION 3 Installation**

This section describes how to assemble, mount, and wire a PC including the Backplane and the various Units. Technical specifications and dimensions are provided in *Appendix B Specifications*. Refer to *Section 2 System Configuration and Components* for more information on overall system configuration.

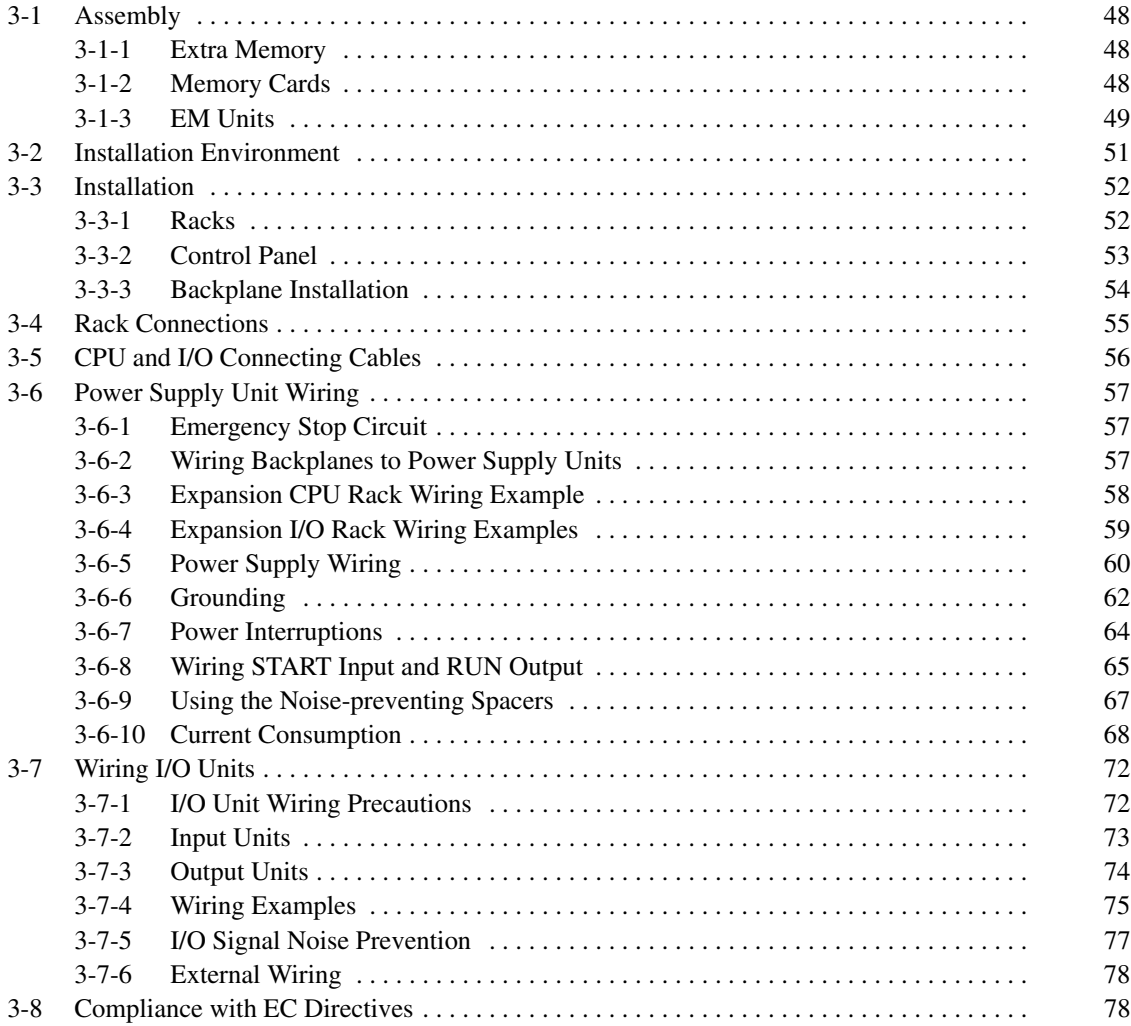

## **3-1 Assembly**

### **3-1-1 Extra Memory**

Extra memory is available in two forms, via the use of Memory Cards or by using an EM Unit. This section outlines the procedure for mounting and removing these optional memory devices.

### **3-1-2 Memory Cards**

The Memory Card can be used to store data and programs as files. Memory Cards are optional and are not supplied with the CPU Unit. They must be ordered separately and installed by the user

#### Use the following procedure to install a Memory Card in the CPU Unit. **Installing a Memory Card**

- *1, 2, 3...* 1. Open the cover of the Memory Card compartment.
	- 2. If the Memory Card is RAM or EEPROM, set the write-protect switch to OFF so that data can be written to the Card.
	- 3. Insert the Memory Card into its compartment. In doing so, a slight resistance will be felt as the connector on the Memory Card mates with the connector on the CPU Unit. Continue pushing until the Memory Card is inserted completely into the CPU Unit. If the Memory Card ON/OFF switch is ON, the Memory Card indicator will light.
	- 4. Close the cover.

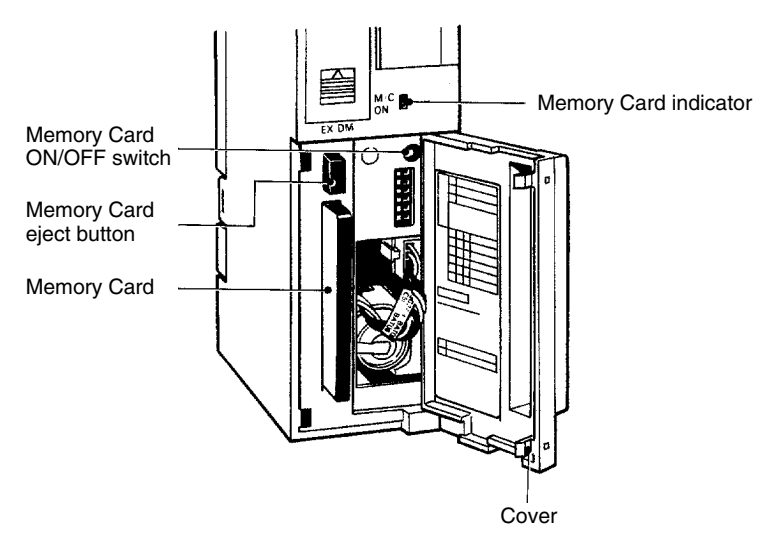

### **Removing a Memory Card**

- *1, 2, 3...* 1. Open the cover of the Memory Card compartment.
	- 2. Press the Memory Card ON/OFF switch once if the Memory Card indicator is lit. The Memory Card indicator will turn OFF.
	- 3. Press the Memory Card eject button. The Memory Card will be released allowing it to be removed.
	- 4. Pull out the Memory Card.
	- 5. Close the cover.
	- **Note** 1. Do not expose the Memory Card to high temperature, humidity, or direct sunlight.
		- 2. Do not bend the Card or subject it to shock.
		- 3. Do not apply excess force to the Card when inserting or removing it.
		- 4. Do not remove the Card while the Memory Card indicator is lit; doing so may result in data errors in the memory.

**48**

### **3-1-3 EM Units**

**Mounting an EM Unit**

Mount an EM Unit to the CPU Unit using the following procedure.

*1, 2, 3...* 1. Turn OFF the power to the PC.

 $\bigwedge$ **Caution** 

Do not attempt to mount or remove the EM Unit while the power to the PC is ON. During mounting or removal, exercise care that you do not directly touch the memory elements or connector pins of the Unit. Hold the Unit by the lever.

> 2. Remove the EM Unit cover on the front panel of the CPU Unit by pushing the lever on the cover upwards, as indicated by the arrow on the cover.

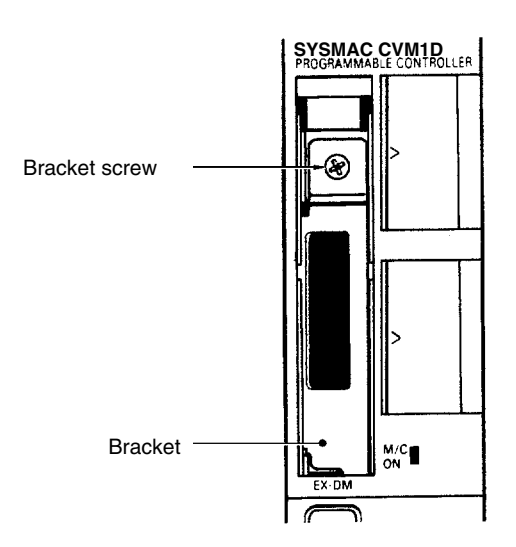

3. Loosen the bracket screw and remove the bracket.

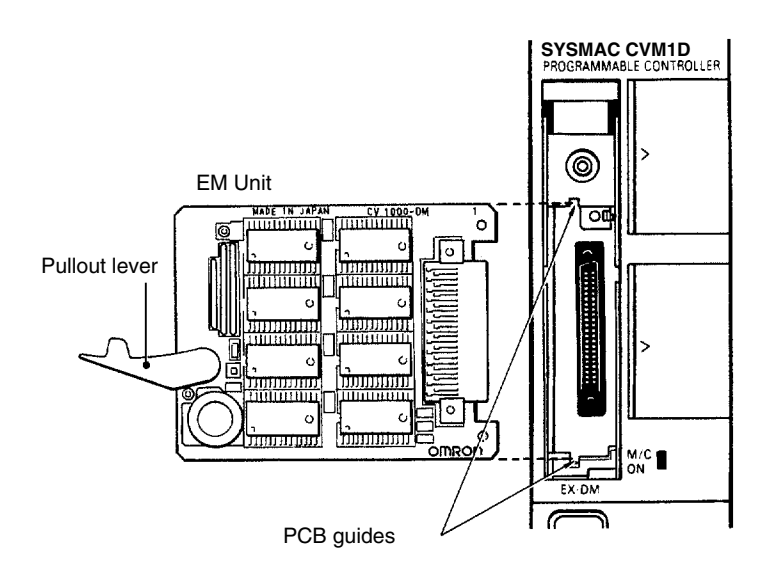

4. Hold the EM Unit with the component side to the right, and insert the Unit into the PCB guides. In doing so, a slight resistance will be felt as the connector on the EM Unit mates with the connector on the CPU Unit. Continue pushing until the EM Unit is inserted completely into the CPU Unit.

5. Re-attach the bracket

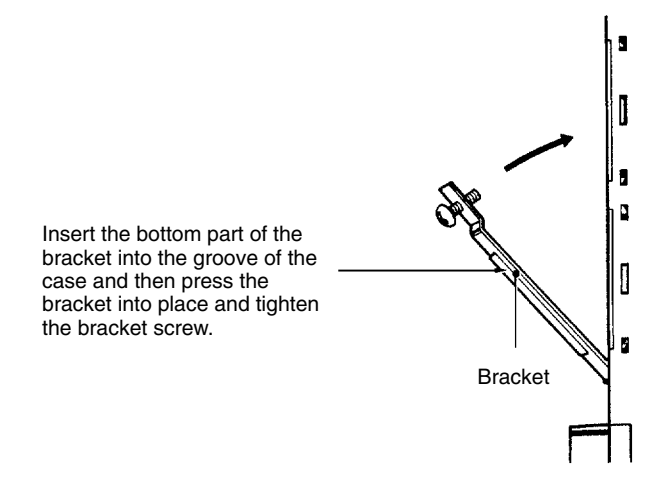

6. Attach the cover to the compartment.

When the EM Unit is mounted to the CPU Unit, the EM Unit is backed up by the battery in the CPU Unit.

When the Unit has been removed from the CPU Unit, the memory contents will be retained for about 10 minutes by a backup capacitor built-in to the Unit, provided that CPU Unit power was ON and that the Unit was mounted in the CPU Unit for at least 1 minute.

When removing the EM Unit, be sure to turn ON the power to the PC for more than one minute and then turn it OFF. At that time the capacitor will be fully charged allowing it to be backed up for 10 minutes. The retention period will be shorter if EM Unit has been mounted (to the CPU Unit) for less than one minute.

**50**

# **3-2 Installation Environment**

This section details the necessary environmental conditions for installing the PC.

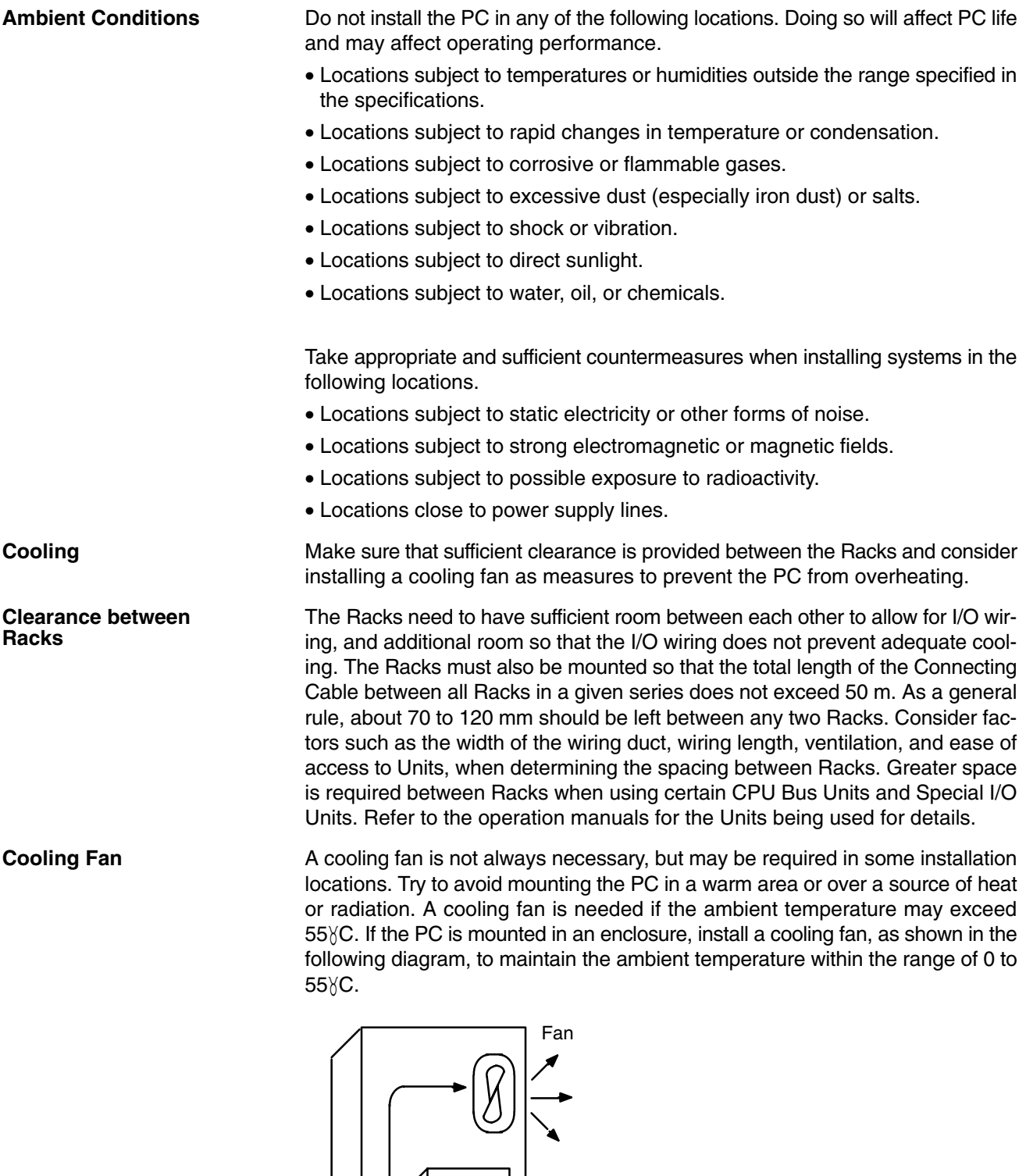

PC

Do not mount the PC in a control panel in which high-power equipment is installed and make sure the point of installation is at least 200 mm away from power lines as shown in the following diagram. Ensure the plate to which the PC is mounted is grounded.

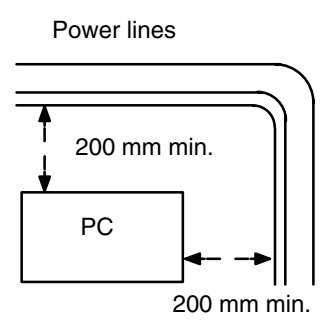

When using more than 10 meters of I/O connecting cable, use connecting power lines of at least 2 mm2 between control panels mounted to Racks.

## **3-3 Installation**

### **3-3-1 Racks**

Every Rack must be mounted vertically, that is, with the printing on the front panels oriented as it would normally read. Racks may be directly mounted to any sturdy support meeting the environmental specifications.

Whenever possible, use wiring conduits to hold the I/O wiring. Standard wiring conduit should be used, and it should be long enough to completely contain the I/O wiring and keep it separated from other cables.

The duct work shown in the following diagrams is not used for mounting the Racks. Although optional, this duct work can be used to house the wires from the I/O Units that run along the sides of the Racks, keeping the wires from becoming entangled. The following diagram illustrate the correct way to mount the Racks.

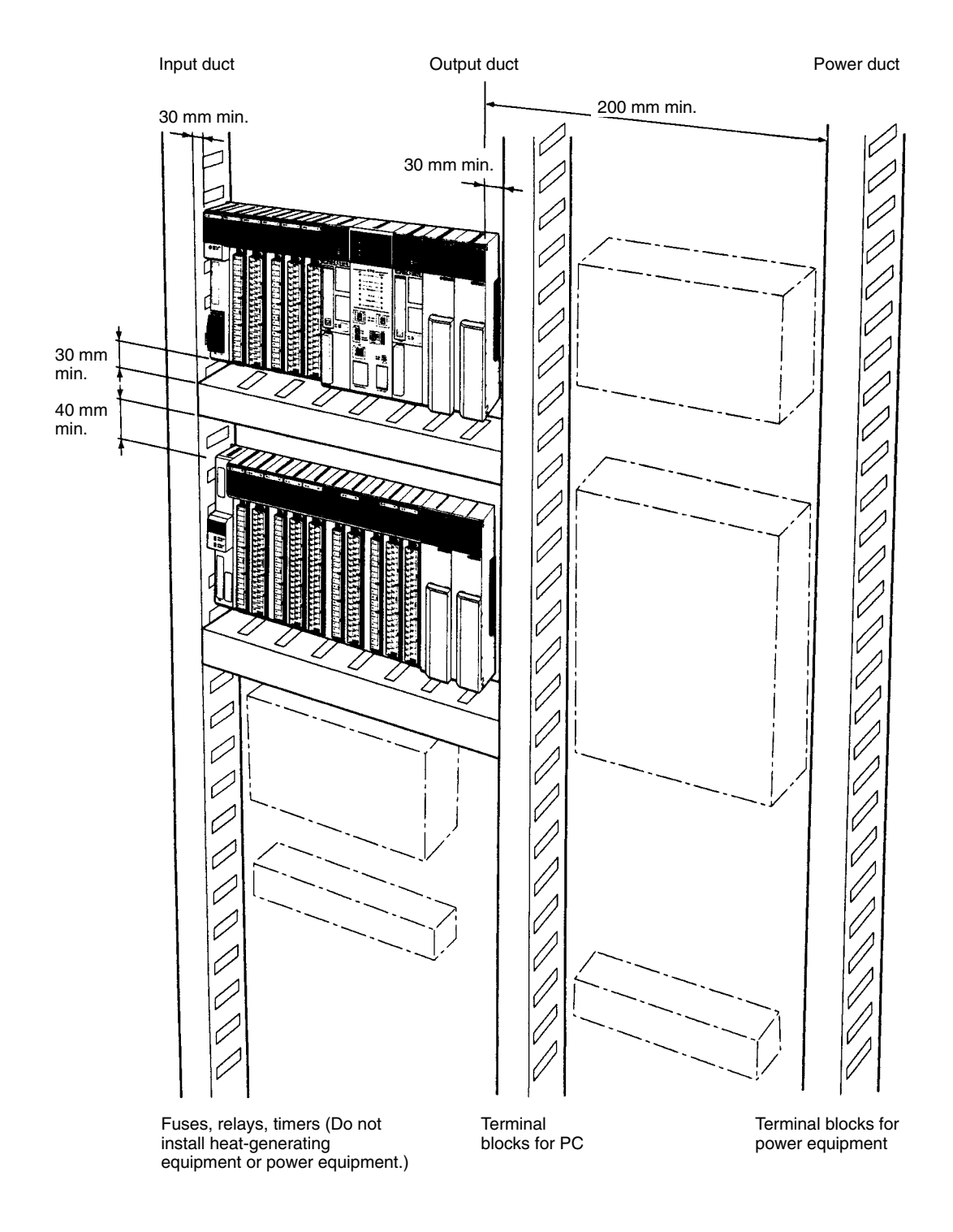

Allow at least 40 mm of clear space at the top of every Rack and 30 mm at the bottom of every Rack.

## **3-3-2 Control Panel**

When mounting the PC in a control panel, mount the Racks to an intermediate plate. Holes for mounting the Racks to the intermediate plate should be drilled at intervals shown in the following diagram. Completely ground the intermediate mounting plates. Use conductor-plated plates to improve noise immunity.

### **Mounting Height**

The mounting height of CPU Racks, Expansion I/O Racks, or Slave Racks is 123 mm. If peripheral devices or Connecting Cables are used, however, the additional dimensions must be considered. Allow sufficient clearance in the control panel in which the PC is mounted, as shown in the following diagram.

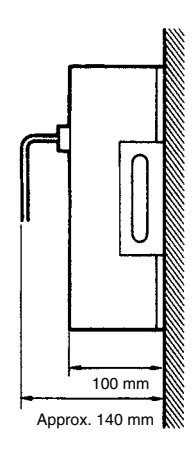

### **3-3-3 Backplane Installation**

### **Mounting Dimensions**

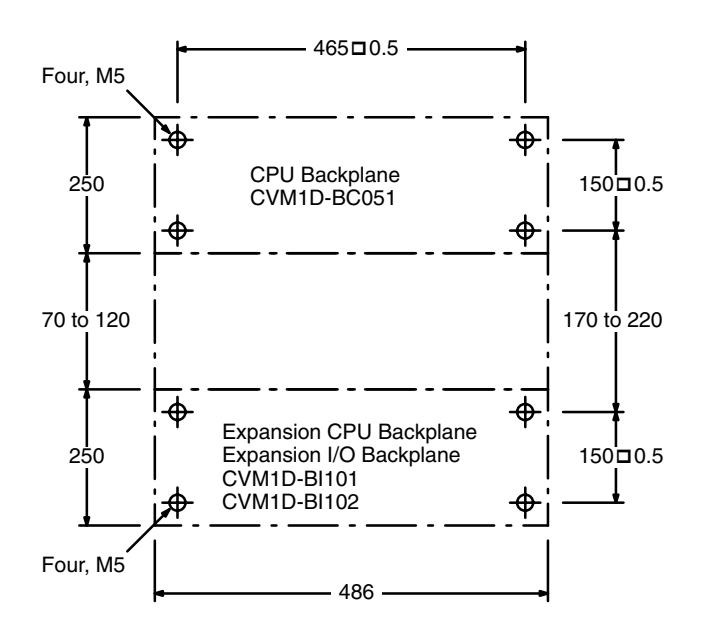

Wiring ducts should be situated so as to allow ventilation and easy replacement of Units. Leave a space of at least 40 mm above each Rack and at least 30 mm on all other sides.

To avoid adverse effects from noise and heat when wiring Racks, be sure to provide at least the spaces shown in the following table between Racks and various other devices (relays and connectors).

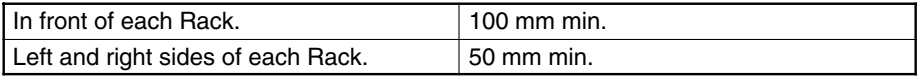

# **3-4 Rack Connections**

Use the specified cables to connect Racks. A Terminating Resistance Unit must be connected to the I/O Control Unit on the last Rack.

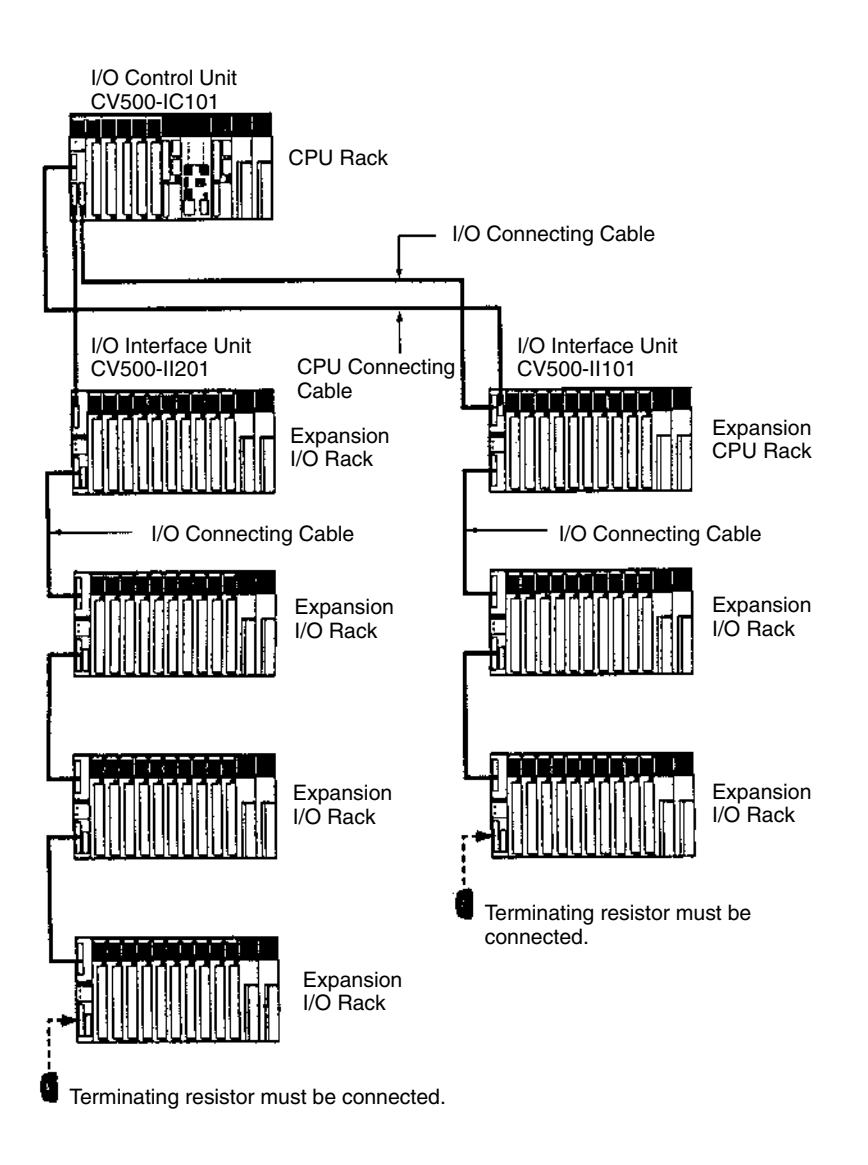

### **Connecting Cables**

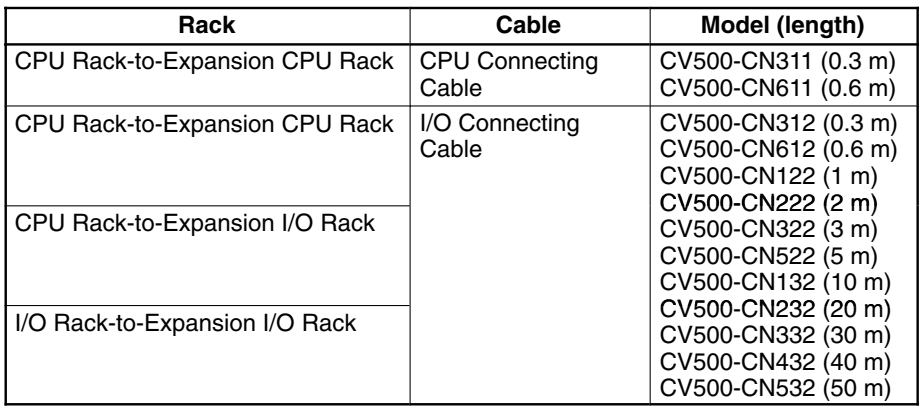

## **3-5 CPU and I/O Connecting Cables**

The dimensions shown in the following diagram are required for the CPU and I/O Connecting Cables when they are connected to the I/O Control Units and I/O Interface Units. Be sure to allow sufficient space for the cables.

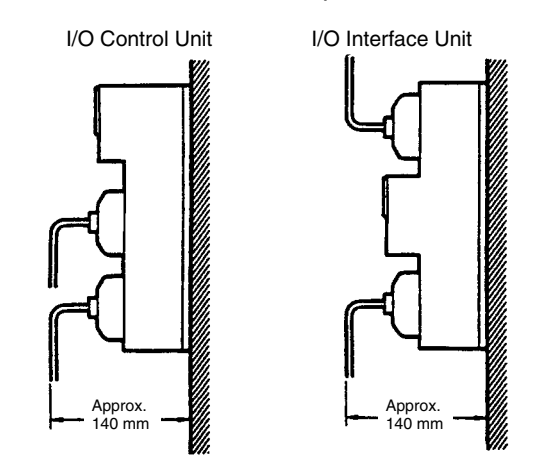

The total Connecting Cable length for any one series of Racks must be 50 m or less. Plan installation locations and choose the Connecting Cables accordingly.

Do not place CPU or I/O Connecting Cables in the same duct as I/O power or high-voltage lines.

Press in firmly on the connectors and be sure that the connectors on the CPU and I/O Connecting Cables are locked into place on the I/O Control Unit and I/O Interface Units. Bus errors, I/O setting errors, and other errors will occur if the cables are not connected properly.

The connector lock and cable pull strength for the CPU Connecting Cables, I/O Connecting Cables and Programming Device Cables are 5 kgf.

Always press in on the locks at the top and bottom of the connectors before removing a cable connector.

Connect the CV500-TER01 Terminating Resistor Unit to the unused connectors on the last I/O Interface Unit and to any unused connectors on the I/O Control Unit. Two Terminating Resistor Units are provided with the CV500-IC101/IC201 I/O Control Unit.

- **Note** 1. The total Connecting Cable length for any one series of Racks must be 50 m or less.
	- 2. Press in firmly on the connectors until they lock into place.
	- 3. Always press in on the locks at the top and bottom of the connectors before removing a cable connector.
# **3-6 Power Supply Unit Wiring**

## **3-6-1 Emergency Stop Circuit**

Be sure to wire power lines, control lines, PC cables, and DC I/O cables separately. Supply power separately when using a second power supply in a duplex system. Use an output terminal (built into Power Supply Unit) for an external relay to form an emergency stop circuit that will turn OFF the system when the PC operation stops, to prevent a malfunction in the PC from affecting the whole system.

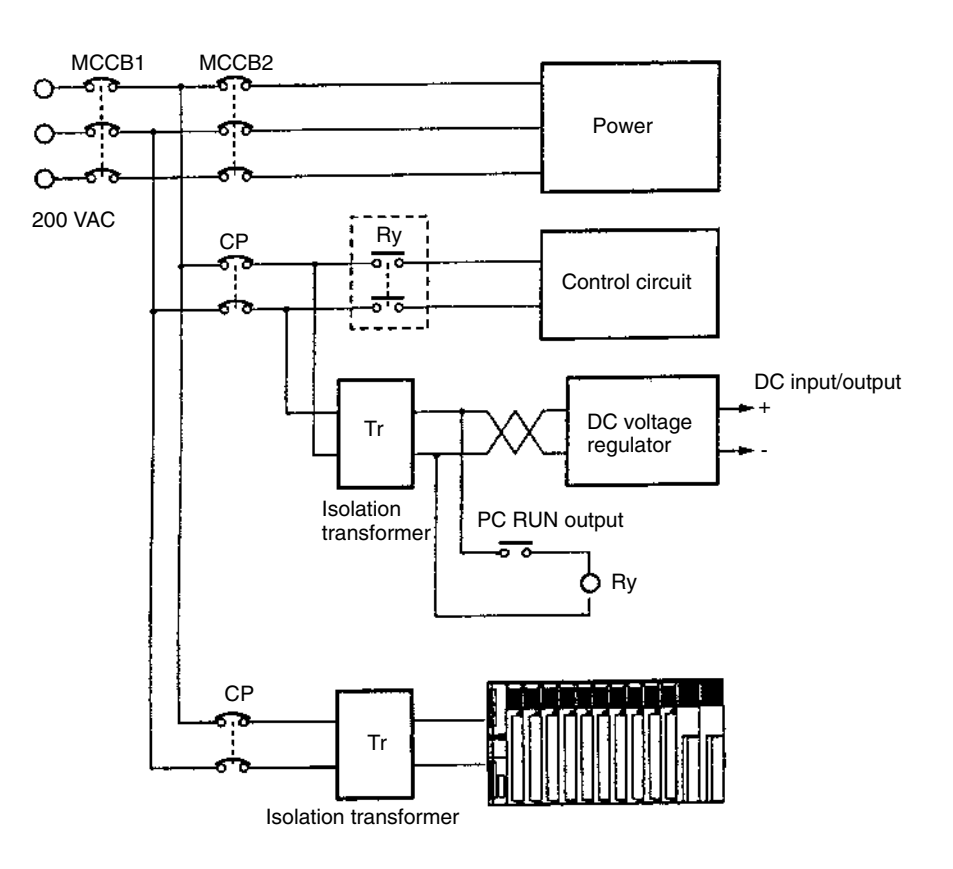

## **3-6-2 Wiring Backplanes to Power Supply Units**

The Backplanes of CVM1D CPU Racks, Expansion CPU Racks, and Expansion I/O Racks can be used in a duplex system, and 5-VDC power can be supplied simultaneously to the Units mounted to these Racks from two Power Supply Units. If one of the Power Supply Units malfunctions in a duplex system, power will automatically be supplied to the Units mounted on the Rack from the other Power Supply Unit.

Wire the two Power Supply Units separately, so that the system can continue to operate if there is a power failure in one of the Power Supply Units.

- Wire the power supply for the CPU Rack, the Expansion CPU Rack, and the Expansion I/O Rack separately (indicated by Aer and Ber in the following diagrams).
- Supply two separate power supplies to the two Power Supply Units for the CPU Rack and Expansion CPU Rack (A1 and A2).
- Supply separate power supplies to the two Power Supply Units for each Expansion I/O Rack (B1 and B2).

## **3-6-3 Expansion CPU Rack Wiring Example**

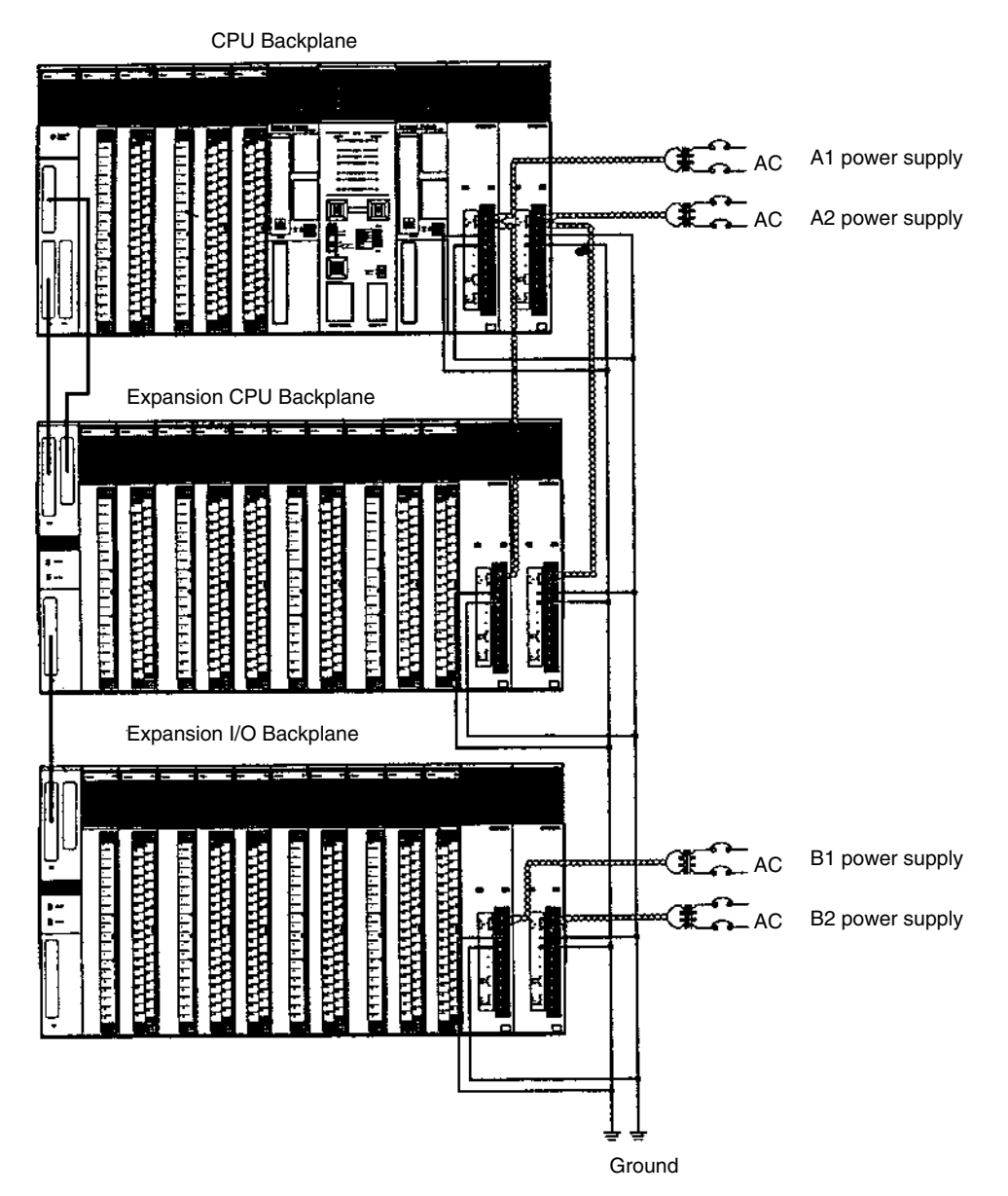

## **3-6-4 Expansion I/O Rack Wiring Examples**

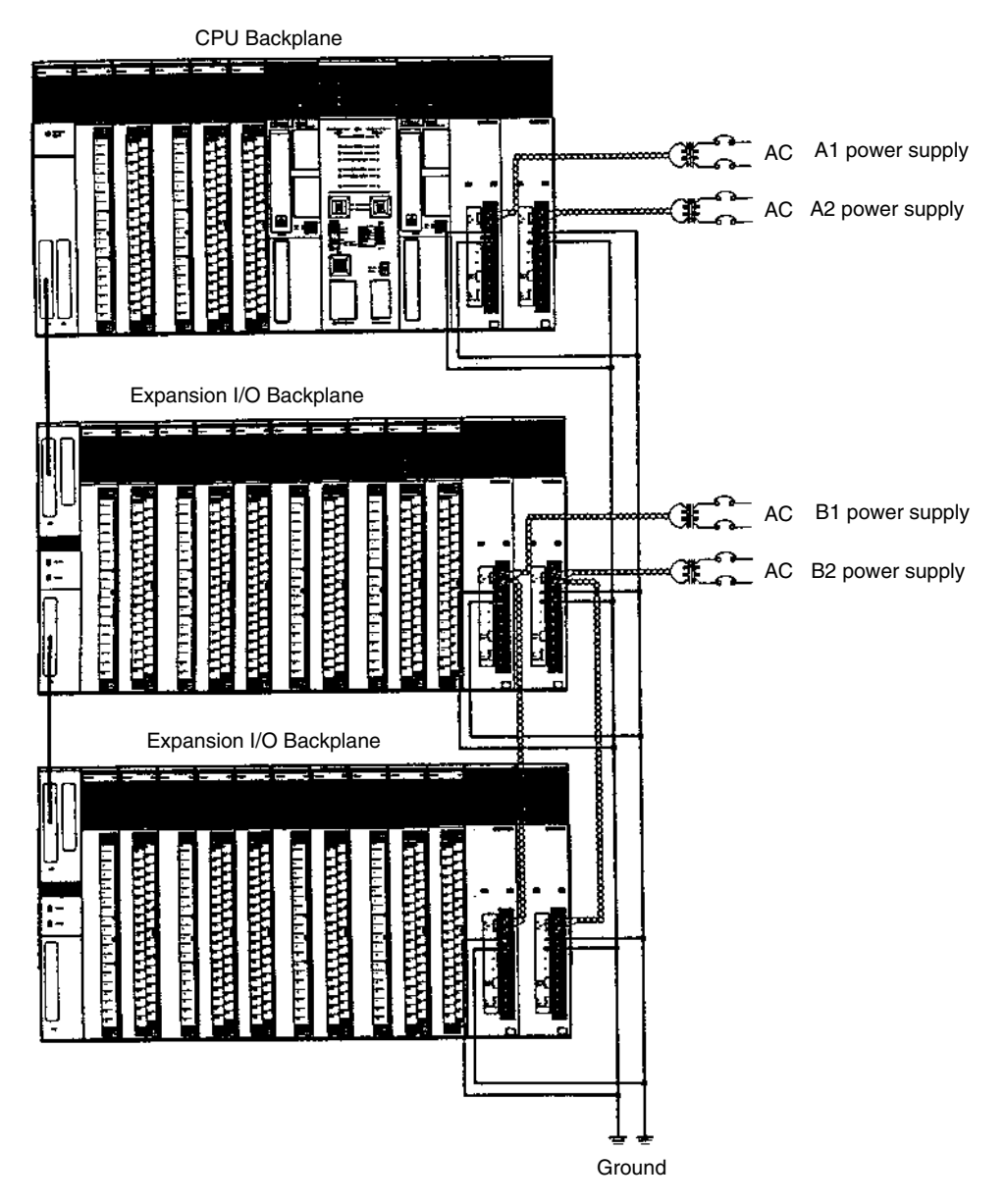

**! WARNING** Wire the Units so that a Power Supply Unit can be replaced safely and easily when the power is ON, and so that power will not be interrupted to other Racks. To prevent danger when branching the wiring to the terminal blocks of the Power Supply Units when a Unit is replaced, use repeater terminals for branching, and provide a circuit-breaker for every Power Supply Unit.

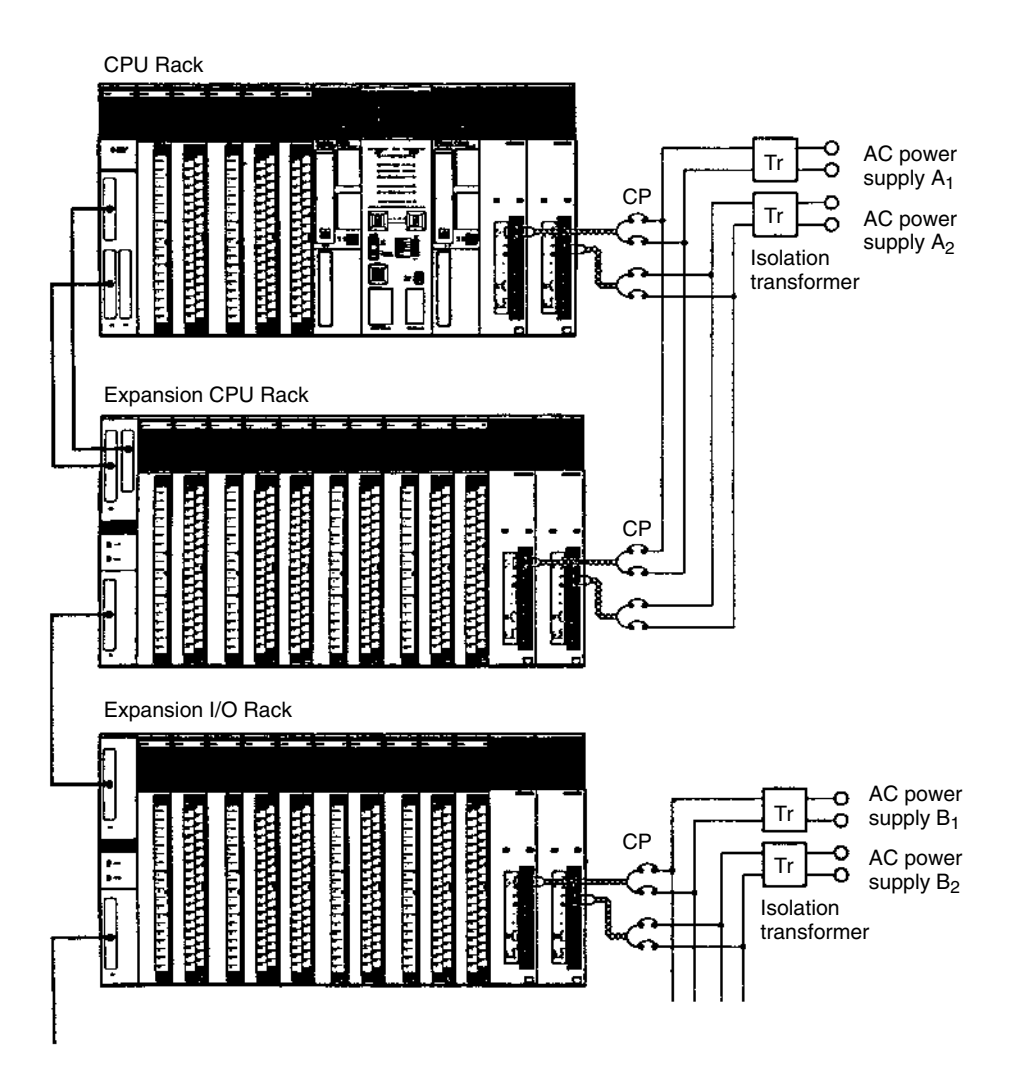

## **3-6-5 Power Supply Wiring**

Use a commercially available 100 to 120-VAC or 200 to 240-VAC power source to supply power to the AC Power Supply Unit and a 24-VDC power source for the DC Power Supply Unit. Expansion I/O Racks and Expansion CPU Racks must also be connected to a power source via a Power Supply Unit. If possible, use independent power sources for the Racks, input devices, and output devices.

Supply power to the various parts of the system (power equipment, controls, PC system, and DC I/O, etc.) via separate power supplies.

Always supply power to the CPU Rack and Expansion CPU Rack from the same power source. If power is supplied from separate sources or if power is not supplied to the Expansion CPU Rack, the CPU Unit may not operate.

Turn ON the power to the Expansion I/O Racks before turning ON the power to the CPU Rack.

The following diagrams show the proper way to connect the power supply to the Power Supply Unit. The terminals marked "NC" are not connected internally.

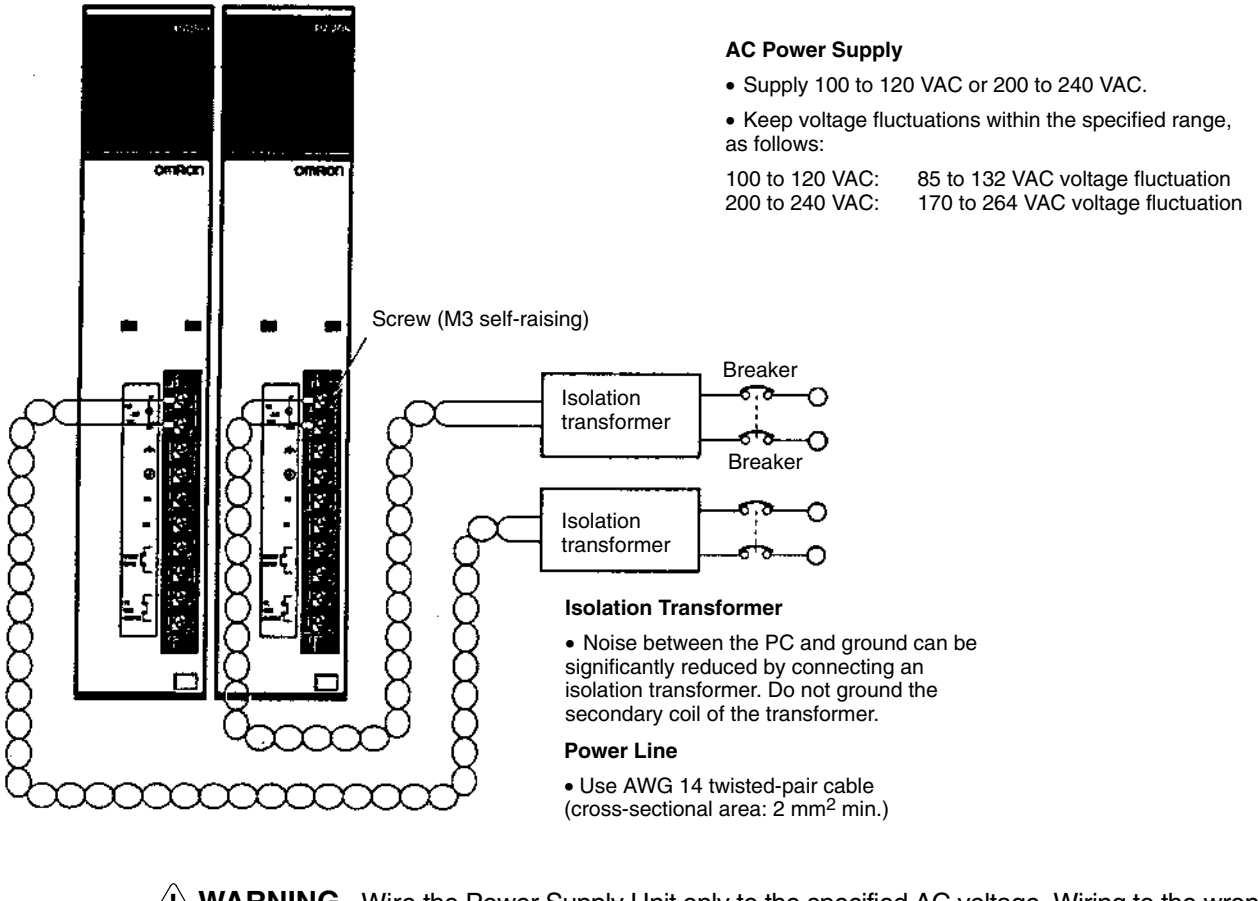

**! WARNING** Wire the Power Supply Unit only to the specified AC voltage. Wiring to the wrong voltage can cause fires.

**! WARNING** Do not touch any of the terminals or terminal blocks while power is being supplied. Doing either of these may result in electric shock.

**! WARNING** Tighten the screws on the terminal block for AC power supply to a torque of 0.8 N•m. Loose screws may result in short-circuits, malfunctions, or burning.

**/!∖Caution** Abide by the following precautions when wiring the Power Supply Units. Failure to abide by these precautions may cause malfunctions or damage to the Unit.

- Be sure that no wire clippings or other foreign materials enter the Units when wiring.
- Provide circuit breakers and other protective devices to protect the system against external short circuits.
- Check and recheck all wiring before supplying power to the system.

A CVM1D PC consumes up to 200 VA per Rack. Power consumption varies with the system configuration (refer to 3-6-10 Current Consumption). When power is applied, a surge current five times the steady-state current will flow to the PC. **Power Capacity**

#### **Terminals Screws and Crimp Terminals**

Connect the lead wires to the terminals as shown below. Tighten the screws to a torque of 0.8 Nm.

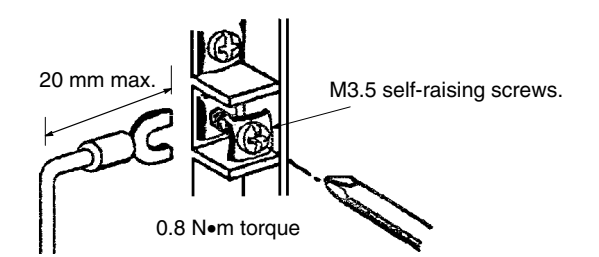

Attach solderless type (crimp) terminals to the ends of the lead wires, using terminals having the dimensions shown in the following diagram suitable for M3.5 self-raising screws.

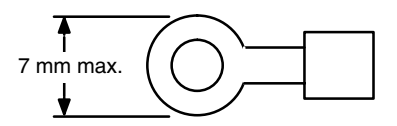

**Note** The power supply terminal block is detachable so be sure to check the terminal block to be sure it is firmly locked in place after wiring the terminals.

**! WARNING** Always attach crimp terminals to the power supply lines to ensure proper connection. Connecting loose wires can cause fires.

### **3-6-6 Grounding**

The line ground (LG: $\triangleq$ ) terminal of the Power Supply Unit is a noise-filtered neutral terminal. Short the line ground terminal to the ground (GR:  $\bigoplus$ ) terminal to improve noise resistance.

To avoid electrical shock, attach a grounded AWG 14 wire (cross-sectional area of 2 mm<sup>2</sup>) to the ground terminal. The ground resistance must be 100  $\square$  or less and must be checked periodically to be sure that environmental conditions have not deteriorated ground capacity. Do not use a wire longer than 20 m.

PC operation may be adversely affected if the ground wire is shared with other equipment or if the ground wire is attached to the metal structure of a building.

When using Expansion I/O Racks, the Racks must also be grounded to the ground terminal. The same ground can be used for all Racks.

#### **CVM1D-PA208/212**

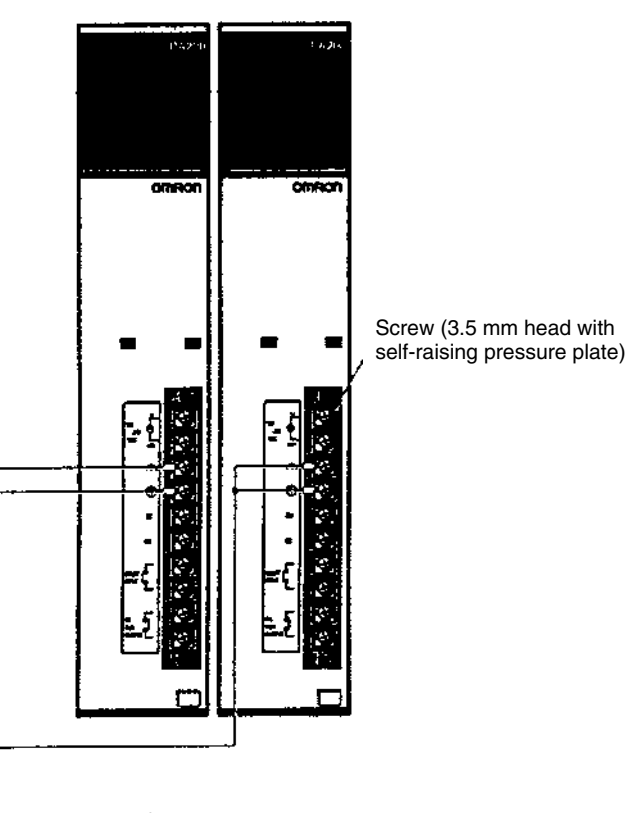

For grounding use 2 mm2 cable. Be sure to keep the length of the cable less than 20 meters.

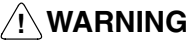

**! WARNING** Always attach crimp terminals to the ground lines to ensure proper connection. Connecting loose wires can cause fires.

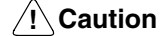

Ground the Power Supply Units separately from other devices.

**Note** If you suspect that grounding is the cause of operational errors, isolate the Backplanes of the CPU, Expansion CPU, and Expansion I/O Rack from the control panel before mounting. For methods of isolation, refer to 3-6-9 Using the Noisepreventing Spacers.

## **3-6-7 Power Interruptions**

A sequence circuit is built into the PC to handle power interruptions. This circuit prevents malfunctions due to momentary power loss or voltage drops. A timing diagram for the operation of this circuit is shown below.

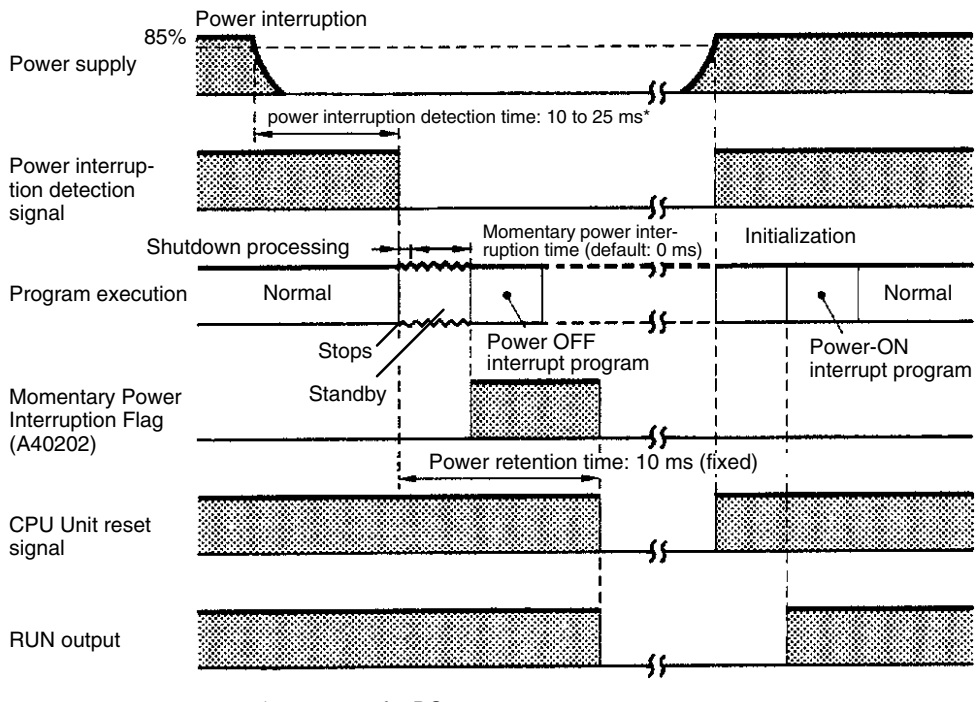

\*0.3 to 1 ms for DC power.

The PC ignores all momentary power interruptions if the interruption lasts no longer than 10 ms. If the interruption lasts between 10 and 25 ms, the interruption may or may not be detected. If the supply voltage drops below 85% of the rated voltage for longer than 25 ms (less for the DC Power Supply Unit), a power interruption detection signal is output and program execution is halted.

If power is not restored within 10 ms (the power retention time) after the power interruption detection signal is output, the PC stops operating and all outputs are turned OFF.

If after power interruption detection, power is restored within a period defined as the momentary power interruption time (default value: 0 ms), the CPU Unit will resume operation. If the momentary power interruption time elapses and power has not been restored, the CPU Unit will begin execution of the power OFF interrupt program if one has been programmed. The CPU Unit stops operating after the lapse of the power retention time (10 ms).

**Note** The momentary power interruption time for CVM1D PCs is fixed to 0 ms.

#### **Automatic Recovery**

Operation is resumed automatically when the voltage is restored to more than 85% of the rated value.

#### **Interlock Circuits**

When the PC controls an operation such as the clockwise and counterclockwise operation of a motor, provide an external interlock such as the one shown below to prevent both the forward and reverse outputs from turning ON at the same time.

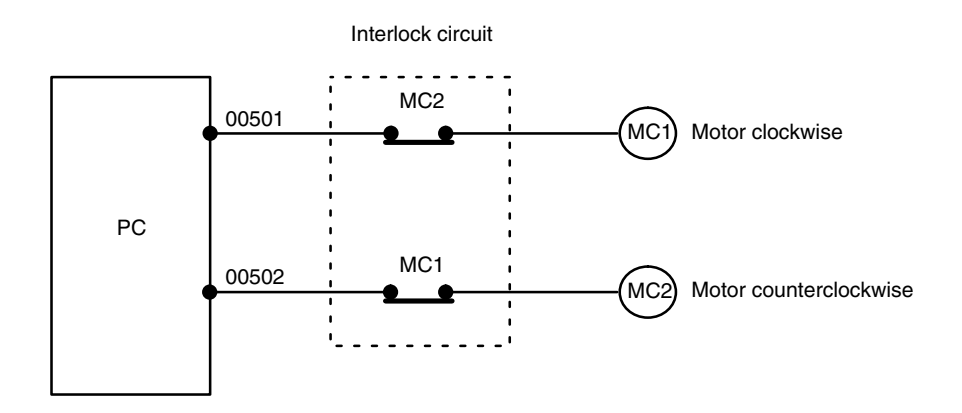

This circuit prevents outputs MC1 and MC2 from both being ON at the same time. Even if the PC is programmed improperly or malfunctions, the motor is protected.

## **3-6-8 Wiring START Input and RUN Output**

The Power Supply Units mounted to the CPU Rack provide a START input and a RUN output. These terminals can be used to help control system operation.

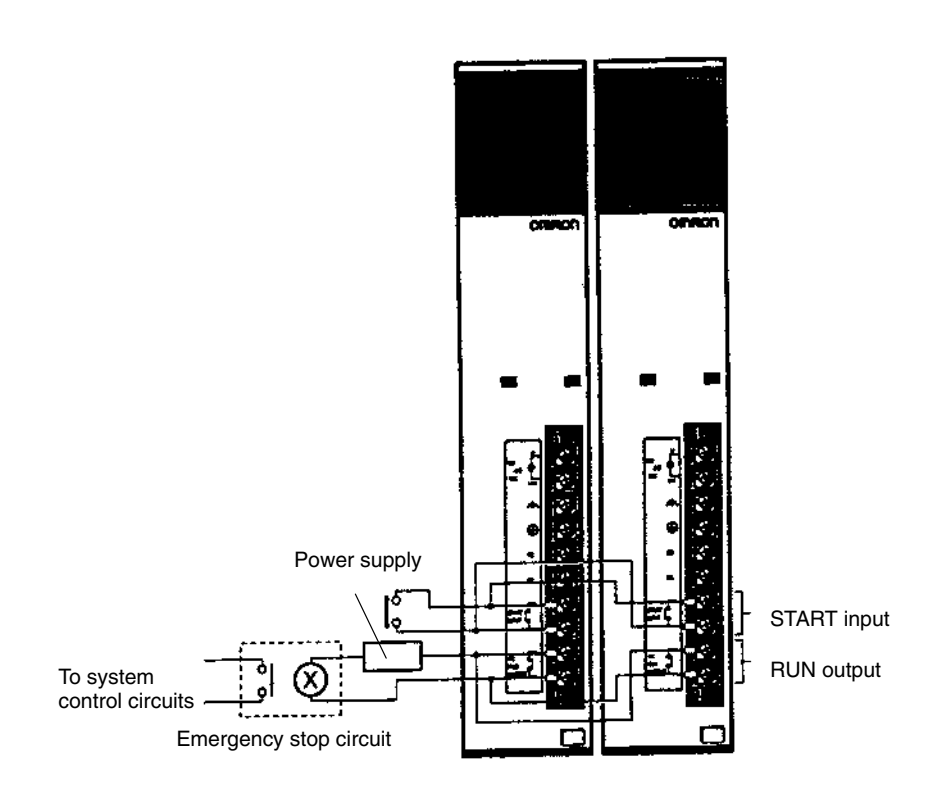

#### **START Input**

START INPUT wiring (short-circuit) is required for the Power Supply Units on the CPU Rack. When CVM1D operation is started by an external sequence, the contacts must be connected so that the START INPUT terminals turn ON for both Power Supply Units at the same time. If they do not turn ON simultaneously for both Power Supply Units, an error will be generated.

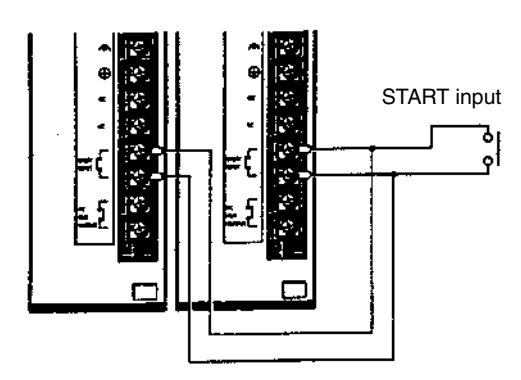

The START INPUT terminals are short-circuited at the factory with a short bar. The short bar can be removed and the terminals wired to a 10-mA, 24-VDC external input to control PC operation. When these terminals are open, PC operation will stop.

**Terminals Screws and Crimp Terminals**

Connect the lead wires to the terminals as shown below. Tighten the screws to a torque of 0.8 N•m max.

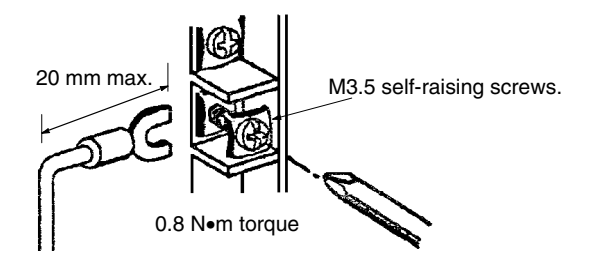

Attach solderless type (crimp) terminals to the ends of the lead wires, using terminals having the dimensions shown in the following diagram suitable for M3.5 self-raising screws.

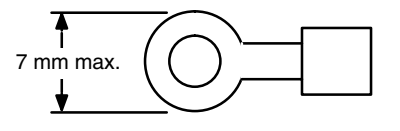

**RUN Output**

The RUN output terminals will be ON (closed) when the PC is operating in RUN or MONITOR mode. These terminals can thus be wired to provide an external signal indicating the operating status of the PC, such as is used in the emergency stop circuit shown in 3-6-1 Emergency Stop Circuit.

Maximum switching capacity:

250 VAC/2 A (COS  $φ = 1$ ) 250 VAC/0.5 A (COS  $φ = 0.4$ ) 24 VDC/2A

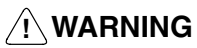

**! WARNING** Always attach crimp terminals to the wires to ensure proper connection. Connecting loose wires can cause fires.

**66**

**!**

Abide by the following precautions when wiring the Power Supply Units. Failure to abide by these precautions my cause faulty operation or damage to the Unit.

- Be sure that no wire clippings or other foreign materials enter the Units when wiring.
- Check and recheck all wiring before supplying power to the system.

## **3-6-9 Using the Noise-preventing Spacers**

When using a SYSMAC CVM1, CV500, CV1000, CV2000, or CVM1D PC near a power device, a operating errors may result due to noise, so be sure to use the Noise-preventing Spacers. By using Noise-preventing Spacers when mounting a CPU Backplane, Expansion CPU Backplane, or Expansion I/O Backplane, you can isolate the Unit from the control panel to prevent external noise.

Noise-preventing Spacers are provided with CV-series Backplanes with the production number 0180 or later (i.e., manufactured 01 August 2000 or later). Reading the Production Number

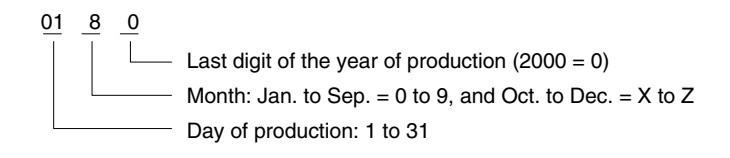

If using a Backplane with a production number of 3170 (manufactured 31 July 2000) or earlier, purchase the Noise-preventing Spacers separately using the following model numbers.

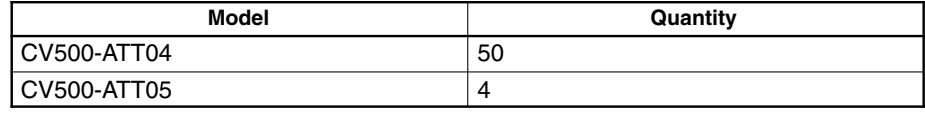

Spacer dimensions

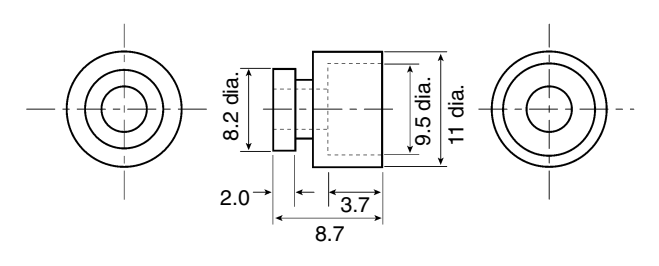

#### **Isolating a Backplane**

Mount one isolating Spacer each in each of the four mounting holes on the Backplane in the direction shown in the following diagram, and then tighten the screws. The recommended torque is 1.9 N⋅m.

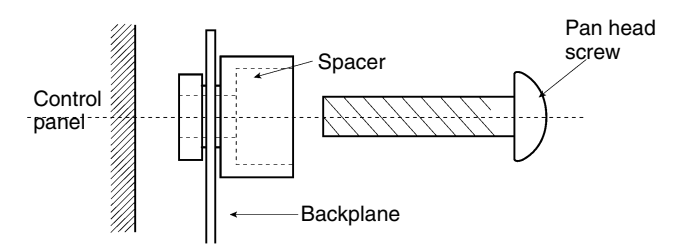

#### **Precautions for Use**

- Make sure that the Spacers are mounted in the direction shown above. Mounting in an incorrect direction may result in the device becoming detached.
- When mounting a Backplane using Spacers, the vibration and shock resistance given in the manual can no longer be assured. The mounting height will

also be raised by approximately 2 mm, so make sure that the front panel of the Unit, the connector cables, etc., do not touch any other device.

• In an environment where noise occurs, noise from the power supply cable may also affect the device. Use a noise filter and isolation transformer or similar device to screen the noise.

## **3-6-10 Current Consumption**

The Power Supply Units are limited in the total current they can supply to Units on the Racks. Make sure that the total current consumption of all the Units on a Rack does not exceed the maximum available current on the Rack for the Power Supply Unit being used.

#### **Available Current from Power Supply Units**

#### **CPU Racks**

The maximum current supplied from the Power Supply Units is as follows:

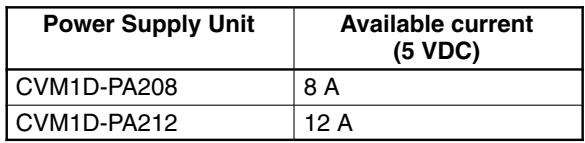

The current consumption of Units that must be connected to the system is as follows:

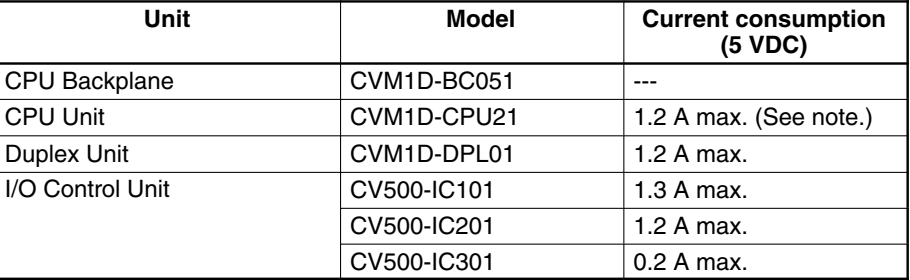

**Note** Two CPU Units are required for duplex system operations, so double the current of one CPU Unit when calculating the current consumption.

#### **Expansion CPU Racks**

The following power supply and current consumption apply when CVM1D Expansion CPU Racks are used.

The maximum current supplied from the Power Supply Units is as follows:

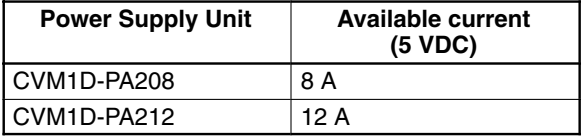

The current consumption of Units that must be connected to the system is as follows:

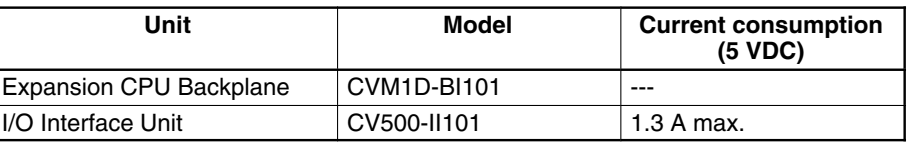

The following power supply and current consumption apply when CV-series Expansion CPU Racks are used.

The maximum current supplied from the Power Supply Units is as follows:

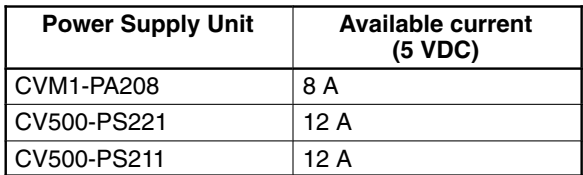

The current consumption of Units that must be connected to the system is as follows:

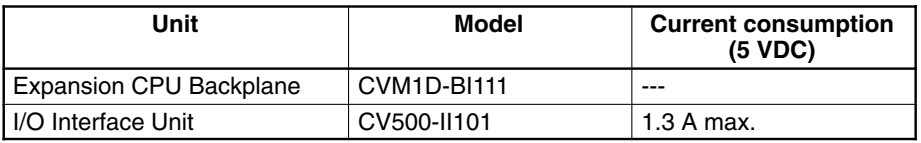

#### **Expansion I/O Racks**

#### **CVM1D Expansion I/O Racks**

The maximum current supplied from the Power Supply Units is as follows:

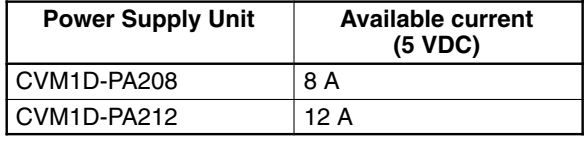

The current consumption of Units that must be connected to the system is as follows:

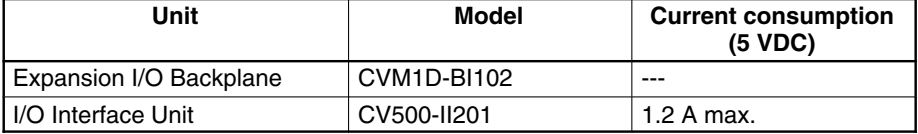

#### **CV-series Expansion I/O Racks**

The maximum current supplied from the Power Supply Units is as follows:

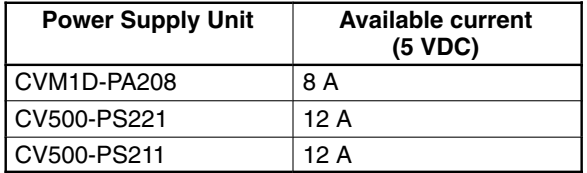

The current consumption of Units that must be connected to the system is as follows:

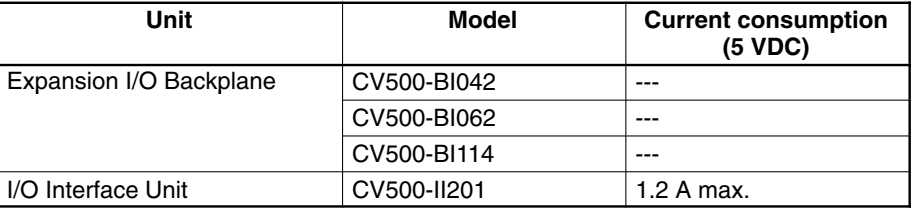

#### **C500-series Expansion I/O Racks**

The maximum current supplied from the Power Supply Units is as follows:

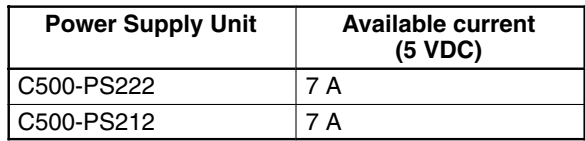

The current consumption of Units that must be connected to the system is as follows:

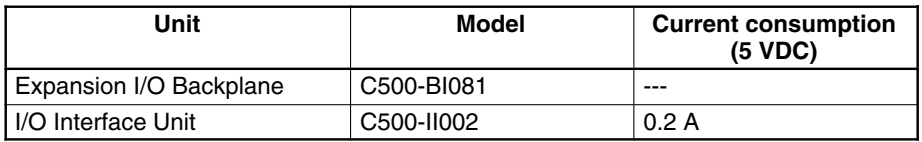

#### **Slave Racks**

The current consumption for Units on Slave Racks is the same as for Expansion I/O Racks. Add the current consumption for each Slave Unit in the system.

#### **Input Units**

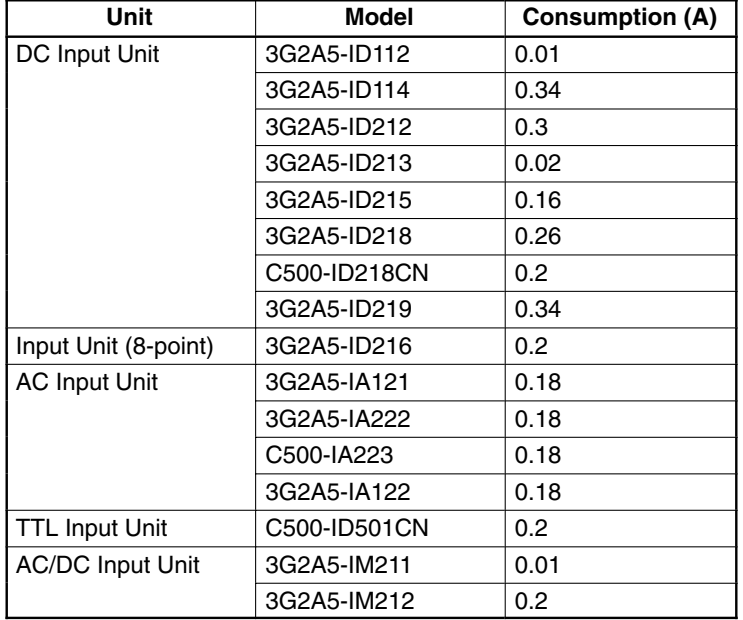

#### **Output Units**

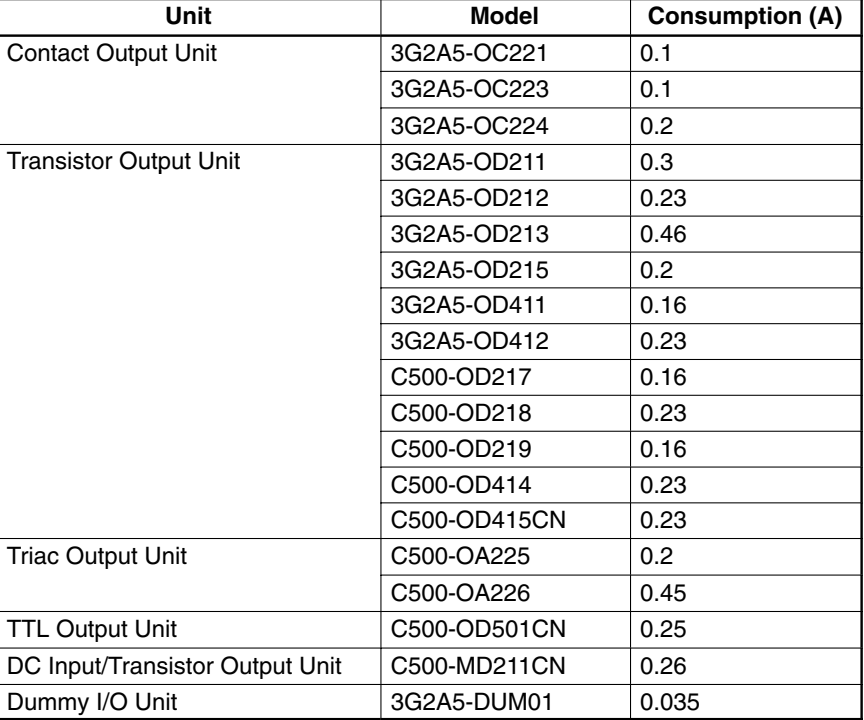

### **Special I/O Units**

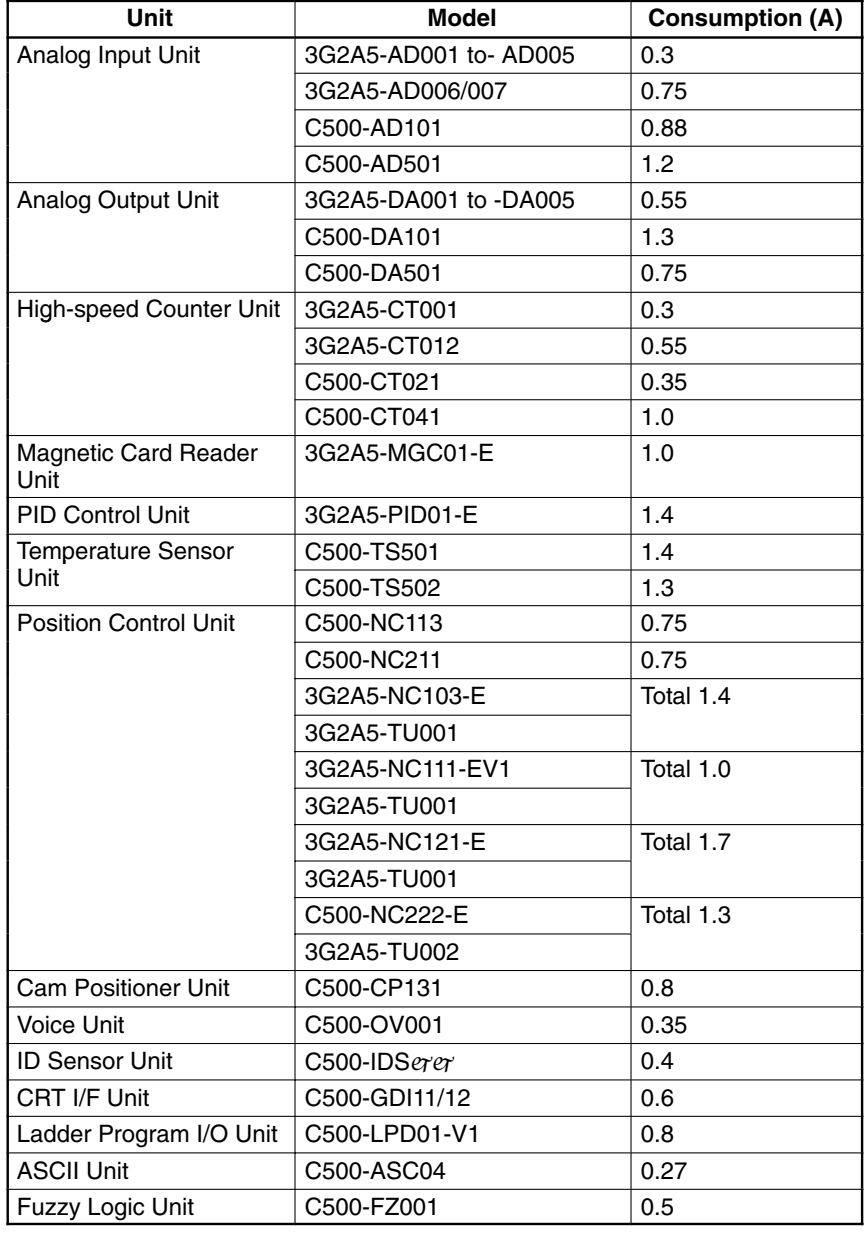

#### **CPU Bus Units and Remote I/O Units**

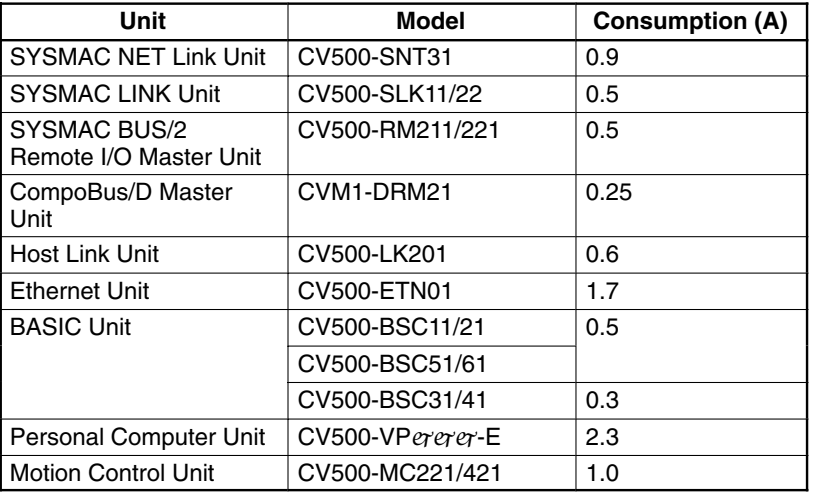

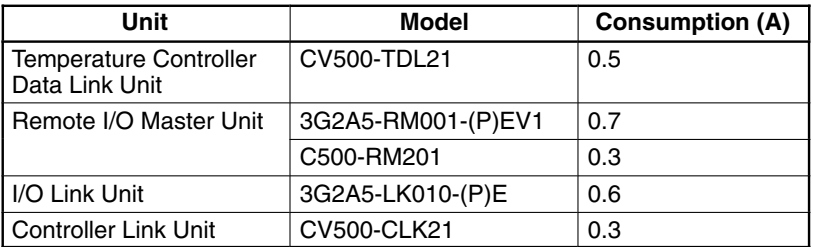

# **3-7 Wiring I/O Units**

## **3-7-1 I/O Unit Wiring Precautions**

Connect the I/O Devices to the I/O Units using AWG 22 lead wire (cross-sectional area: 0.3 mm2) for 19-terminal terminal blocks and AWG 22 to 18 lead wire (cross-sectional area: 0.3 to 0.75 mm2) for 10-terminal terminal blocks. The terminals have screws with 3.5-mm diameter heads and self-raising pressure plates. Connect the lead wires to the terminals as shown. Tighten the screws to a torque of 0.8  $N \bullet m$ .

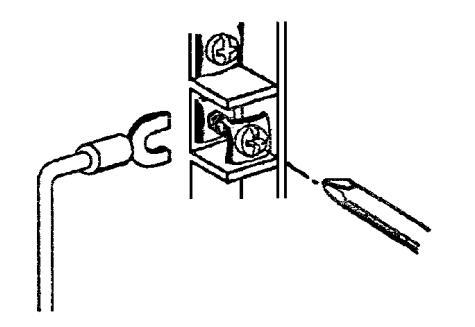

Attach solderless type (crimp) terminals to the ends of the lead wires. Use terminals having the dimensions shown in the following diagram.

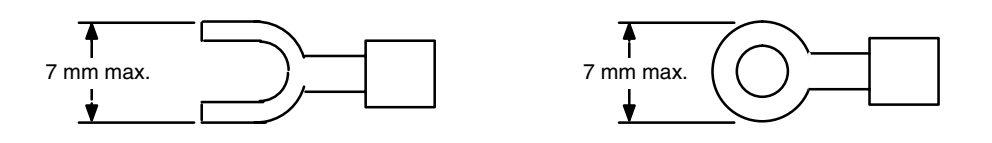

**! WARNING** Always attach crimp terminals to the wires to ensure proper connection. Connecting loose wires can cause fires.

**!**

**Caution** Abide by the following precautions when wiring the I/O Units. Failure to abide by these precautions my cause faulty operation or damage to the Unit.

- Be sure that no wire clippings or other foreign materials enter the Units when wiring.
- Recheck all wiring before supplying power to the system.
- Recheck terminal blocks before mounting them to the Unit.
- **Note** 1. Putting I/O lines and high-tension lines or power lines in the same duct or conduit may cause the I/O lines to be affected by noise. This may cause a malfunction in the Unit or may damage the Unit or I/O devices.
- 2. Use reinforced insulation or double insulation on the DC power supply connected to DC I/O Units when complying with EC directives (low voltage).
- 3. Use separate power supplies for Relay Output Units and DC I/O Units when complying with EC directives (low voltage).

#### **Terminal Blocks**

The terminal block of an I/O Unit can be removed by loosening the mounting screws. You do not have to remove the lead wires from the terminal block in order to remove the block from an I/O Unit.

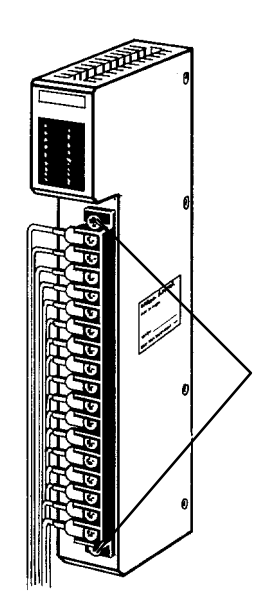

#### **Terminal block mounting screws**

Loosen the terminal block mounting screws to remove the terminal block from the I/O Unit. Make sure the mounting screws on the terminal block are tightened after wiring is complete and the terminal block is remounted to the I/O Unit.

## **3-7-2 Input Units**

**Voltage Inputs**

Do not wire voltage inputs as shown on the left below.

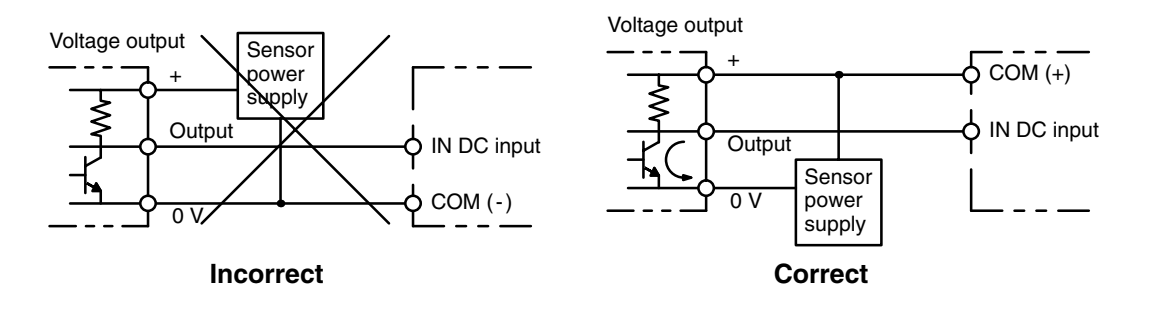

#### **Input Leakage Current**

When two-wire sensors, such as photoelectric sensors, proximity sensors or limit switches with indicators are connected to the PC as input devices, the input bit may be turned ON erroneously by leakage current. In order to prevent this, connect a bleeder resistor across the input to reduce the input impedance.

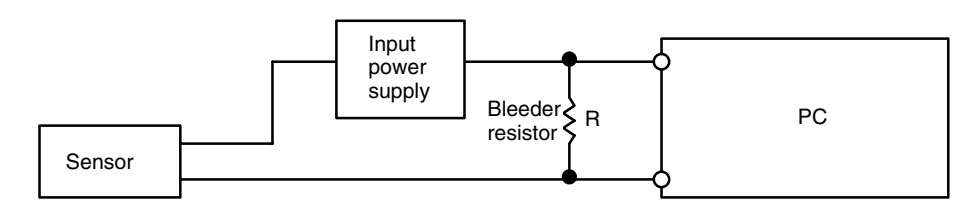

If the leakage current is less than 1.3 mA, there should be no problem. If the leakage current is greater than 1.3 mA, determine the value and rating for the bleeder resistor using the following formulas.

 $I =$  leakage current in mA

$$
R = \frac{7.2}{2.4 \times 1 - 3} \text{ kD max.}
$$
  
W =  $\frac{2.3}{R}$  W min.

 $I =$  Leakage current in mA

 $R = B$ leeder resistance ( $kD$ )

 $W = B$ leeder resistor wattage  $(W)$ 

## **3-7-3 Output Units**

**Output Short Protection**

Output devices and Output Units can be damaged if the load connected to an output terminal is shorted. Attach a fuse to the output circuit to protect your system. A fuse is recommended even if the Output Unit is provided with an internal fuse (e.g., Transistor and Triac Output Units), to increase easy of maintenance and provide extra protection.

**Interlock Circuits**

When the PC controls an operation such as the clockwise and counterclockwise operation of a motor, provide an external interlock such as the one shown below to prevent both the forward and reverse outputs from turning ON at the same time.

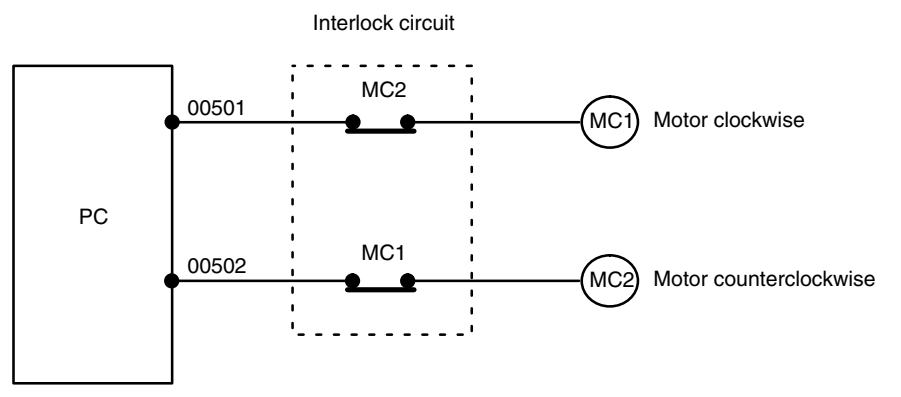

This circuit prevents outputs MC1 and MC2 from both being ON at the same time. Even if the PC is programmed improperly or malfunctions, the motor is protected.

#### **Output Leakage Current**

If a transistor or triac Output Unit is used to drive a low voltage load, the leakage current may prevent the output device from turning OFF. To prevent this, connect a bleeder resistor in parallel with the load as shown in the following table.

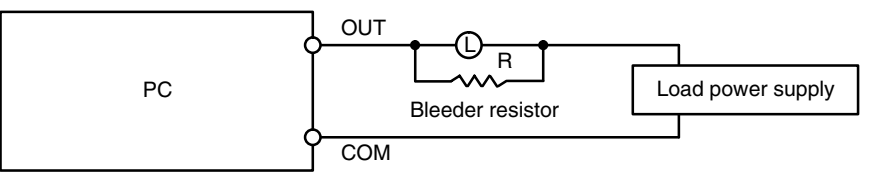

Select the bleeder resistor using the following formula.

$$
R < \frac{E_{ON}}{I}
$$

where

 $I =$  leakage current in mA  $R = B$ leeder resistance ( $kD$ )

Eon = ON voltage of the load

**74**

#### **Output Surge Current**

When connecting a Transistor or Triac Output Unit to an output device having a high surge current (such as an incandescent lamp), care must be taken to avoid damage to the Output Unit. The Transistor and Triac Output Units are capable of withstanding a surge current of ten times the rated current. If the surge current for a particular device exceeds this amount, use one of the following circuit configurations to protect the Output Unit.

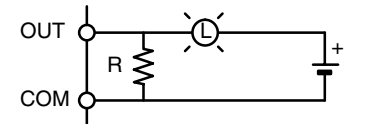

The above circuit protects the Output Unit by letting the load draw a small current (about one third the rated current) while the output is OFF, significantly reducing the surge current. The following circuit reduces the surge current by employing a current-limiting resistor.

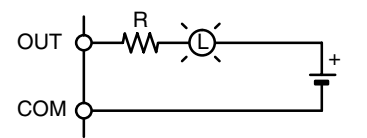

**Transistor Output Residual Voltage**

A Transistor Output Unit's output cannot be directly connected to a TTL input because of the transistor's residual voltage. When connecting TTL circuits to transistor Output Units, connect a pull-up resistor and a CMOS IC between the two.

## **3-7-4 Wiring Examples**

The following examples illustrate how to connect I/O devices to I/O Units. During wiring, work slowly and carefully. If an input device is connected to an Output Unit, damage may result. Check all I/O devices to make sure they meet the specifications. Be sure to allow for leakage currents and load inductance.

#### **Input Units DC Inputs**

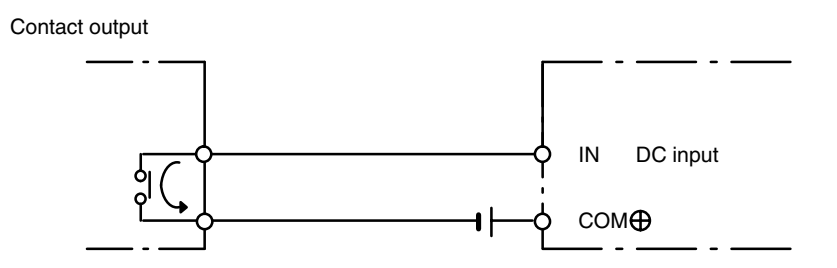

#### **Sensor Inputs**

When using the following configurations, the sensor and Input Unit should receive their power from the same source.

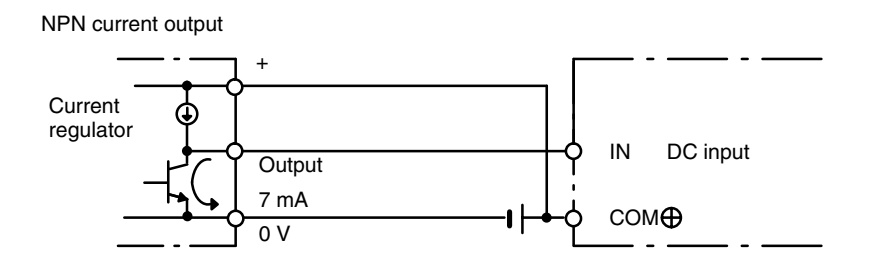

NPN open-collector output

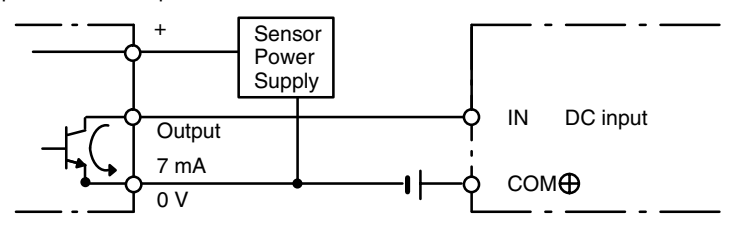

PNP current output

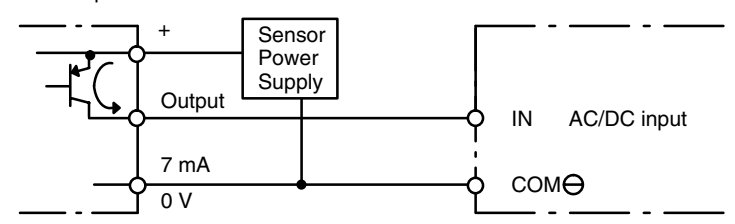

**AC Inputs**

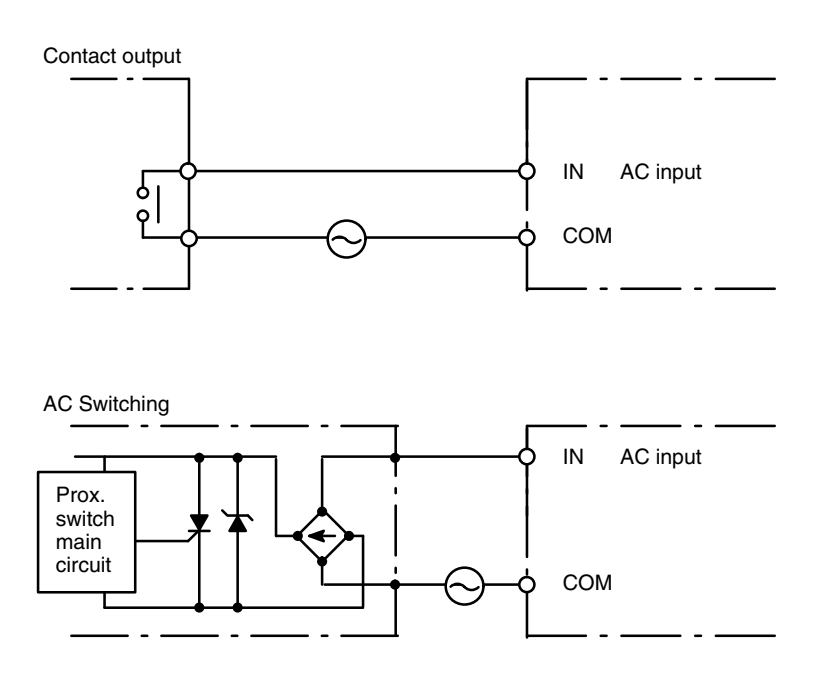

## **3-7-5 I/O Signal Noise Prevention**

#### **I/O Signal Lines**

Whenever possible, place I/O signal lines and power lines in separate ducts or tubes. If placing them together cannot be avoided, use shielded cable to minimize the effects of noise, and connect the shielded end to the GR terminal.

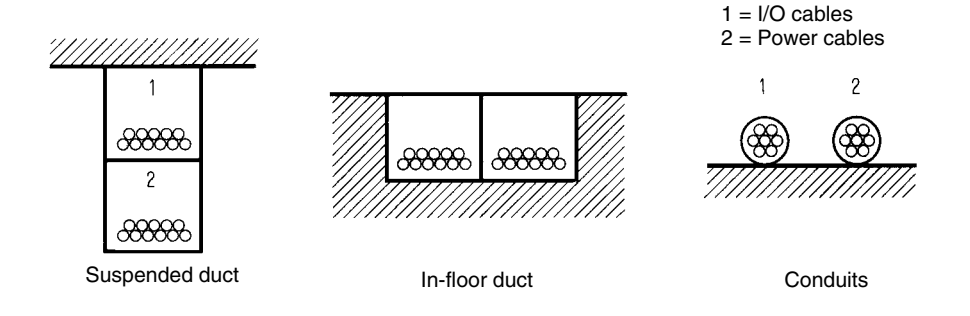

#### **Inductive Load Surge Suppressor**

When an inductive load is connected to an I/O Unit, connect a surge suppressor or diode in parallel with the load, as shown in the following diagram. The diode will adsorb the back electromagnetic field generated by the load.

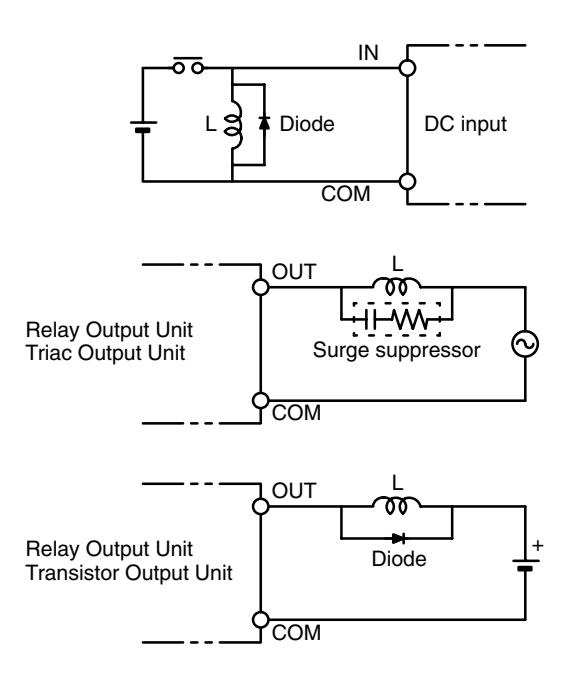

#### **Surge Suppressor**

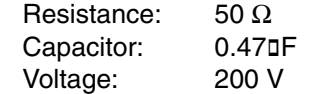

#### **Diode**

Leading-edge peak inverse voltage: At least 3 times load voltage Average rectified current: 1 A

## **3-7-6 External Wiring**

If power cables carrying more than 10 A at 400 V or 20 A at 220 V must be run parallel to I/O wiring, leave at least 300 mm between the power cables and the I/O wiring, as shown in the following diagram.

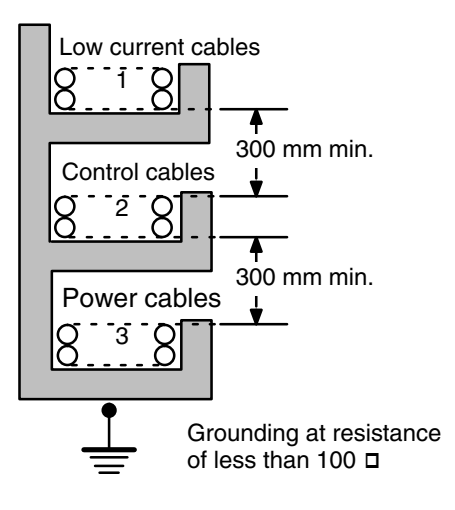

- $1 = I/O$  wiring
- $2 =$  General control wiring
- 3 = Power cables

If the I/O wiring and power cables must be placed in the same duct (for example, where they are connected to the equipment), shield them from each other using grounded metal plates.

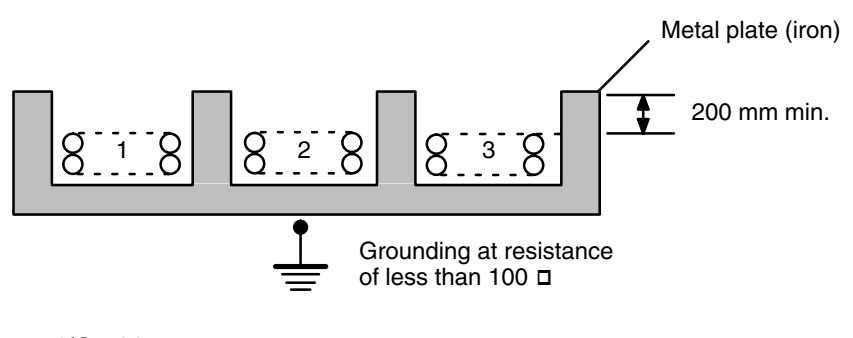

- $1 = I/O$  wiring
- 2 = General control wiring
- $3$  = Power cables

# **3-8 Compliance with EC Directives**

The following precautions must be abided by when installing CVM1D PCs to meet EC Directives.

- *1, 2, 3...* 1. CVM1D PCs are classified as open-structure devices and must be installed inside a control panel.
	- 2. Use reinforced insulation or double insulation on the DC power supply connected to CV500-PS211 Power Supply Unit and DC I/O Units.
	- 3. Use separate power supplies for Relay Output Units and DC I/O Units.
	- 4. The maximum switching capacity of the CV500-PS211 Power Supply Unit is 2 A at 24 VDC when complying with EC Directives (low-voltage directives).

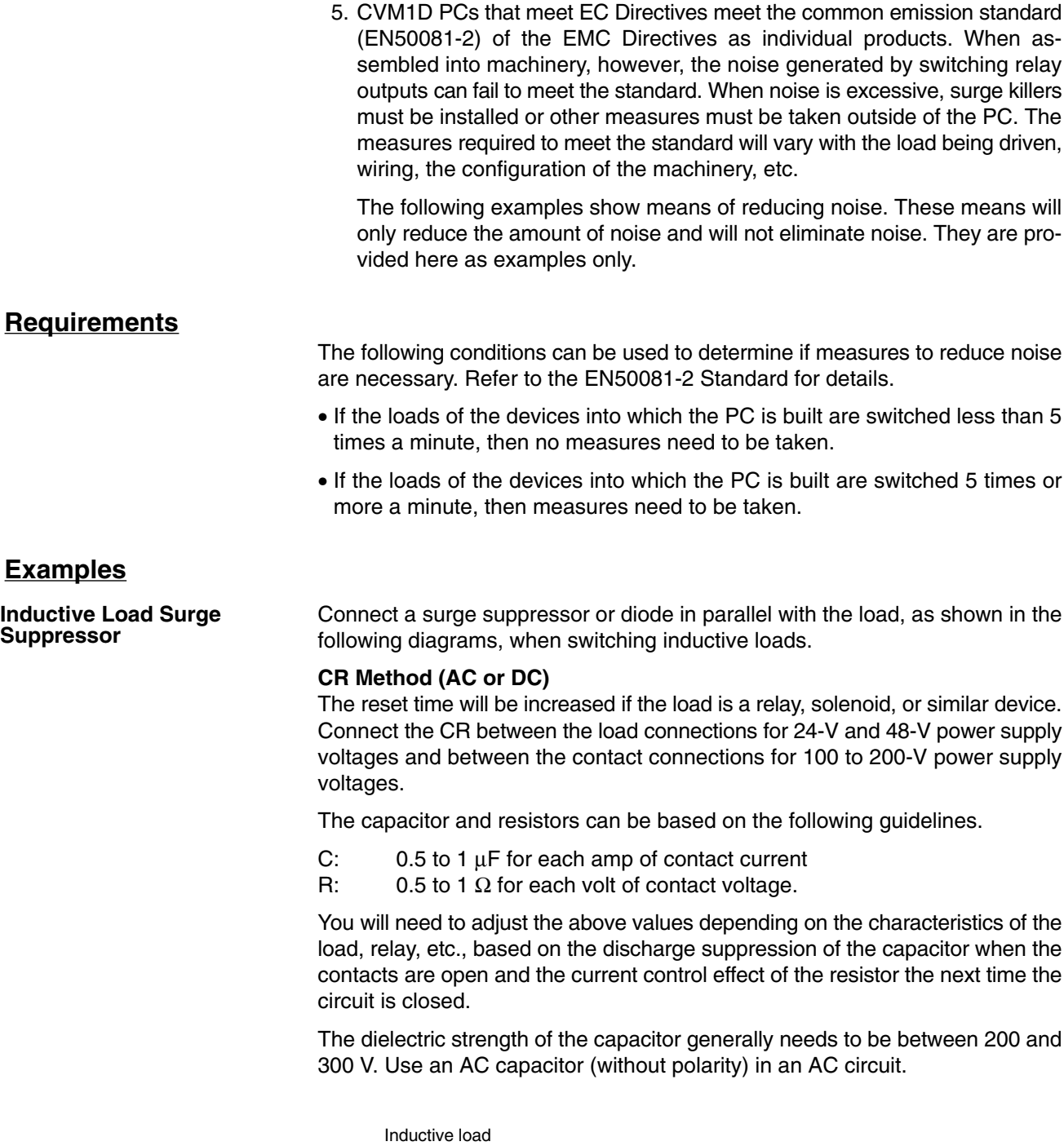

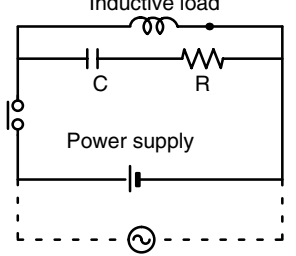

#### **Diode Method (DC Only)**

The energy stored in the coil is impressed on the coil as a current by the action of the parallel diode and converted to Joule heat by the resistance of the inductive load. Here, the reset time will be increased even more than for the CR method.

The reverse dielectric strength of the diode must be 10 times the circuit voltage and the forward current must be at least as high as that of the load. If the circuit voltage is low enough, as it is for most electronic circuits, then the reverse dielectric strength of the diode can be as low as 2 to 3 times the circuit voltage.

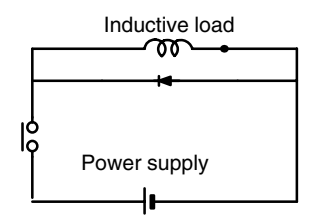

#### **Varistor (AC or DC)**

The method uses the fixed voltage characteristics of a varistor to prevent high voltages from being applied to the contacts. Here, as well, the reset time will be increase somewhat.

Connect the varistor between the load connections for 24-V and 48-V power supply voltages and between the contact connections for 100 to 200-V power supply voltages.

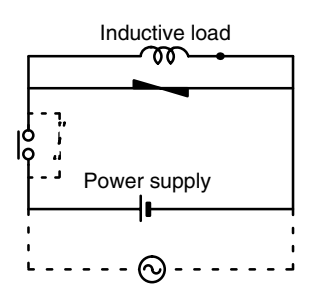

#### **Output Surge Current**

When connecting an output device having a high surge current (such as an incandescent lamp), use one of the following circuit configurations to protect the Output Unit.

The following circuit lets the load draw a small current (about one third the rated current) while the output is OFF, significantly reducing the surge current.

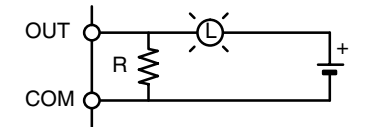

The following circuit reduces the surge current by employing a current-limiting resistor.

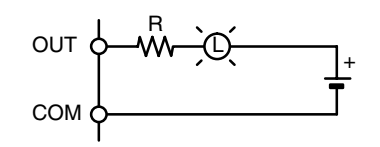

# **SECTION 4 System Startup and Trial Operation**

This section describes procedures for the starting up the system and performing trial operation.

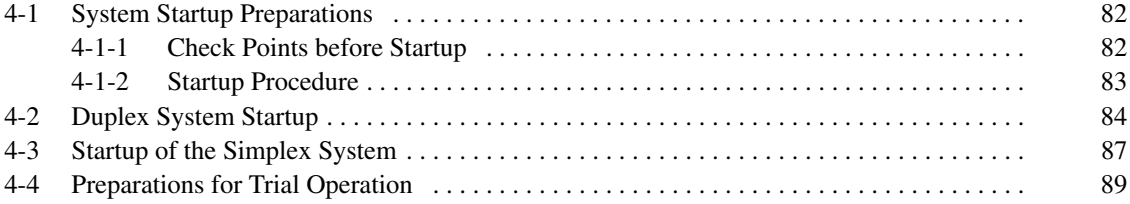

# **4-1 System Startup Preparations**

# **4-1-1 Check Points before Startup**

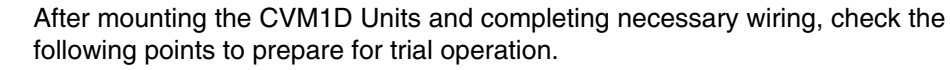

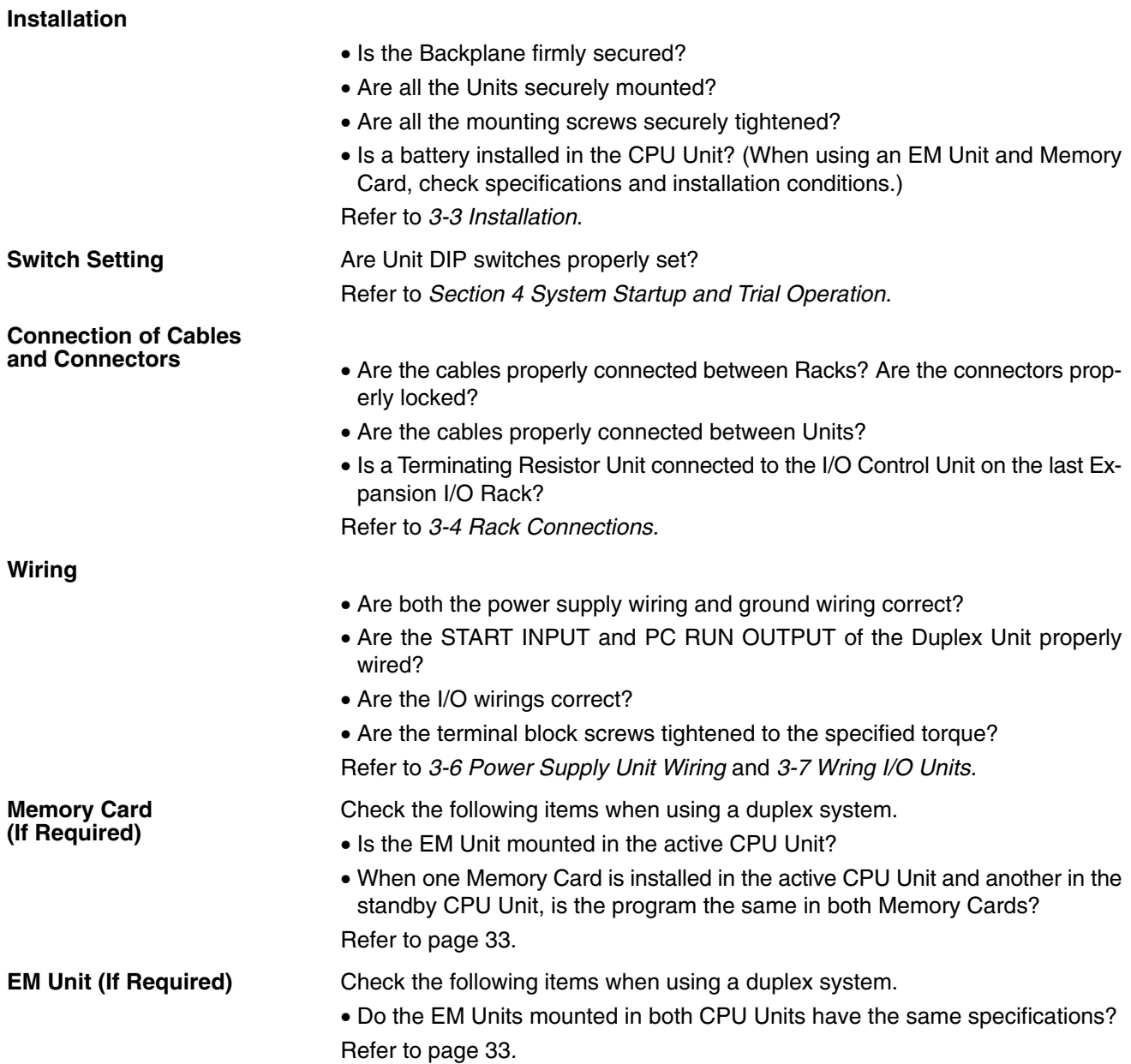

## **4-1-2 Startup Procedure**

The CVM1D can be operated either in duplex mode or simplex mode. Start up the system according to the mode.

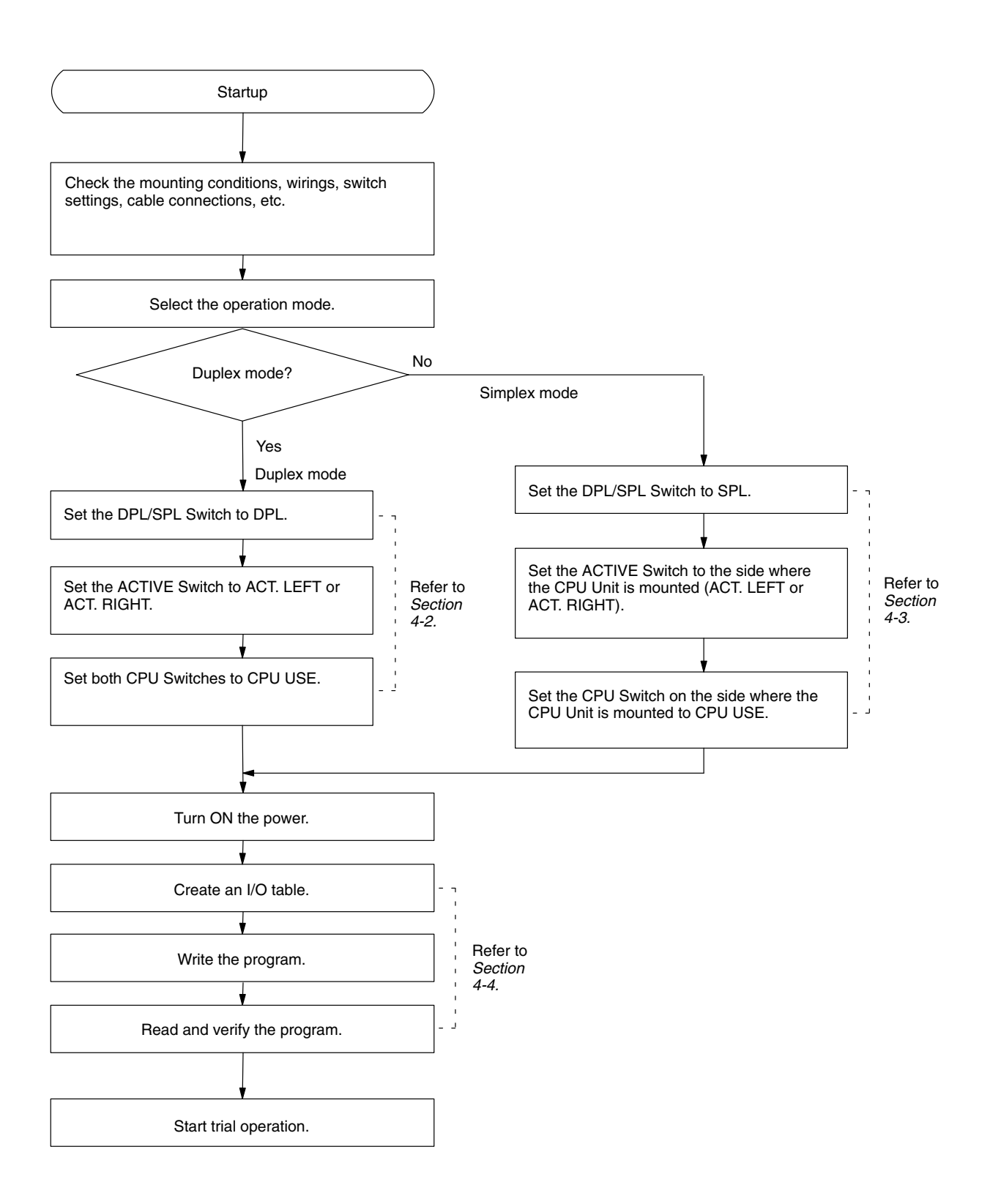

# **4-2 Duplex System Startup**

To start up a duplex system, first set the CPU Units and Duplex Unit according to the following procedure with the power turned OFF.

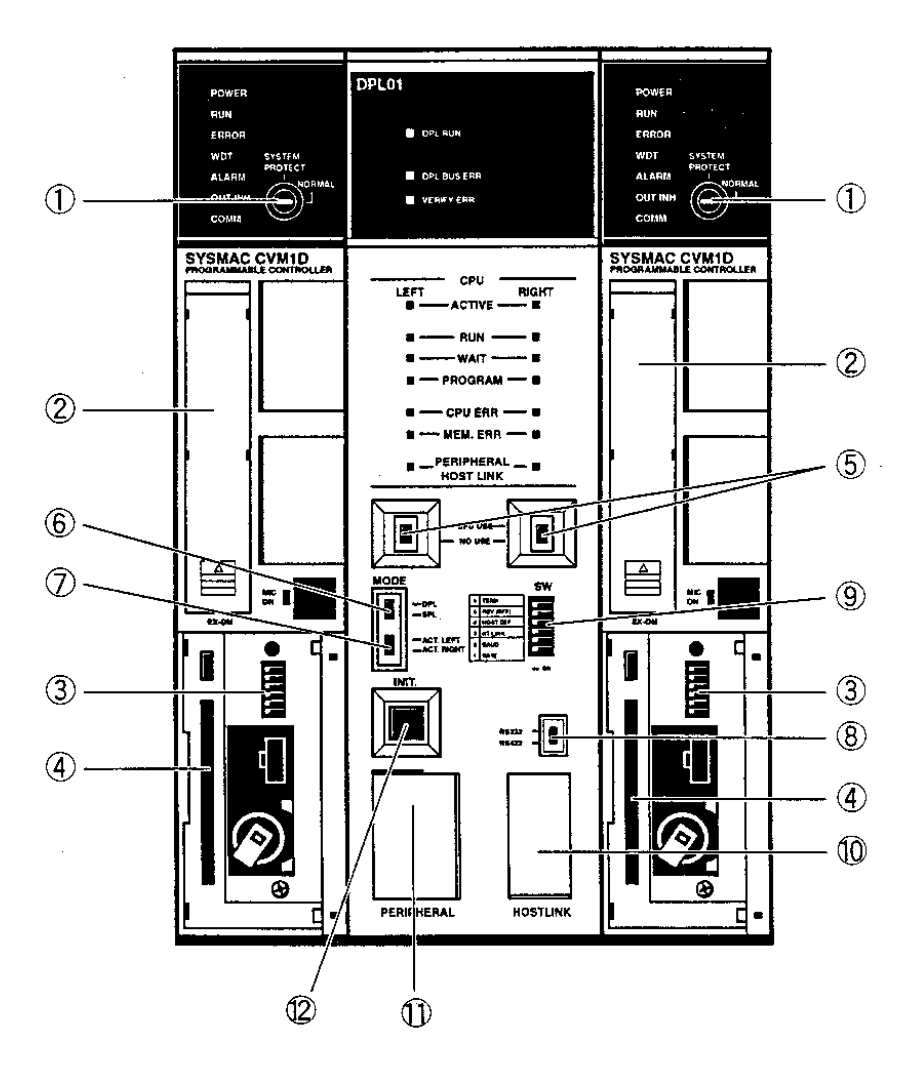

#### **Setting the CPU Unit**

For the CPU Unit, no particular switch settings are required. When using Expansion DM, mount an EM Unit. When using file memory, install a Memory Card.

- *1, 2, 3...* 1. The SYSTEM PROTECT Key is provided to protect programs. If the program doesn't need to be protected, set the SYSTEM PROTECT Key to NORMAL.
	- 2. Mount an EM Unit. (Refer to page 33.)
	- 3. Set the DIP switch for the PC Setup. (Refer to page 32.)

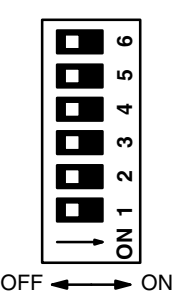

4. Install a Memory Card. (Refer to page 33.)

**84**

#### **Setting the Duplex Unit**

5. Set both CPU Switches to CPU USE.

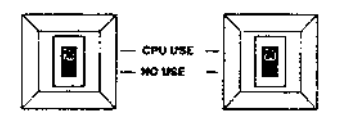

6. Set the DPL/SPL Switch to DPL (duplex mode).

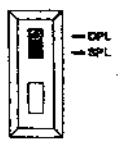

7. Set the ACTIVE Switch to either ACT. LEFT or ACT. RIGHT depending on which CPU Unit is to be used for normal operation.

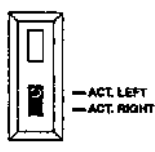

8. Set the Host Link Communications Switch to either RS-232 or RS-422 depending on which Host Link connector is to be used.

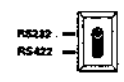

9. Set the Communications Setting Switch to the communications specifications of the Host Link connector. Refer to page 32 for details on DIP switch settings.

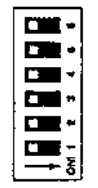

10. Connect the HOST LINK connector to the RS-232/422 line of the host computer or PT if a connection is to be used.

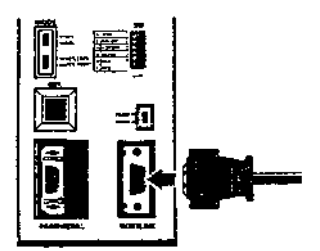

11. Connect a Programming Device, such as a Programming Console or the SYSMAC Support Software, to the PERIPHERAL connector.

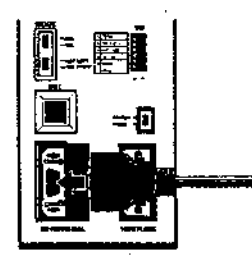

- The indicators will appear as shown in the User program transfer/verification column on page 92 right after the power is turned ON and then change to the status as shown in the Power ON (After duplex initialization) column. **Turning ON the Power**
	- **Note** When the program contents of both CPU Units change, such as when the CPU Units are replaced, the indicator will change to the status for a Duplex Verification Error. Refer to 6-2 Error Indicators.
		- 12. Use the INIT (initialization) switch to initialize Duplex mode. It takes approximately 10 seconds to complete this initialization without an EM Unit. When changing the CPU Unit Switches, press the INIT switch to used the new settings.

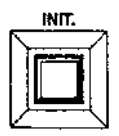

When the CPU Units and Duplex Unit settings have been completed, refer to 4-4 Preparations for Trial Operation.

## **4-3 Startup of the Simplex System**

In simplex mode, the system is controlled by only one CPU Unit. The CPU Unit can be mounted to the slot on either the right or left side of the Duplex Unit.

Use the following procedure to start up the system.

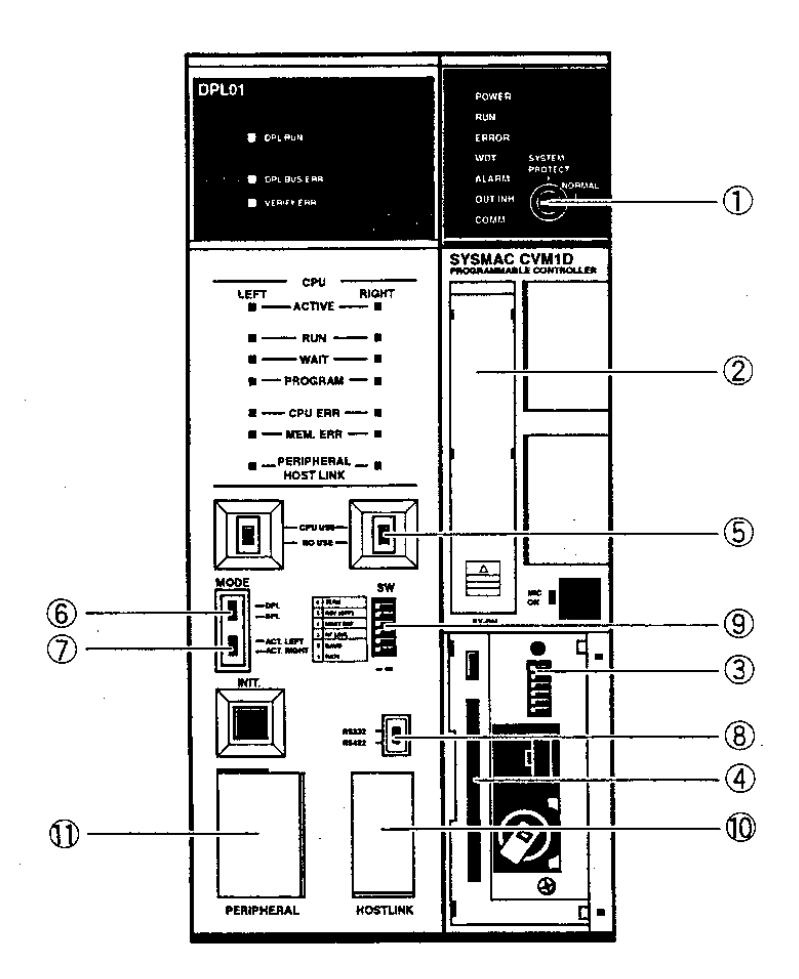

No particular switch settings are required for the CPU Unit. When using Expansion DM, mount an EM Unit. When using File Memory, install a Memory Card. **Setting the CPU Unit**

- *1, 2, 3...* 1. The SYSTEM PROTECT Key is provided to protect programs. If the program doesn't need to be protected, set the SYSTEM PROTECT Key to NORMAL.
	- 2. Mount an EM Unit. (Refer to page 33.)
	- 3. Set the DIP switch for PC Setup. (Refer to page 32.)

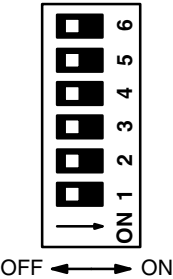

4. Install a Memory Card. (Refer to page 33.)

#### **Setting the Duplex Unit**

5. Set the CPU Switch for the CPU Unit to be mounted to CPU USE.

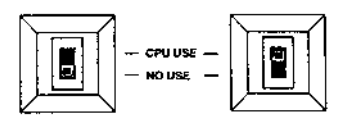

6. Set the DPL/SPL Switch to SPL (simplex mode).

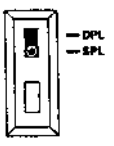

7. Set the ACTIVE Switch to either ACT. LEFT or ACT. RIGHT depending on the side to which the CPU Unit is mounted.

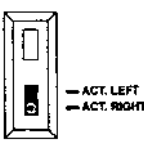

8. Set the Host Link Communications Switch to either RS-232 or RS-422 depending on which Host Link connector is to be used.

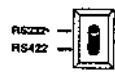

9. Set the Communications Setting Switch to the communications specifications of the Host Link connector. Refer to page 32 for details on DIP switch settings.

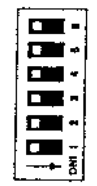

10. Connect the HOST LINK connector to the RS-232/422 line of the host computer or PT if one of these is to be used.

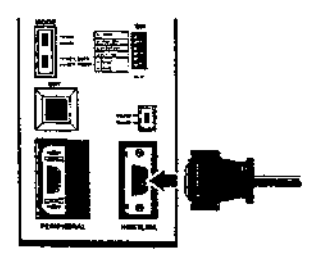

11. Connect a Programming Device, such as a Programming Console or the SYSMAC Support Software, to the PERIPHERAL connector.

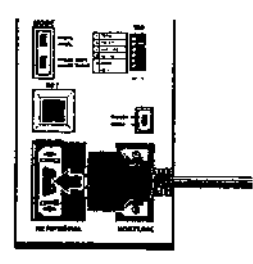

**Turning ON the Power**

The indicators will be as shown in the "Power ON" column on page 93 right after the power is turned ON.

When the CPU Unit and Duplex Unit settings have been completed, refer to 4-4 Preparations for Trial Operation.

# **4-4 Preparations for Trial Operation**

**Setting Expansion Rack Numbers**

Set the rack numbers (No. 1 to 7) for the Expansion Racks using the I/O Interface Unit on each Rack.

- Refer to the CVM1D Duplex System Operation Manual (W351) for details on word allocations.
- Make sure not to use the same number twice.

The rack number set when the power is turned ON remains in effect until the power is turned OFF and then ON again.

Create an I/O table after completing wiring, switch settings, and connection of Programming Devices, such as the Programming Console or SYSMAC Support Software. **Creating an I/O Table**

> Mount all the I/O Units, Special I/O Units, and CPU Bus Units to be used. Turn ON the power with the START INPUT left open and then set to PROGRAM mode using a Programming Device, such as a Programming Console.

> The following procedure is a brief description of how an I/O table is created using the Programming Console. For details, refer to CVM1-PRS21-EV1 Programming Console Operation Manual (W222) and other applicable manuals.

*1, 2, 3...* 1. Connect the Programming Console, set the PROGRAM mode, and then turn ON the power supply.

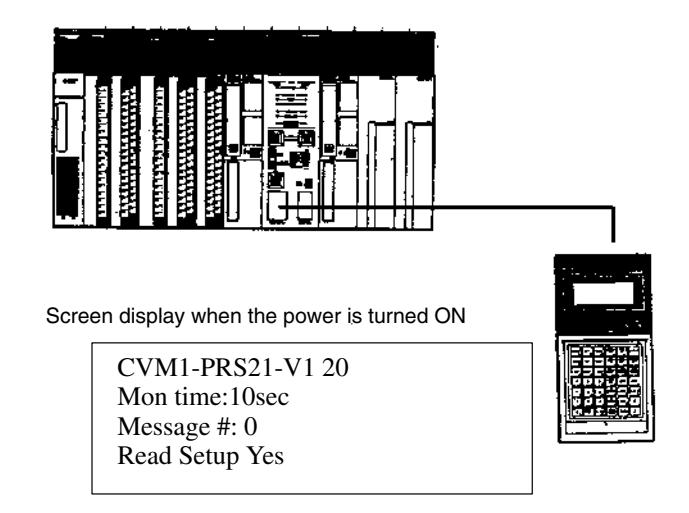

**Note** Use version 2.0 or later for the CVM1D.

2. Change to the I/O table create menu.

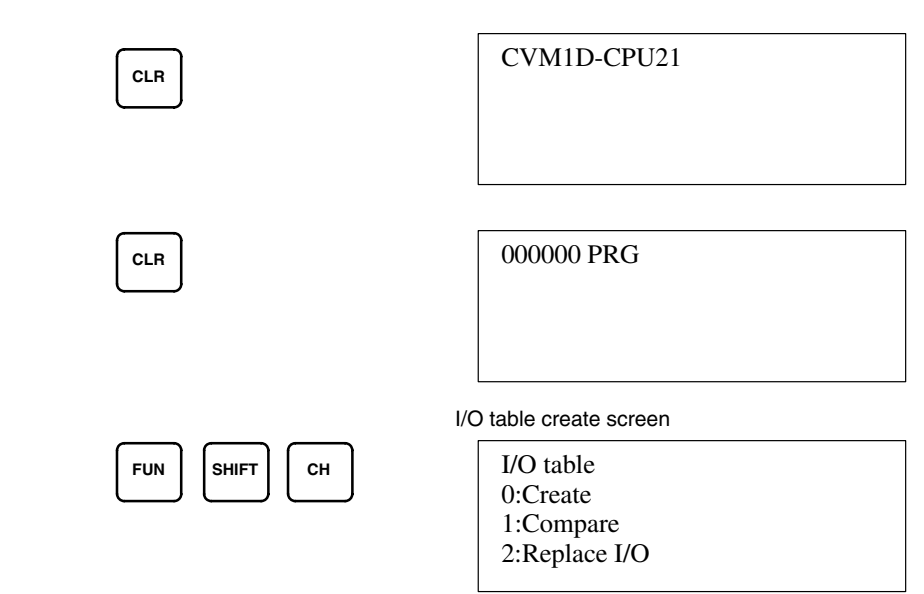

3. Select **0:Create.**

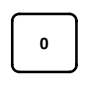

Password input screen for creating an I/O table.

I/O table Create ????

4. Input the password 9713.

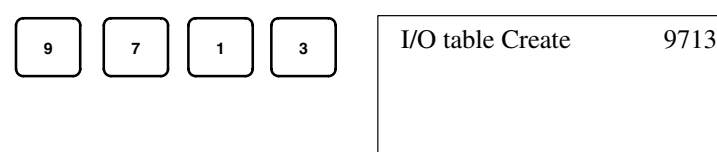

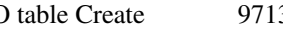

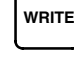

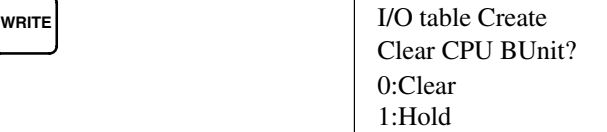

5. Select **0:Clear** to start I/O table creation.

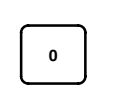

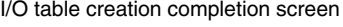

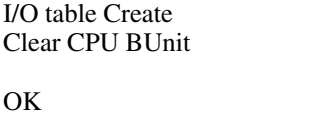

6. When an I/O table has been created, verify the table and check word allocation for each Unit. For further details, refer to CVM1-PRS21-EV1 Programming Console Operation Manual (W222) or other relevant manuals.

the CVM1D.

#### **Writing Programs**

When registration in the I/O table has been finished, make sure that the I/O words allocated to each Unit match the addresses used in the user program. Create the ladder program using a Programming Device and transfer the data to

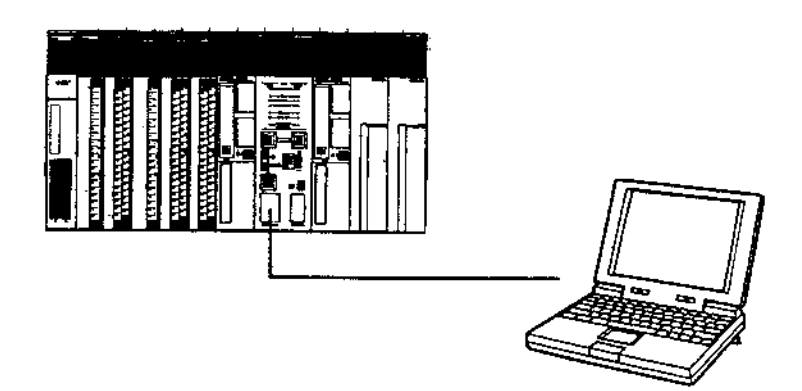

**Note** Although the Programming Device is connected to the Duplex Unit, writing is performed for the active CPU Unit. By pressing the INIT switch, the same program or data can be written to the standby CPU Unit in simplex mode.

#### **Trial Operation**

When all the startup preparations have been completed, start trial operation.

Turn OFF the power once and perform the following before starting.

- Detach the output wires so that the system will not be affected by any faulty operation.
- Short-circuit the START INPUT on each of the two Power Supply Units for the CPU Units.
- If a Communications Unit is mounted, provide appropriate measures to prevent any influence on other systems.

#### **Indicators When Power is Turned ON**

The indicators on every Unit will be as shown in the following table during duplex system operation, immediately after powerup, and when duplex initialization has been performed.

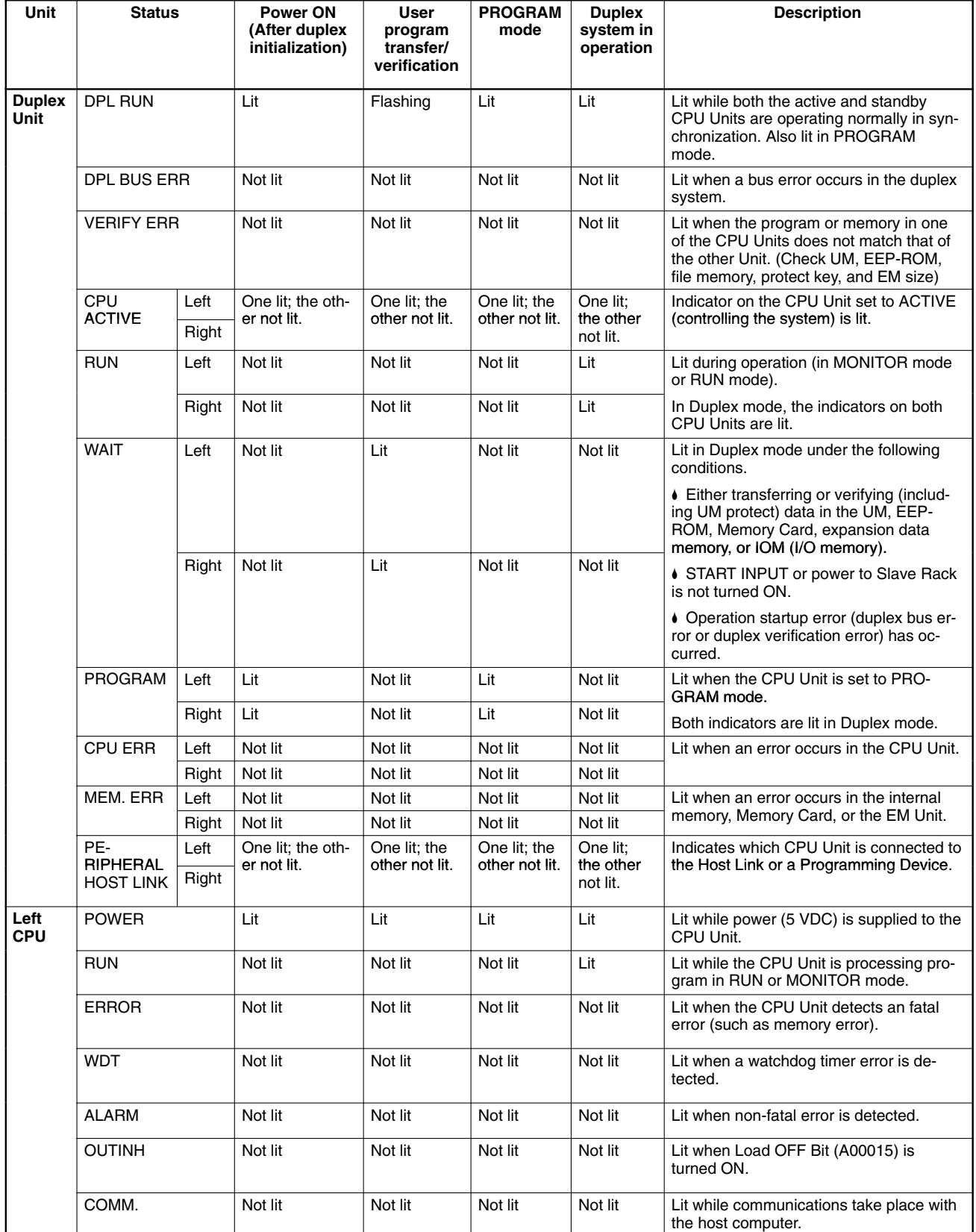
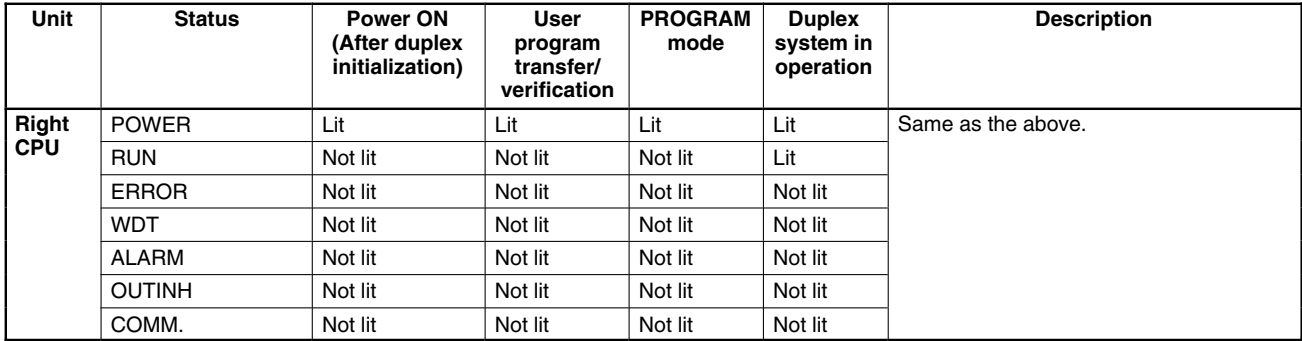

**Indicators in Simplex Mode**

The indicators for each Unit will be as shown in the following table during simplex system operation.

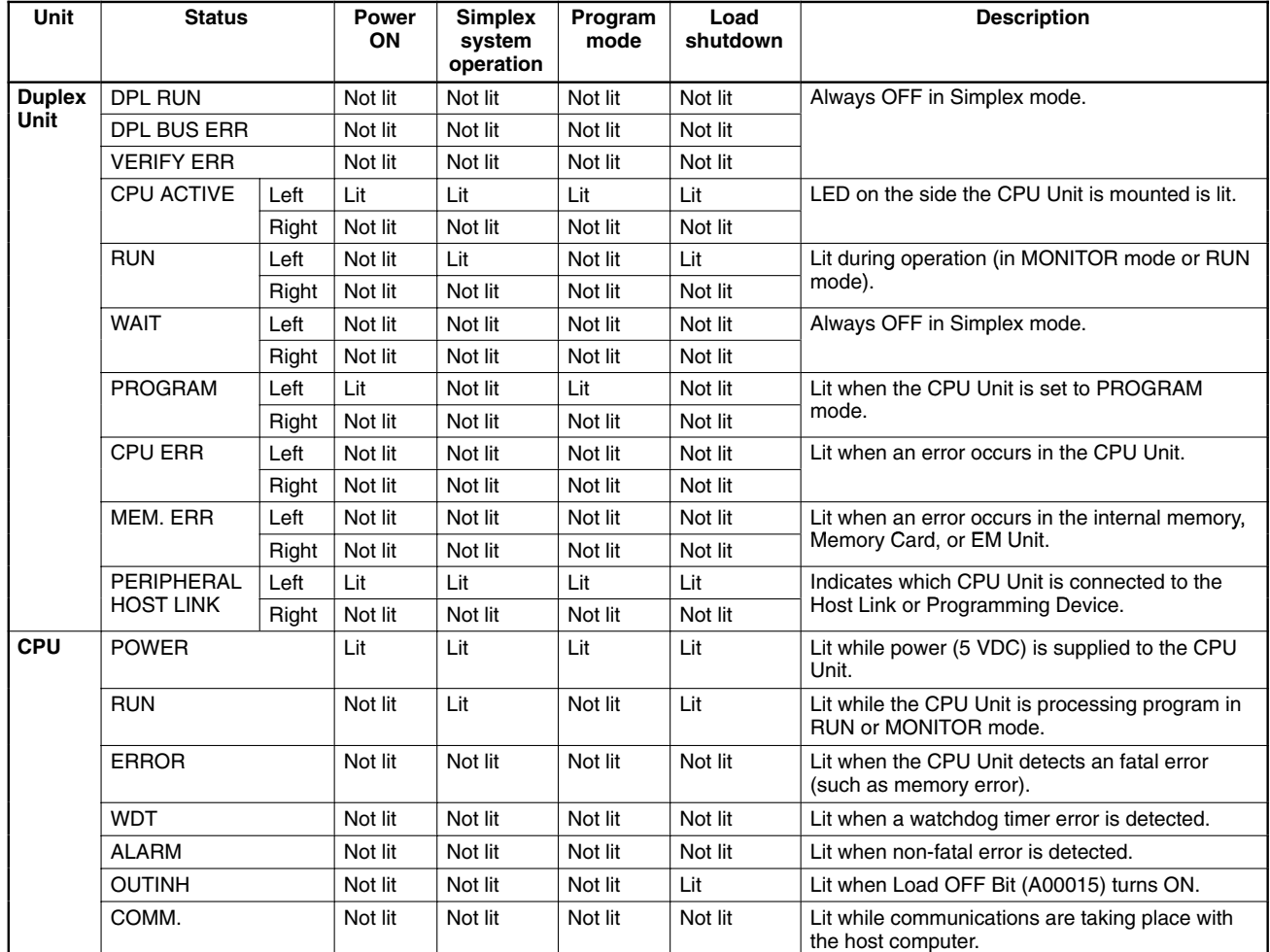

# **SECTION 5 Inspection and Maintenance**

This section describes the procedures necessary for periodic inspection and maintenance.

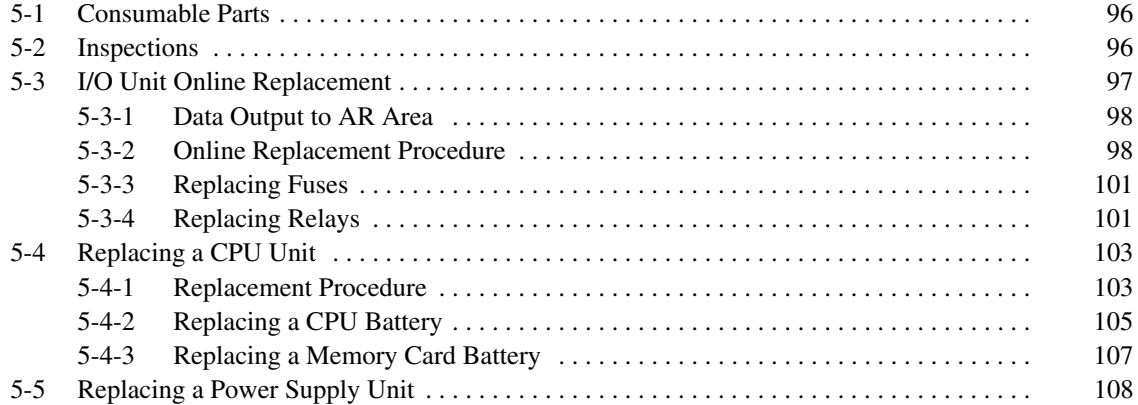

## **5-1 Consumable Parts**

It is recommended that a spare Unit always be kept on hand to ensure continued smooth operations in case a Unit should need to be replaced. In addition, the following consumable parts should always be kept available.

- Backup battery for CPU Unit: C500-BAT08 Be sure to have a replacement battery ready before the currently installed battery reaches the end of its service life.
- Fuses for Output Units
- Output relays for Contact-type Output Units
- **Note** Always keep spare items on hand so that they can be used as immediate replacements.

## **5-2 Inspections**

The main components of a SYSMAC PC are semiconductors, and there are few consumable parts. Environmental conditions, however, can lead to electrical element deterioration, so regular inspections are required.

The standard period for inspections is six months to one year, but more frequent inspections may be required depending on the operating environment.

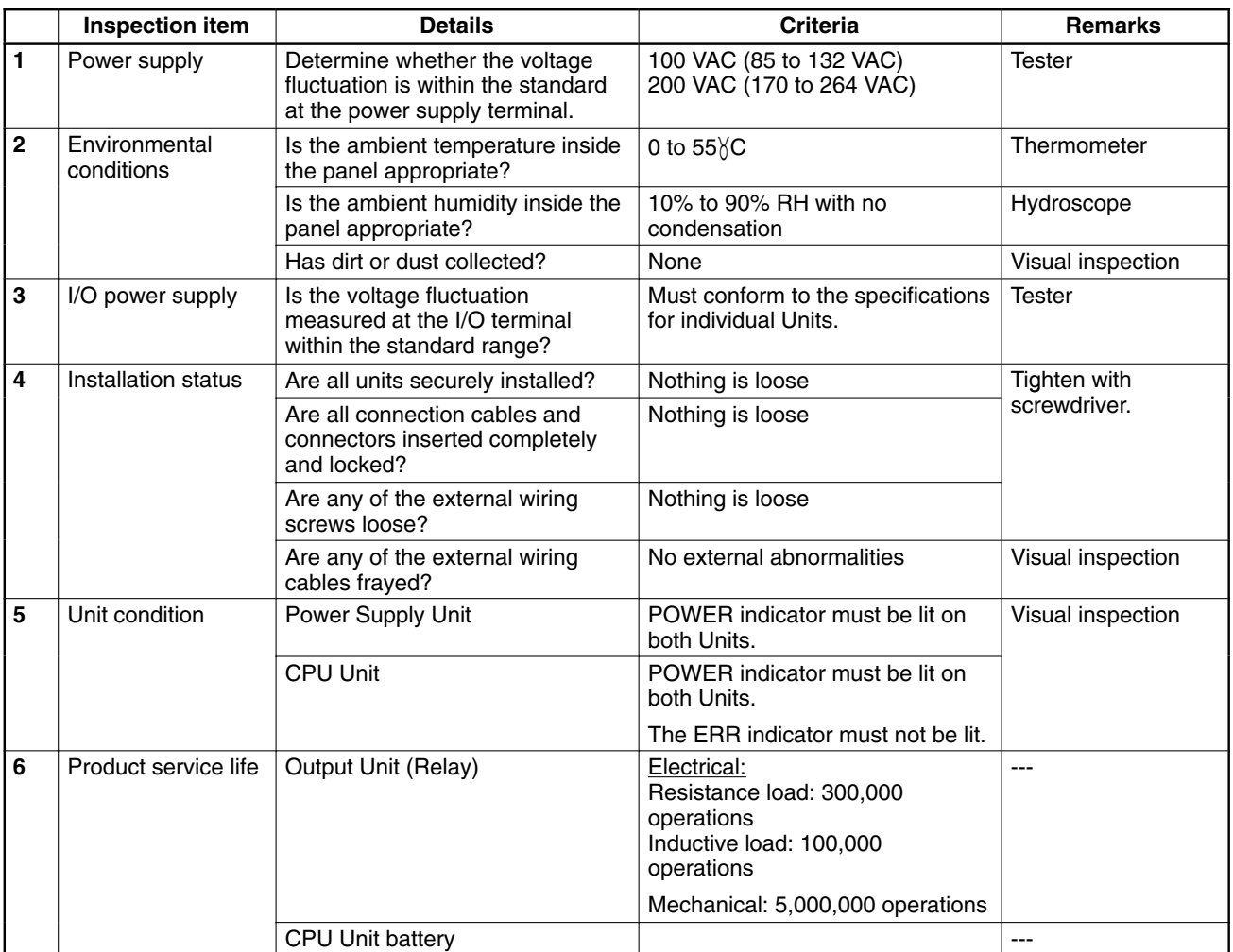

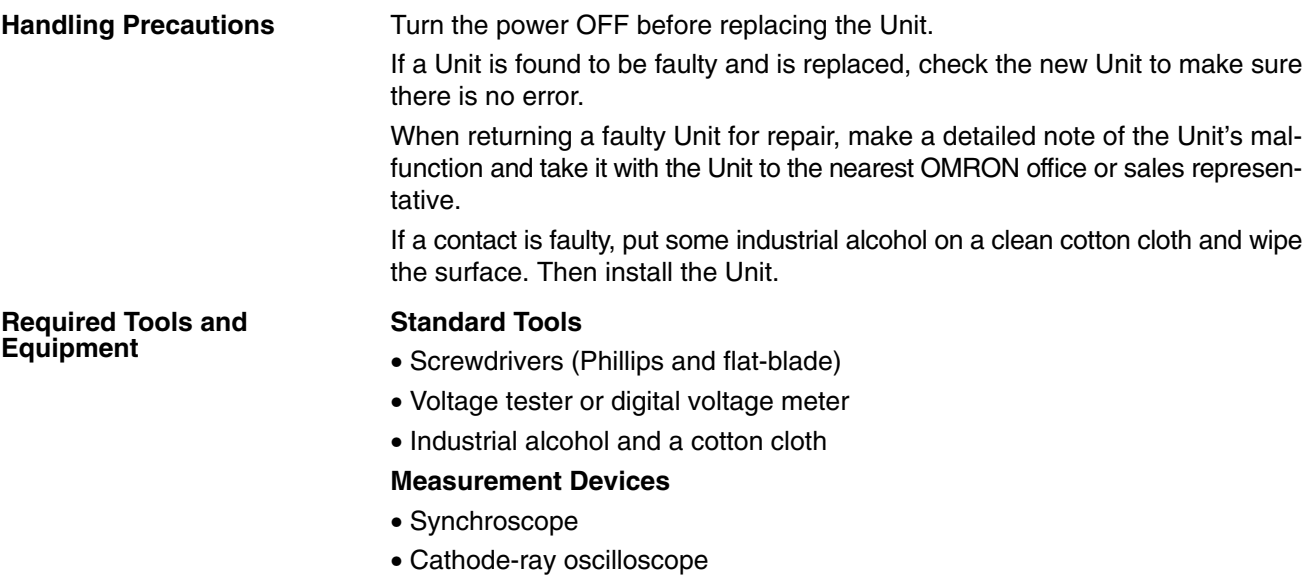

• Thermometer, hydroscope

# **5-3 I/O Unit Online Replacement**

Online replacement is a function that allows I/O Units to be replaced without stopping PC operation.

#### **Online Replacement Restrictions**

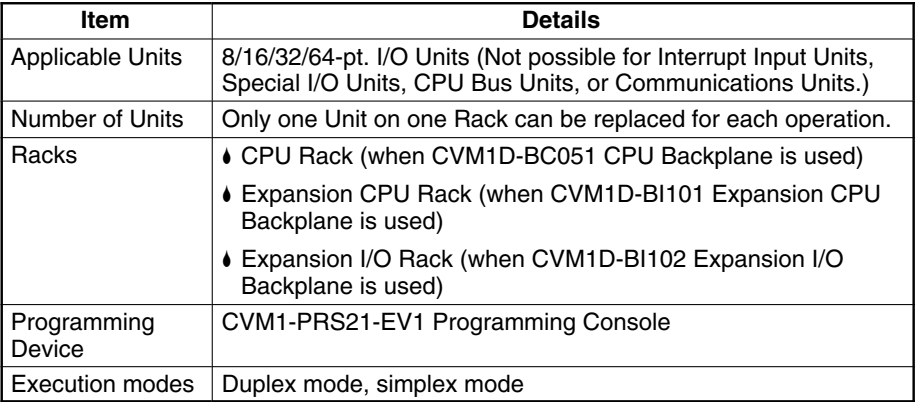

During online replacement, the inputs and outputs of the Unit being replaced are stopped, and I/O data is not refreshed for that Rack. Set the I/O status is to either be cleared or saved while the Programming Console is performing online replacement operations.

The I/O online replacement conditions can be read at the display of an I/O Control Unit or I/O Interface Unit mounted on that Rack.

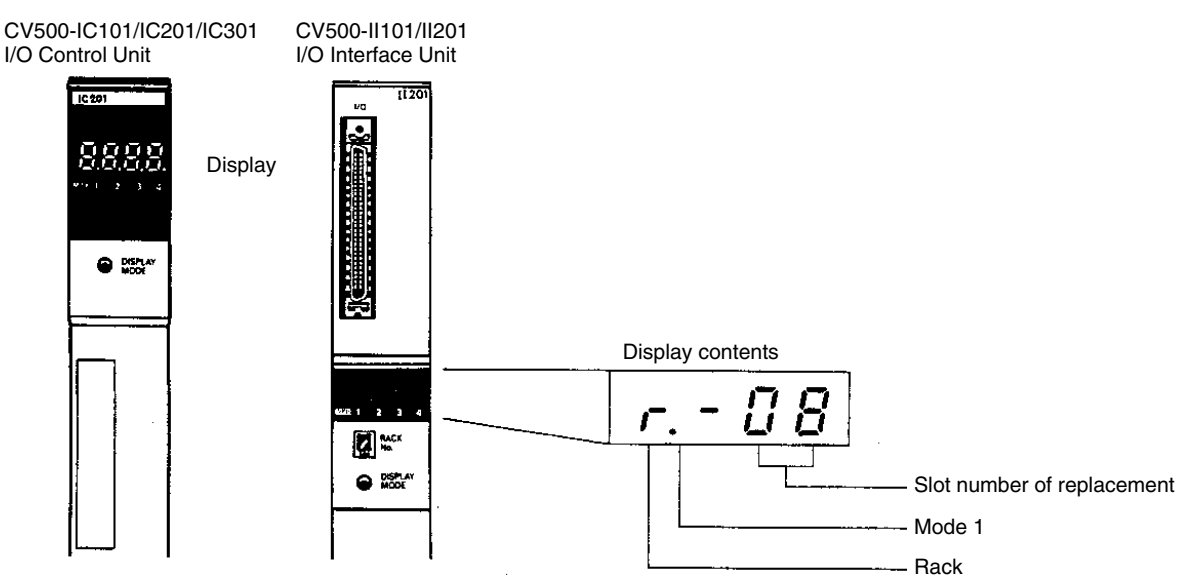

### **5-3-1 Data Output to AR Area**

During online replacement, the I/O online replacement conditions are output to word A399 in the AR Area, as shown in the following table.

**Word A399: I/O Online Replacement Conditions**

| Word | <b>Bits</b> | <b>Output contents</b>                                                   |                                                            |
|------|-------------|--------------------------------------------------------------------------|------------------------------------------------------------|
| A399 | 00 to 07    | Slot number (Rack position) of replaced Unit: 00 to 09 (2 digits<br>BCD) |                                                            |
|      | 08 to 11    | Slot number (Rack) of replaced Unit: 0 to 7 (1 digit BCD)                |                                                            |
|      | 12 to 13    | Not used. (Reserved for system.)                                         |                                                            |
|      | 14          | Data contents of I/O Units<br>other than replaced Unit.                  | 0: Clear<br>1: Save                                        |
|      | 15          | I/O online replacement status                                            | 0: Not I/O online replacement<br>1: I/O online replacement |

### **5-3-2 Online Replacement Procedure**

**/!∖Caution** 

Use version 2.0 or later of the Programming Console for the CVM1D. Online Unit replacement is not supported by and error messages unique to the CVM1D will not be displayed with earlier versions.

- *1, 2, 3...* 1. Connect the CVM1-PRS21-EV1 Programming Console to the Duplex Unit, and prepare an I/O Unit of the same model as the one to be replaced.
	- 2. Bring up the Programming Console's initial screen.

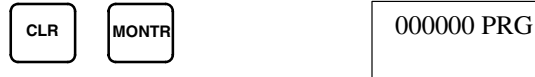

3. Read the display for creating the I/O table.

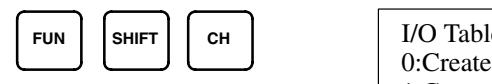

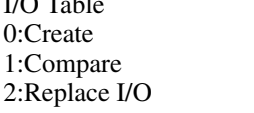

4. Select **2: Replace I/O**.

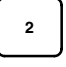

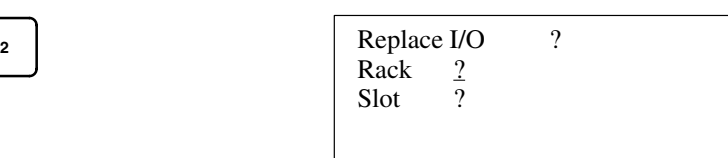

5. Specify the rack number.

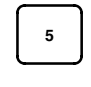

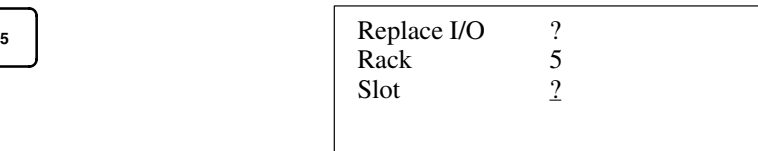

The rack number for the CPU Rack is 0. The rack numbers for the Expansion Racks are 1 to 7, and is set on the I/O Interface Unit.

6. Specify the slot number.

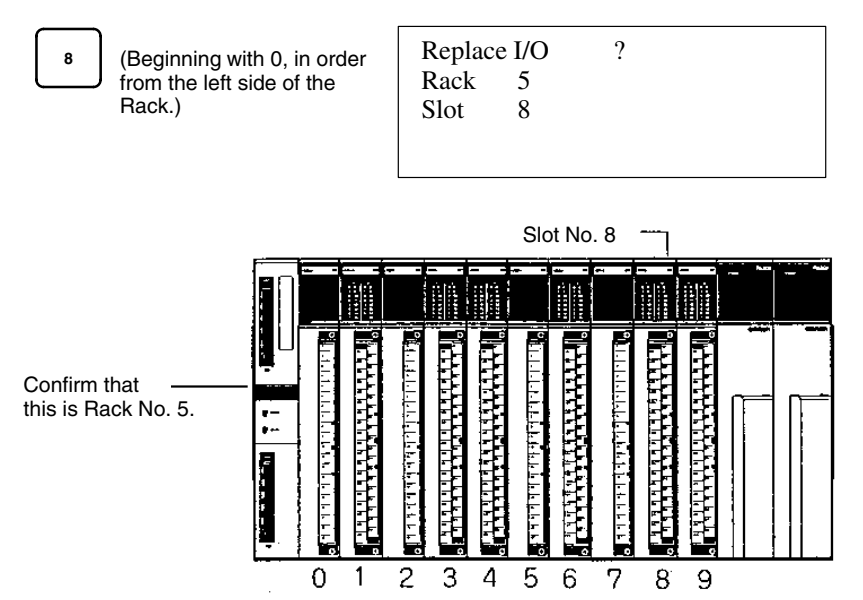

7. Press the SRCH Key to display the classification of the mounted Unit.

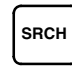

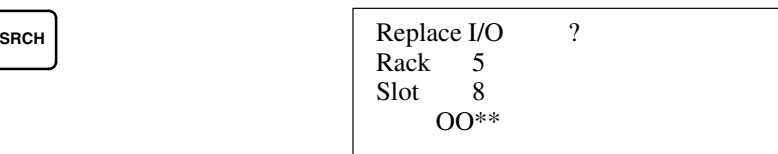

#### **Unit Classification Display**

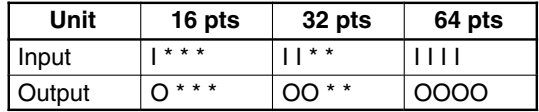

8. Press the DEL Key to display the selection screen for saving or clearing output data to other Output Units on the Rack.

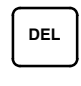

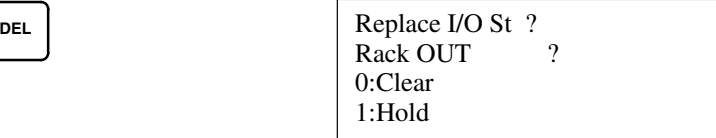

9. Select **1: Hold** to save the data.

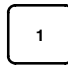

```
1 Replace I/O St ?
  Rack OUT
```
10. Press the Up Cursor Key to replace the Output Unit.

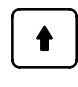

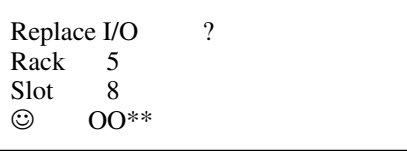

Output data will not be refreshed after this key is pressed.

11. Disconnect the Output Unit at the connector terminals, and then replace it.

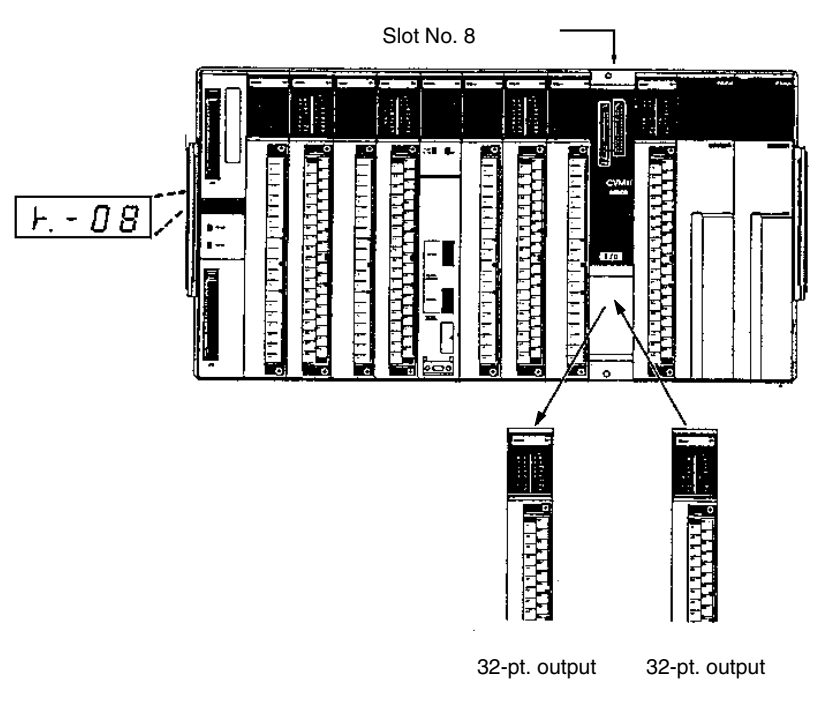

Be careful to insert the replacement Unit in the proper position and direction for mounting to the connector terminals.

12. After the Unit has been replaced, press the INS Key and then the Down Cursor Key to end the operation.

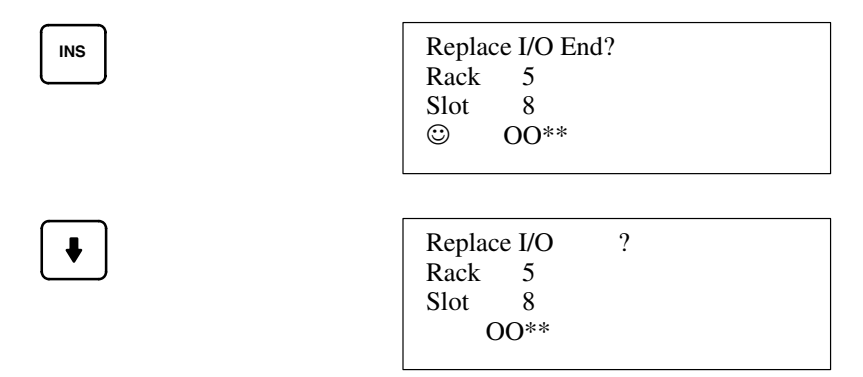

After this key is pressed, output data will be refreshed again.

### **5-3-3 Replacing Fuses**

To replace a fuse in an Output Unit, take the following steps. Use the following fuses.

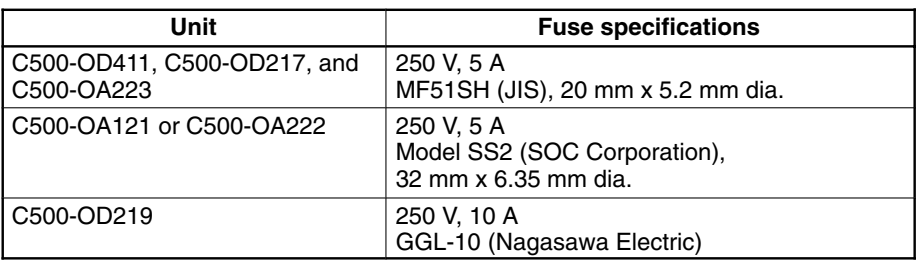

- *1, 2, 3...* 1. Turn off the power to the PC.
	- 2. Detach the terminal block from the Output Unit by removing the screws located at the top and bottom of the terminal block.

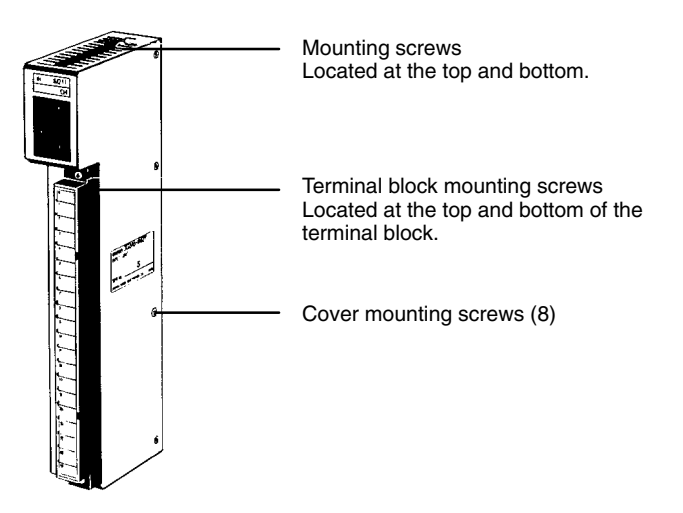

- 3. Remove the screws that mount the Output Unit to the Backplane. Pull the Output Unit toward you and remove it from the Backplane.
- 4. There are eight screws on each side of the Output Unit. Remove these screws to detach the case from the cover.
- 5. Pull out the printed circuit board.
- 6. Replace the fuse with a new one.
- 7. Reassemble the Unit.

### **5-3-4 Replacing Relays**

To replace a Relay in an Output Unit, take the following steps. Use the following relays.

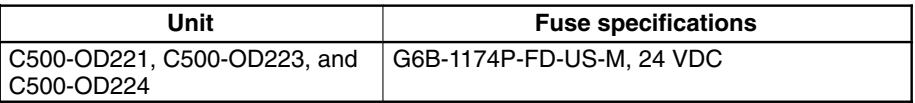

*1, 2, 3...* 1. Turn off the power to the PC.

2. Detach the terminal block from the Output Unit, by removing the screws located at the top and bottom of the terminal block.

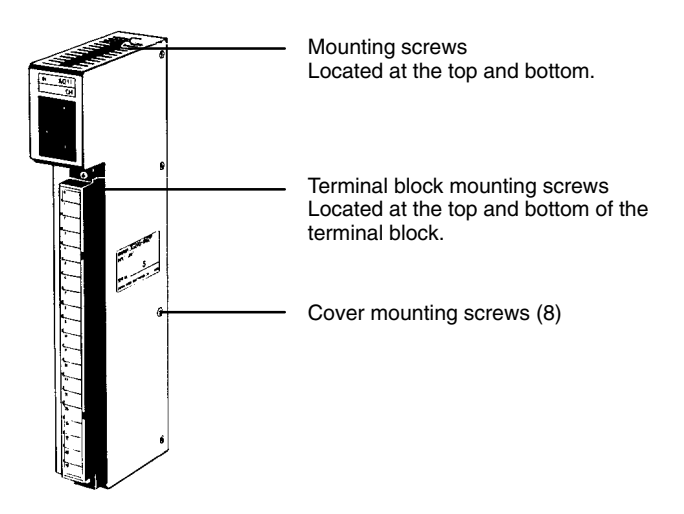

- 3. Remove the screws that mount the Output Unit to the Backplane. Pulling the Unit toward you, remove the Output Unit from the Backplane.
- 4. There are eight screws on each side of the Output Unit. Remove these screws to detach the case from the cover.
- 5. Pull out the printed circuit board.
- 6. Use the Relay Puller to pull out the Relay. Insert a new Relay.
- 7. Reassemble the Unit.
- **Note** To remove the relay, use the P6B-Y1 Relay Puller. Be sure to insert the relay in the socket in the correct direction. The relay cannot be inserted in the wrong direction and if excessive force is applied to the relay, the pins of the relay may bend. The locations of relays on the PC boards are illustrated in the following figures.

#### **C500-OC221/223**

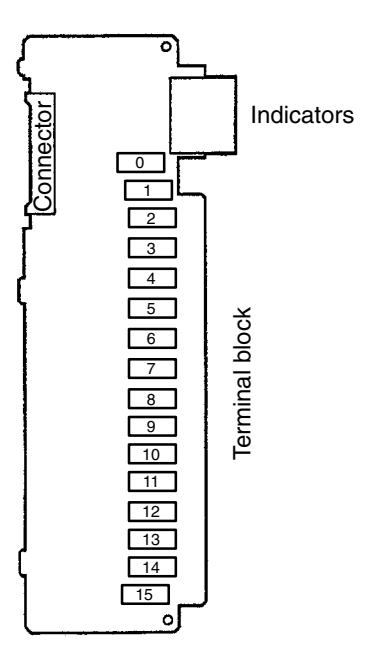

#### **C500-OC224**

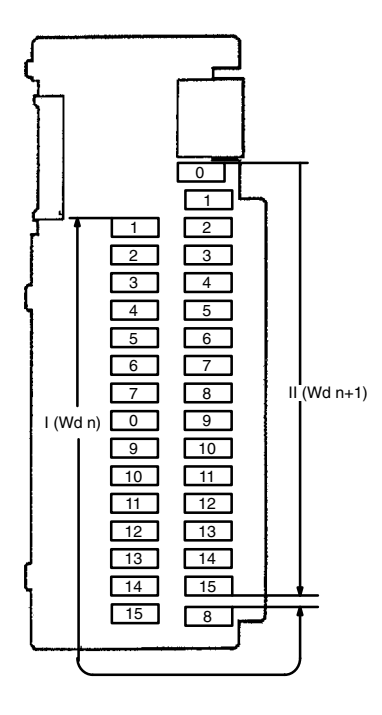

## **5-4 Replacing a CPU Unit**

In a duplex system, even if the CPU Unit is damaged while running, a standby CPU Unit continues operations. The defective CPU Unit should be quickly replaced in order to return to duplex mode operation.

### **5-4-1 Replacement Procedure**

**1, 2, 3...** 1. Set the CPU usage switch at the Unit to be replaced to "NO USE." When the power supply is turned OFF, check to be sure that the CPU Unit's POWER indicator is not lit.

> In this example, the CPU Unit on the right is damaged, and the CPU Unit on the left has switched to operating in simplex mode.

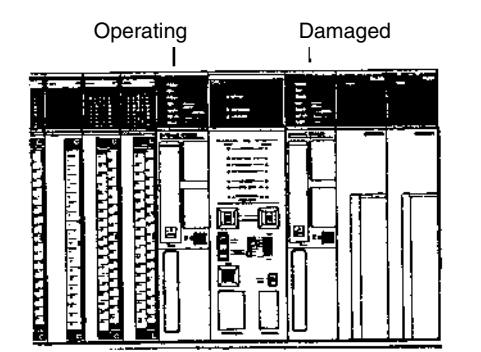

POWER indicator is not lit after the power is turned OFF.

Set the CPU usage switch to "NO USE."

2. Replace the defective CPU Unit with a new one.

Make sure that the settings on the new CPU Unit are the same as those of the one being replaced.

• Use the same number of EM banks.

• Use the same Memory Card and duplex switch settings.

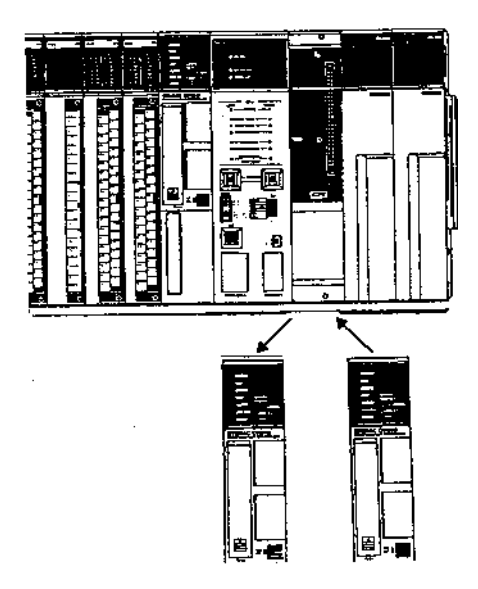

3. Set the CPU usage switch on the replacement CPU Unit to "CPU USE." The POWER indicator on the replacement CPU Unit should light when the power supply is turned ON.

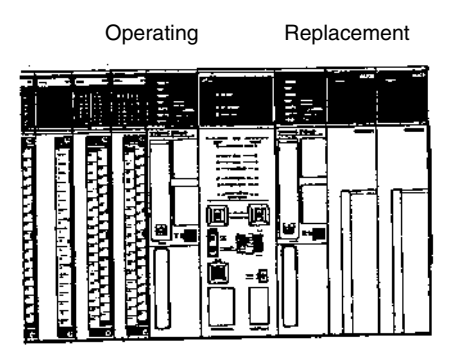

Turn ON the CPU Unit's power supply switch. Set the CPU usage switch to "CPU USE." The POWER indicator should be lit.

- 4. When an error occurs at a CPU Unit in a duplex system, operation switches to simplex mode using only the normal CPU Unit. The program and automatic data transfers cannot be resumed merely by replacing the defective CPU Unit. Operation will continue in simplex mode, and will not switch over if an error occurs at the CPU Unit that is still operating. To return to duplex mode operation, it is necessary to press the Initialize Button. When that switch is pressed, the program and data will be transferred from the active (ACT) CPU Unit to the standby (STB) CPU Unit. (This takes approximately 10 seconds without EM).
	- Set the replacement CPU Unit to CPU USE. (1)
	- Check to make sure that the mode is "DPL." (2)
	- Press the Initialize Button. (3)

When the Initialize Button is pressed, operation will switch back to duplex mode.

After setting the CPU usage switch to CPU USE, wait at least three seconds before pressing the Initialize Button. The CPU's internal processing takes approximately three seconds after the switch is set to CPU USE, so the Initialize Button will not be effective during that interval.

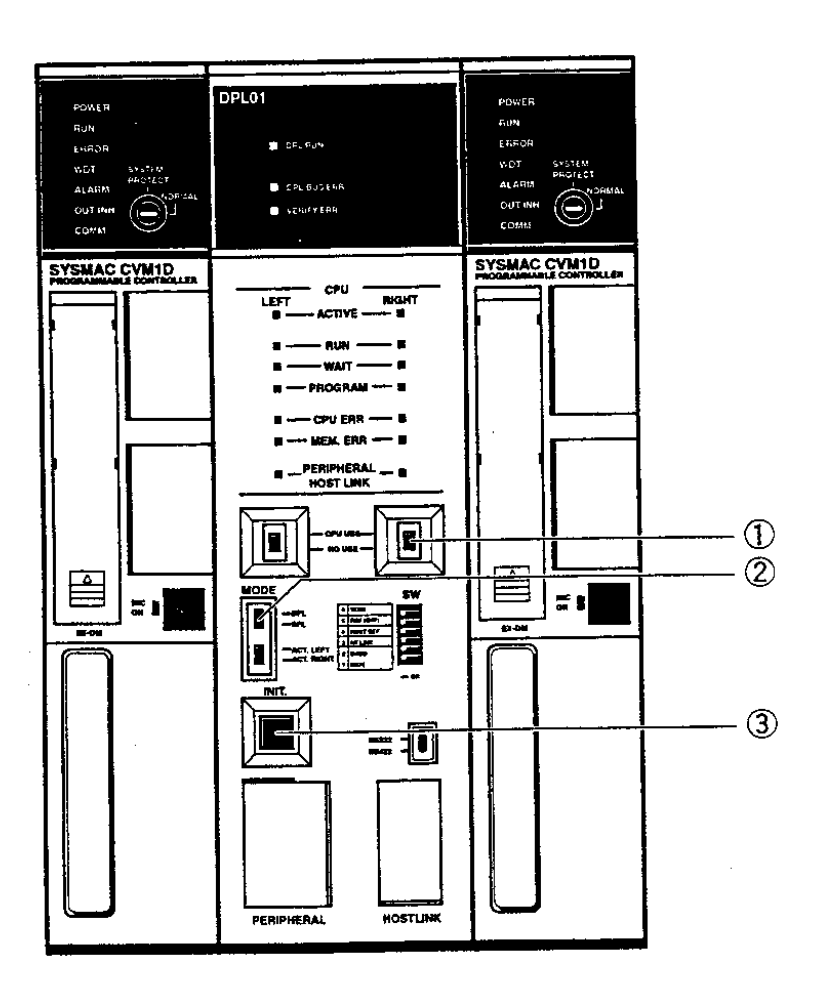

### **5-4-2 Replacing a CPU Battery**

When the battery is nearly discharged, the ALARM indicator will blink, bit A42615 will turn ON, and the message "BATT LOW" will appear on the Programming Device. In duplex mode, bit A42613 will turn ON when the battery is low in the active CPU Unit, and bit A42611 will turn ON if it is low in the standby CPU Unit.

When this occurs, replace the battery within one week to avoid loss of data. The battery and connector are provided as a set. To replace the Battery Set, follow the steps below. The entire replacement must be completed within five minutes to ensure that the data will not be lost.

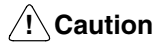

Do not short circuit, charge, disassemble, or expose the battery to heat. The battery fluid is flammable and if mishandled, may cause a fire or explosion. Do not incinerate the battery after use.

The maximum expected service life of the battery is five years for any CPU Unit; the actual service life depends on how much it is used for supplying power to the CPU Unit. The memory backup times are given in the following table.

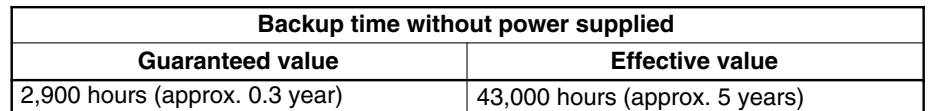

Guaranteed value: Memory backup time without power supplied at 55°C. Effective value: Memory backup time without power supplied at 25°C.

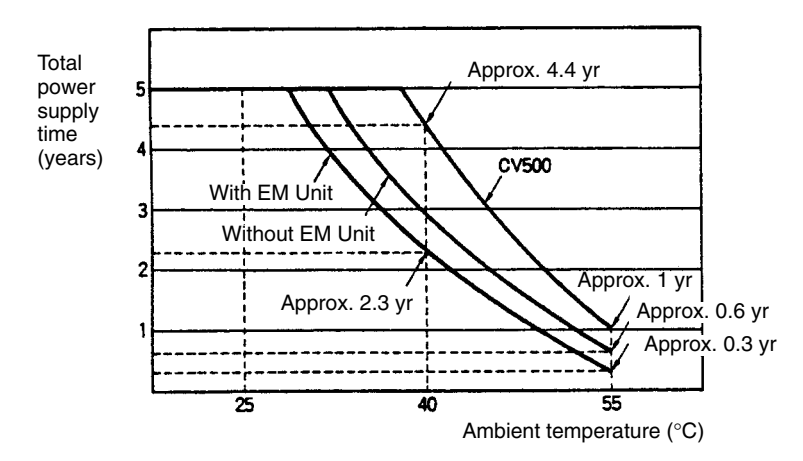

#### **Battery Replacement**

*1, 2, 3...* 1. Turn ON power to the PC (if not on yet).

- 2. Wait for at least 10 seconds after turning ON power and then turn OFF power to the PC. (Although the battery can be replaced while power is being applied to the PC, it is not recommended, as short-circuiting is likely to occur.)
- 3. Remove the cover from the battery compartment.
- 4. Remove the old Battery Set.
- 5. Install the new Battery Set as shown below.

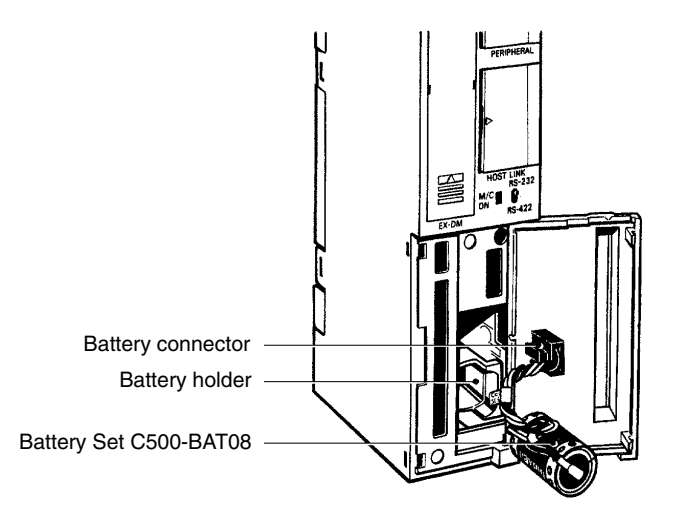

- 6. Replace the cover of the battery compartment.
- 7. When a Programming Console is mounted to the CPU after the battery has been replaced, "BATT LOW" will be displayed. This message can be cleared by pressing CLR, FUN, MONTR, or just turning the power to the PC OFF and ON again.

**Note** The maximum life of the battery is five years, regardless of whether power is supplied to the CPU. The memory backup duration when power is not supplied to the CPU varies with the ambient temperature. Details regarding the service life of the battery are provided in Appendix B Specifications.

### **5-4-3 Replacing a Memory Card Battery**

The RAM Memory Card is provided with a backup memory battery.

When the Memory Card is mounted to the CPU and the battery life is close to expiring, the CPU ALARM indicator will blink, bit A42614 will turn ON, and the message "BATT LOW" will appear on the Programming Device. In duplex mode, bit A42612 will turn ON when the battery is low in the active Memory Card, and bit A42610 will turn ON if it is low in the standby Memory Card.

When this occurs, replace the battery within one week to avoid loss of data. The entire replacement must be completed within one minute to ensure that the data will not be lost.

Use one of the following replacement batteries.

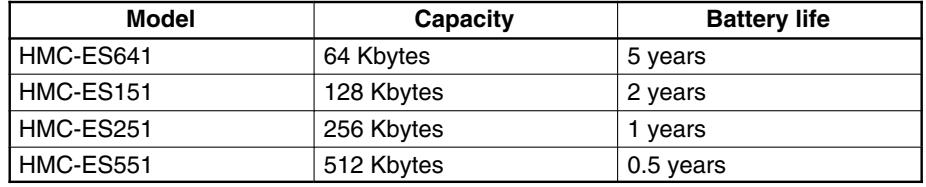

**!**

**Caution** Do not short circuit, charge, disassemble, or expose the lithium battery to heat. The battery fluid is flammable and if mishandled, may cause a fire or explosion. Do not incinerate the battery after use.

#### **Battery Replacement**

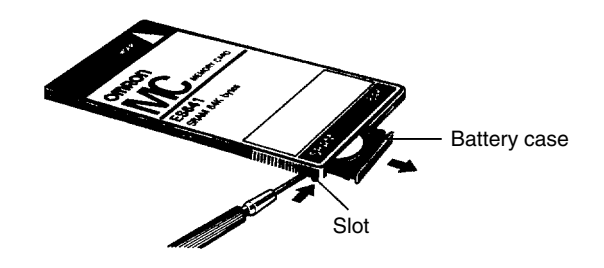

**∕!∖Caution Caution** Steps 4 through 7 of the following procedure must be completed within one minute. If the new battery is not inserted within one minute, the contents of memory will be lost.

- *1, 2, 3...* 1. If the Memory Card (M/C) indicator is not lit, press the Memory Card power supply switch to turn ON power to the Memory Card and leave it ON for at least 10 seconds.
	- 2. Press the Memory Card power supply switch to turn OFF the Memory Card indicator.
	- 3. Press the Memory Card eject button and remove the Memory Card.
	- 4. Release the battery case by inserting the tip of a pen (or similar object) in the slot on the side of the Memory Card as shown.
	- 5. Remove the old battery from the case.

6. Install the new battery as shown, with the positive terminal to the top.

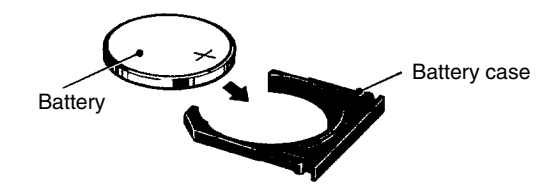

7. Insert the battery case back into the Memory Card. Be sure that the case is installed all the way in.

## **5-5 Replacing a Power Supply Unit**

With the CVM1D's redundant power supply system, if either Power Supply Unit fails it can be replaced without interrupting system operation.

#### **Online Replacement Restrictions**

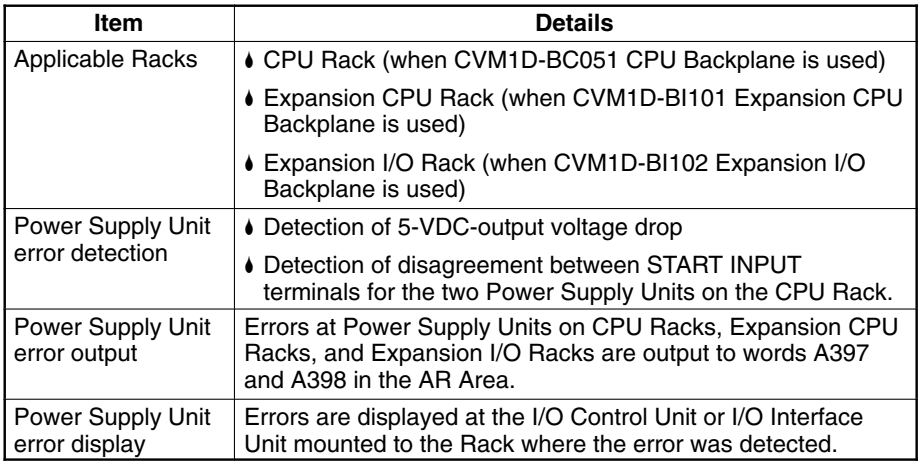

#### **Error Display**

When an error is detected at a Power Supply Unit, it can be read at the display of the I/O Control Unit or I/O Interface Unit.

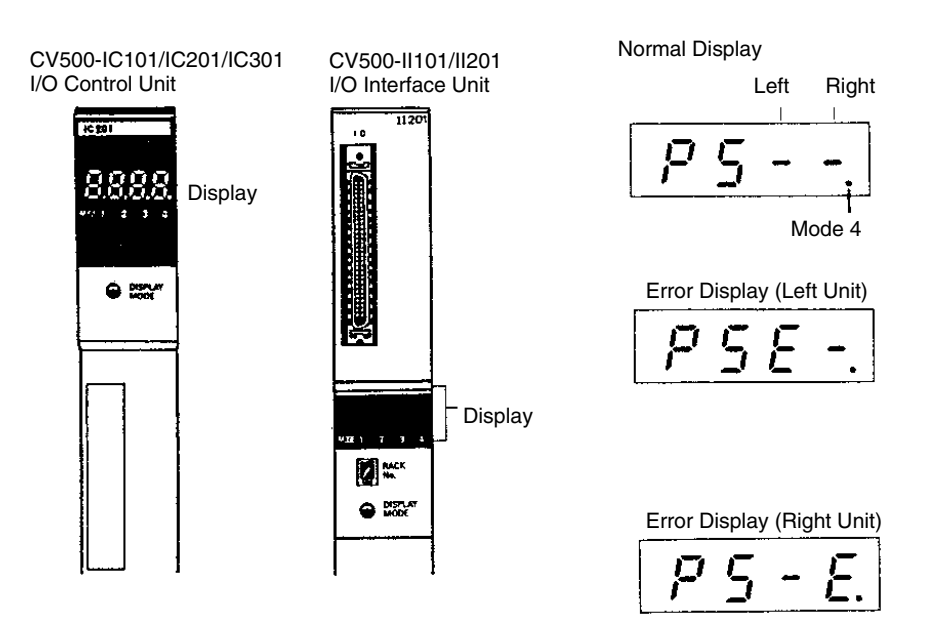

#### **Power Supply Error Output**

When an error is detected at a Power Supply Unit on a CPU Rack, Expansion CPU Rack, or Expansion I/O Rack, the content of the error can be read in words A397 and A398, as shown in the following table.

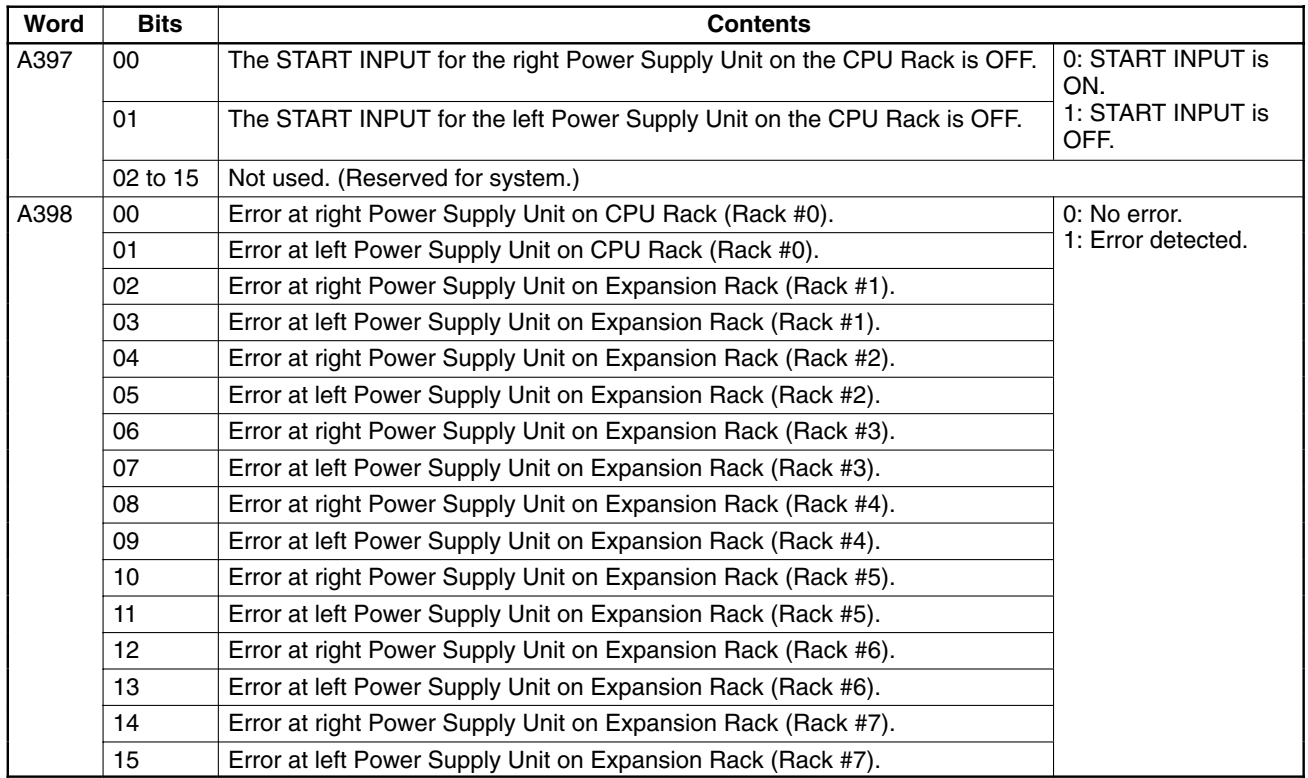

**Note** Errors that occur at Slave Racks are not output to the AR Area.

#### **Replacement Procedure**

If a Power Supply Unit error is detected by means of the I/O Control Unit or I/O Interface Unit, or the AR Area, use the following procedure to replace the Unit.

- **1, 2, 3...** 1. When the error is detected, first check whether the START INPUT terminals are ON for both the right and left Power Supply Units. This can be done by monitoring bits A39700 and A39701. If either of the START INPUT terminals is OFF, it will be detected as a Power Supply Unit error.
	- 2. Disconnect the wiring of the defective Power Supply Unit.
		- Be careful to first turn OFF the power supply. Touching the wiring while the power supply is ON may result in electrical shock.
		- If the output terminal block wiring is being used with an external sequence circuit during operation, be sure to short-circuit the wiring so that removing the Unit will have no adverse effect.

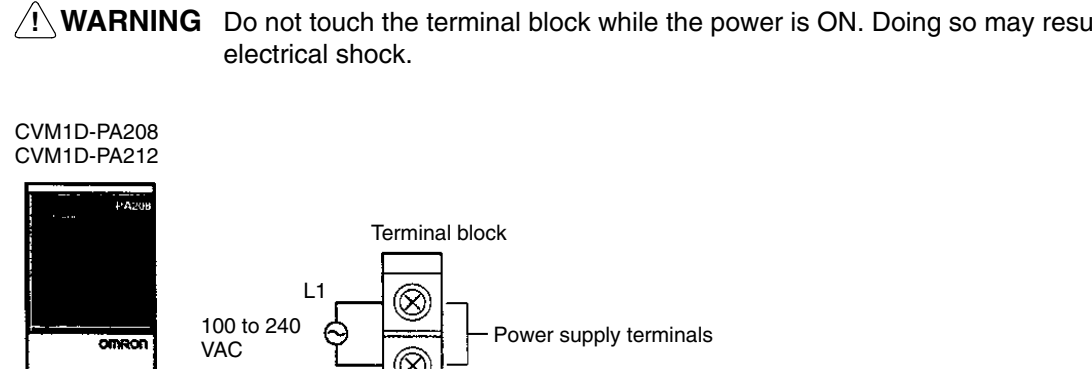

**! WARNING** Do not touch the terminal block while the power is ON. Doing so may result in

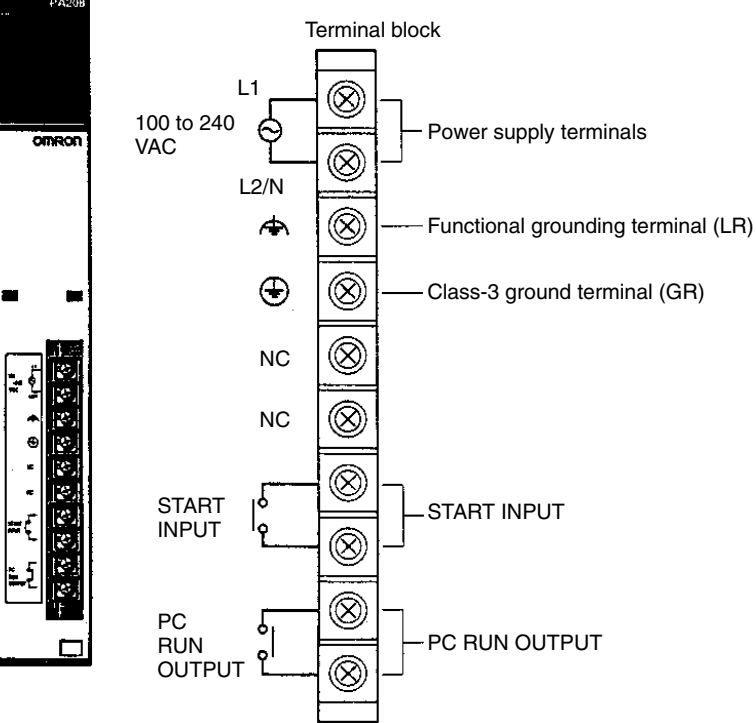

- 3. Remove the Power Supply Unit.
- 4. Mount a new Power Supply Unit. Use the same model for both the right and left Units.
- 5. Connect the wiring.

# **SECTION 6 Troubleshooting**

This section describes the self-diagnostic functions of the PC and provides troubleshooting techniques and error corrections.

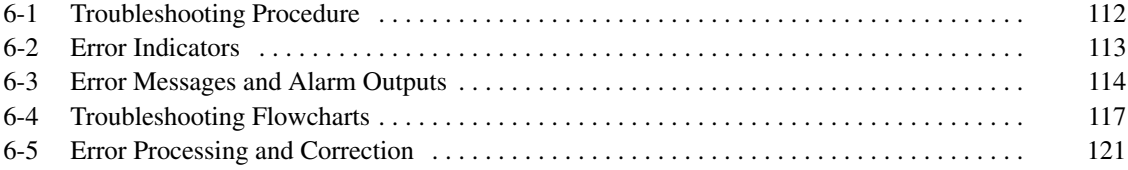

## **6-1 Troubleshooting Procedure**

When an error occurs, use the following procedure to do a systematic check to determine the cause of the error as quickly as possible and correct it.

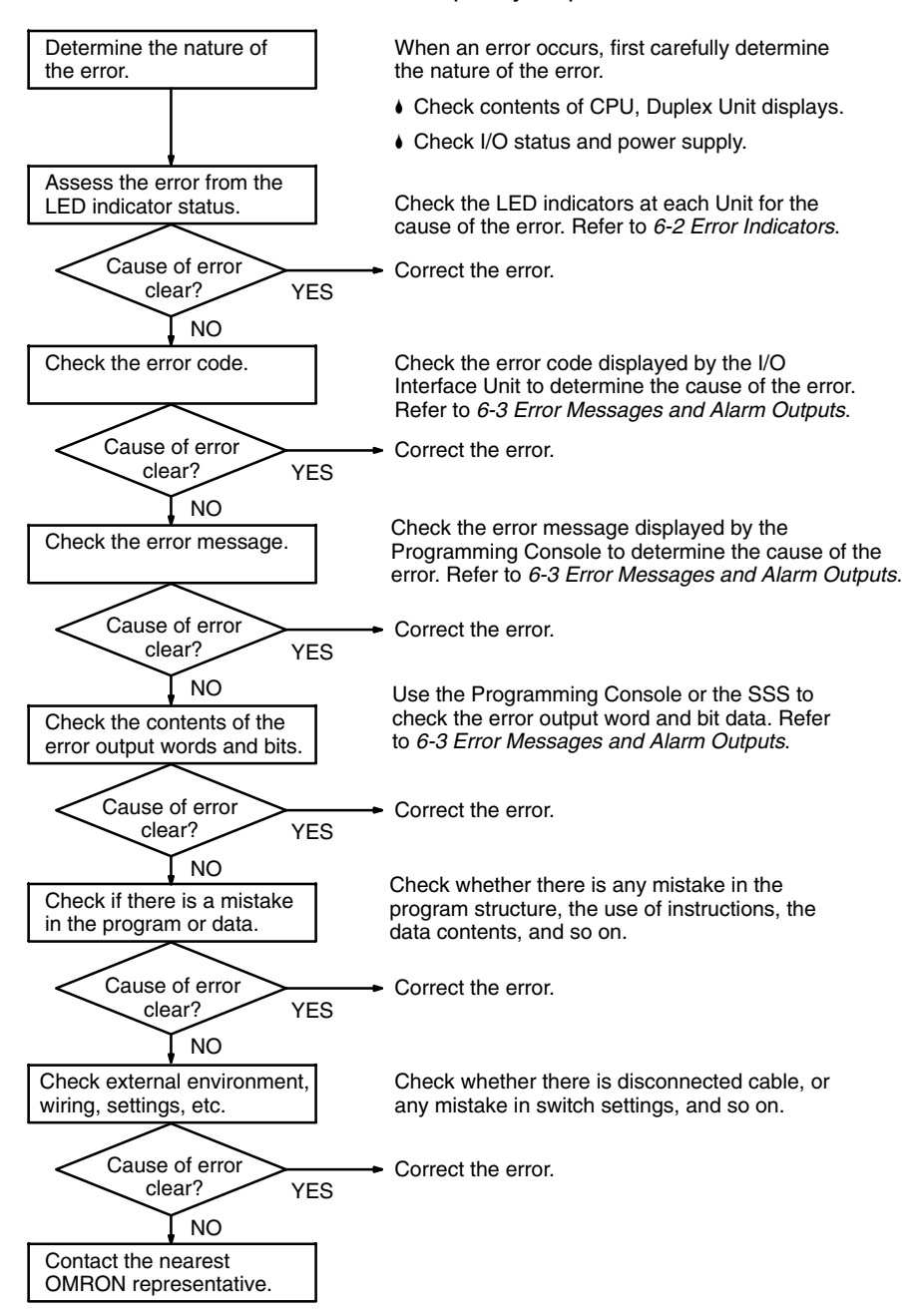

**112**

# **6-2 Error Indicators**

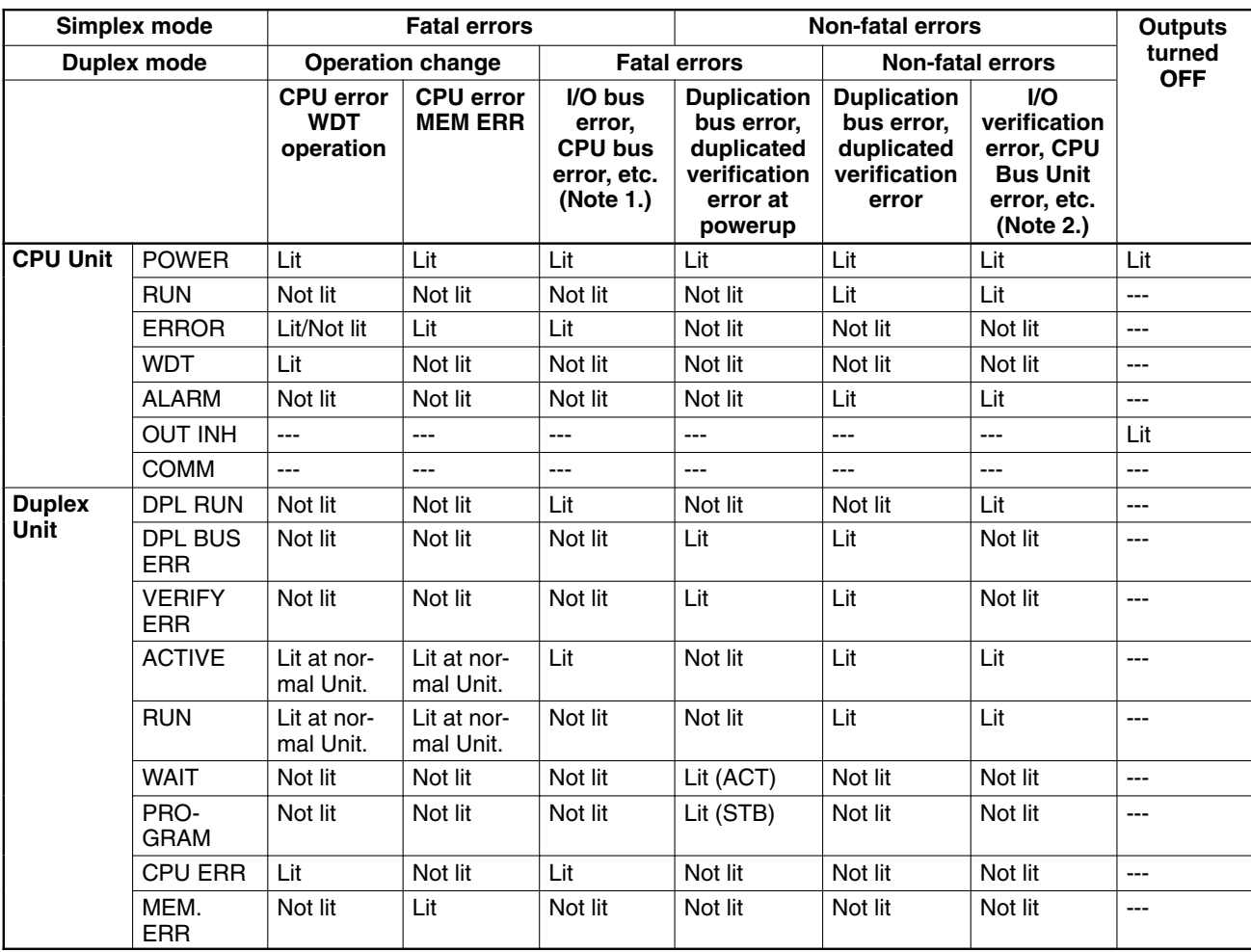

- **Note** 1. Duplicated number, I/O points over, I/O setting error, program error, cycle time over, SFC stop error, system failure (FALS)
	- 2. System failure (FALS), JMP error, indirect DM BCD error, SYSMAC BUS/2 error, SYSMAC BUS error, battery failure, CPU Bus Unit setting error, duplicated power supply error

3. ---: Lit or Not lit

# **6-3 Error Messages and Alarm Outputs**

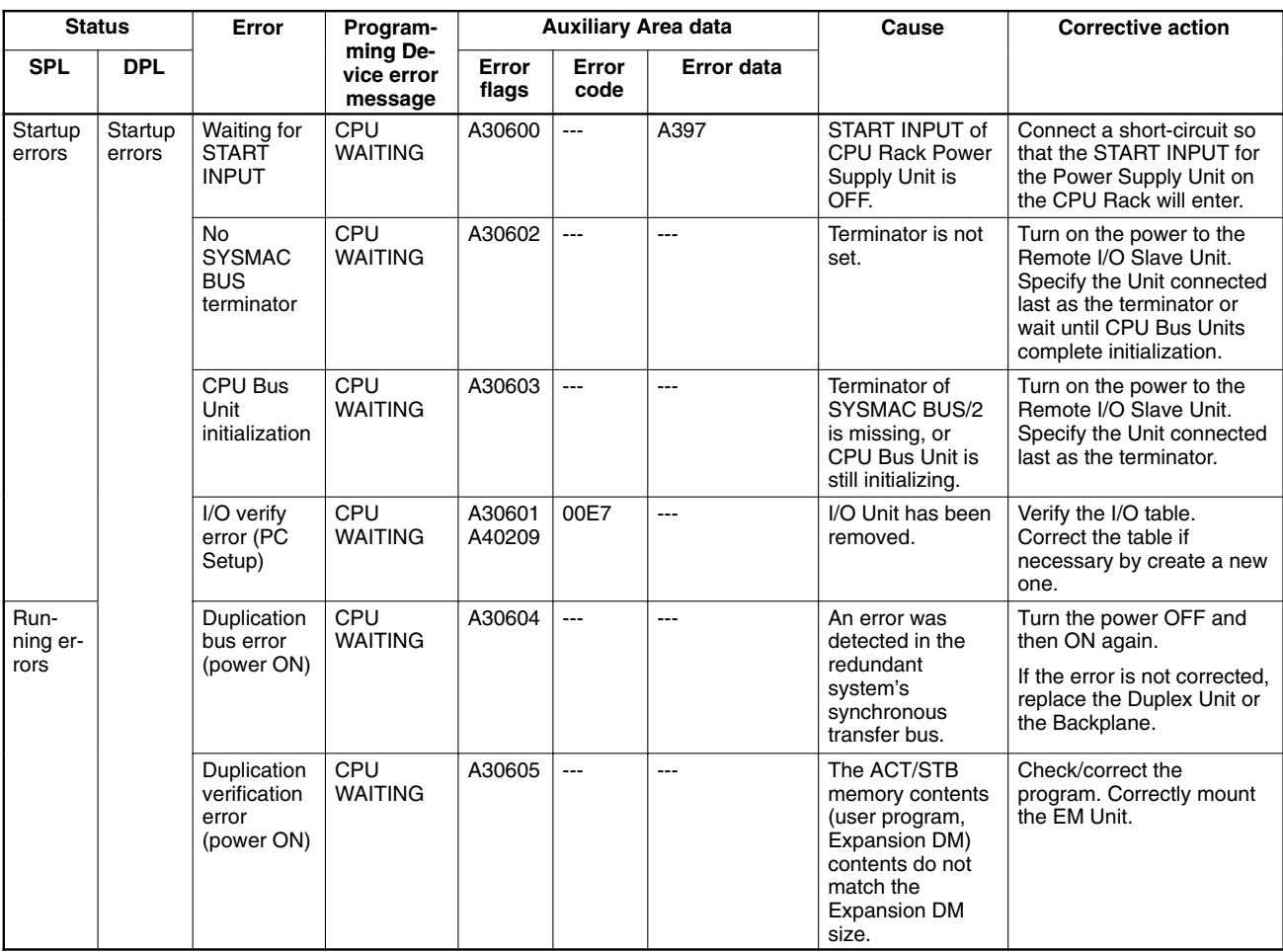

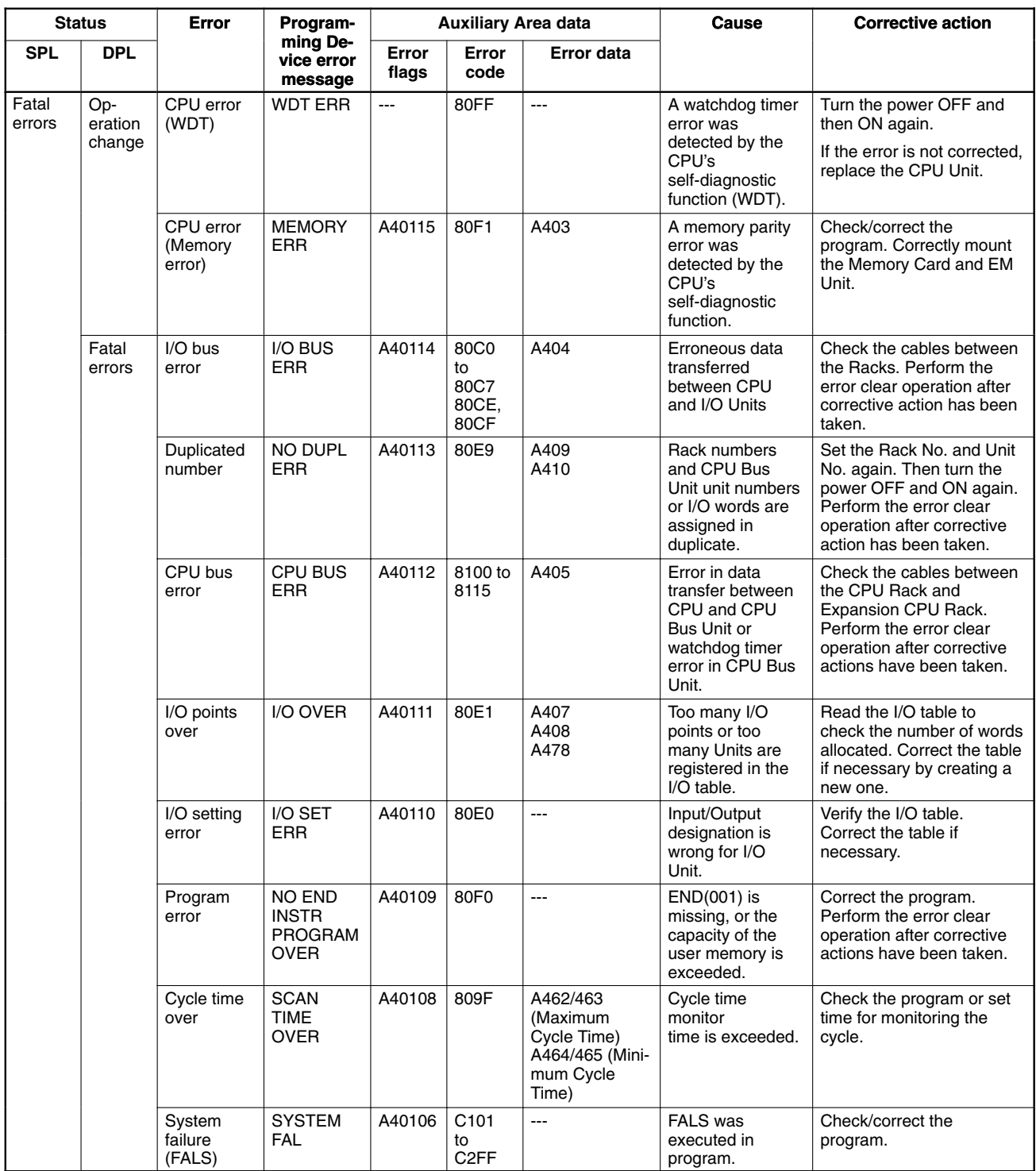

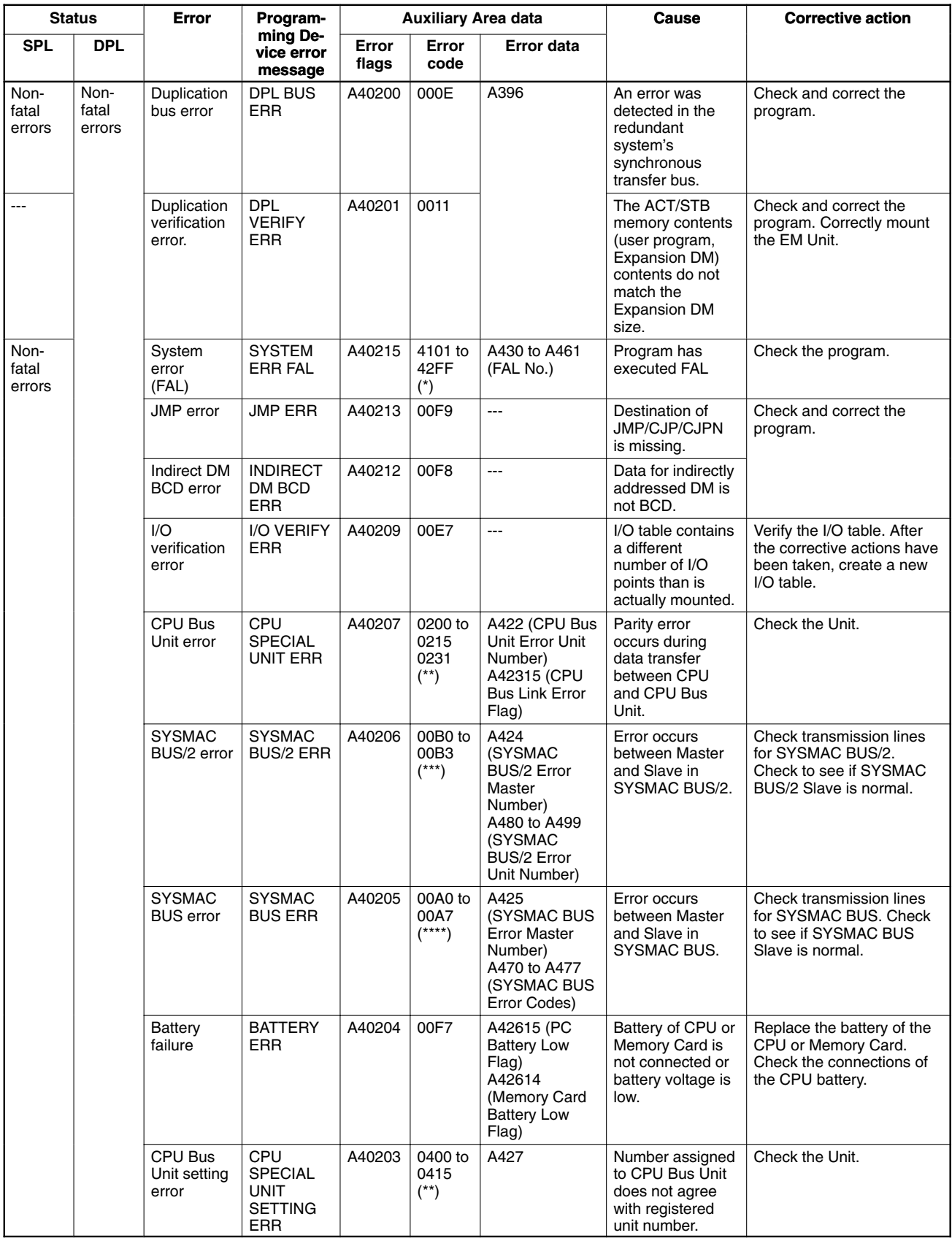

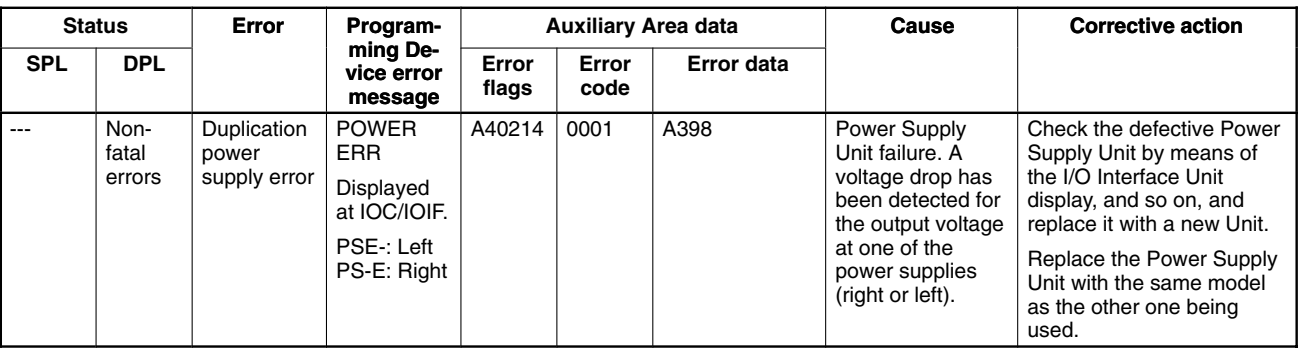

**Note** \* 101 through 2FF indicate FAL Nos.

- \*\* 00 through 15 indicate the Unit Nos. of the CPU Bus Units. 31 indicates a CPU bus link error.
- \*\*\* 0 through 3 indicate the RM addresses of SYSMAC BUS/2.
- \*\*\*\* 0 through 7 indicate the RM addresses of SYSMAC BUS.

### **6-4 Troubleshooting Flowcharts**

**Main Flowchart**

When an unknown error arises, the following troubleshooting flowchart can be used to help locate the problem.

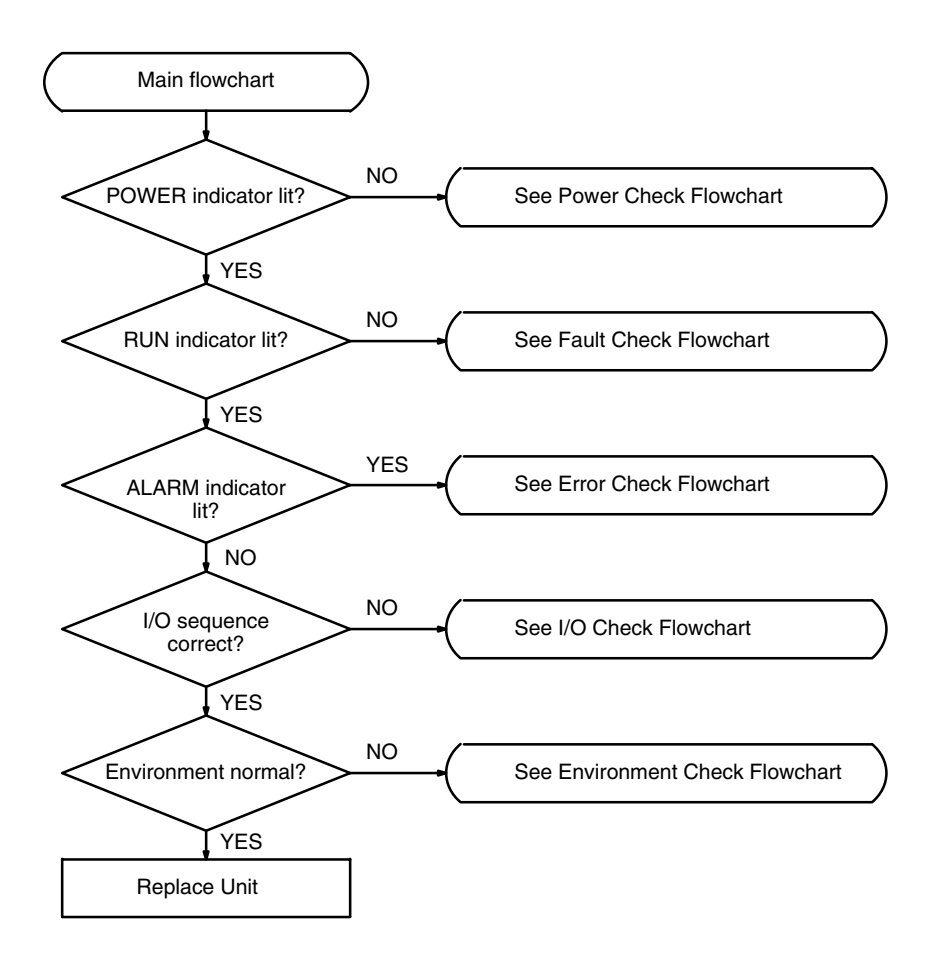

**Note** Before replacing a Unit, be sure to turn off the power to the PC. The same applies when replacing the EM Unit, batteries, wiring, and cables.

#### **Power Check Flowchart**

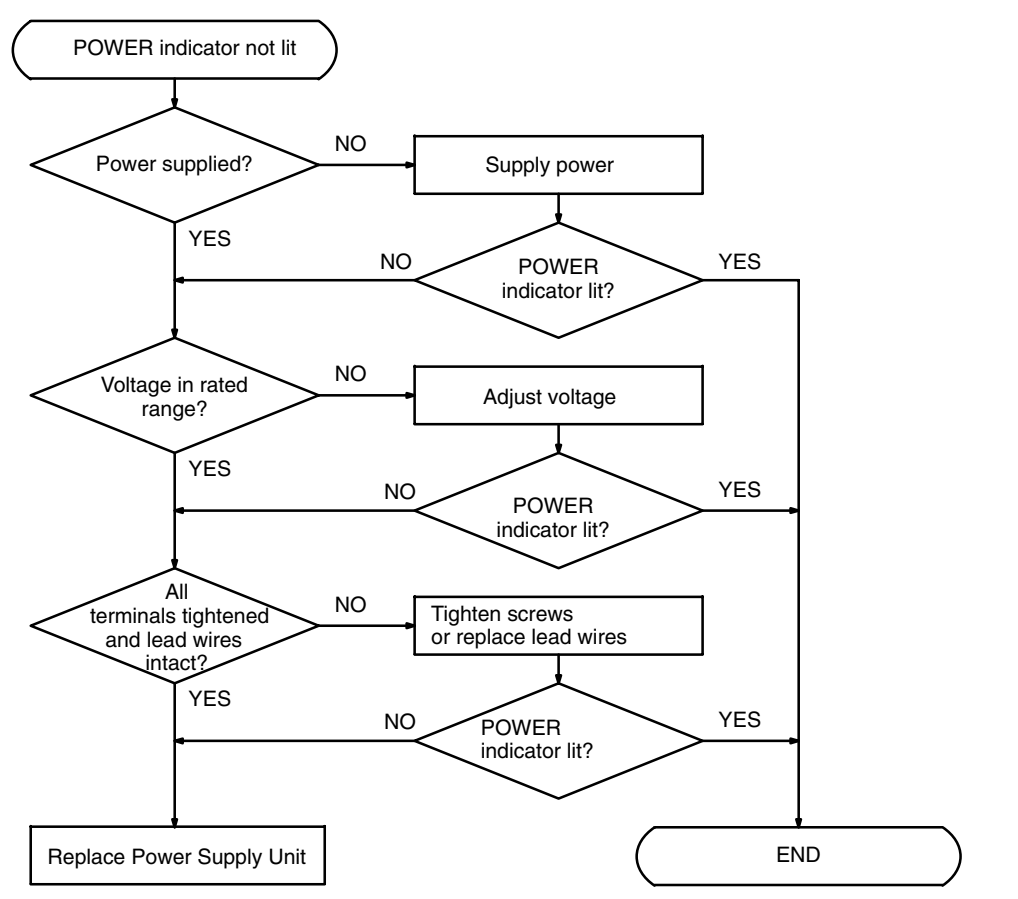

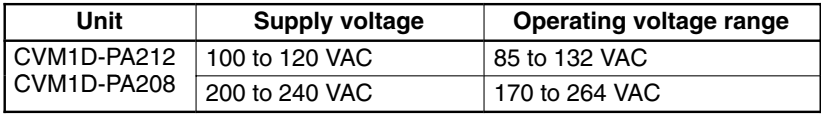

**I/O Check Flowchart**

It is assumed that the ladder diagram shown below is programmed and that SOL1 malfunctions.

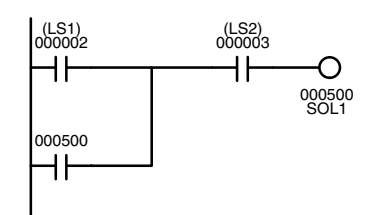

**Start** Return to **START** NORMAL Indicators of inputs (000002, 000003) normal? Check terminal voltage of 000500 with tester Indicator of 000500 normal? YES Correct wiring | Replace terminal block connector Replace fuse | | Monitor ON/OFF status of 000500 with Programming<br>Device NO RESTERING NO RESTERN NO RESTERN PRESTER A LOCAL DEVICE Decision NORMAL **Output** wiring correct? YES **Faulty** terminal block connector contact? Is the blown fuse indicator lit? Decision NORMAL Check terminal voltage of 000500 with tester Decision Check output device SOL1 NORMAL ABNORMAL Replace Output Unit Check terminal voltages of 000002 and 000003 with tester Check terminal voltages of 000002 and 000003 with tester Decision Decision Input wiring correct? NO Correctly wire Remove external wiring and mount Dummy Input Unit to check Decision Check input devices LS1 and LS2 **Terminal** screws loose? NO **Faulty** terminal block connector contact? YES Replace terminal block connector Tighten Replace Input Unit Replace Input Unit  $NO$   $\sim$   $N$  abnormal NO YES ABNORMAL NORMAL ABNORMAL ABNORMAL NORMAL YES NO YES (Only unit with fuse) (Unit without fuse) ABNORMAL NO

Given such a malfunction, the flowchart on the following page may be used to help locate the problem.

#### **Environment Check Flowchart**

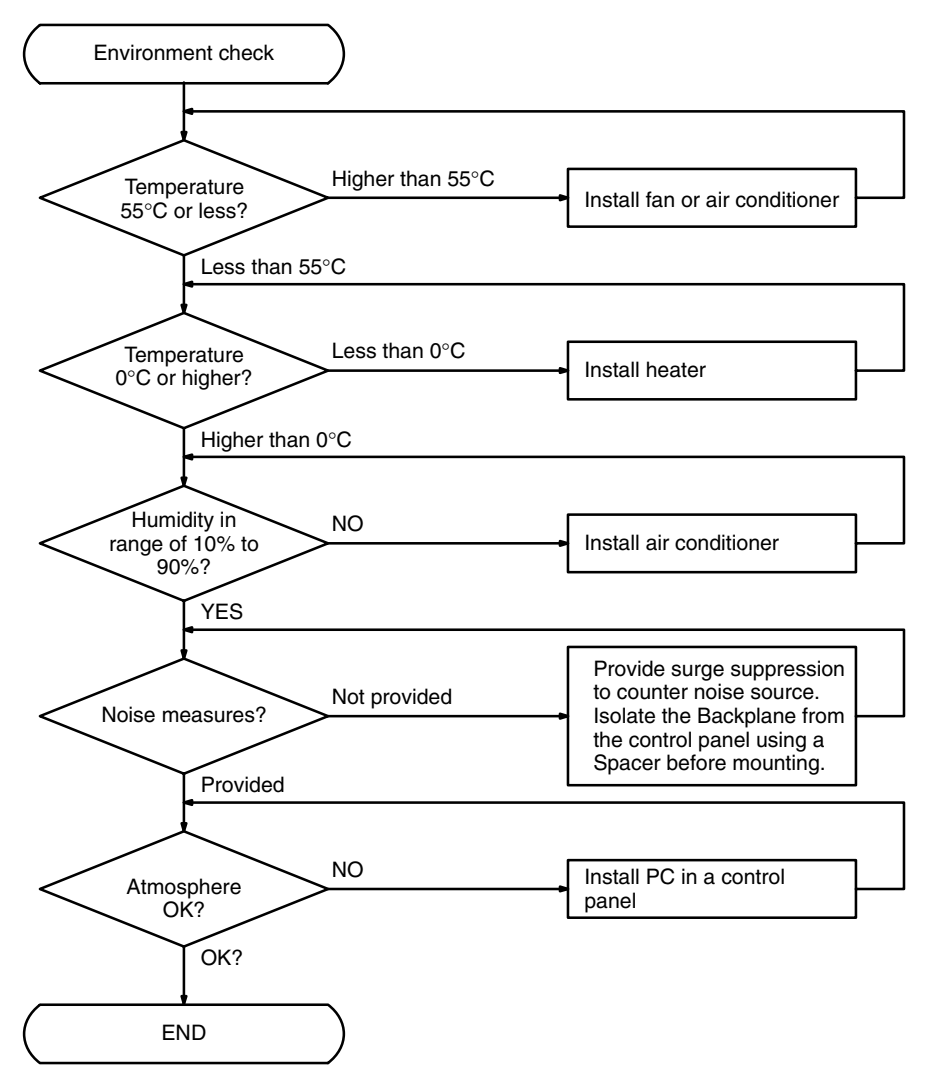

# **6-5 Error Processing and Correction**

### **CPU Rack/Expansion CPU Rack/Expansion I/O Rack**

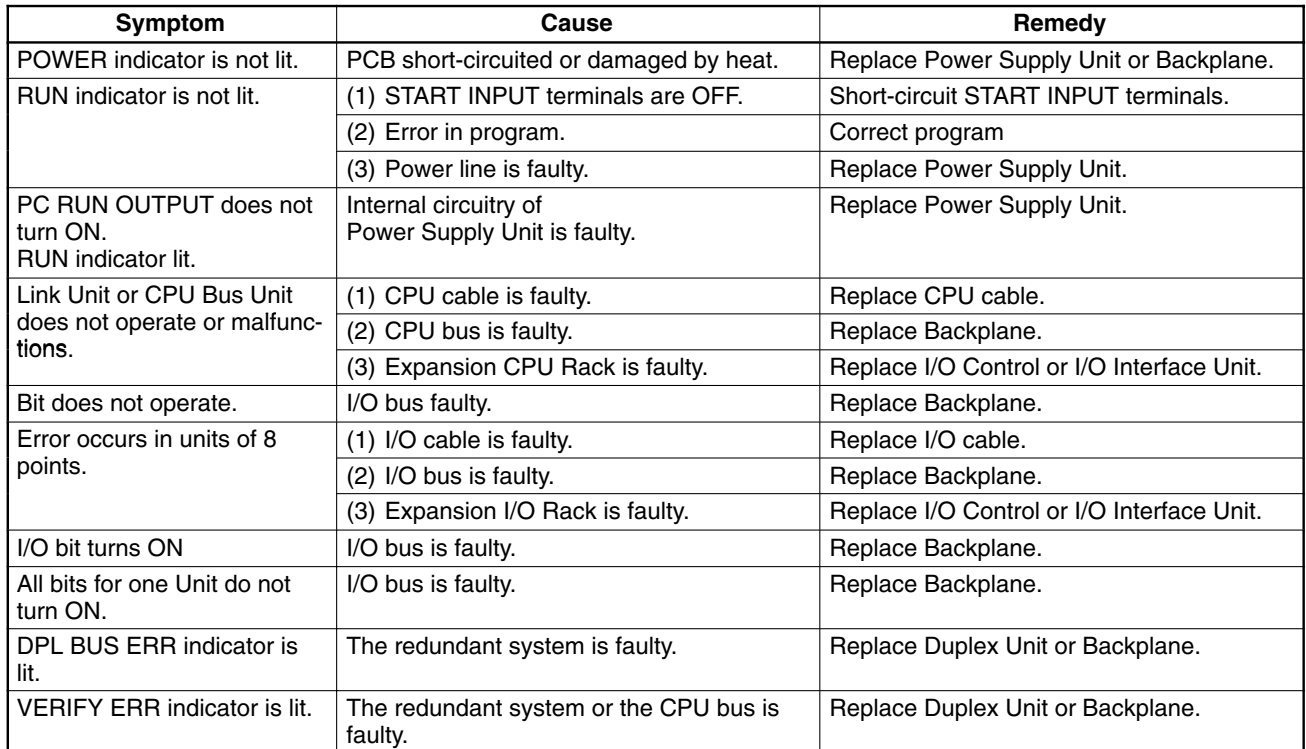

### **Input Units**

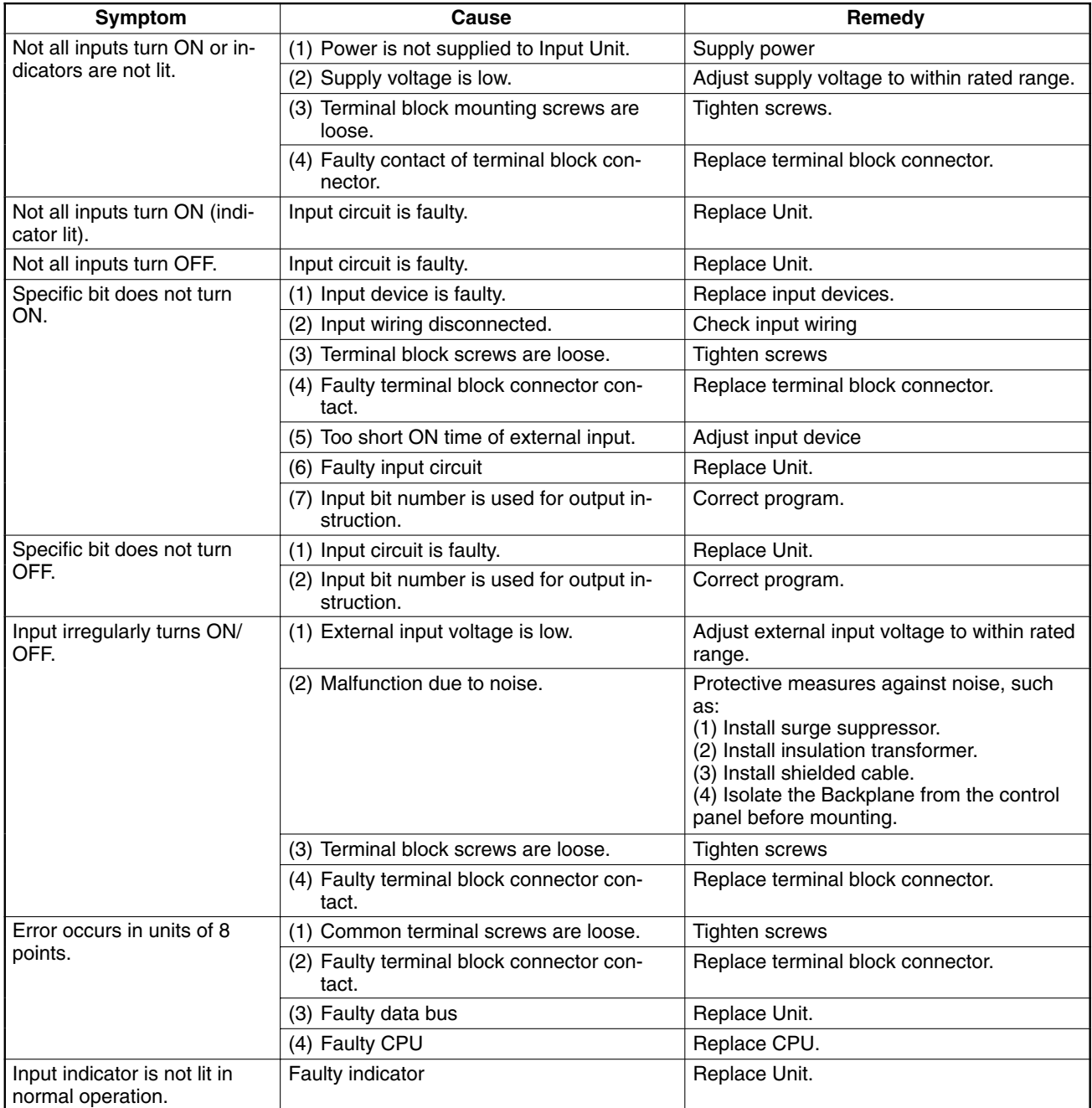

# **Appendix A Standard Models**

### **CPU Racks**

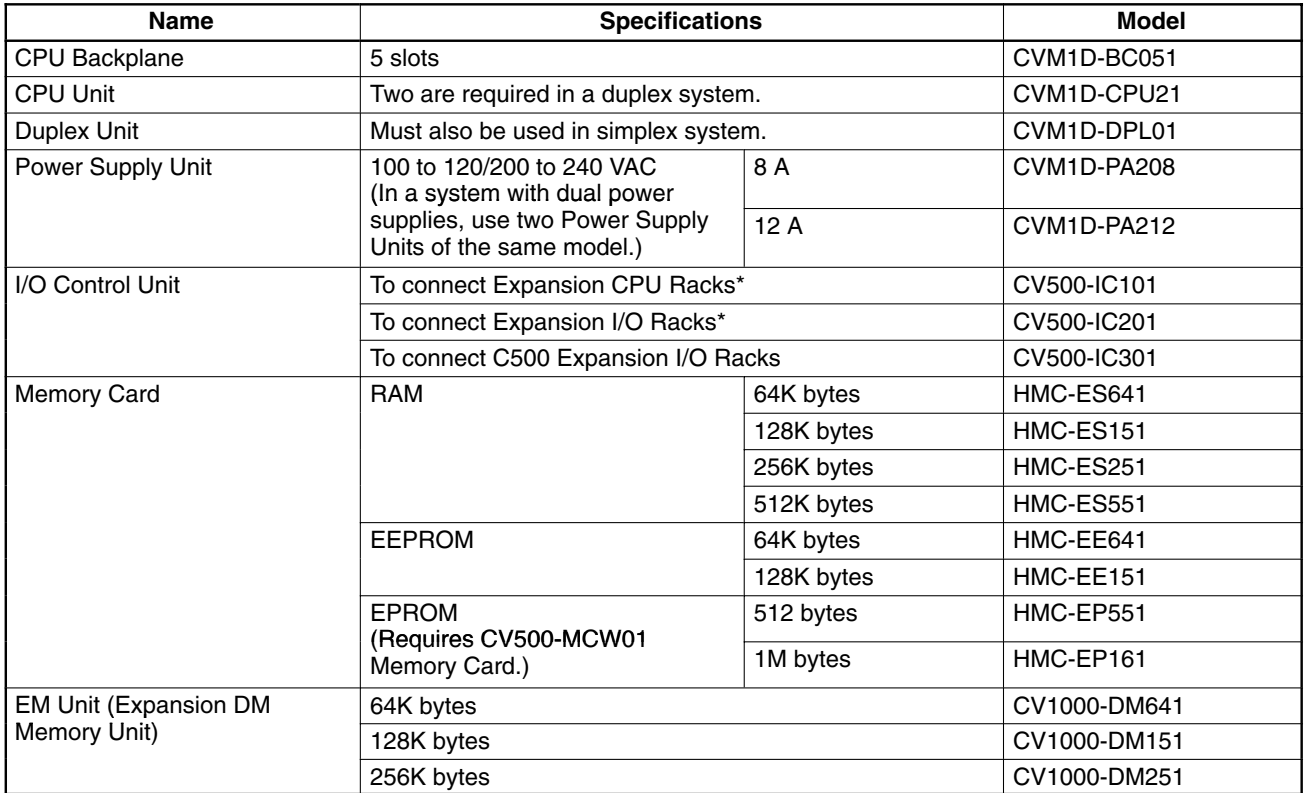

**Note** \*Two CV500-TER01 Terminating Resistance Units are provided with each CV500-IC101/IC201 I/O Control Unit.

# **Expansion CPU Racks**

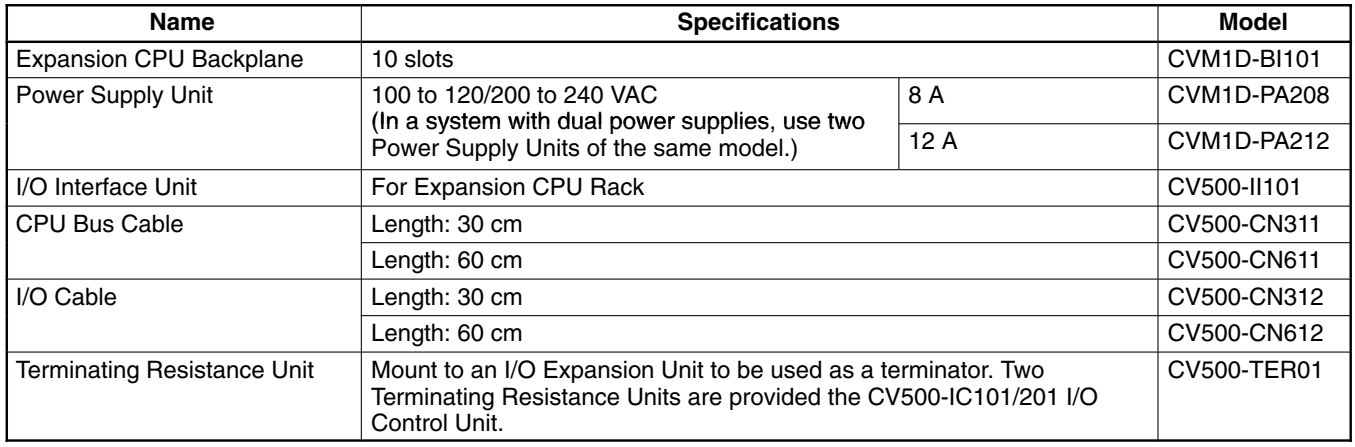

# **Expansion I/O Backplanes**

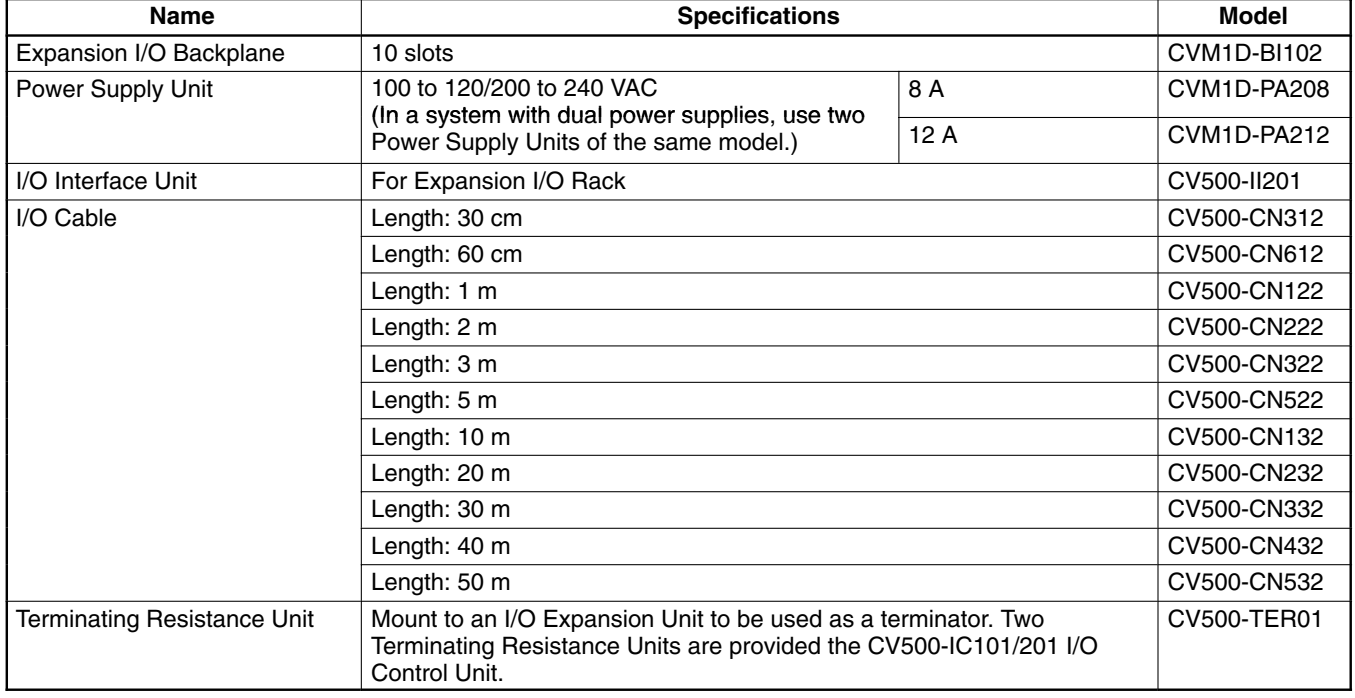

# **Input Units**

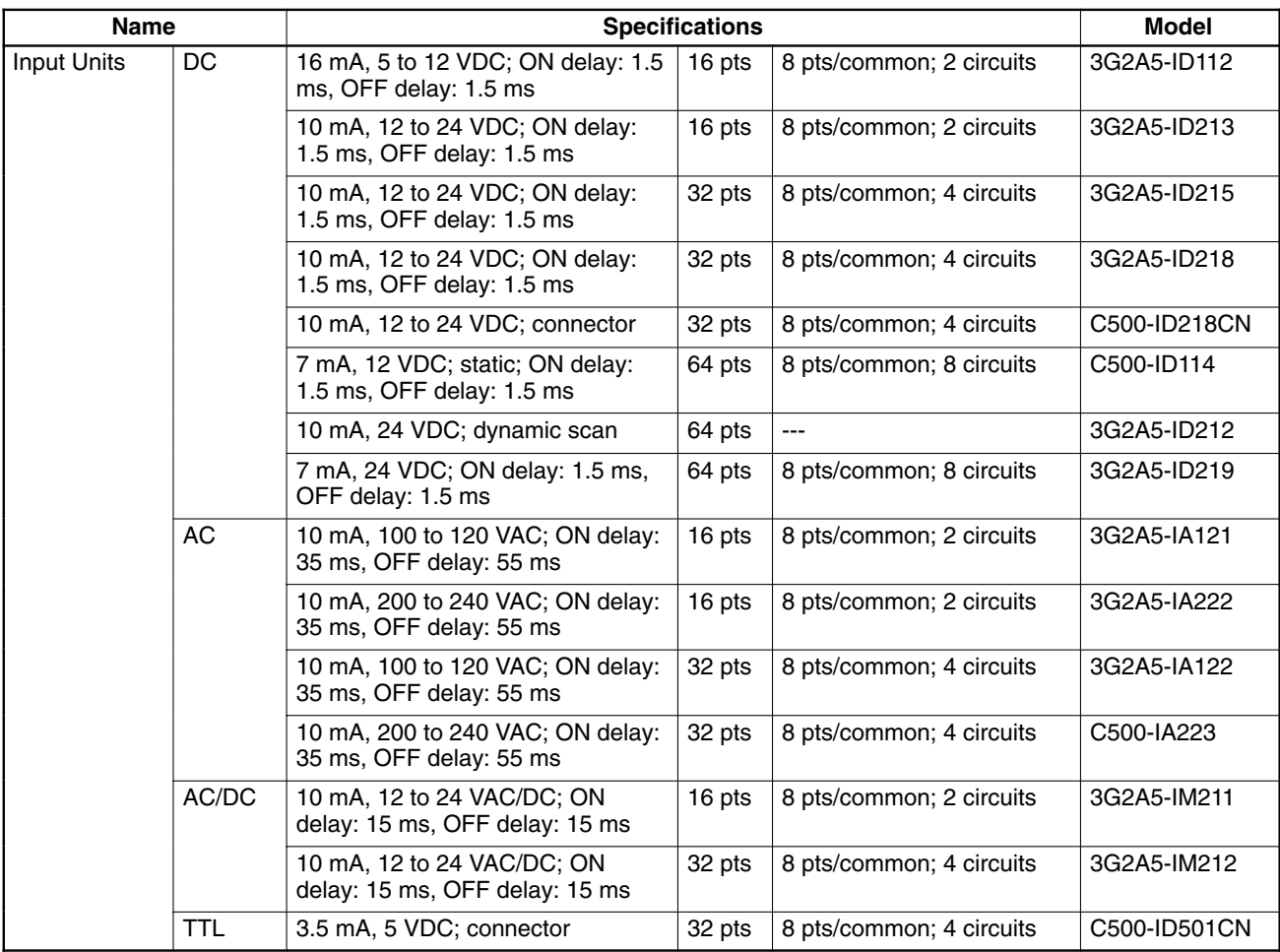

# **Output Units**

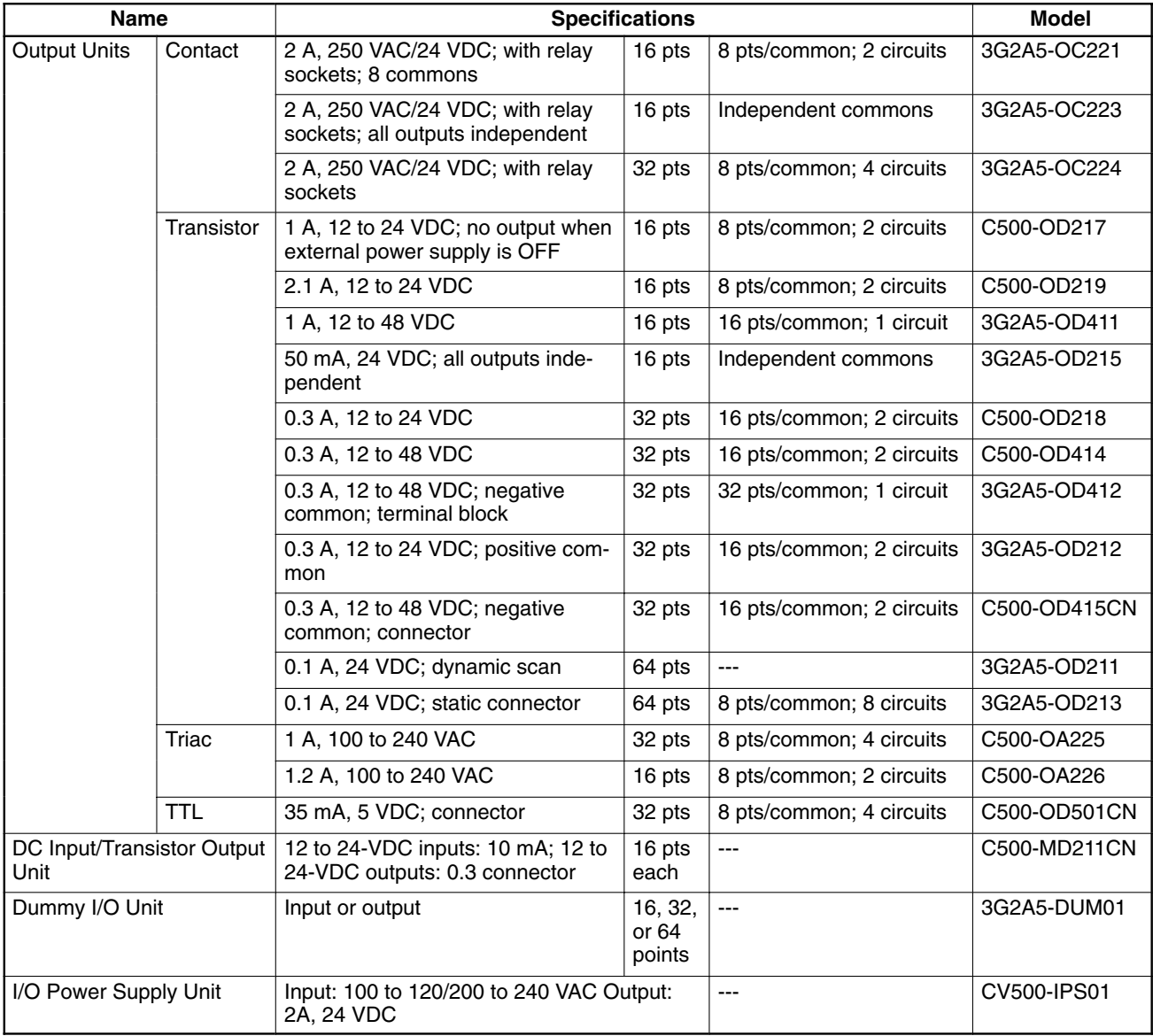

# **Special I/O Units**

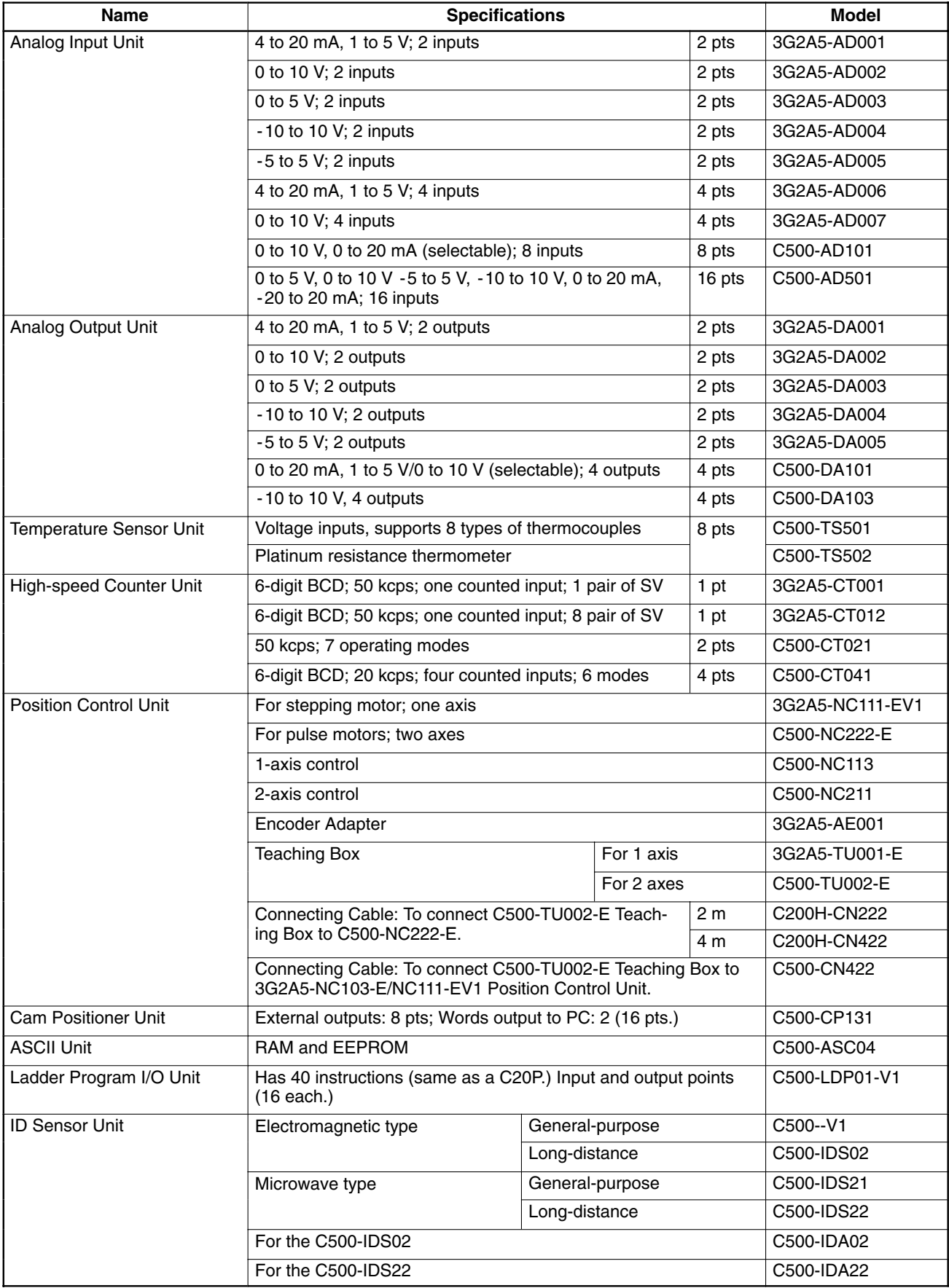

### **CPU Bus Units**

The CV-series SYSMAC LINK, SYSMAC BUS/2, and SYSMAC NET Link Units are also classified as CPU Bus Units. CPU Bus Units must be mounted to the proper slots on CPU or Expansion CPU Racks.

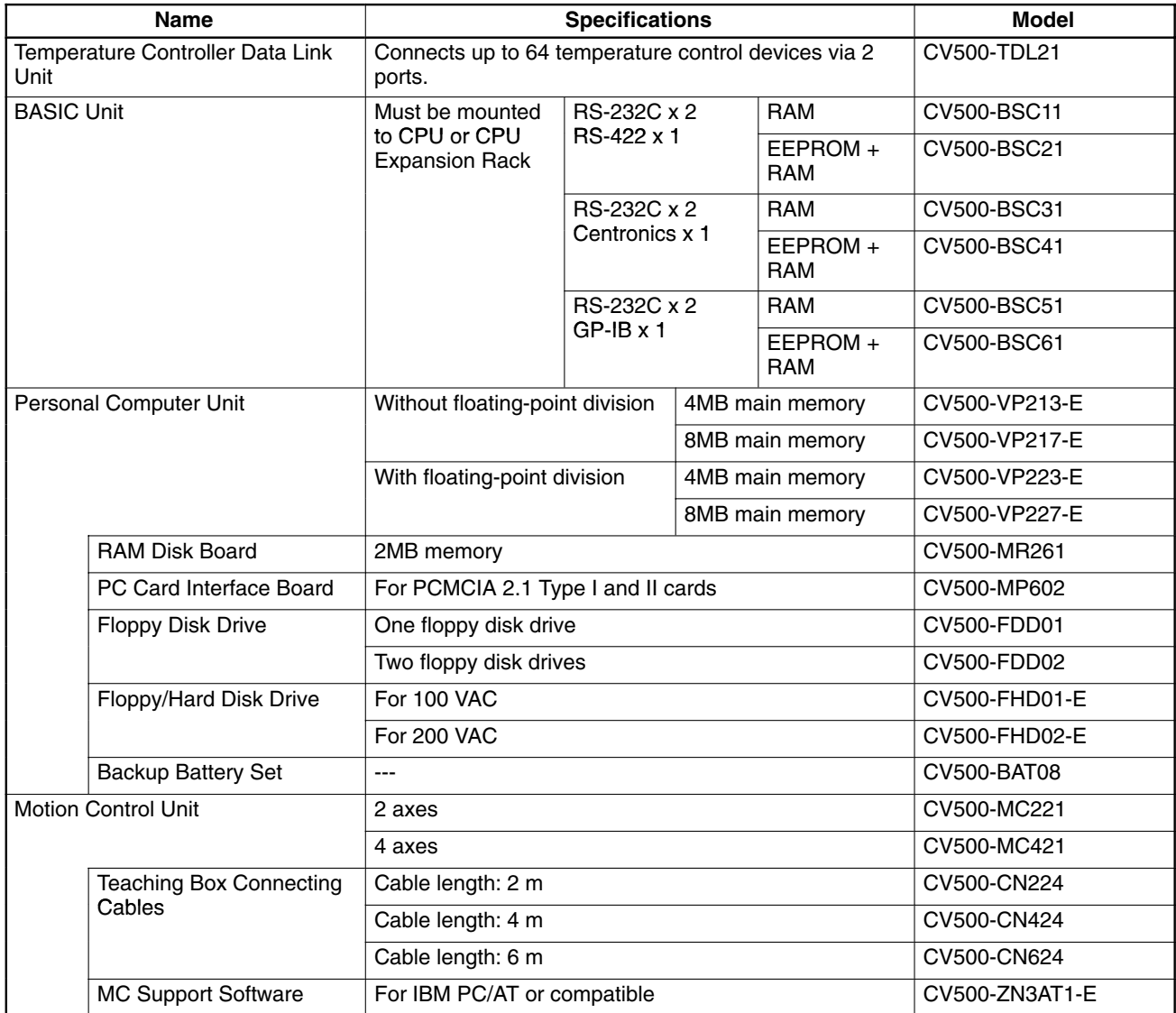
#### **Network Units and Remote I/O Units**

The CV-series SYSMAC LINK, SYSMAC BUS/2, SYSMAC NET Link Units, and Ethernet Units are classified as CPU Bus Units.

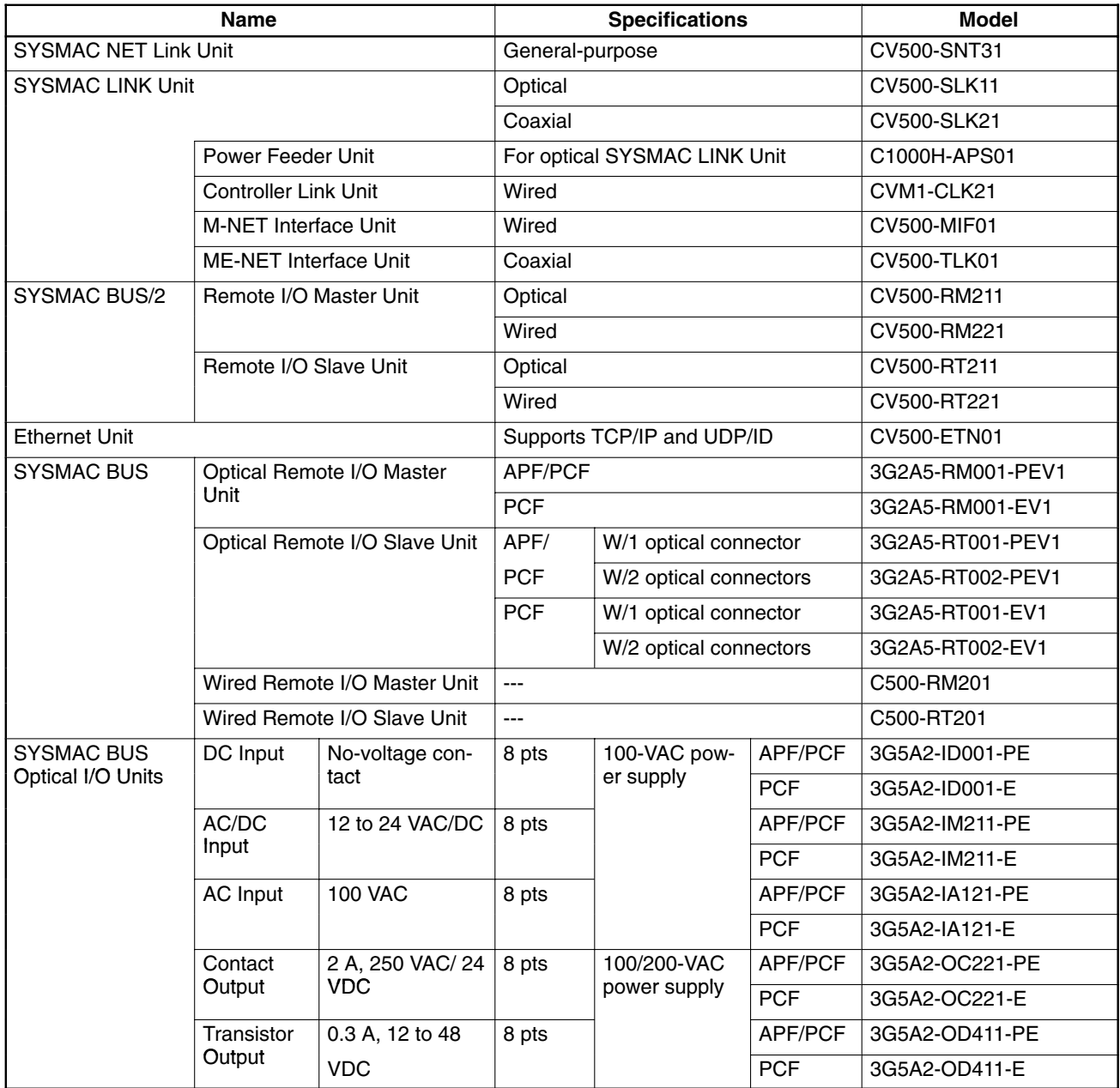

#### **Miscellaneous Remote I/O System Units**

Link Adapters with the suffix -P in the model number can be extended up to 200 m by using plastic-clad optical fiber cable. Those without the suffix -P in the model number can be extended up to 800 m.

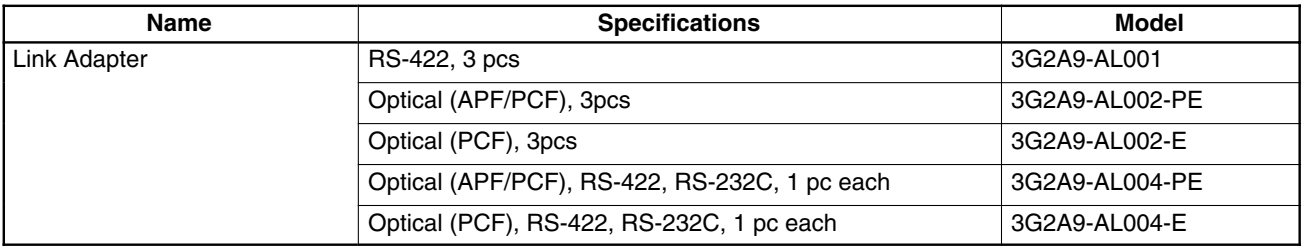

#### **All Plastic Optical-Fiber Cable (APF)**

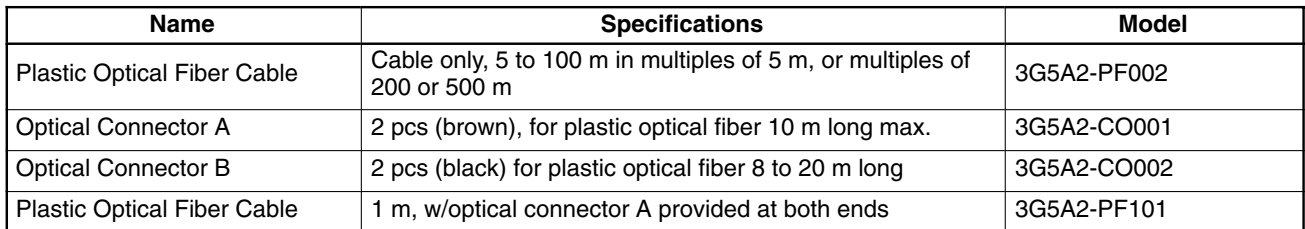

## **Plastic-Clad Optical-Fiber Cable (PCF)**

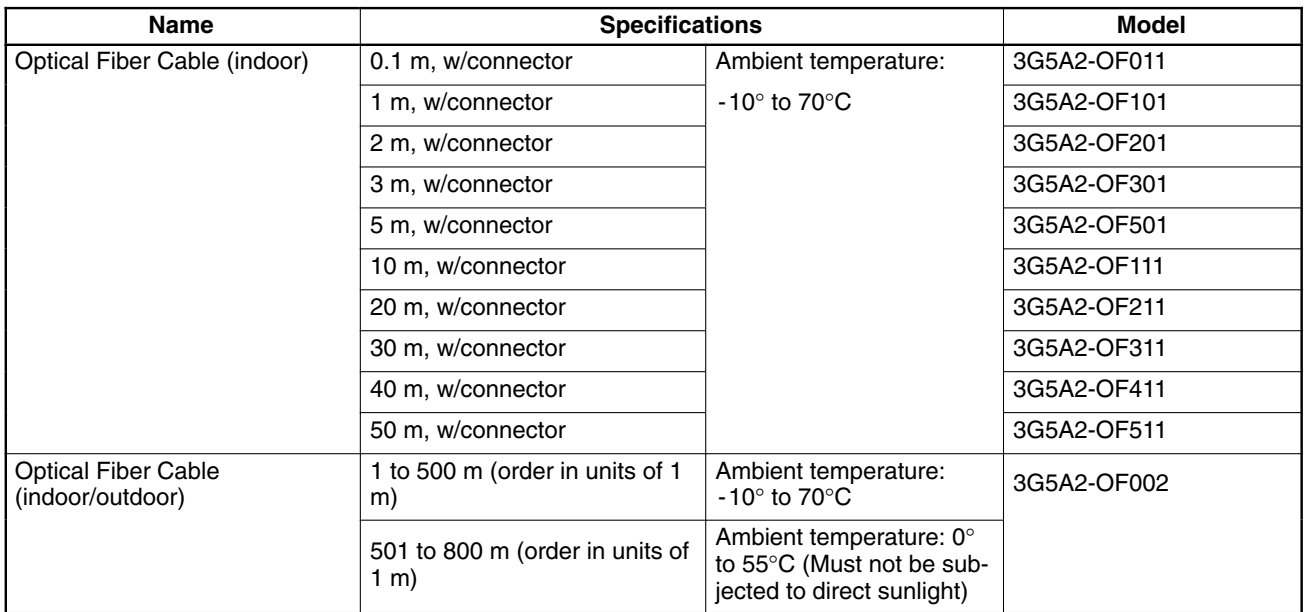

## **Hard-plastic-clad Quartz Fiber Cable: H-PCF**

Up to 800 m of H-PCF cable can be used between Units in the following systems: SYSMAC NET, SYSMAC LINK, and SYSMAC BUS/2. In the SYSMAC BUS system, up to 100 m of H-PCF cable can be used between Units whose model number suffix contains a P and up to 200 m between other Units whose model number does not contain a P.

You can used connector-equipped cables or assemble cables yourself. The following are required to assemble H-PCF cable: the cable itself, Optical Connectors, Cable Assembly Tool, Cable Cutter Optical Power Tester, Head Unit, and Master Fiber. The user must assemble and test the optical connectors. Refer to the H-PCF Installation Manual for details.

H-PCF cables can be used at an ambient temperature of between  $-20^{\circ}$  and 70 $^{\circ}$ C.

#### **Cable type Cable color Cable length Model** Two optical conductors with Slack 10 meters S3200-HCLB101 feeder feedback 50 meters 50 meters S3200-HCLB501 100 meters <br>S3200-HCLB102 500 meters <br> S3200-HCLB502 1,000 meters <br>S3200-HCLB103 Orange 10 meters | S3200-HCLO101 50 meters <br>S3200-HCLO501 100 meters S3200-HCLO102 500 meters <br>S3200-HCLO502 1,000 meters <br>S3200-HCLO103 Without feeder Black S3200-HCCB101 50 m S3200-HCCB501 100 m S3200-HCCB102 500 m S3200-HCCB502 Orange 10 m S3200-HCCO101 50 m S3200-HCCO501 100 m 33200-HCCO102 500 m S3200-HCCO502 Two-core optical cord Black 10 m S3200-HBCB101 50 m S3200-HBCB501 100 m S3200-HBCB102 500 m S3200-HBCB502 1,000 m S3200-HBCB103

#### **H-PCF Optical Fiber Cords and Cables**

#### **H-PCF Optical Fiber Cords and Cables with Connectors**

The following diagram illustrates the model number for cables with connectors. tension members and power lines are provided in the cable. Half-lock connectors use the S3200-COCF2511 and are compatible with C200H SYS-MAC LINK or SYSMAC NET Link Unit connectors. Full-lock connectors use the S3200-COCF2011 and are compatible with CV-series SYSMAC LINK or SYSMAC NET and C1000H SYSMAC LINK Link Unit connectors. Fulllock connectors cannot be used with C200H connectors.

The above connectors cannot be used with C500 SYSMAC NET Link Unit connectors, cable relays, or NSB. Refer to the SYSMAC NET Link System Manual for appropriate connectors for these applications.

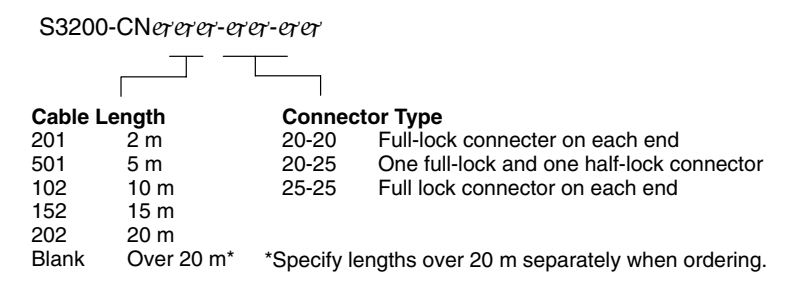

#### **Optical Connectors**

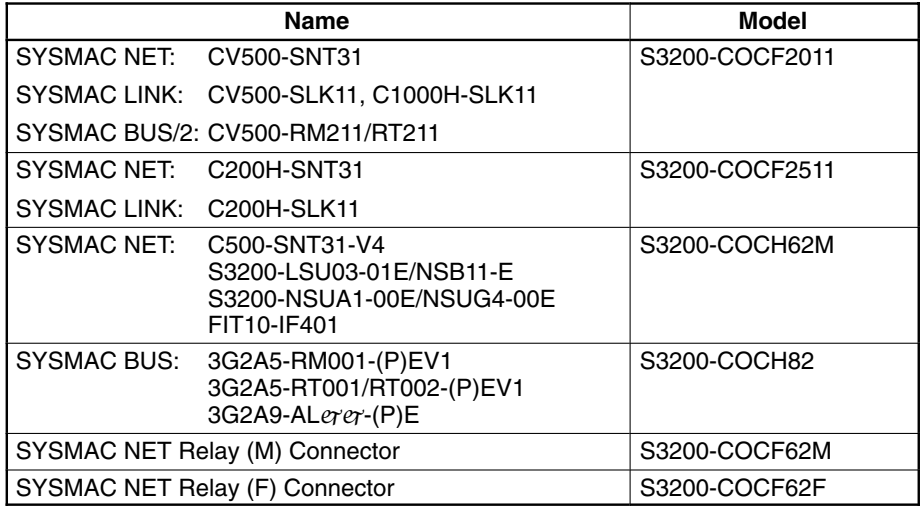

#### **Cable Assembly Tool and Cutter**

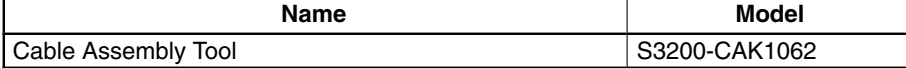

#### **Optical Power Tester**

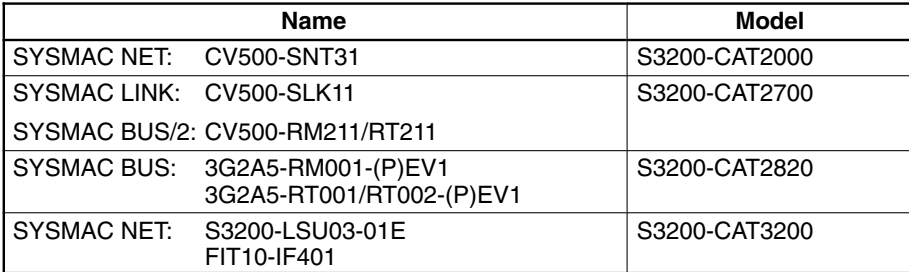

**Note** Each Optical Power Tester is provided with a replaceable Head Unit. There is no difference in type among all Optical Power Testers except for the head unit. This means the S3200-CAT2000 Optical Power Tester, for example, can be used as the S3200-CAT2700, S3200-CAT2820, or S3200-CAT3200 Optical Power Tester by just replacing the Head Unit of the S3200-CAT2000 with those for the S3200-CAT2700, S3200-CAT2820, or S3200-CAT3200.

### **Optical Power Tester Head Unit**

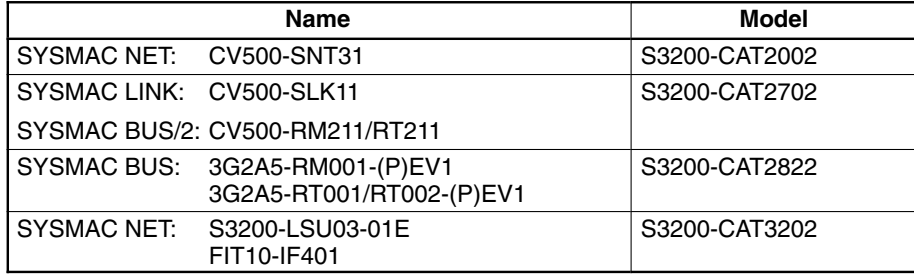

### **Programming Devices**

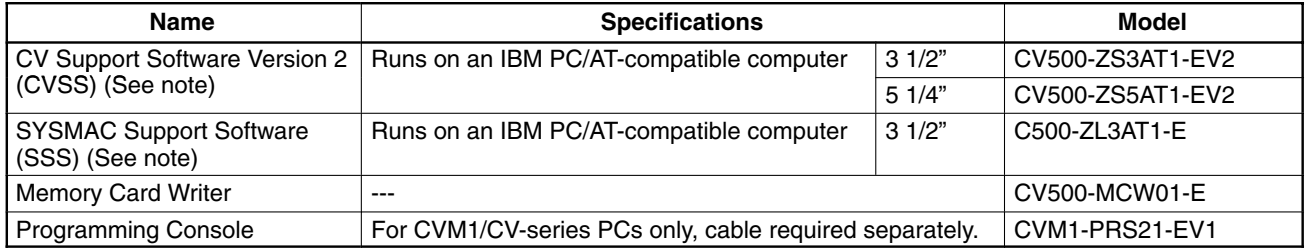

**Note** The CVSS does not support new instructions added for version-2 CVM1 PCs. The SSS does not support the CV500, CV1000, or CV2000.

### **Optional**

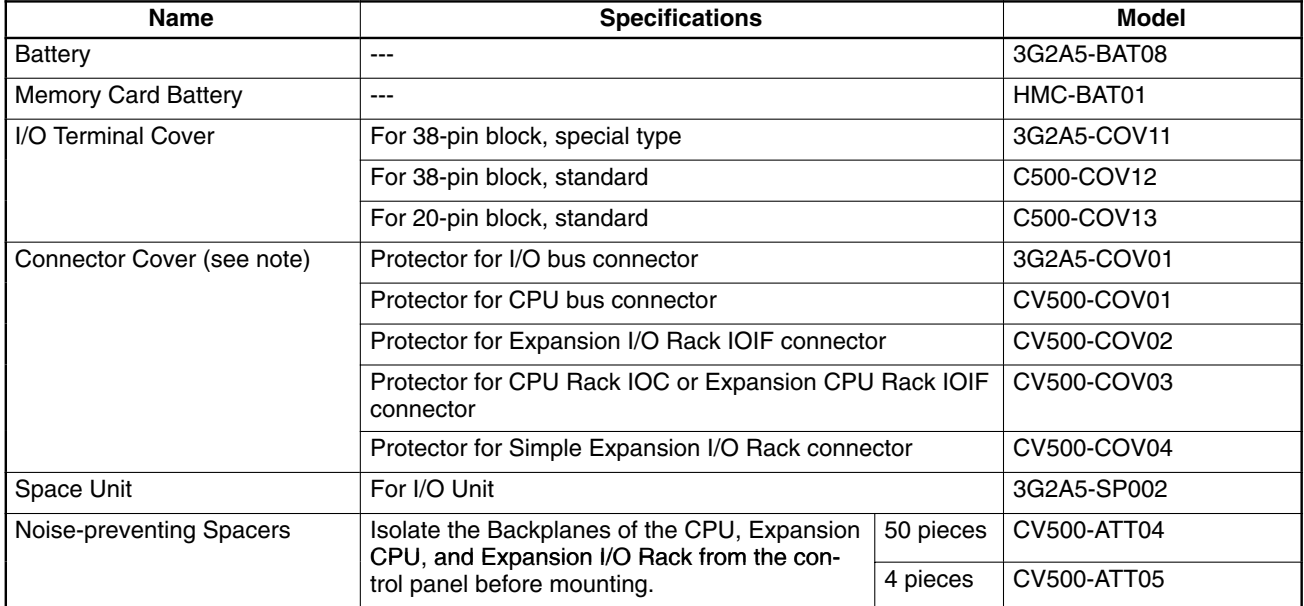

# **Appendix B Specifications**

#### **Common Specifications**

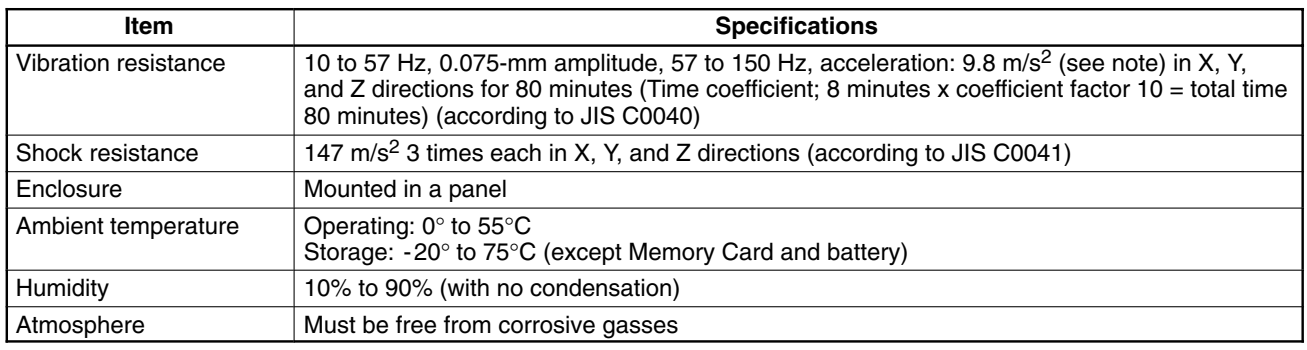

**Note** Acceleration (m/s<sup>2</sup>)

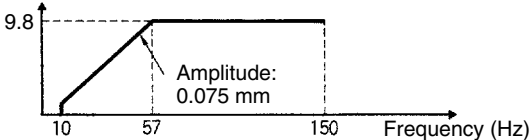

## **Power Supply Units**

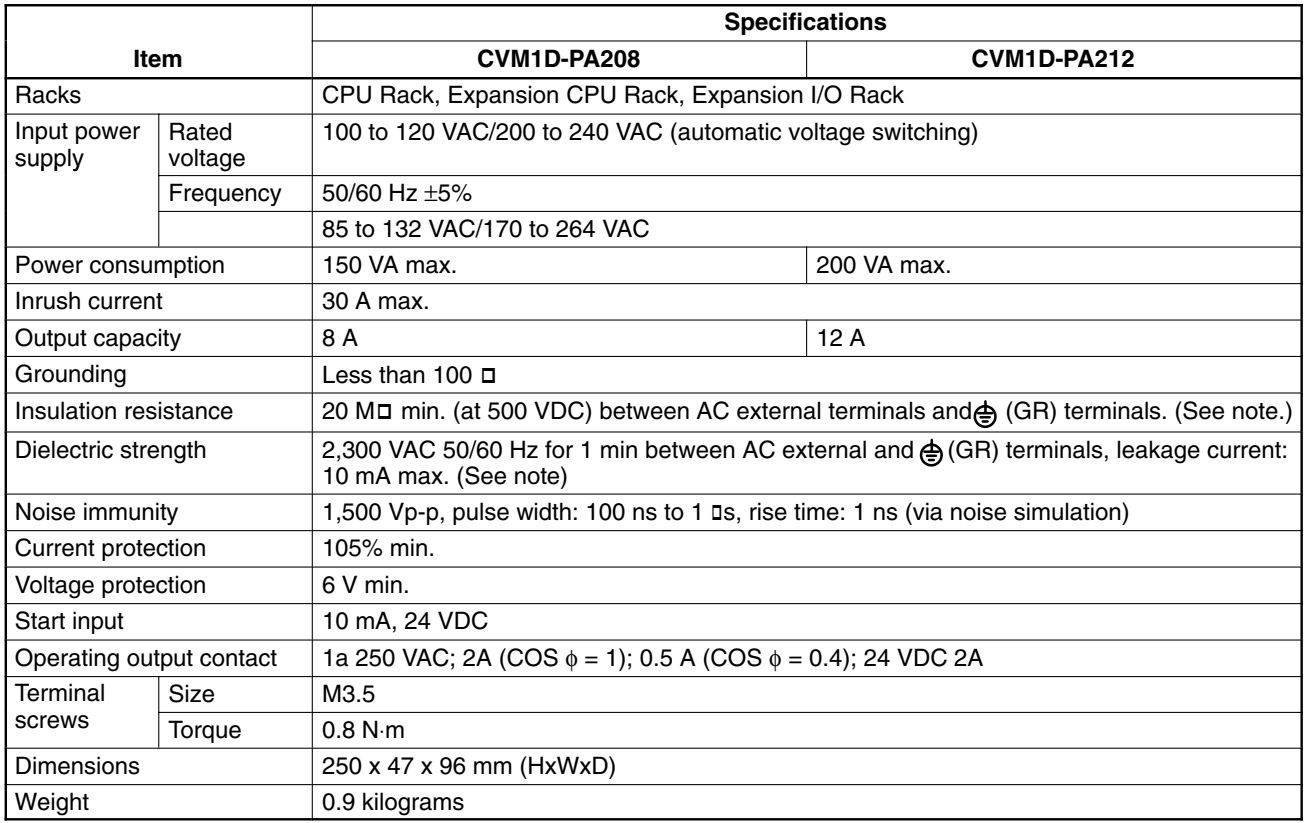

**Note** Disconnect the  $\triangleq$  (LG) terminal of the Power Supply Unit from the ⊜ (GR) terminal when performing insulation and dielectric strength tests. If the tests are repeatedly performed with the  $\triangleq$  (LG) and  $\triangleq$  (GR) terminals short-circuited, the internal components may be damaged.

#### **CPU Specifications**

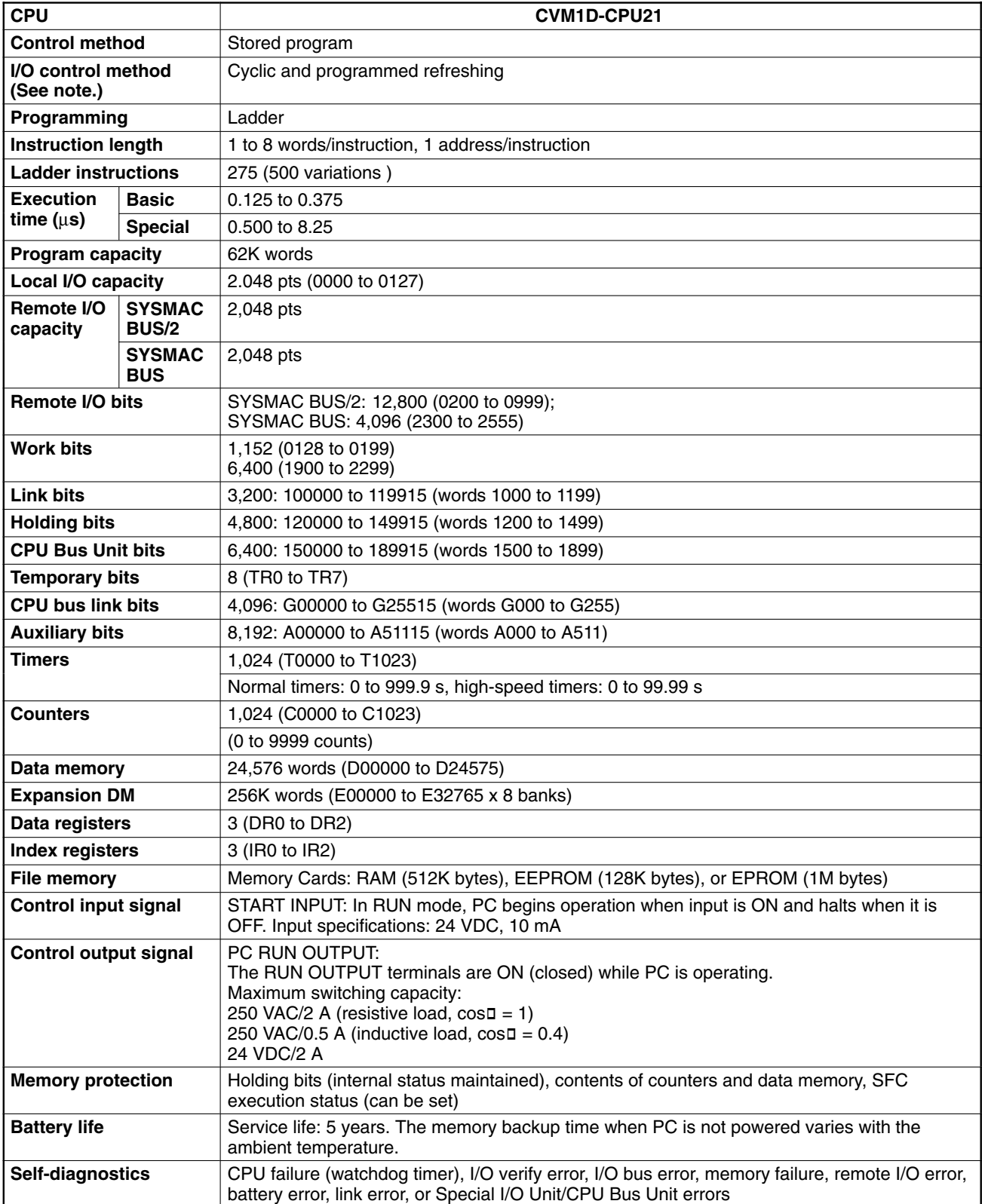

**Note** The CVM1D does not support immediate, zero-cross, and scheduled refreshing. Although it is possible to specify immediate refreshing with instructions, faulty operation can occur with Duplex Systems. Do not use immediate refreshing with Duplex Systems. It can be used with Simplex Systems. (Although immediate, zero-cross, and scheduled refreshing can be specified in the PC Setup, these settings will be ignored.)

## **DC Input Units**

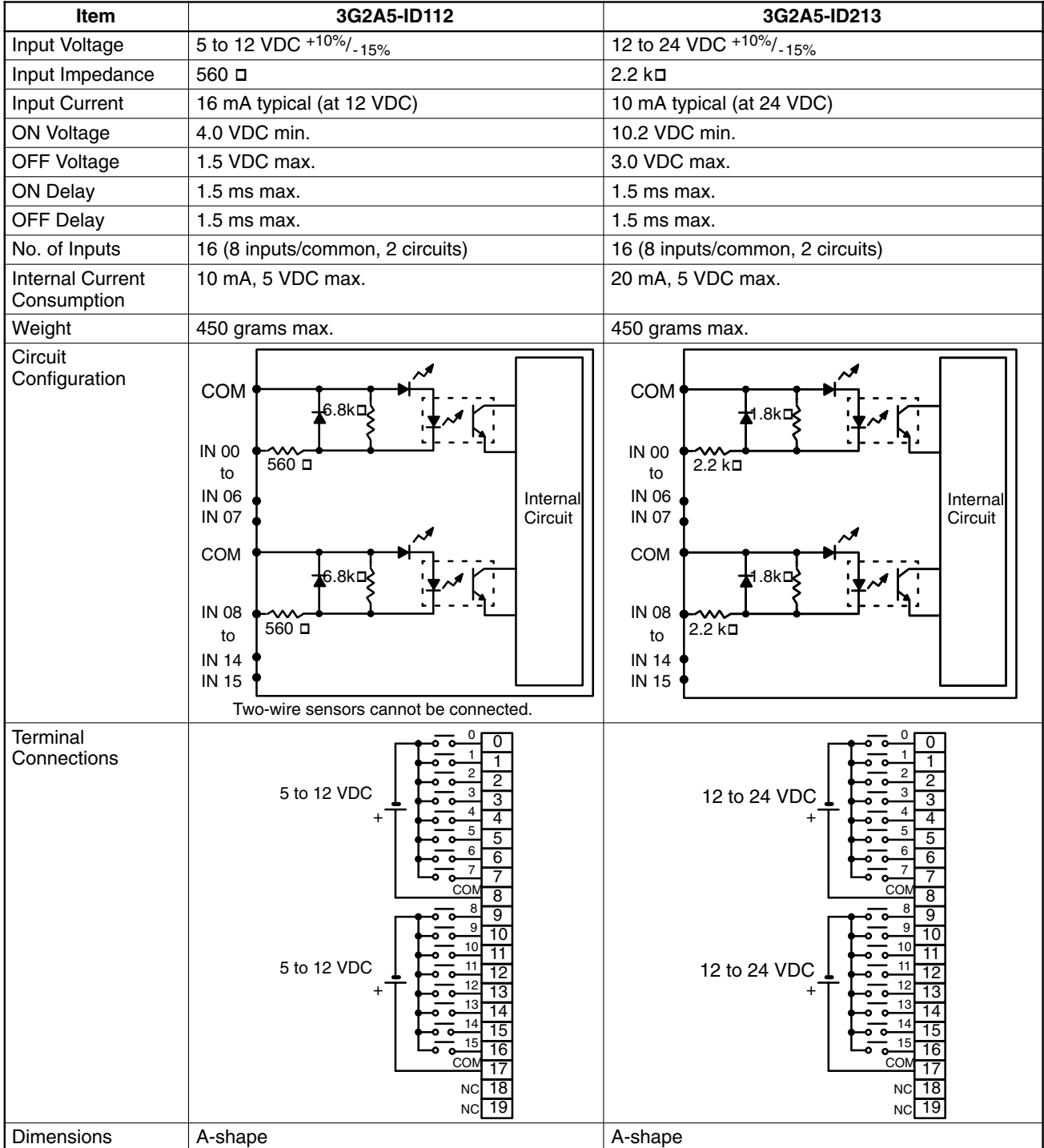

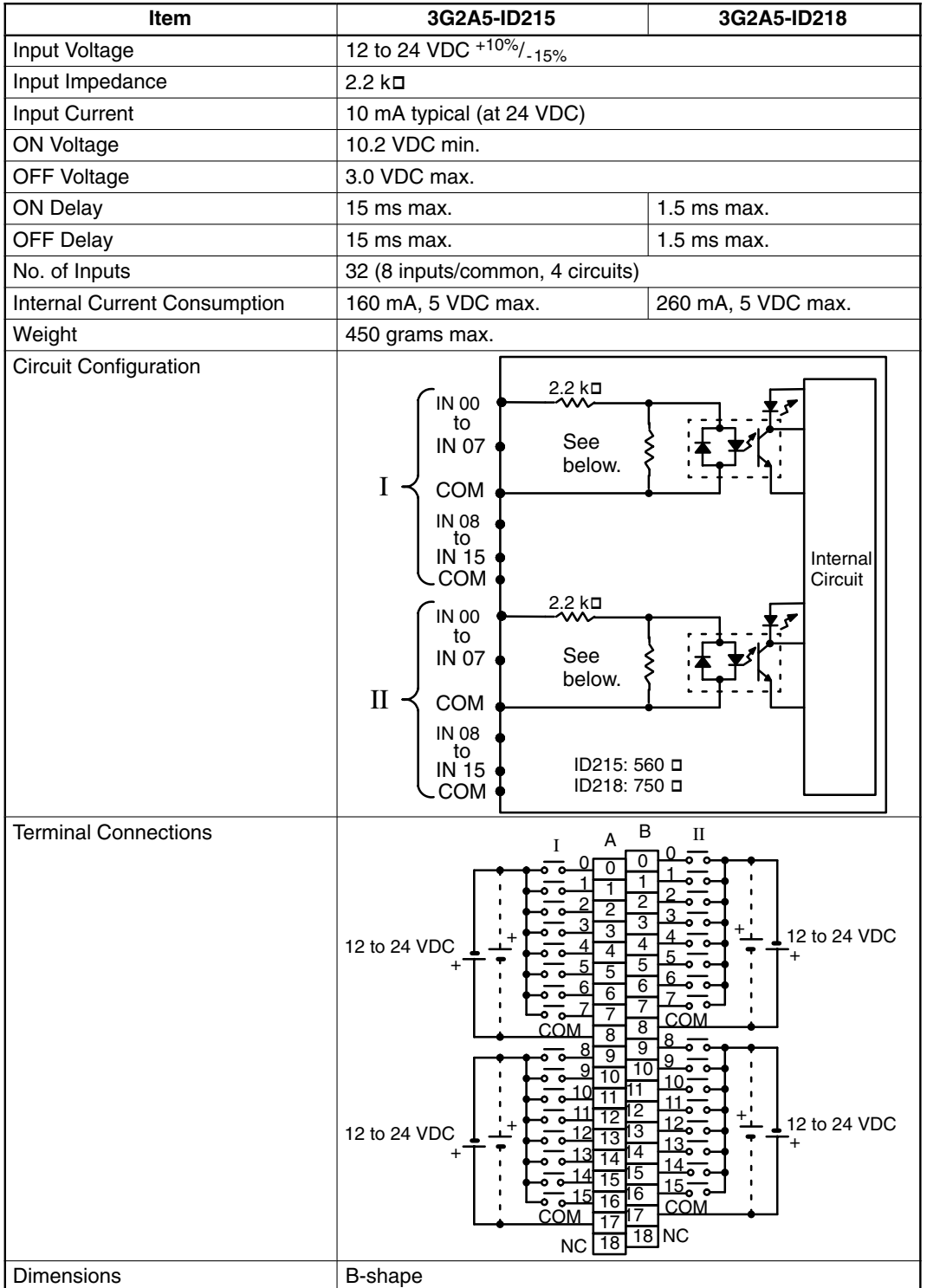

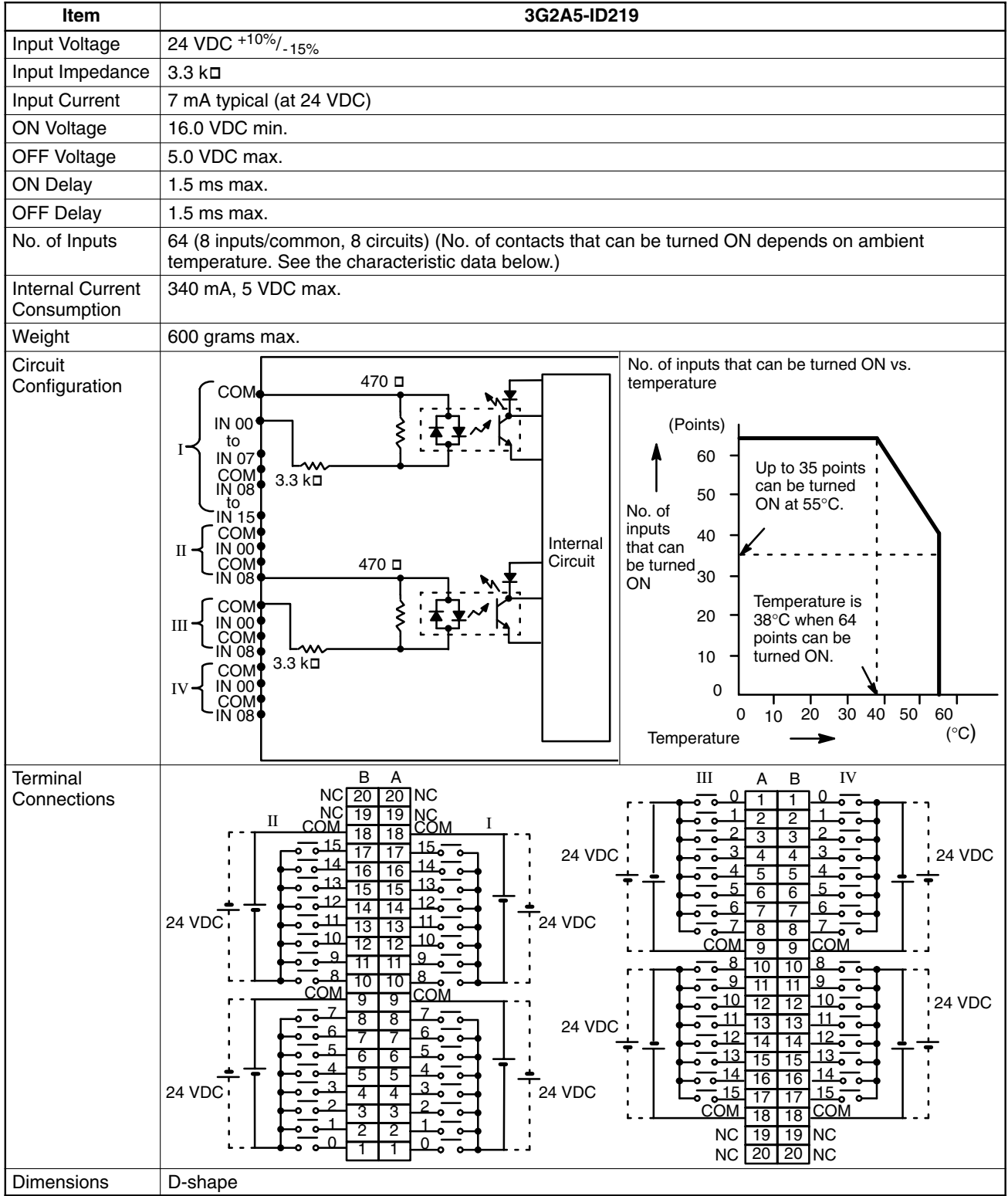

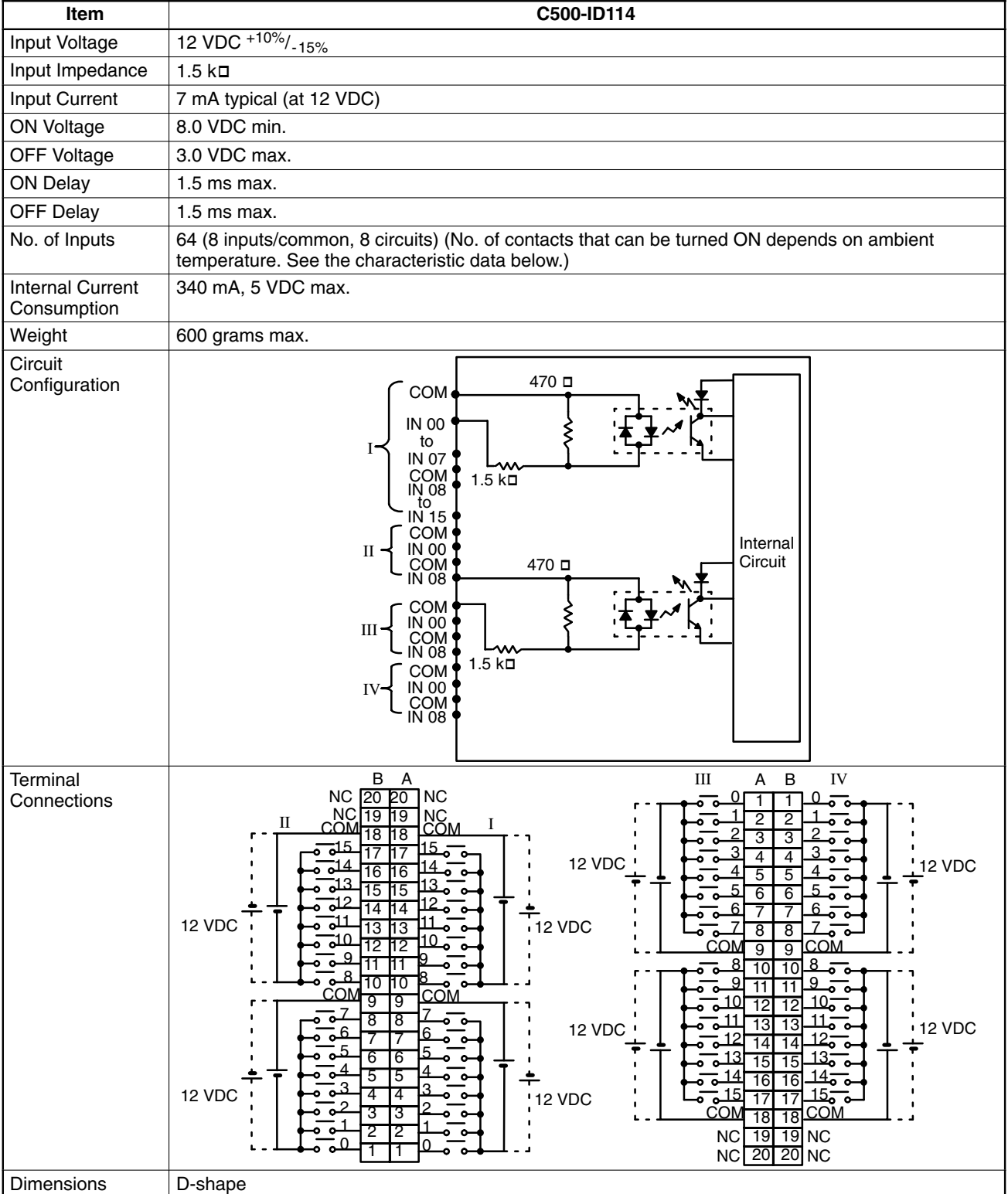

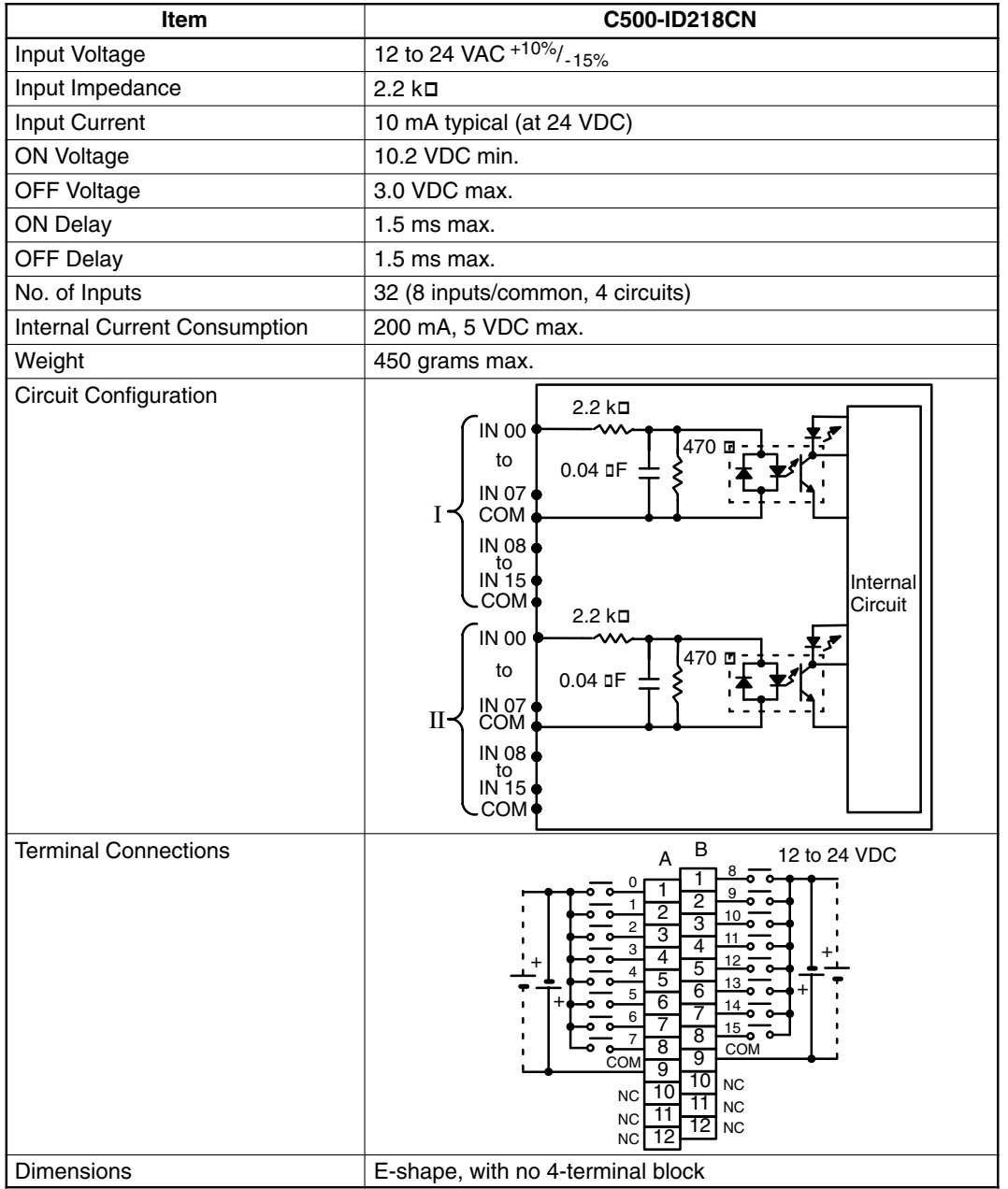

# **Dynamic DC Input Unit**

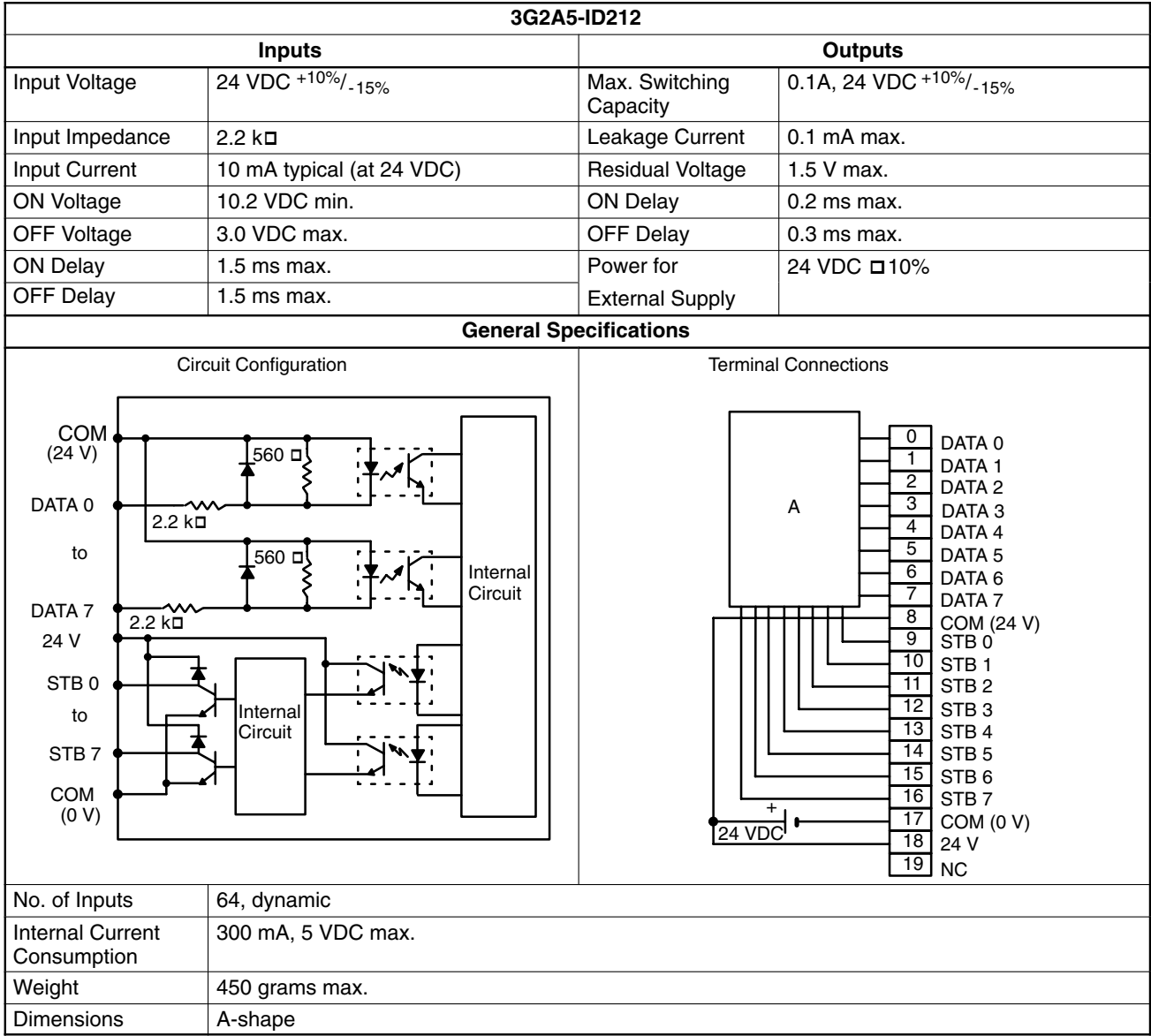

## **3G2A5-ID212 Wiring Dynamic Inputs**

#### **Connection Example 1 (Keyboard)A**

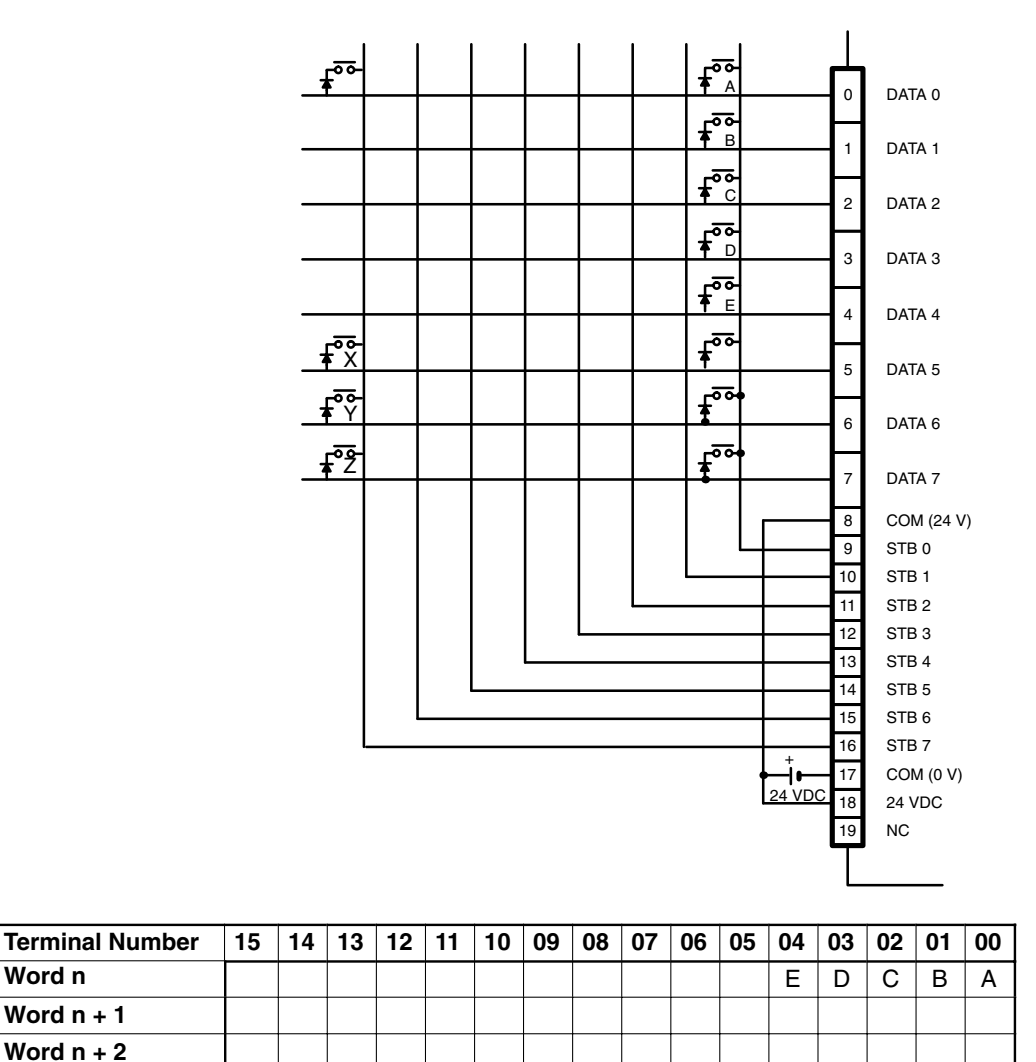

**Note** Because the DC Input Unit is operated on an extremely small current, make sure there is adequate distance between the DC Input Unit wires and high-tension equipment or power lines. If this cannot be avoided, use shielded cables when wiring the DC Input Unit. Be sure to keep the total length of the wires less than 10 m.

Word  $n + 3$   $\boxed{Z}$   $\boxed{Y}$   $\boxed{X}$ 

#### **Connection Example 2 (Digital Switches)**

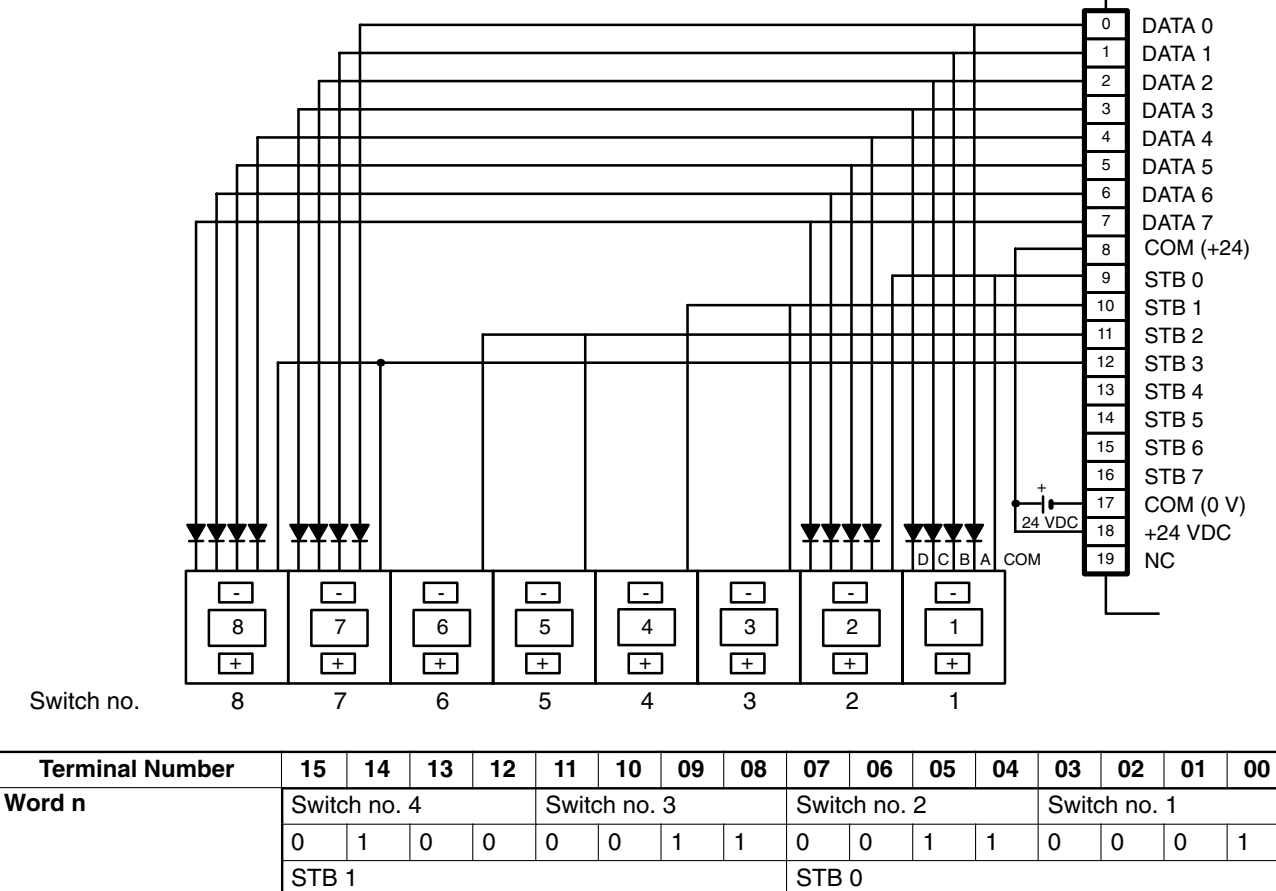

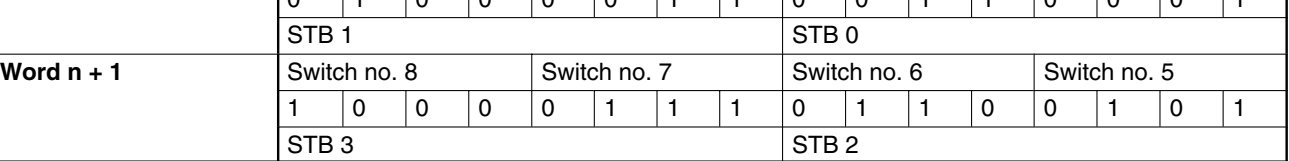

**Timing**

These pulses are input to bits 0 through 7 of word n.

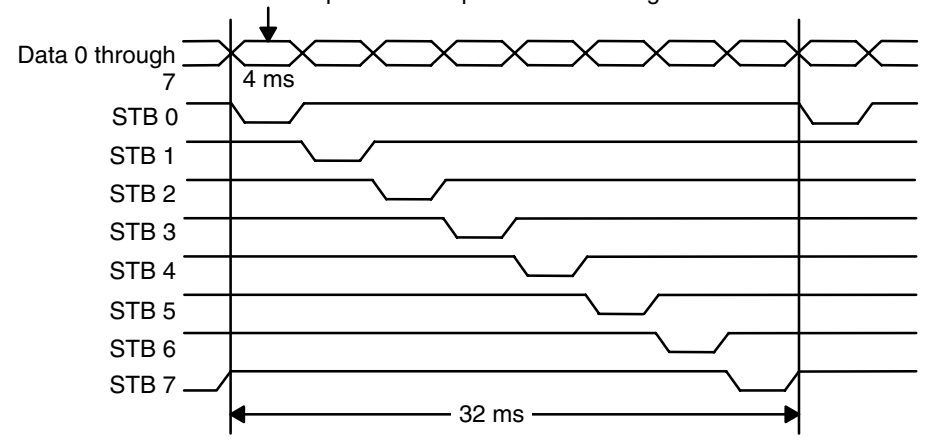

## **AC Input Units**

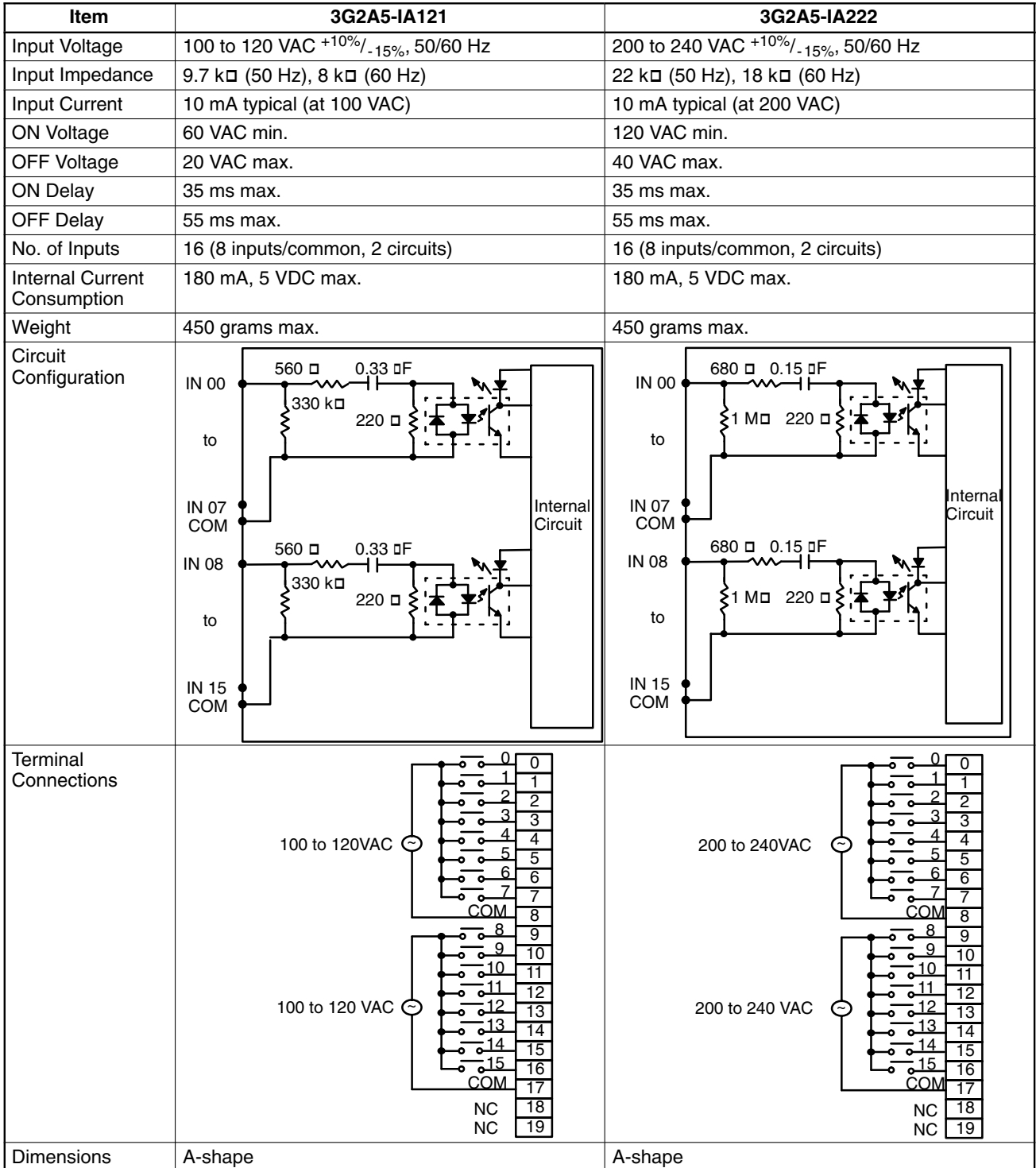

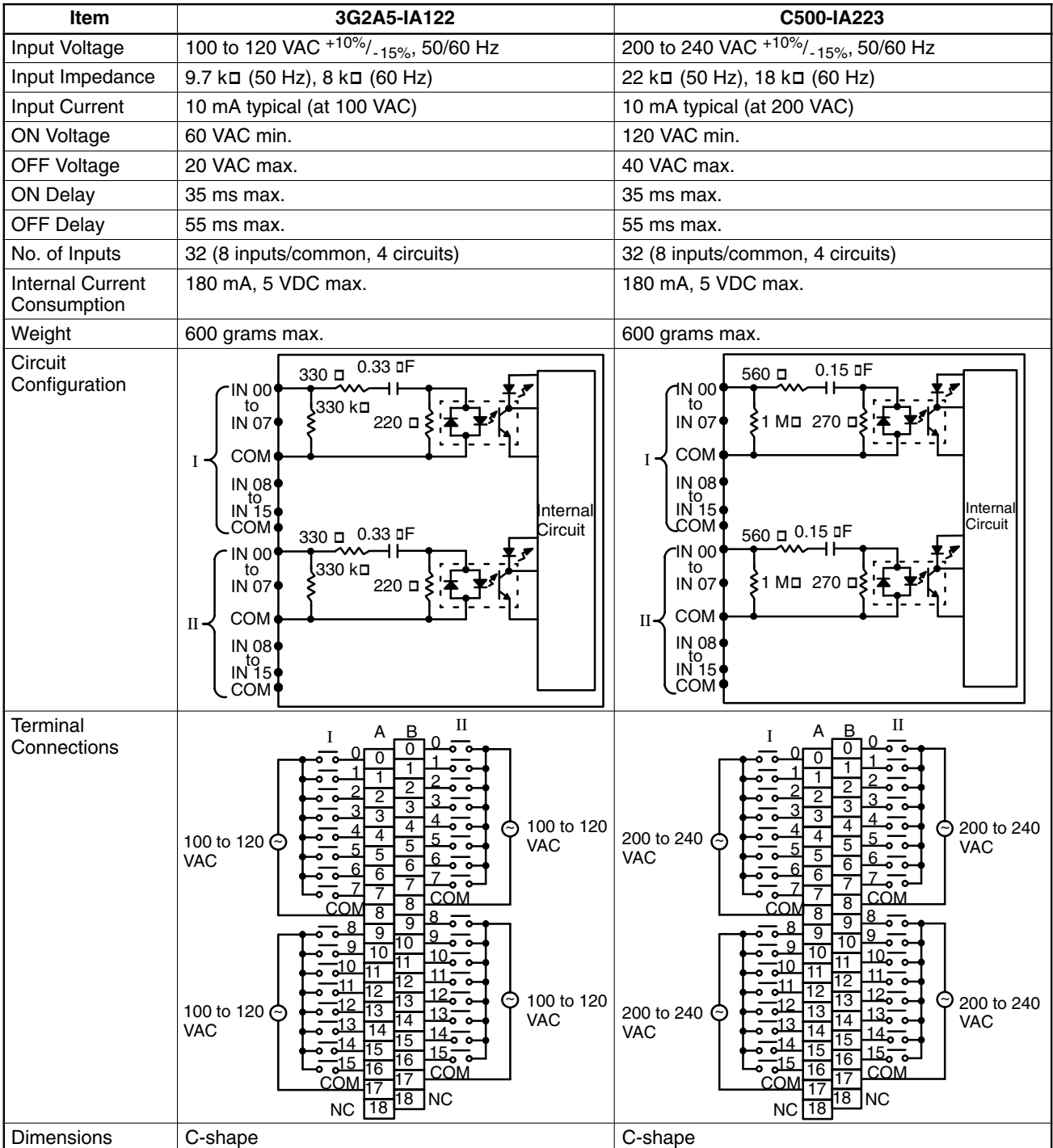

## **AC/DC Input Units**

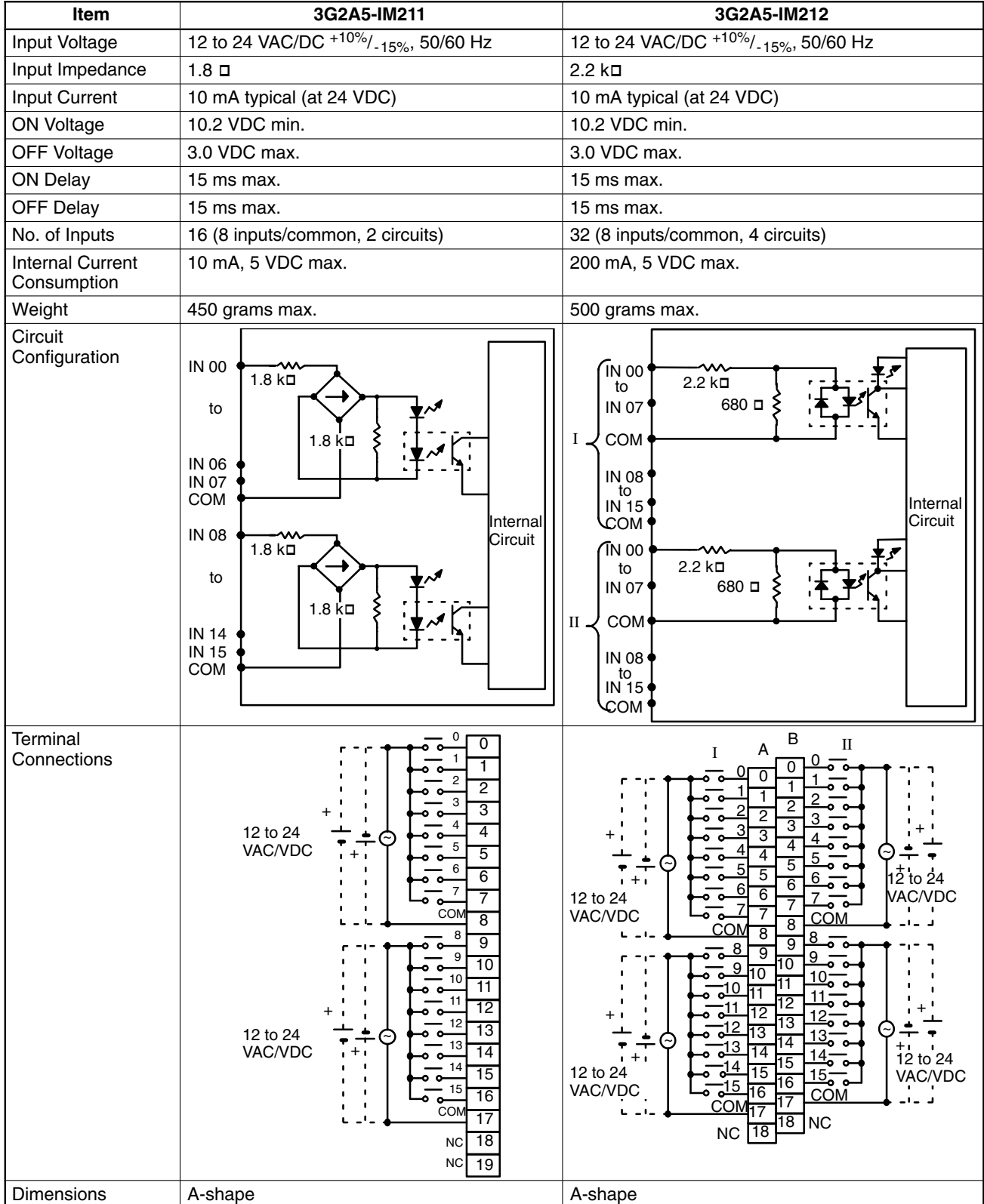

## **TTL Input Units**

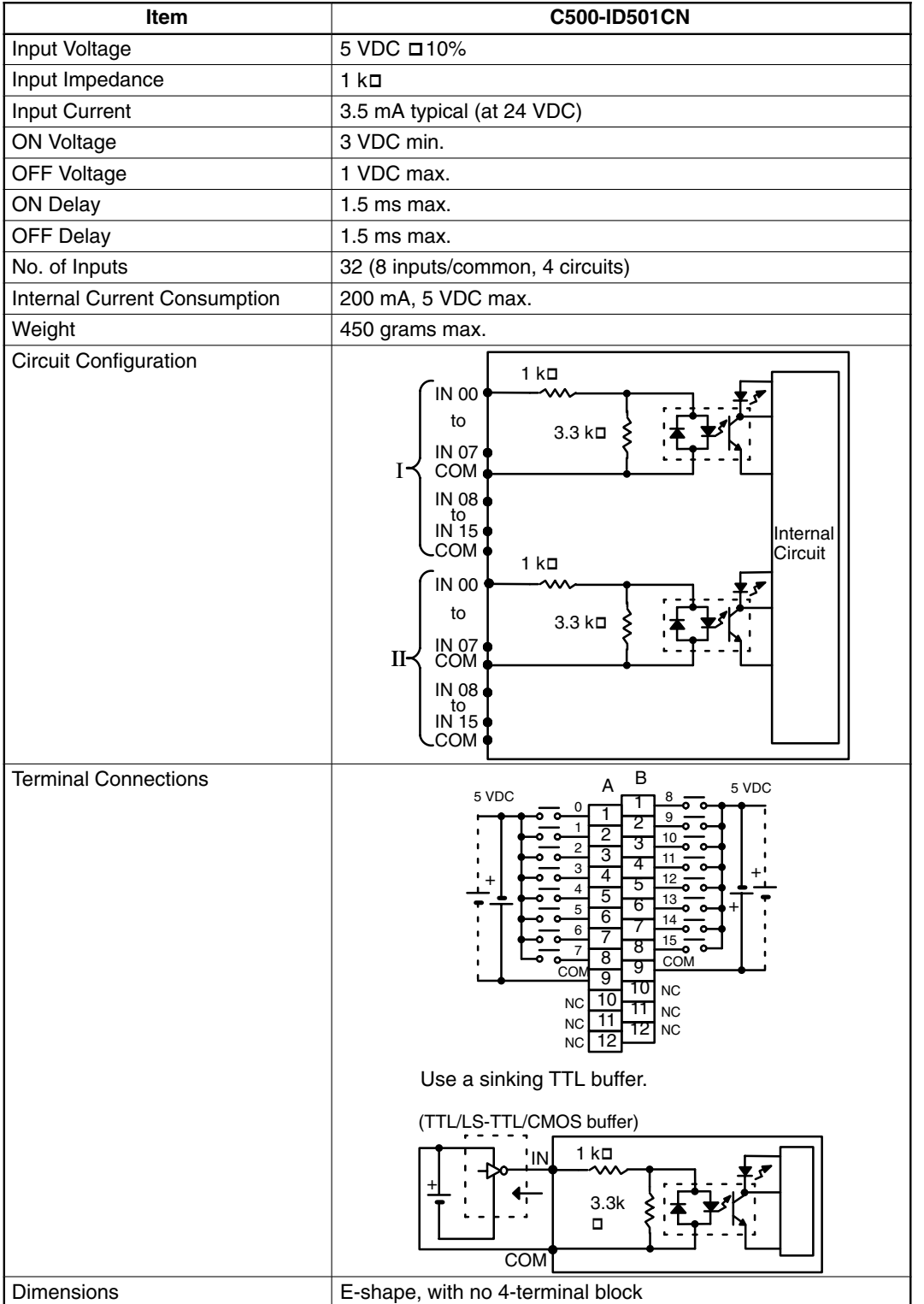

## **Triac Output Units**

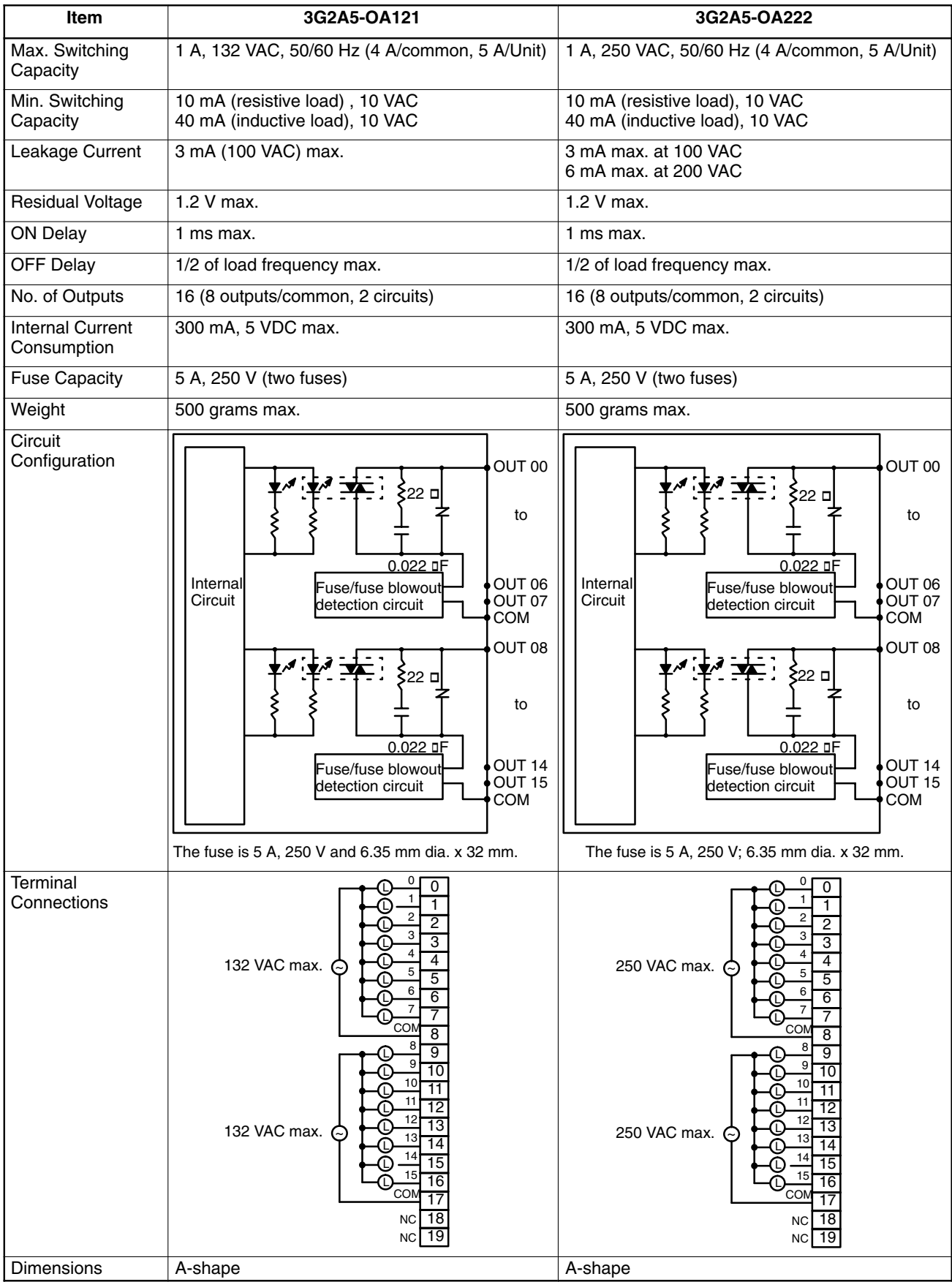

# **Triac Output Units (Continued)**

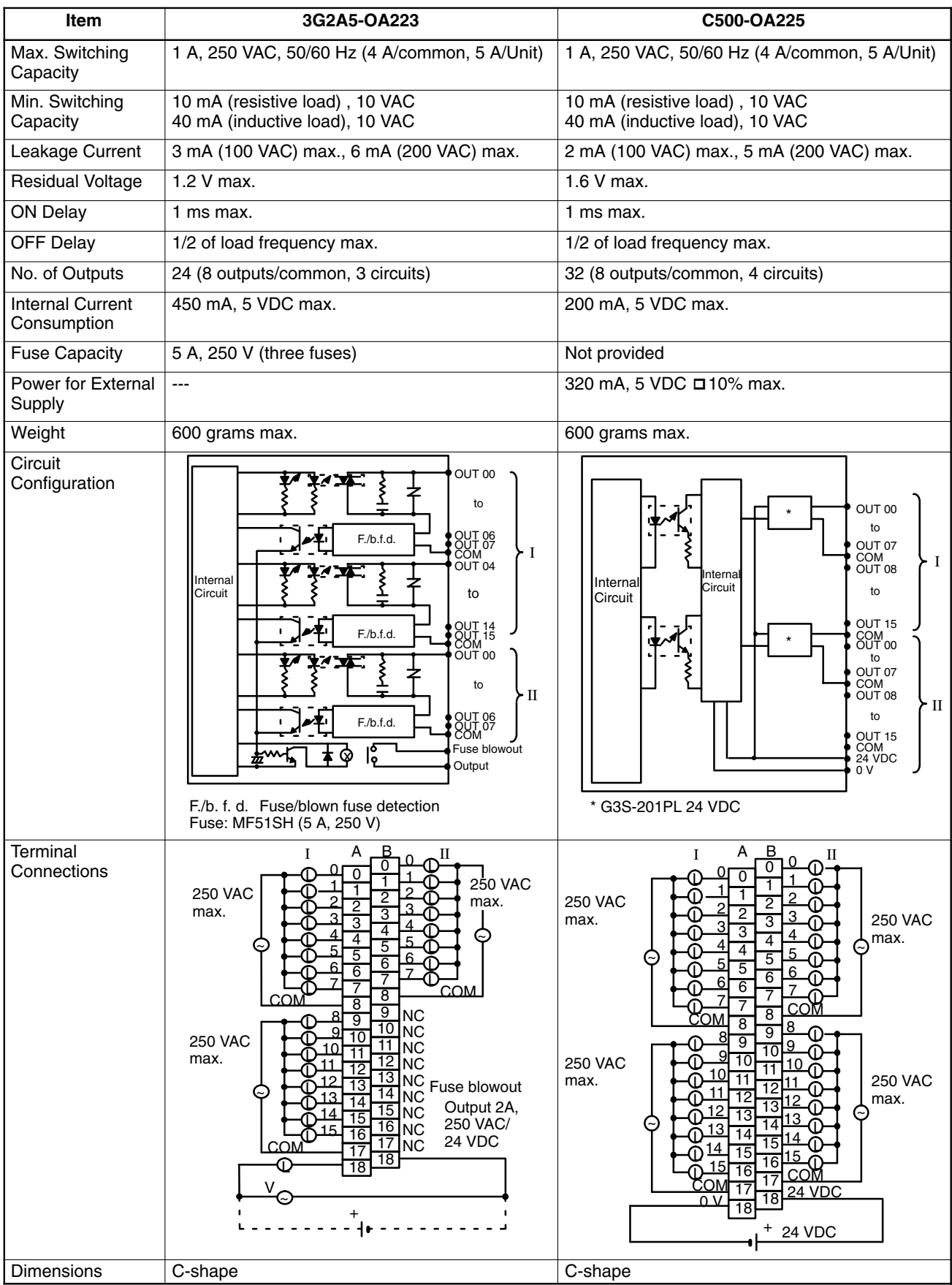

## **Special Considerations for C500-OA225**

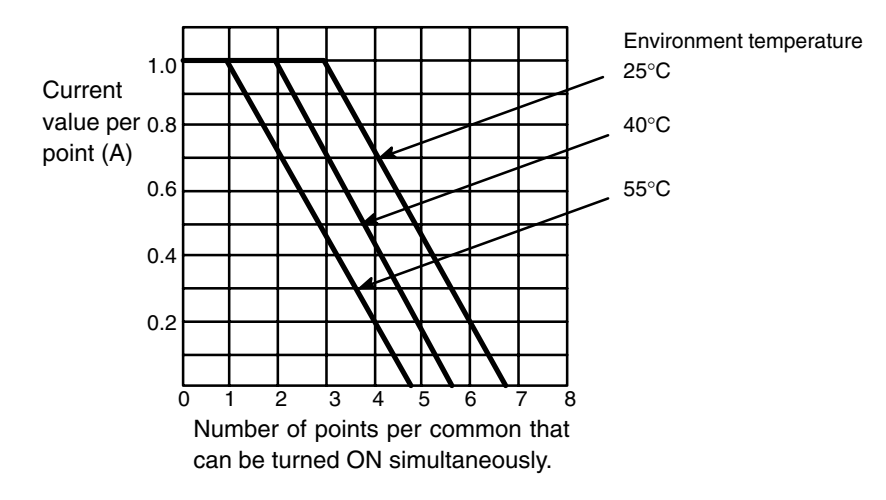

## **Number of Points per Common Turned ON Simultaneously**

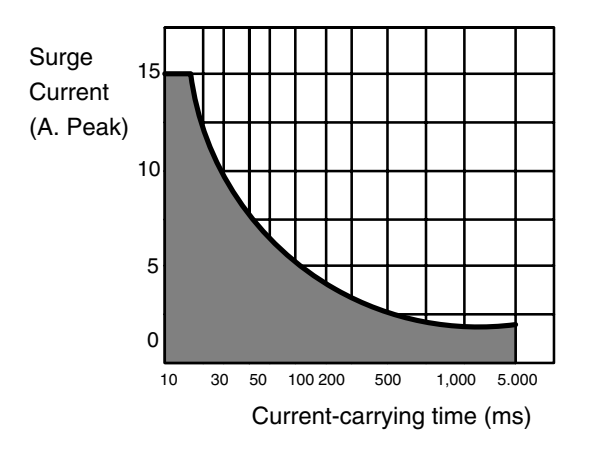

## **Transistor Output Units**

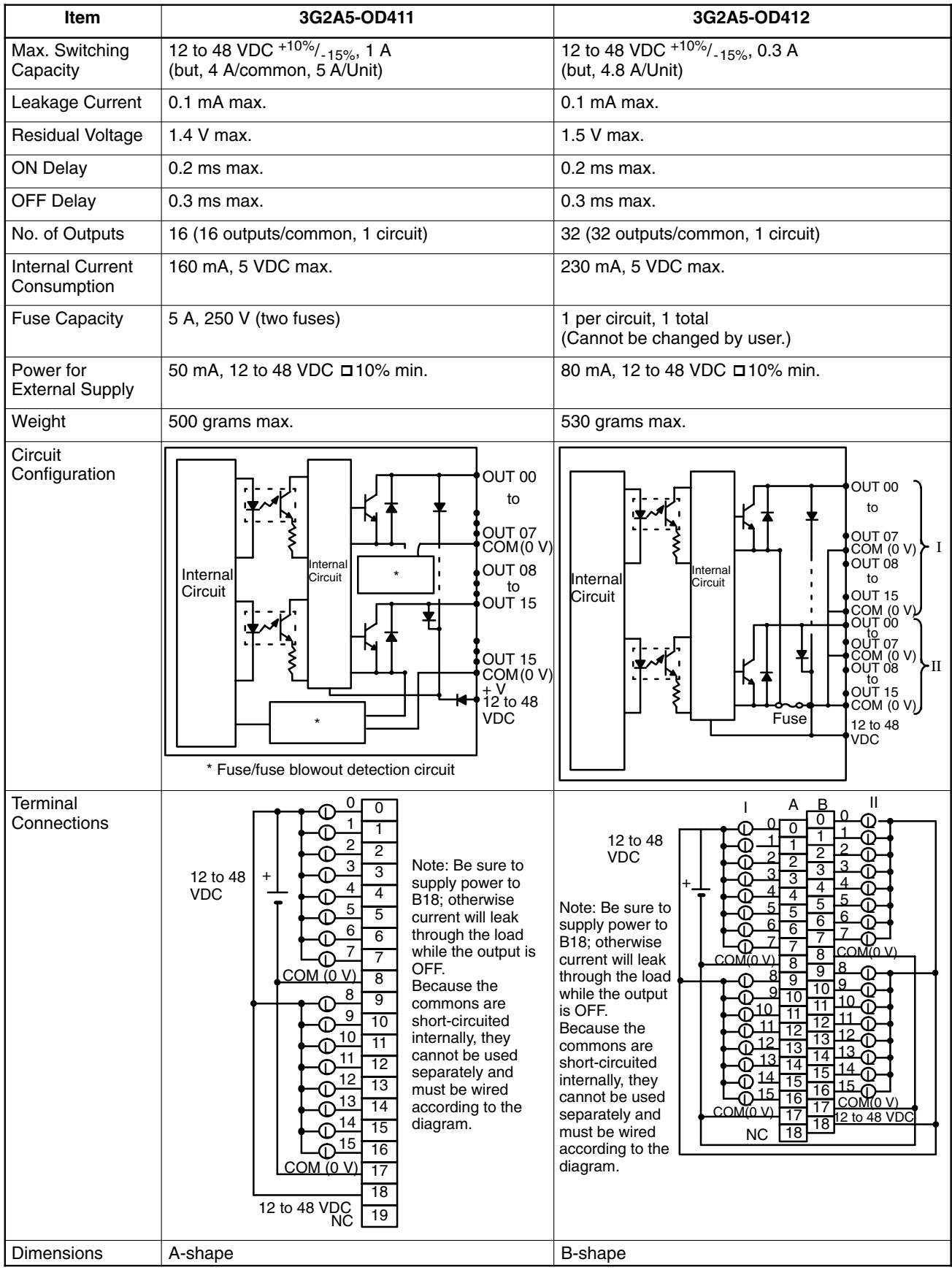

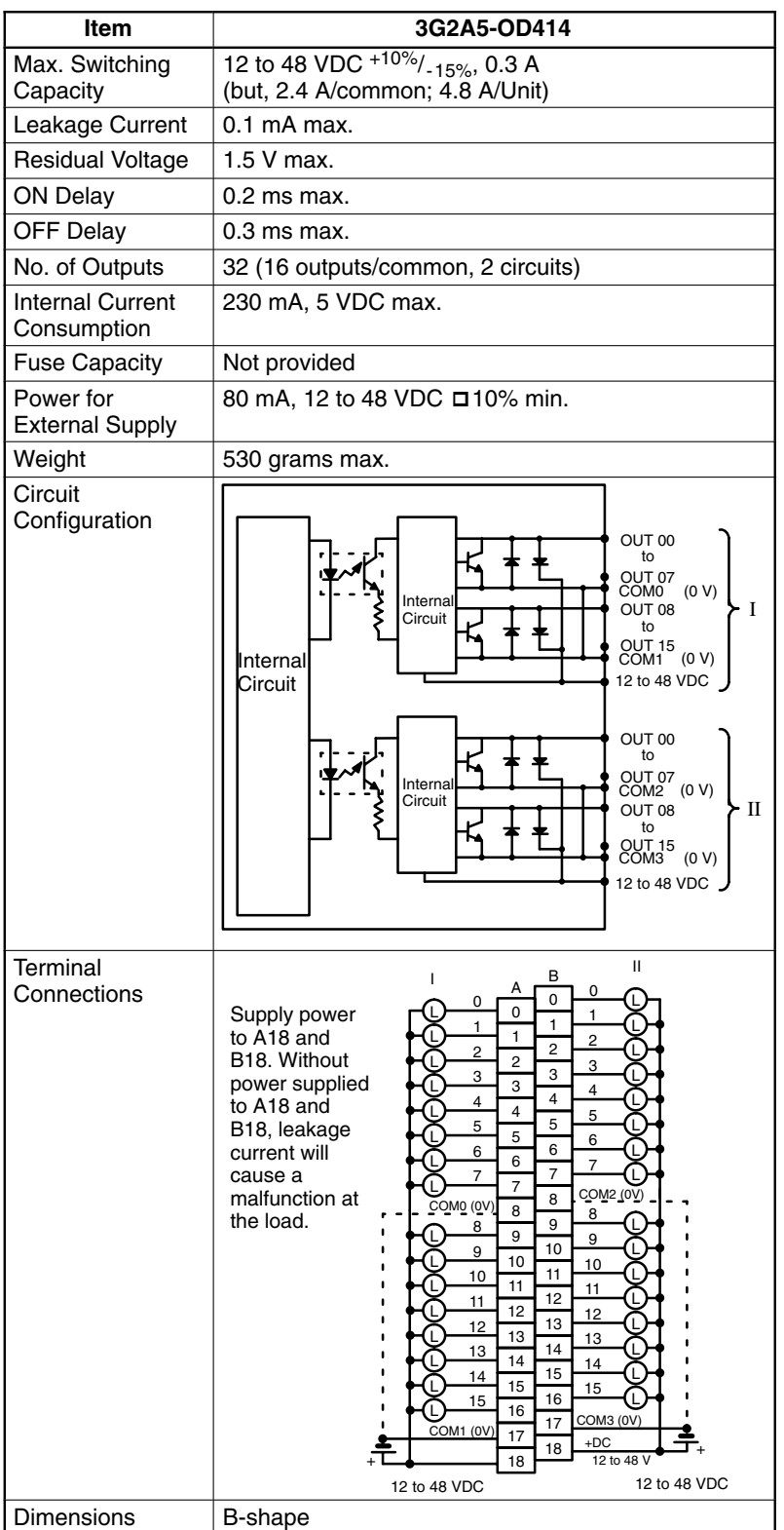

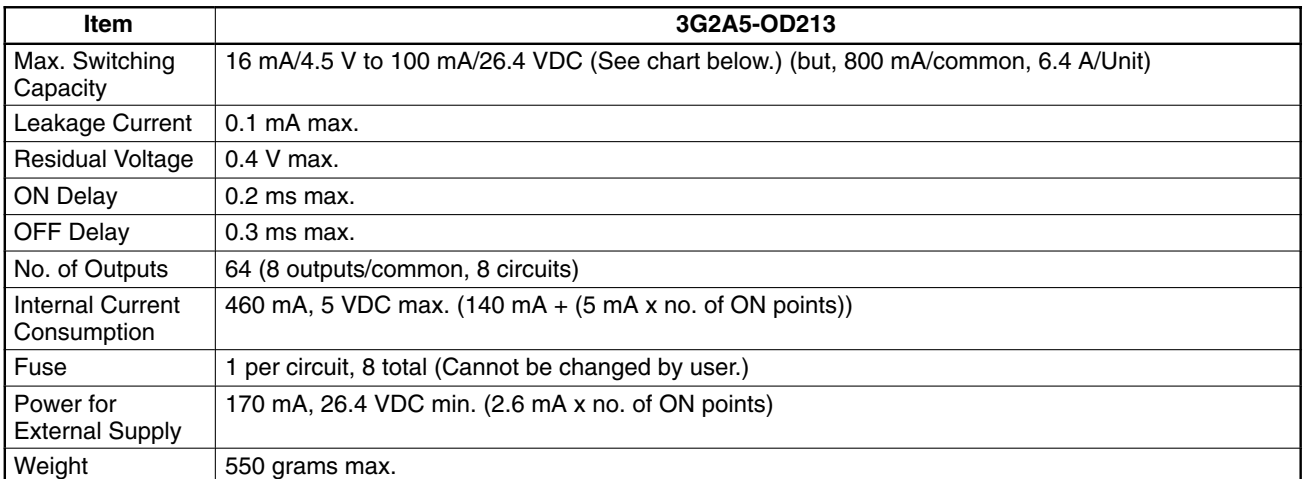

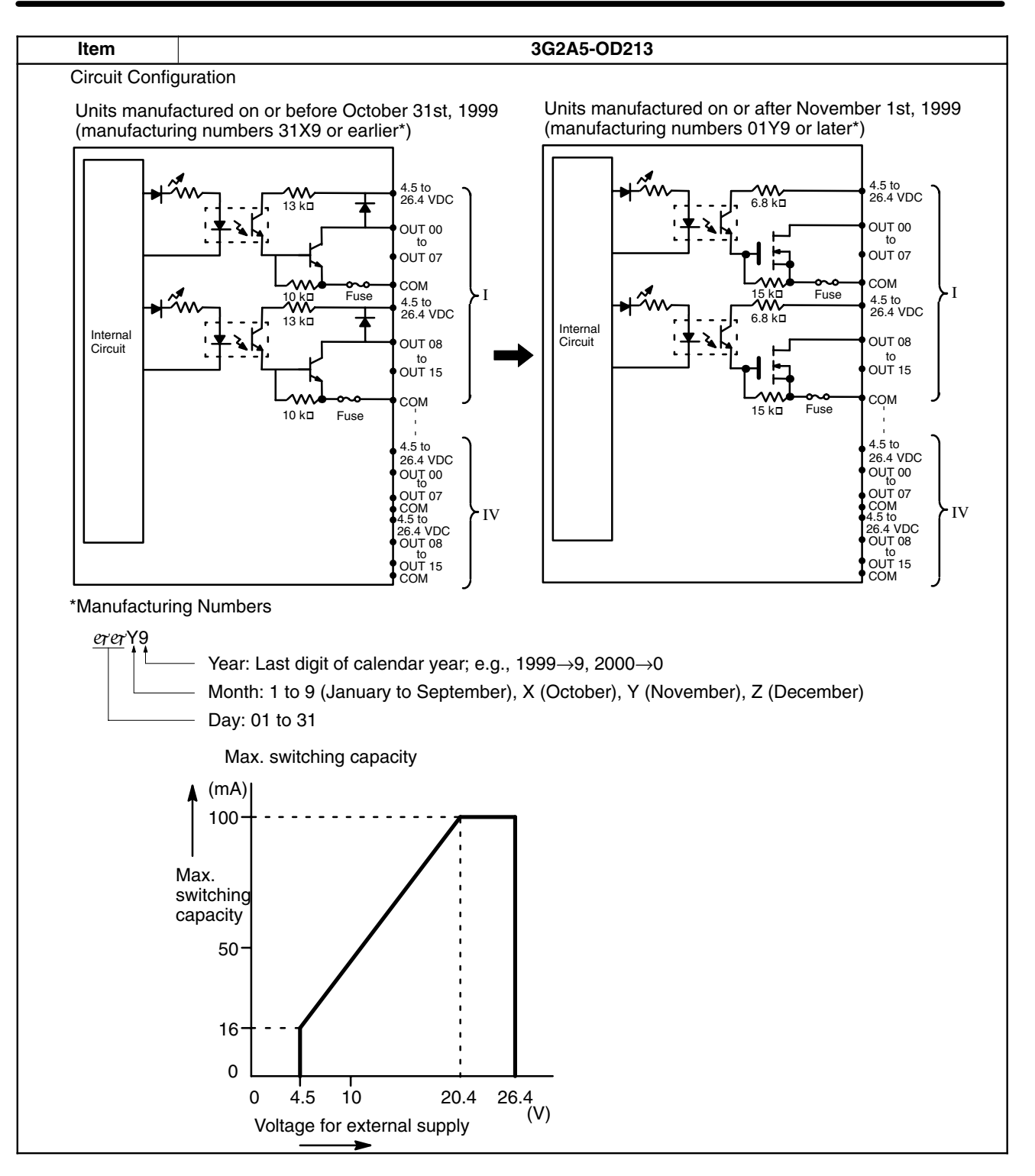

### *Specifications* **Appendix B**

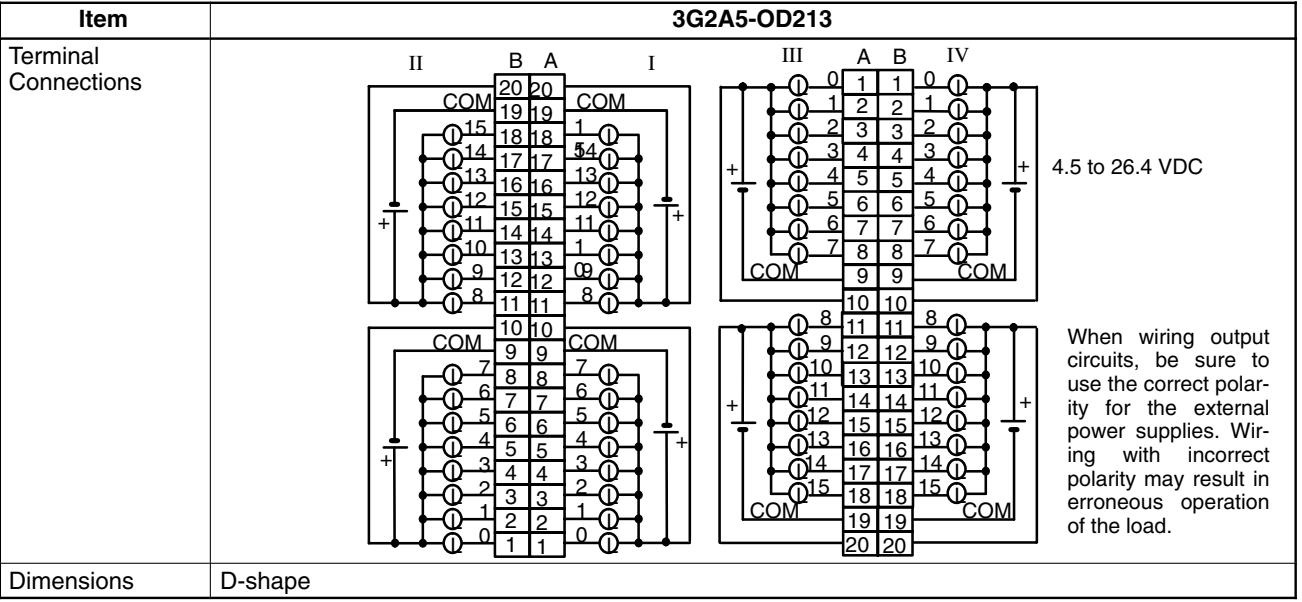

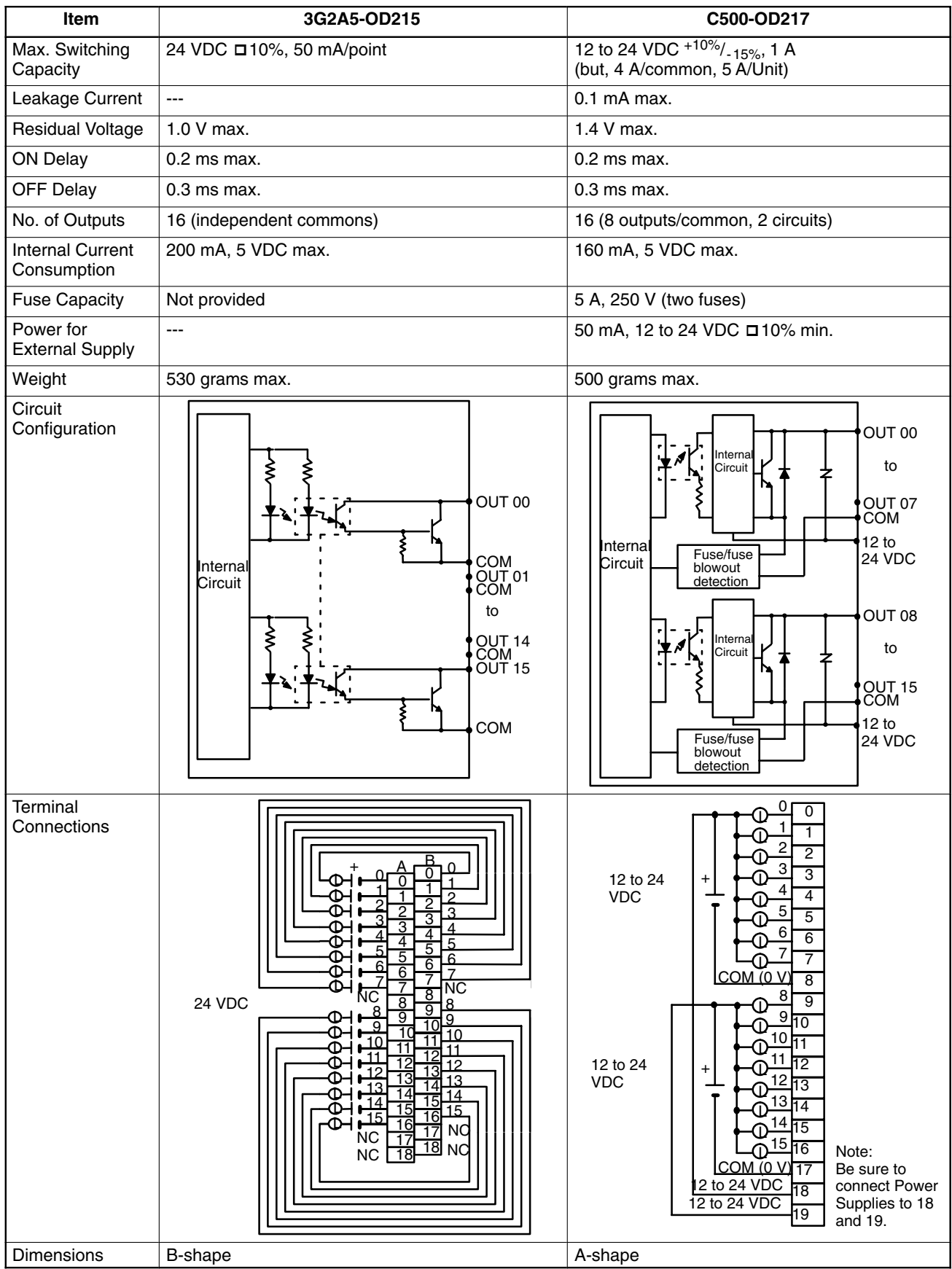

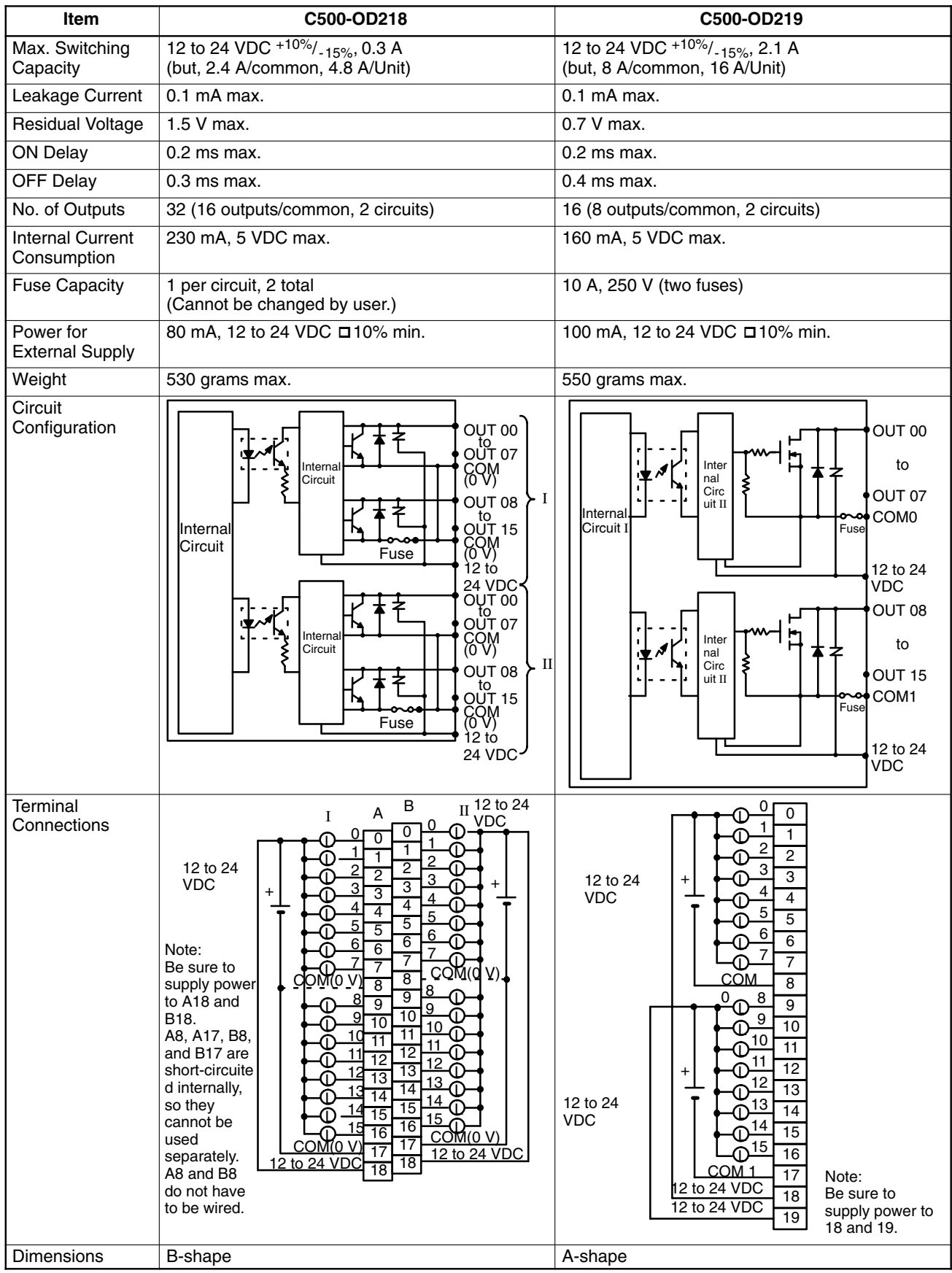

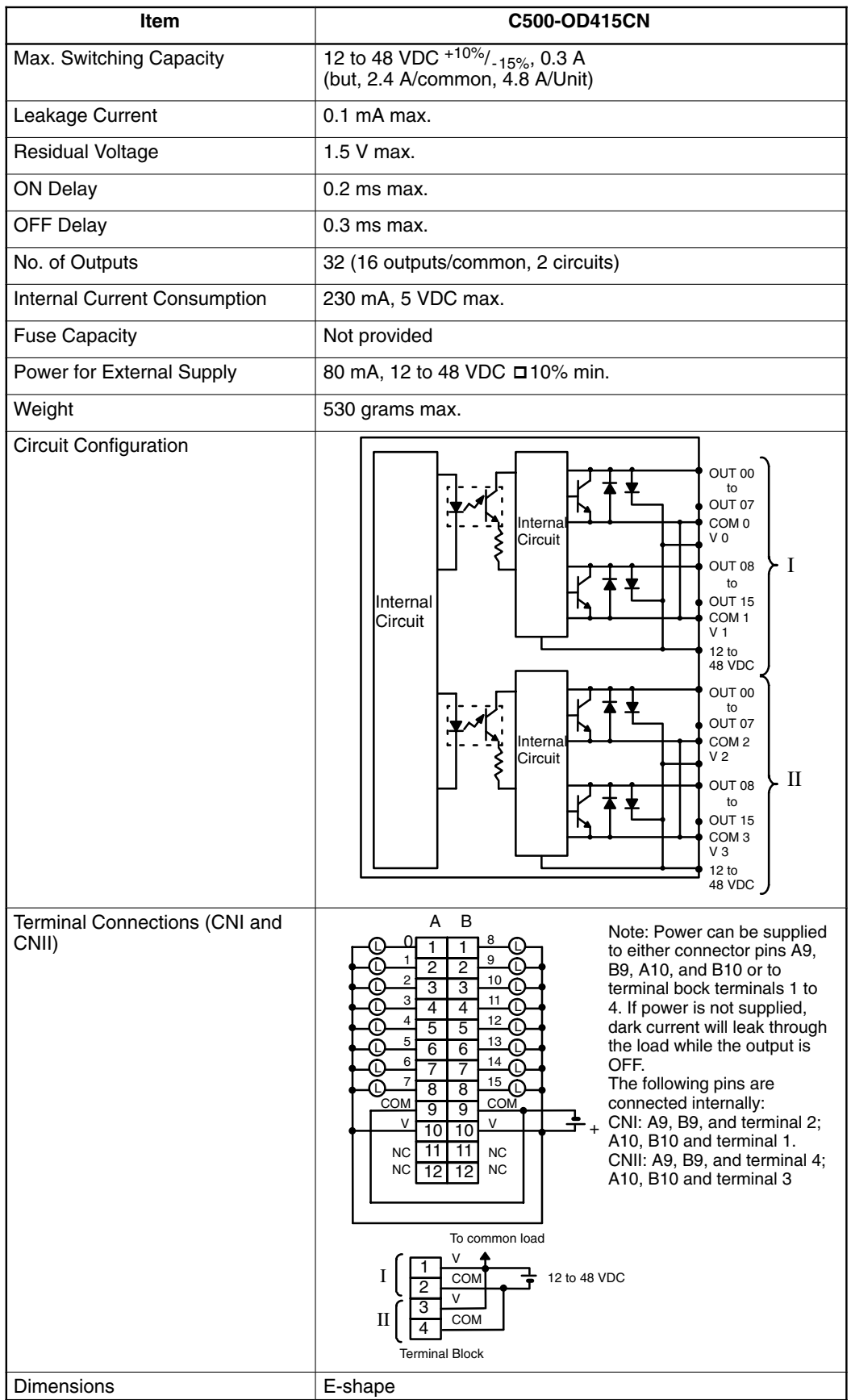

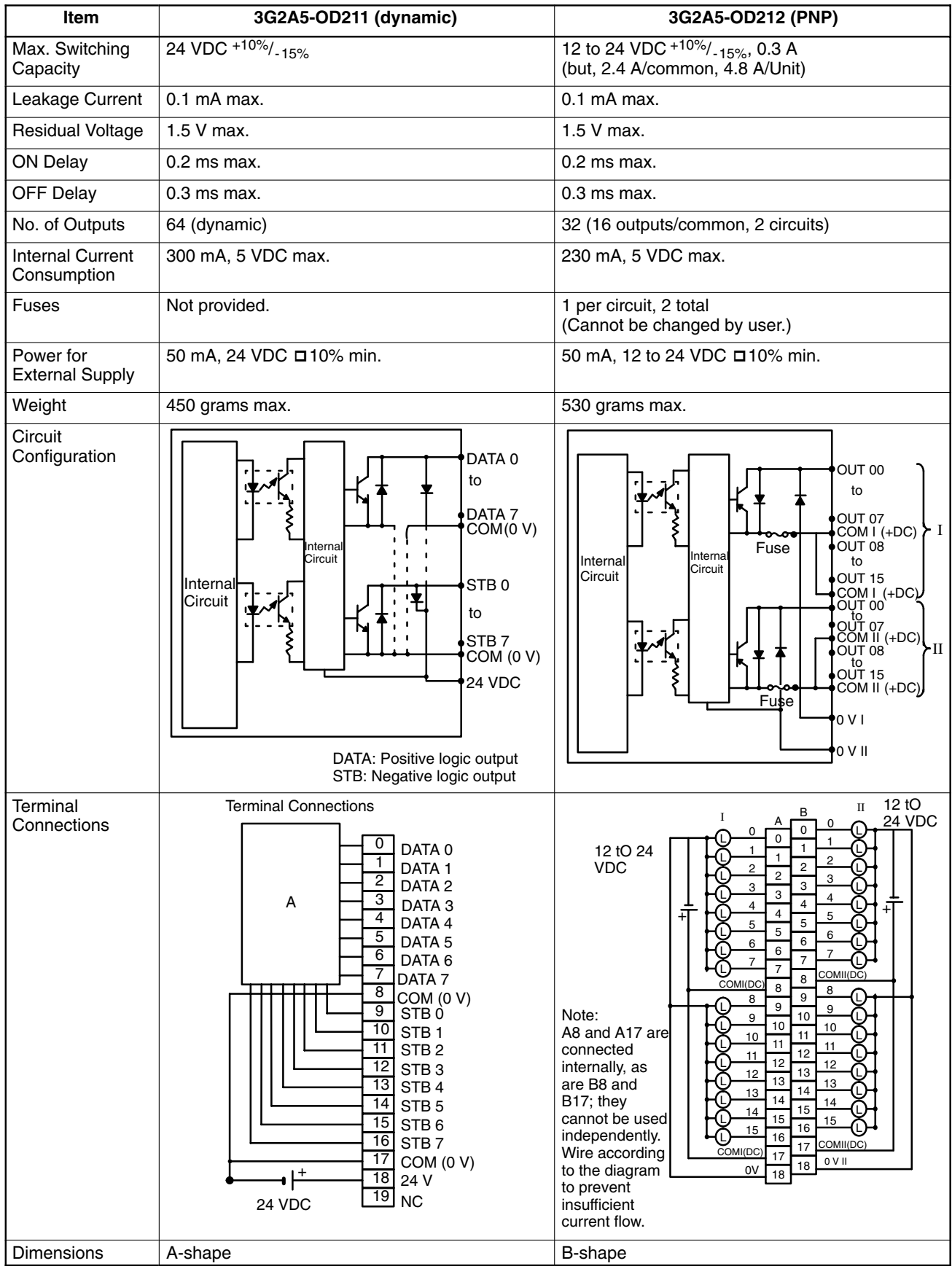

#### **Wiring Dynamic Outputs (3G2A5-OD211)**

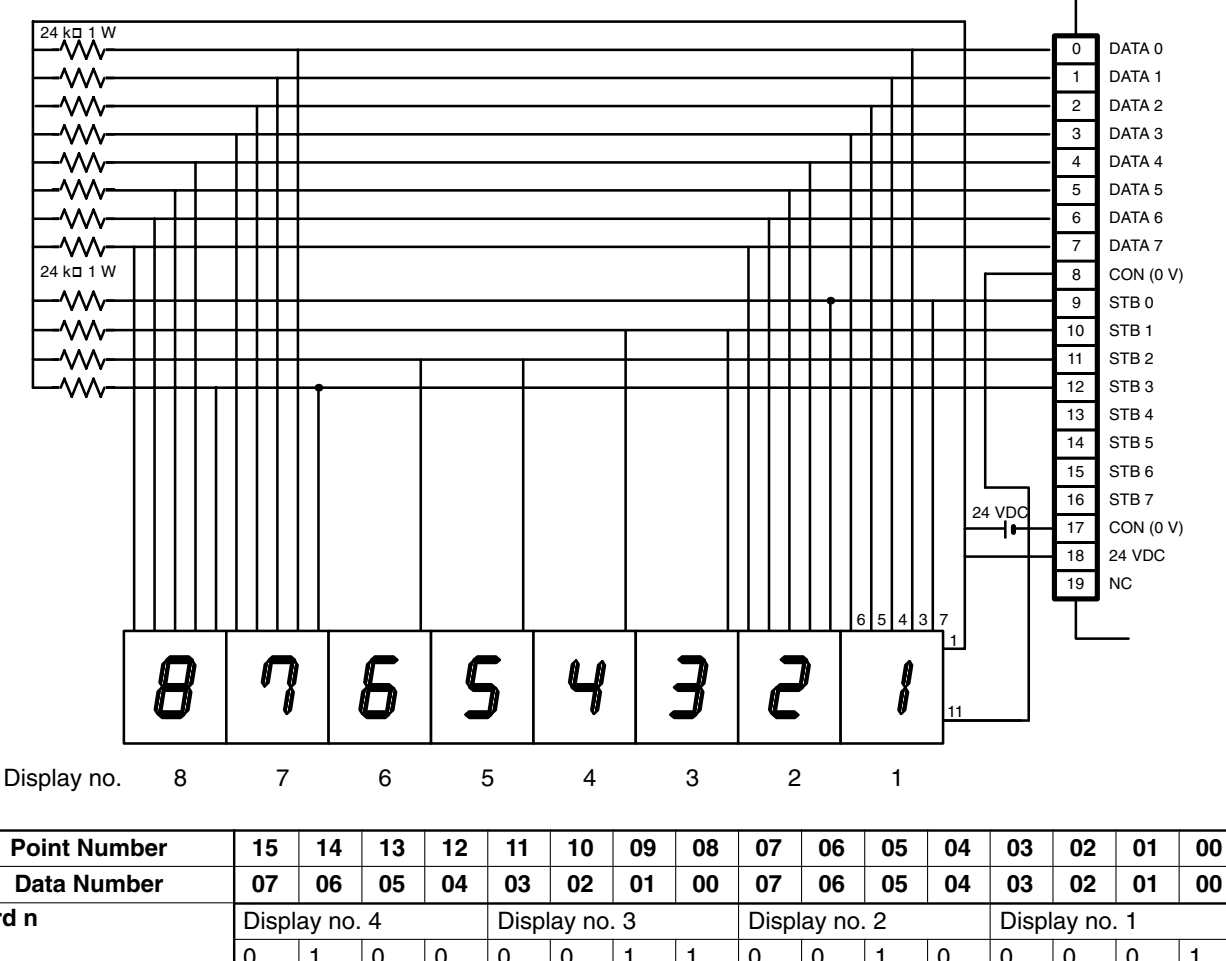

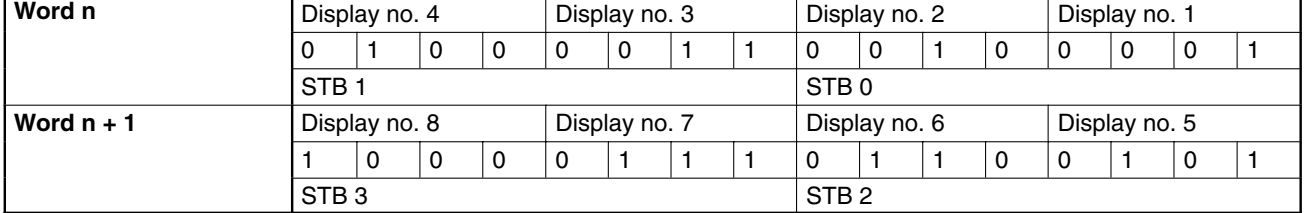

**Note** Because the DC Input Unit is operated on an extremely small current, make sure there is adequate distance between the DC Input Unit wires and high-tension equipment or power lines. If this cannot be avoided, use shielded cables when wiring the DC Input Unit. Be sure to keep the total length of the wires less than 10 m.

## **Timing**

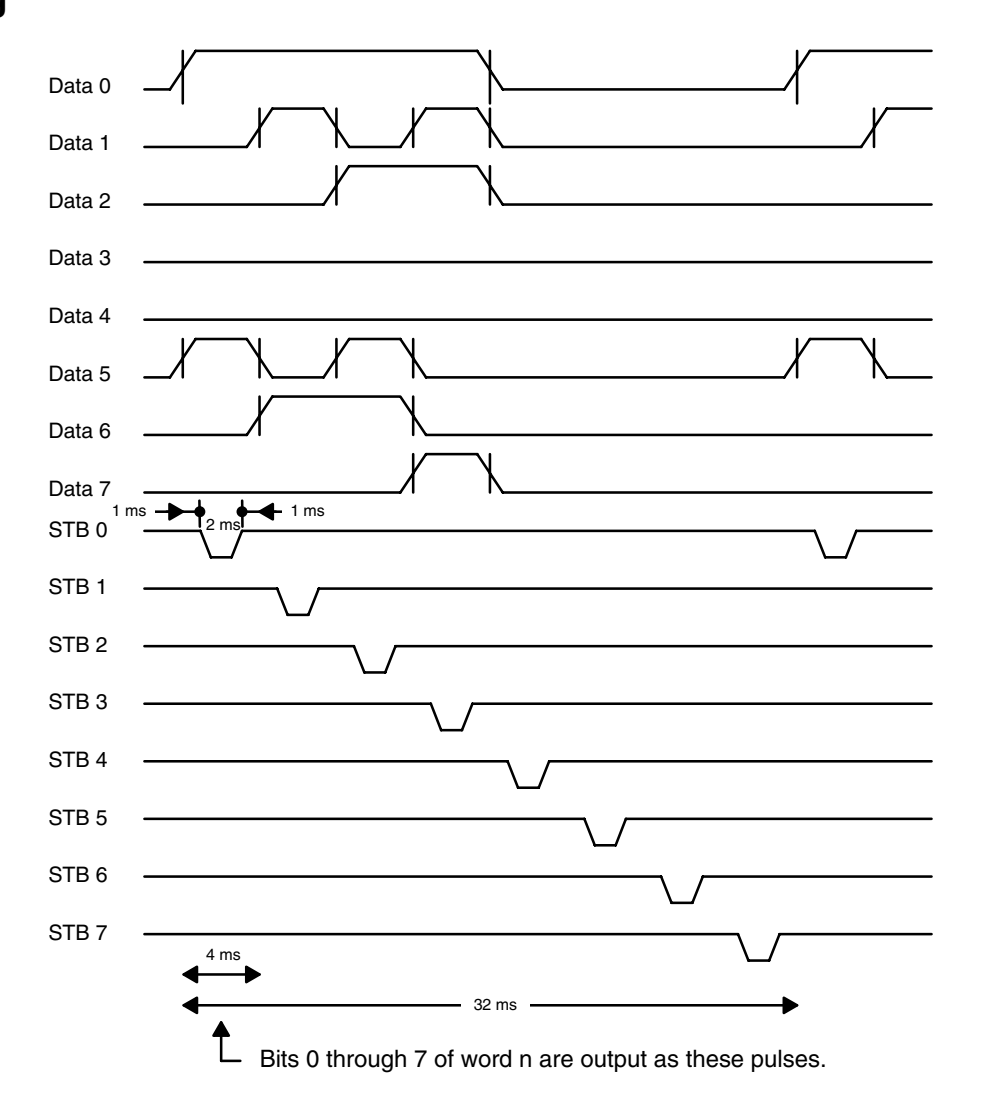

# **Contact Output Units**

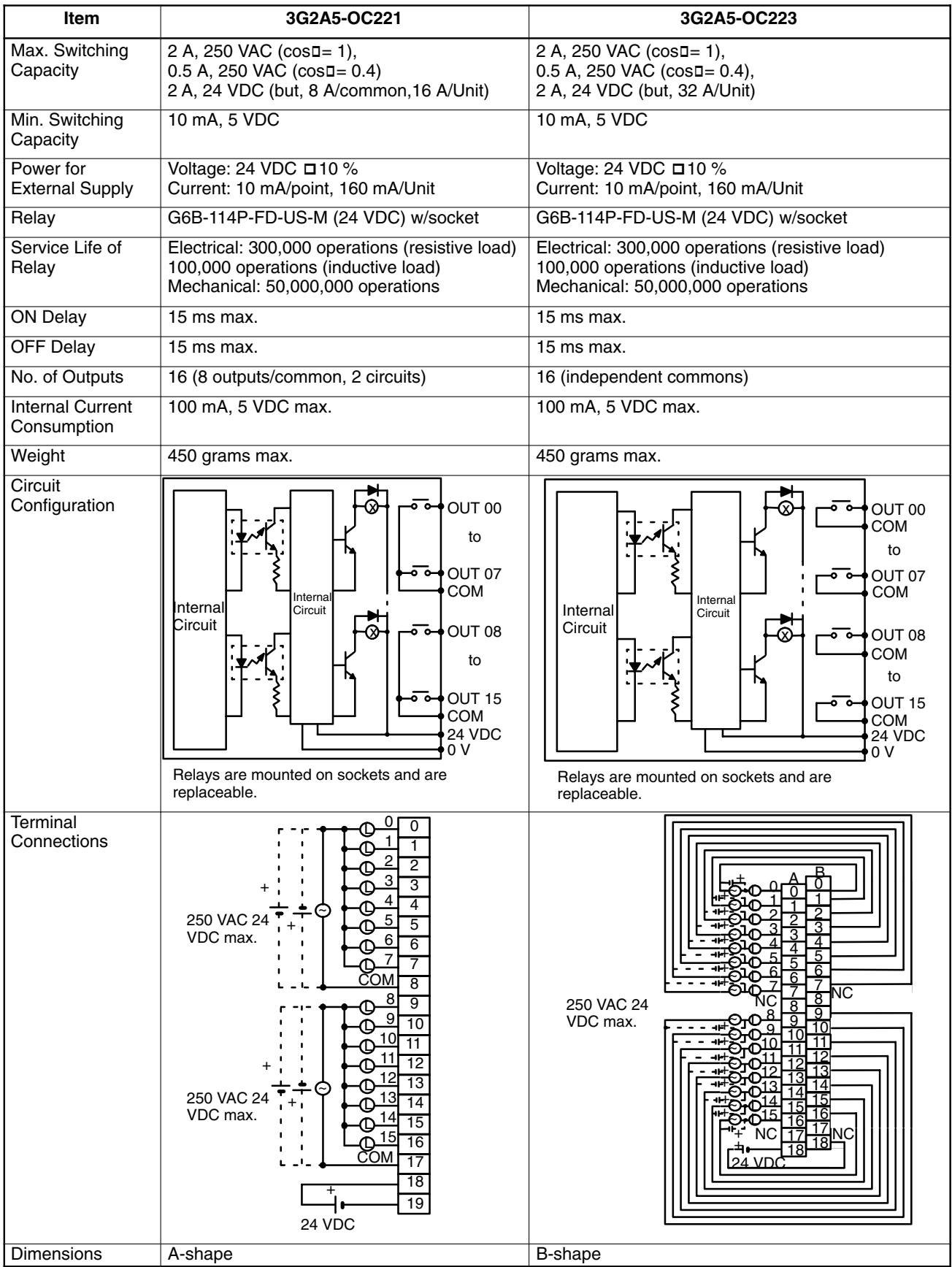

# **Contact Output Units (Continued)**

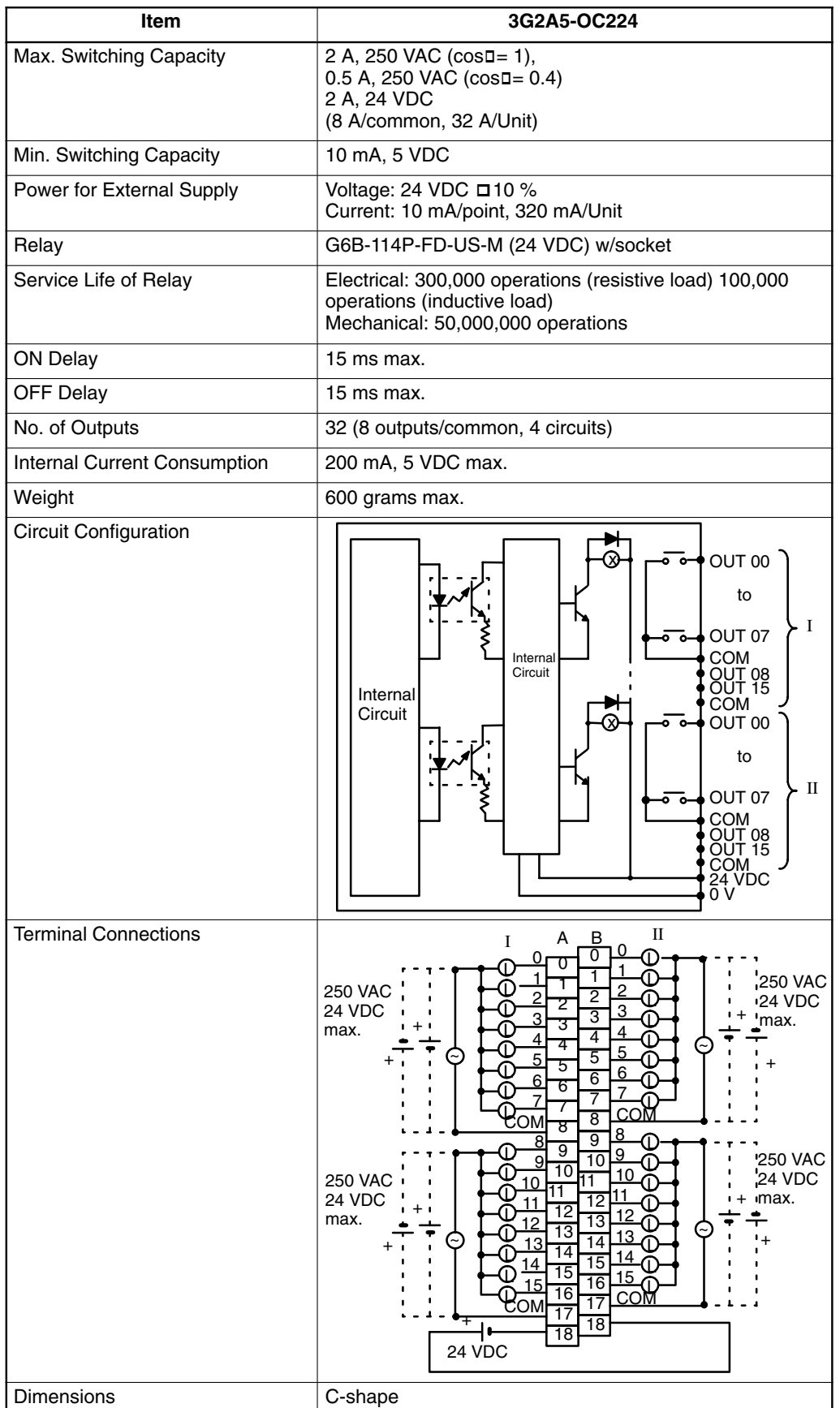
## **TTL Output Unit**

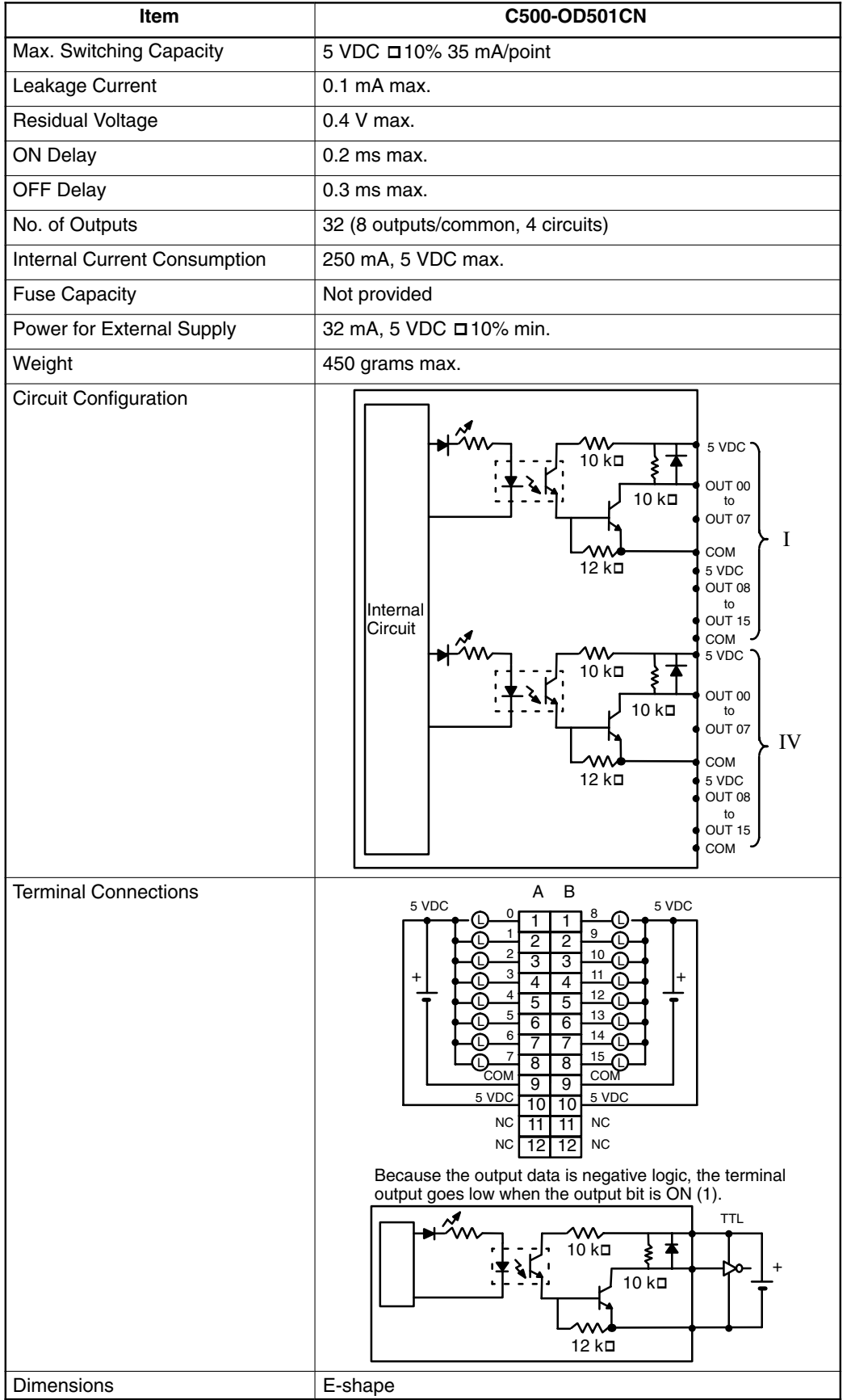

## **DC Input/Transistor Output Unit**

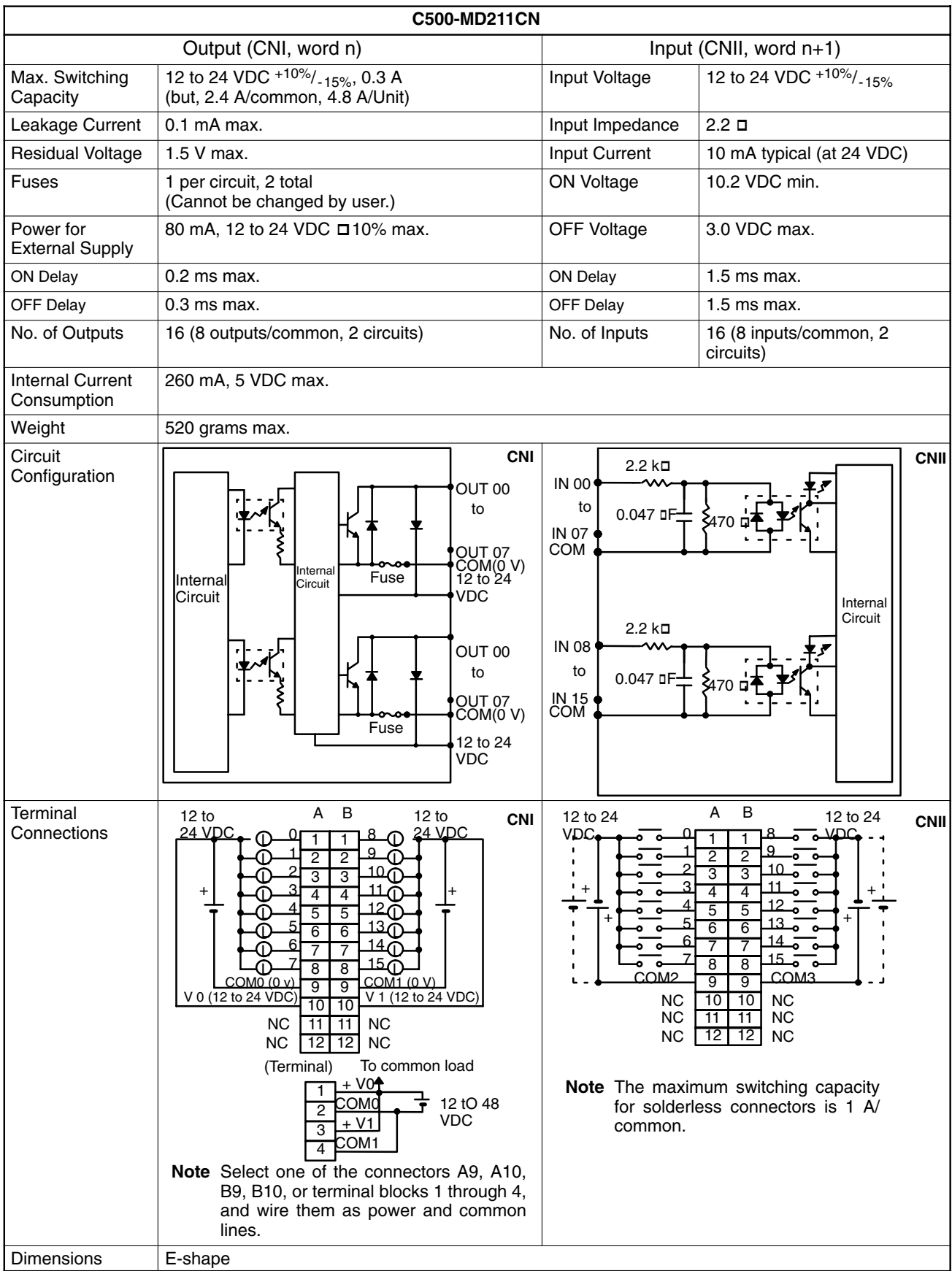

#### **Dummy I/O Unit**

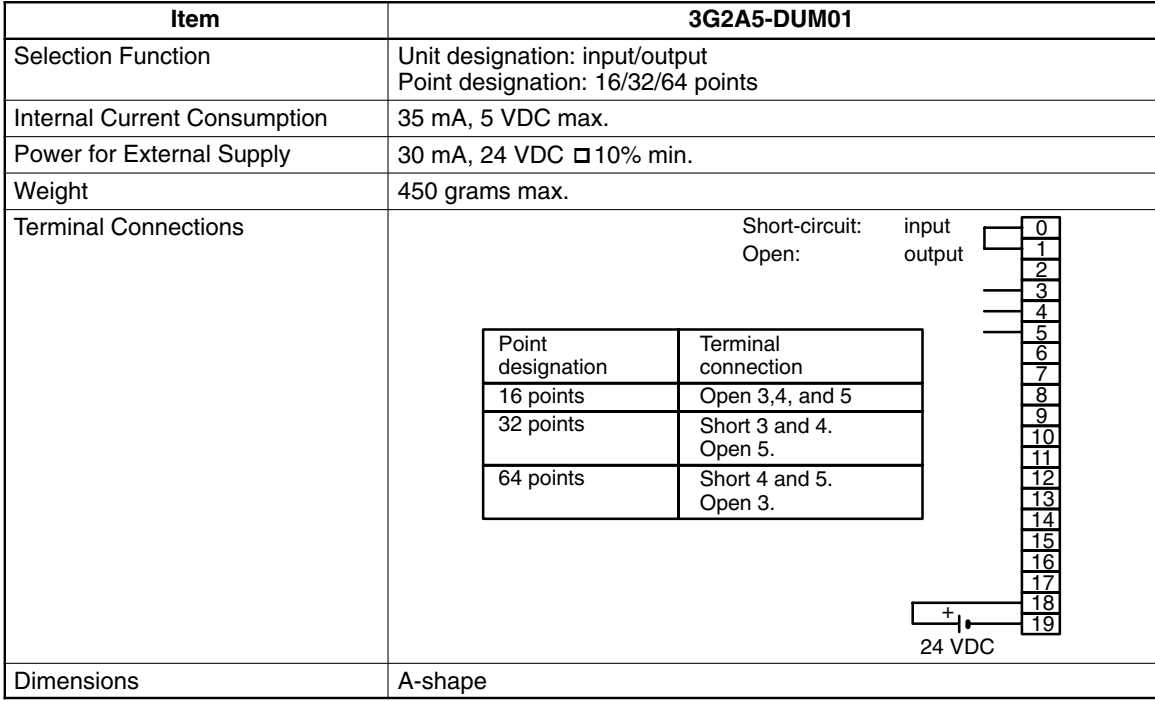

**Note** Power is supplied to the Dummy I/O Unit from the 24 VDC output terminal of the Power Supply Unit mounted on the same Rack as the Dummy I/O Unit. Be sure to supply power to the Dummy I/O Unit before supplying power to the CPU. If power is supplied to the Dummy I/O Unit after power is supplied to the CPU, the Dummy I/O Unit is assumed to have only 16 I/O points, and may result in an I/O Verification Error or an I/O Setting Error.

#### **I/O Power Supply Unit**

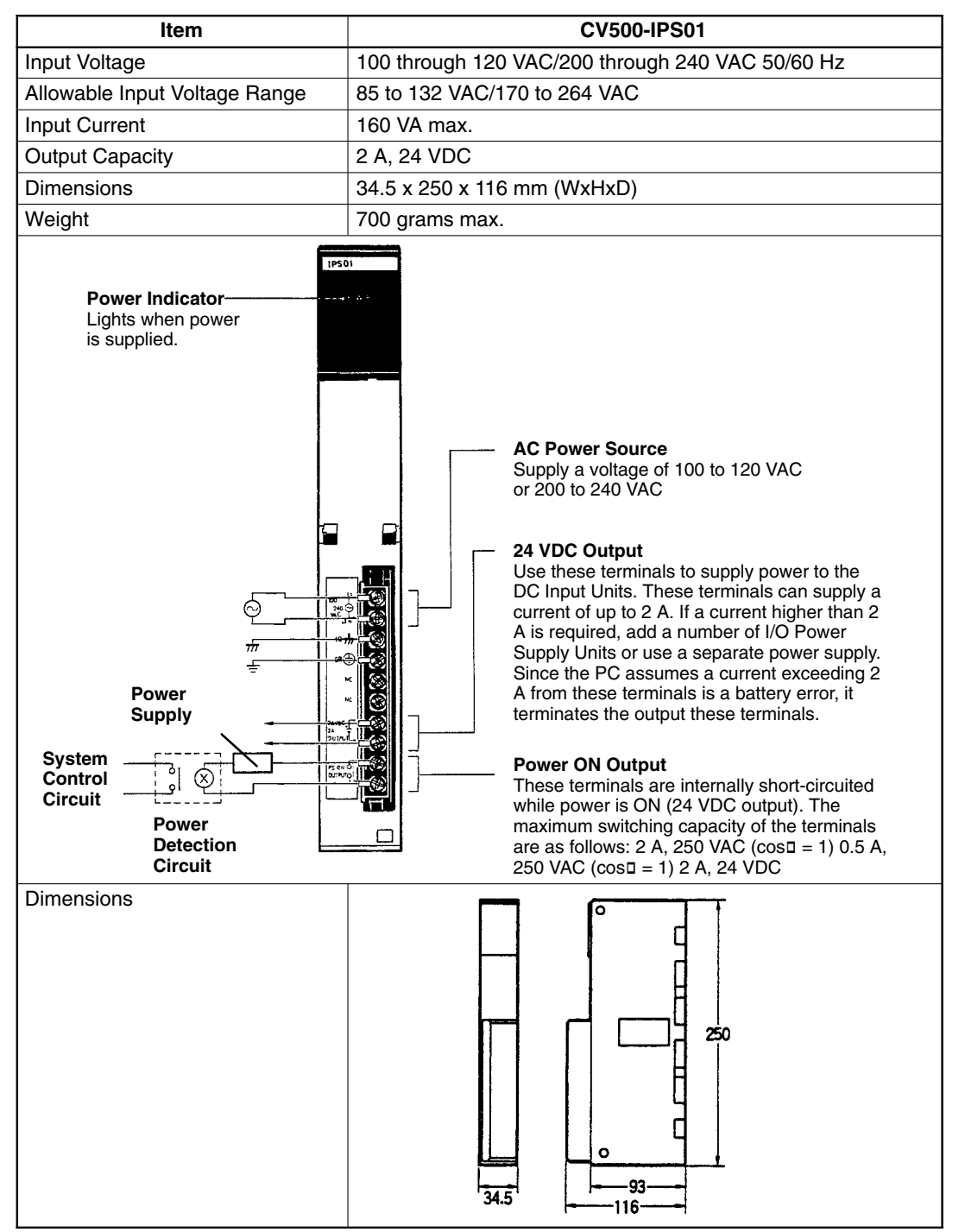

## **Dimensions**

#### **CPU Racks**

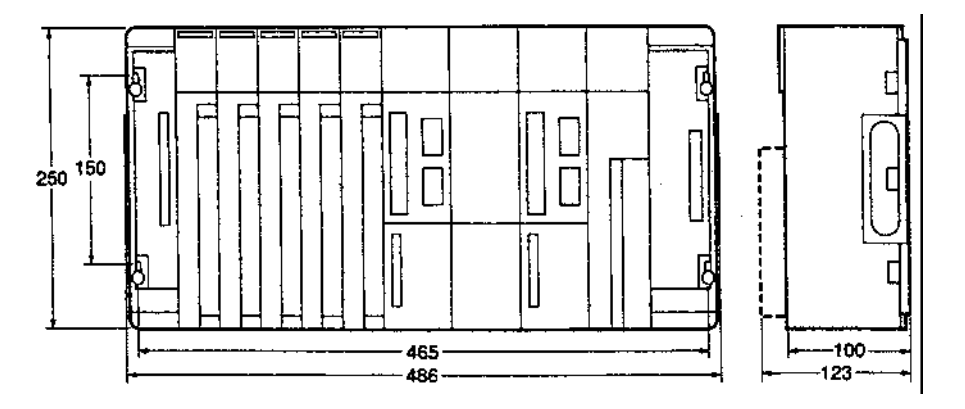

- **Note** 1.The above diagram shows the CPU Rack with the Power Supply Unit and I/O Control Unit removed. Remove these Units when mounting or disconnecting the CPU Rack.
	- 2.The Power Supply Unit is shown with its dimensions when mounted.

#### **Expansion CPU Racks**

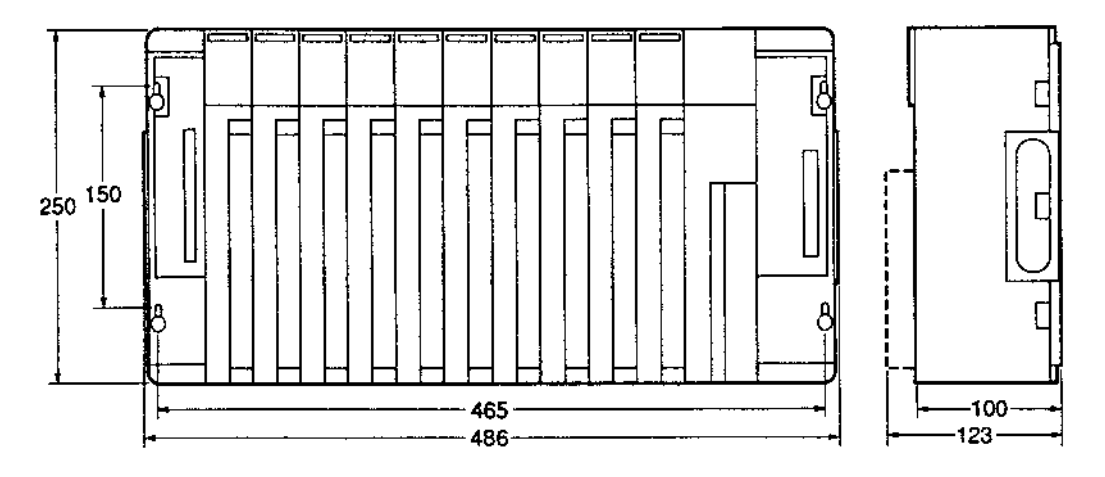

- **Note** 1.The above diagram shows the Expansion CPU Rack with the Power Supply Unit and I/O Interface Unit removed. Remove these Units when mounting or disconnecting the CPU Rack.
	- 2.The Power Supply Unit is shown with its dimensions when mounted.

## **Expansion I/O Racks**

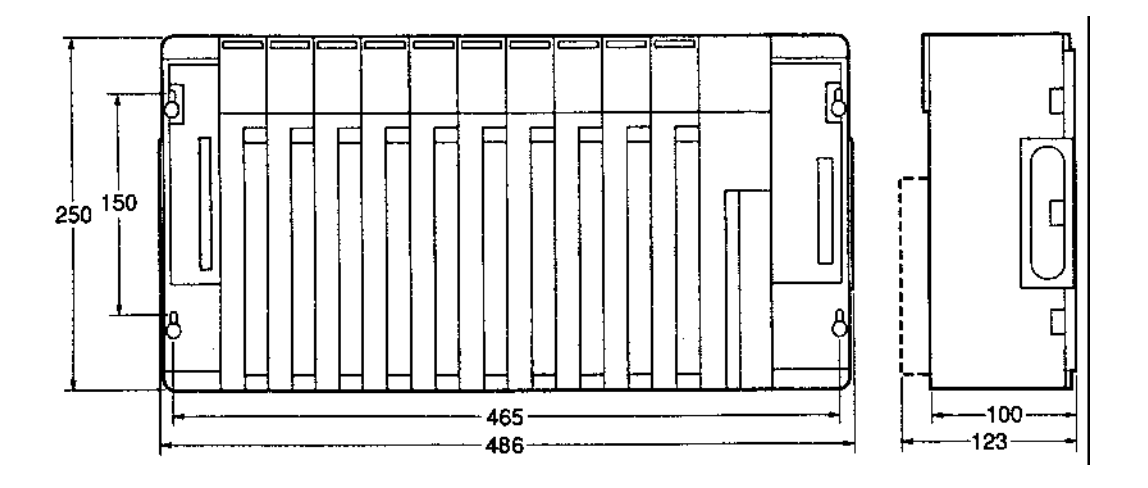

## **Expansion I/O Rack Backplane**

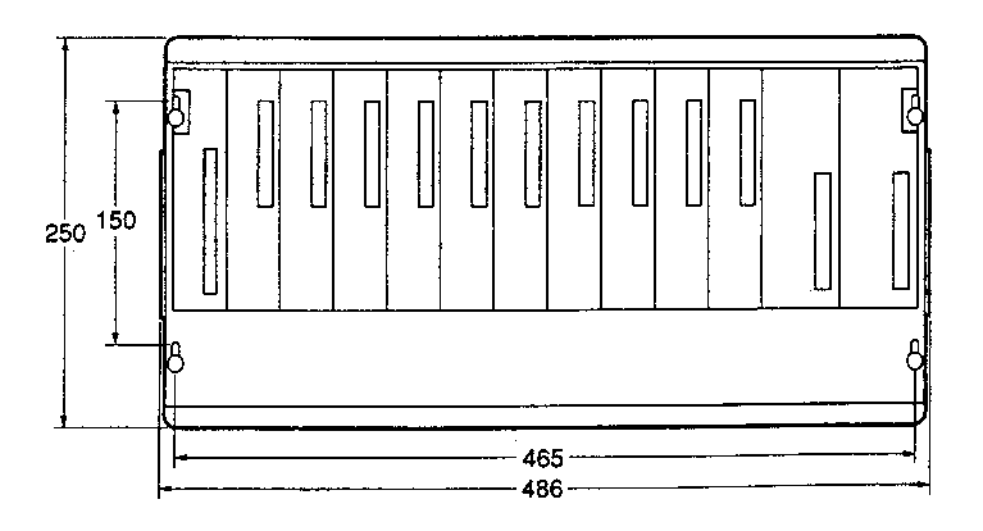

#### **CPU Unit CVM1D-CPU21**

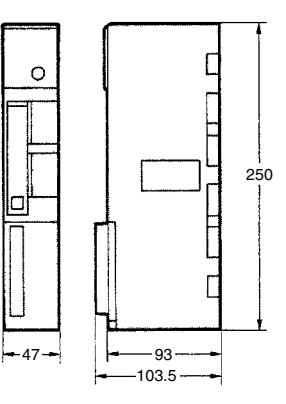

#### **Duplex Unit CVM1D-DPL01**

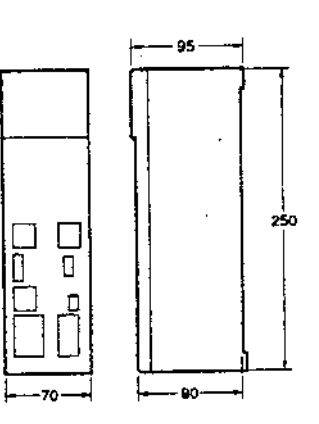

#### **Power Supply Units**

**CVM1D-PA208/212**

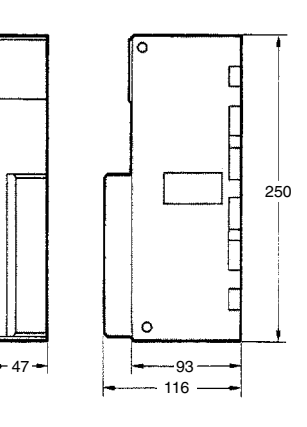

#### **I/O Control Units CV500-IC101/IC201/IC301**

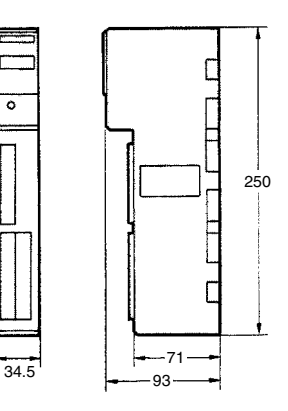

## **I/O Interface Units**

**CV500-II101/II201**

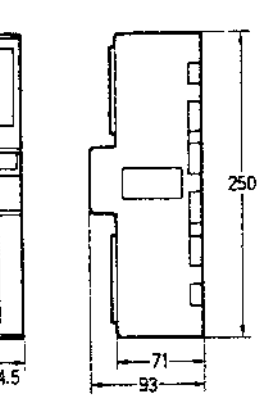

#### **Terminating Resistance Unit**

**CV500-TER01**

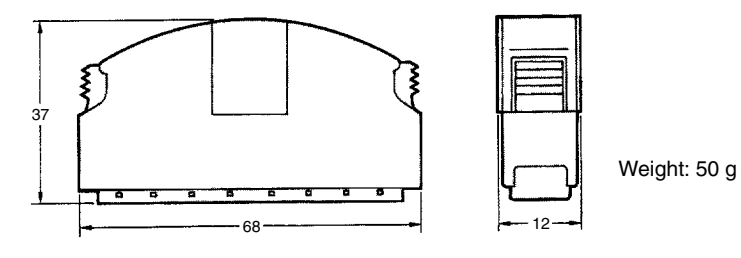

#### **Expansion Data Memory Units (EM Units)**

**CV500-DM641/DM151/DM251**

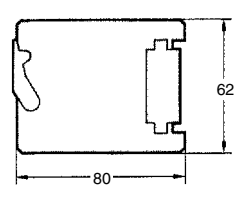

#### **Backplanes**

**CVM1D-BC051/BI101/BI102**

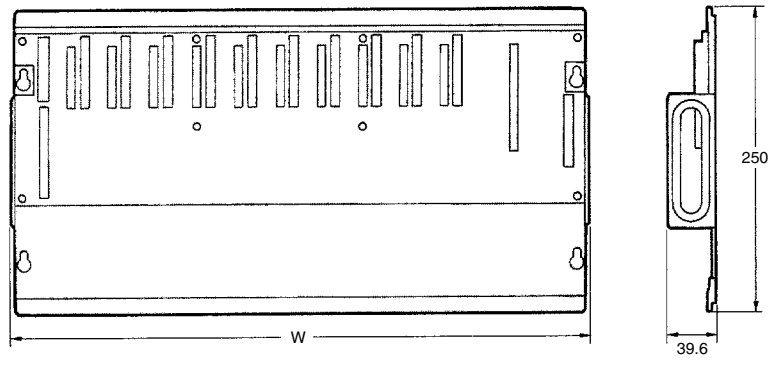

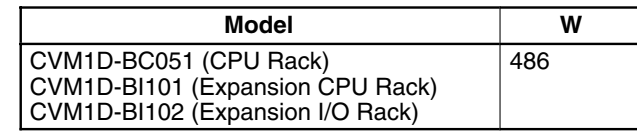

## **Type-A I/O Units**

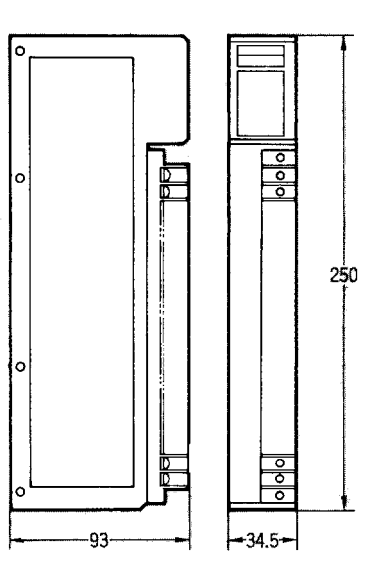

## **Type-B I/O Units**

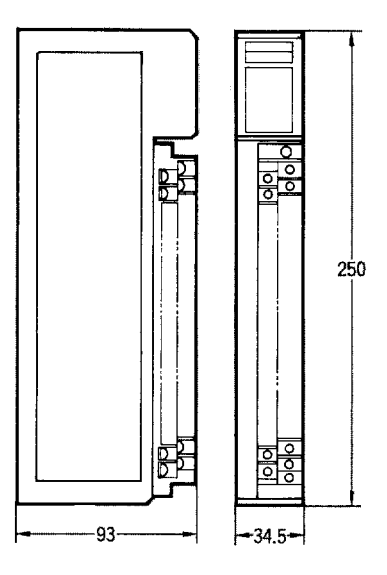

## **Type-C I/O Units**

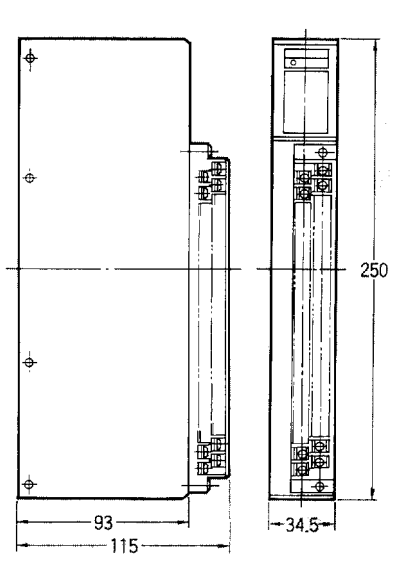

## **Type-D I/O Units**

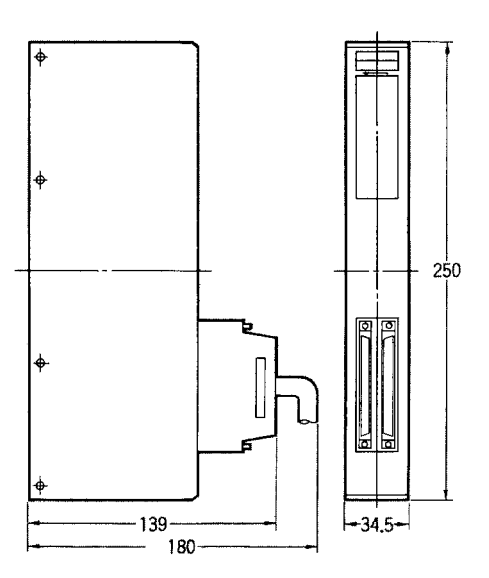

#### **Type-E I/O Units**

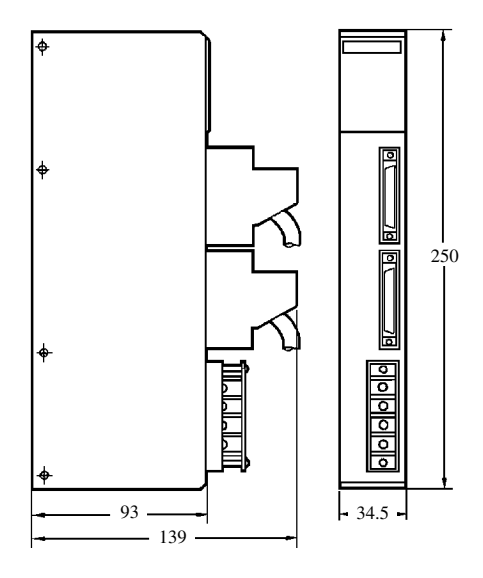

## **Terminal Block Dimensions (Common to A, B, C)**

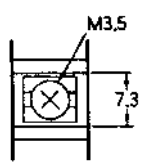

**Note** Use the common short-circuit implement (PTC-38S) provided with the type-C Unit to connect terminals (1) and (2) in the following diagram. The current capacity is 5 A.

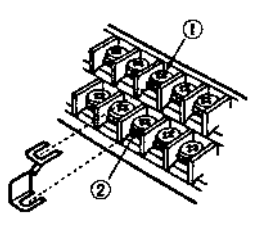

#### **Weights**

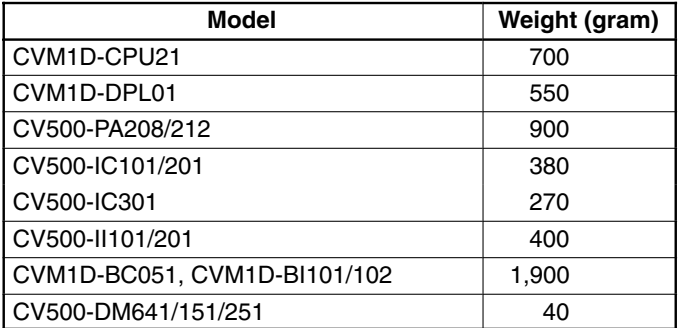

#### **Connecting Cables**

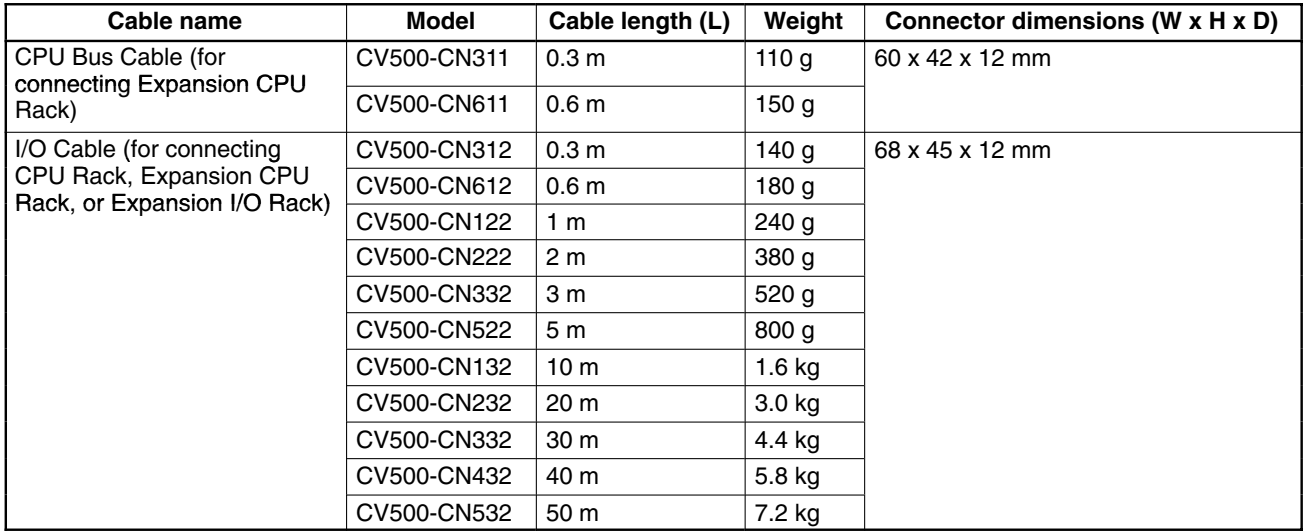

**Note** Do not put the Connecting Cables in the same duct with power lines or I/O wiring.

#### **Cable Dimensions**

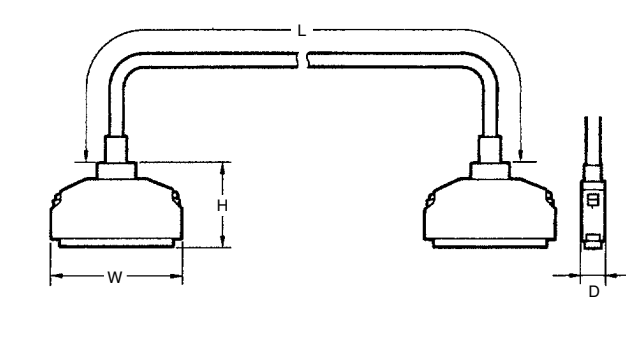

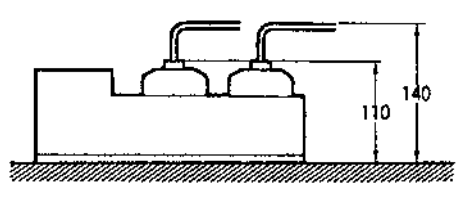

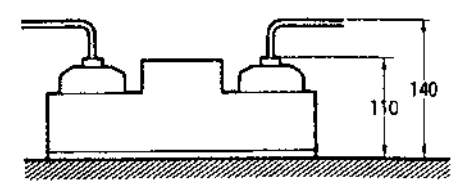

# **Glossary**

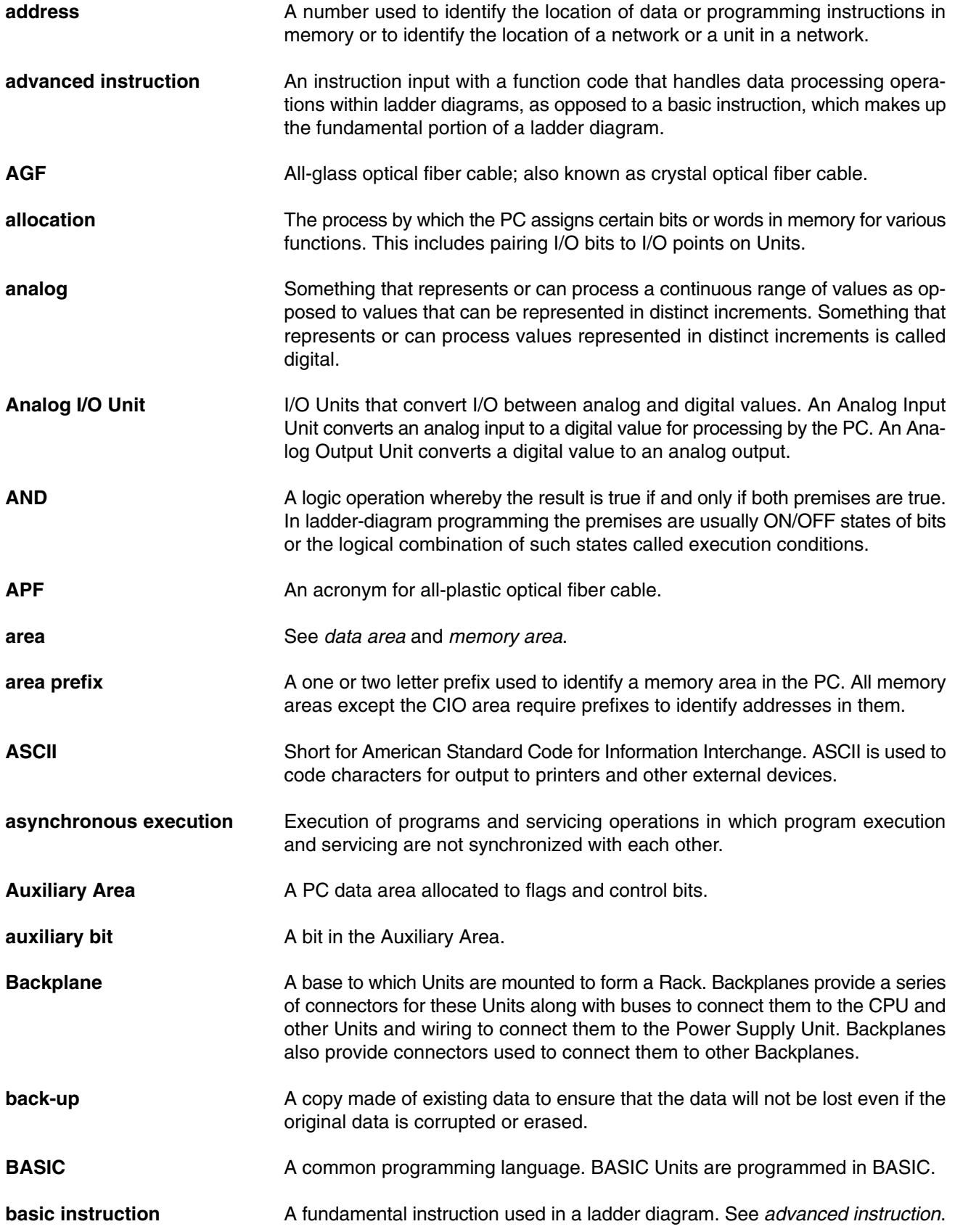

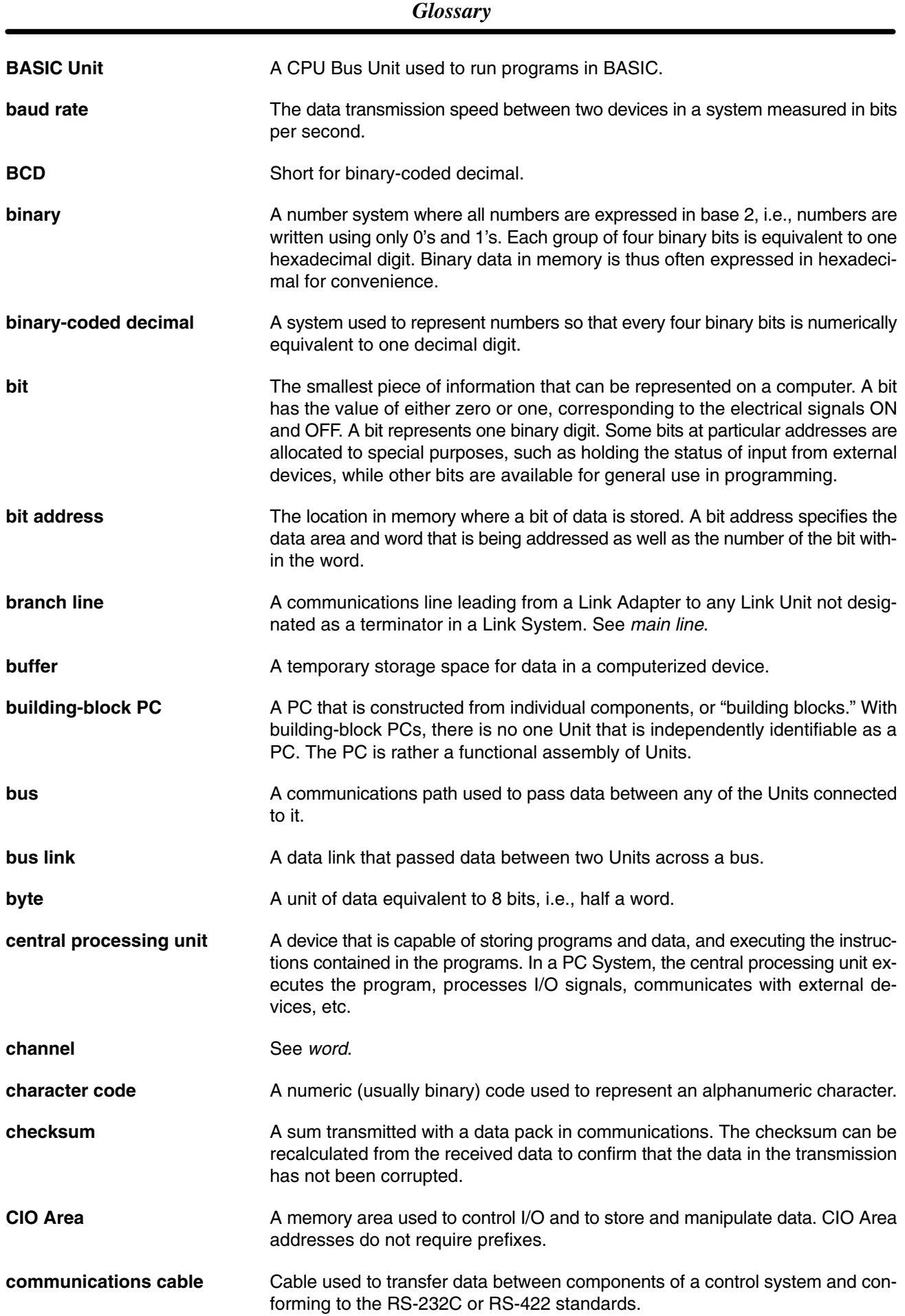

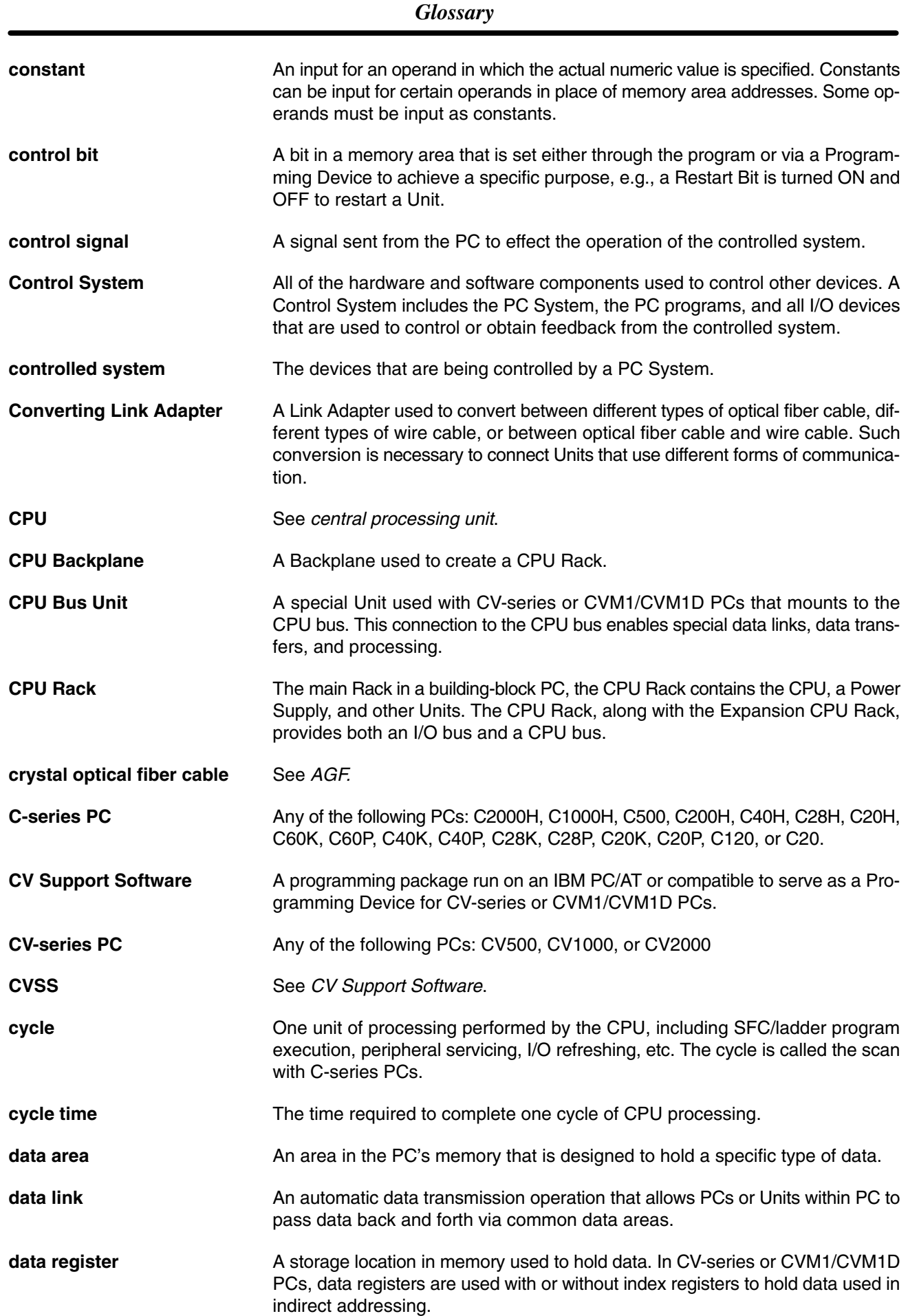

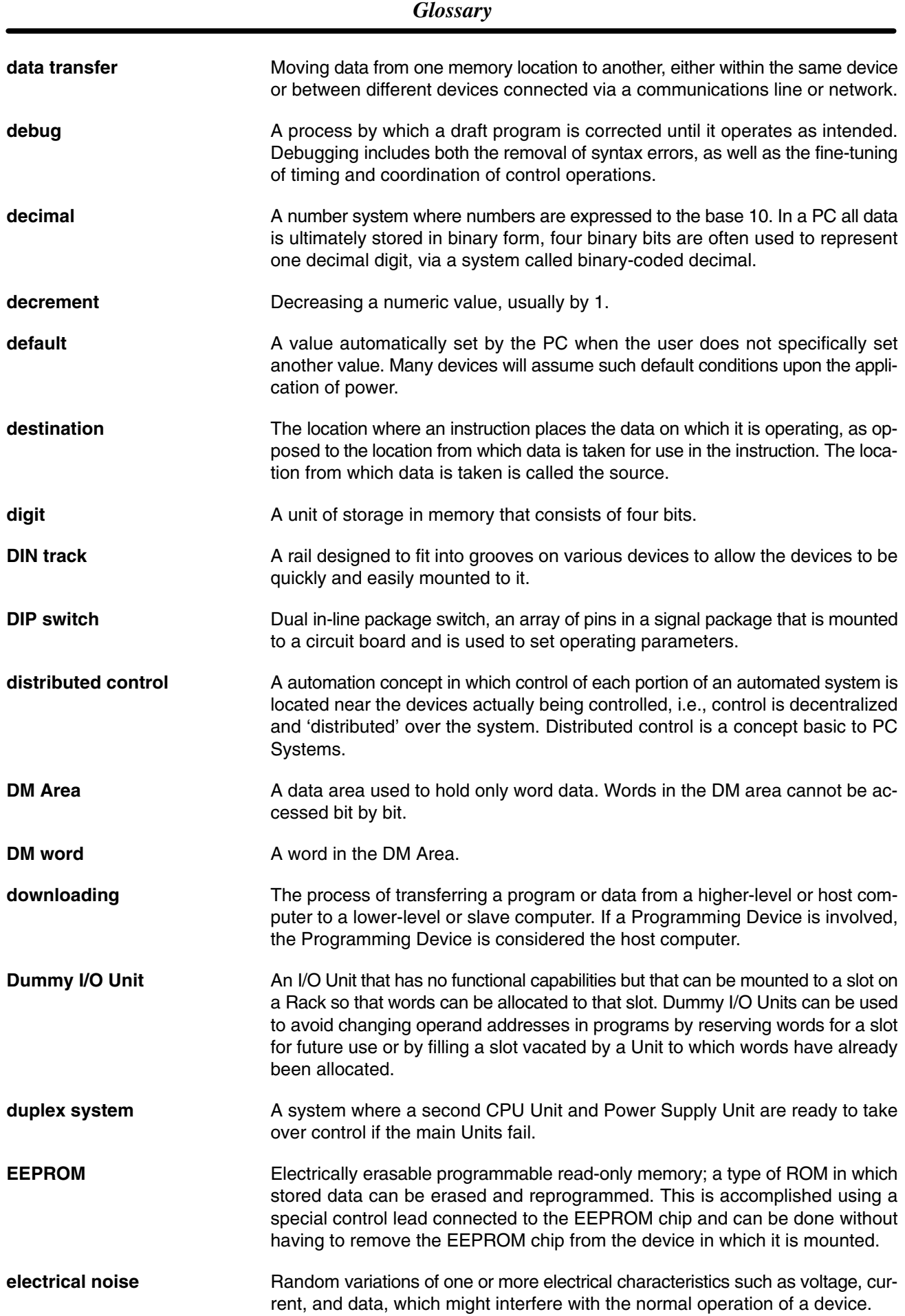

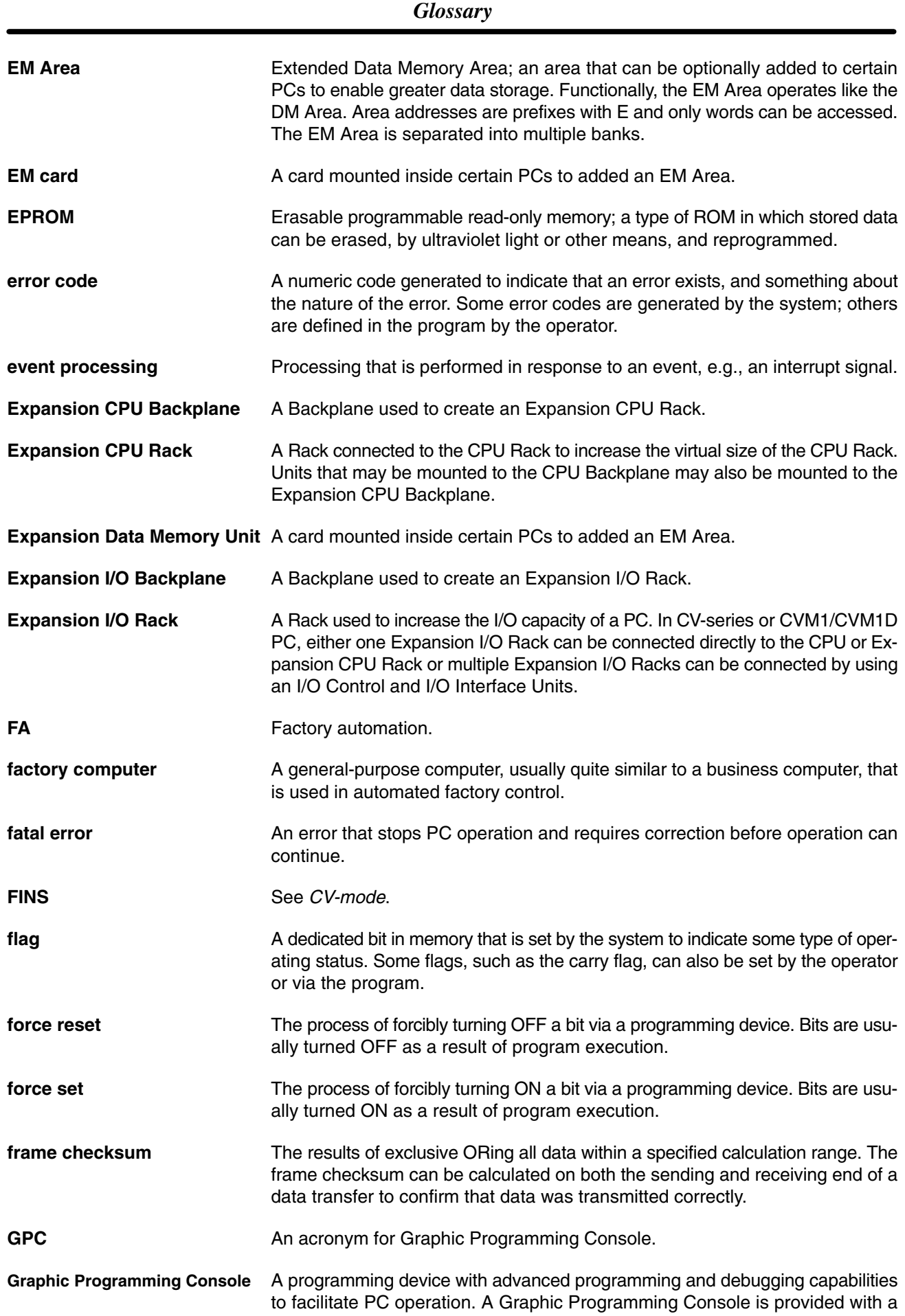

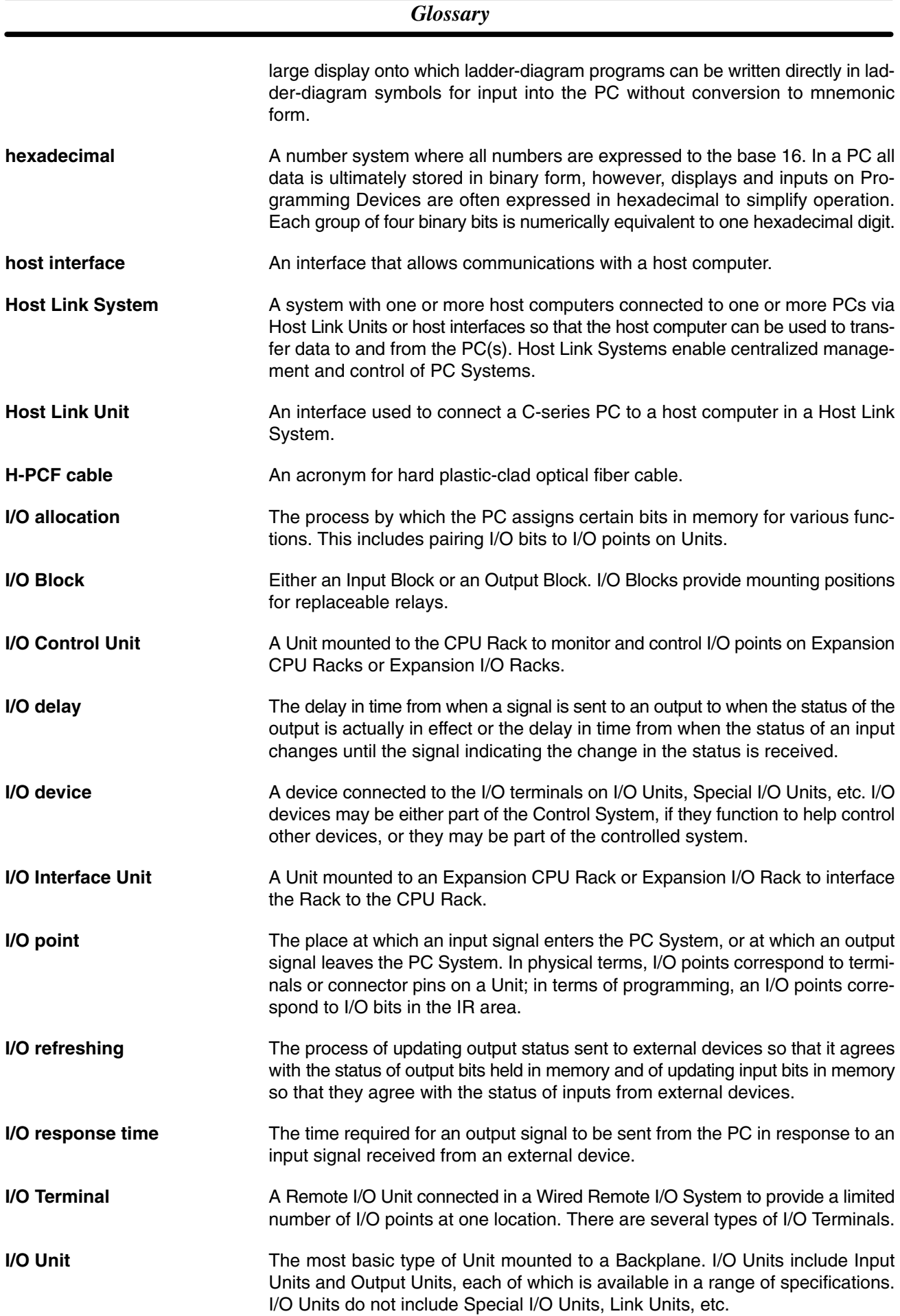

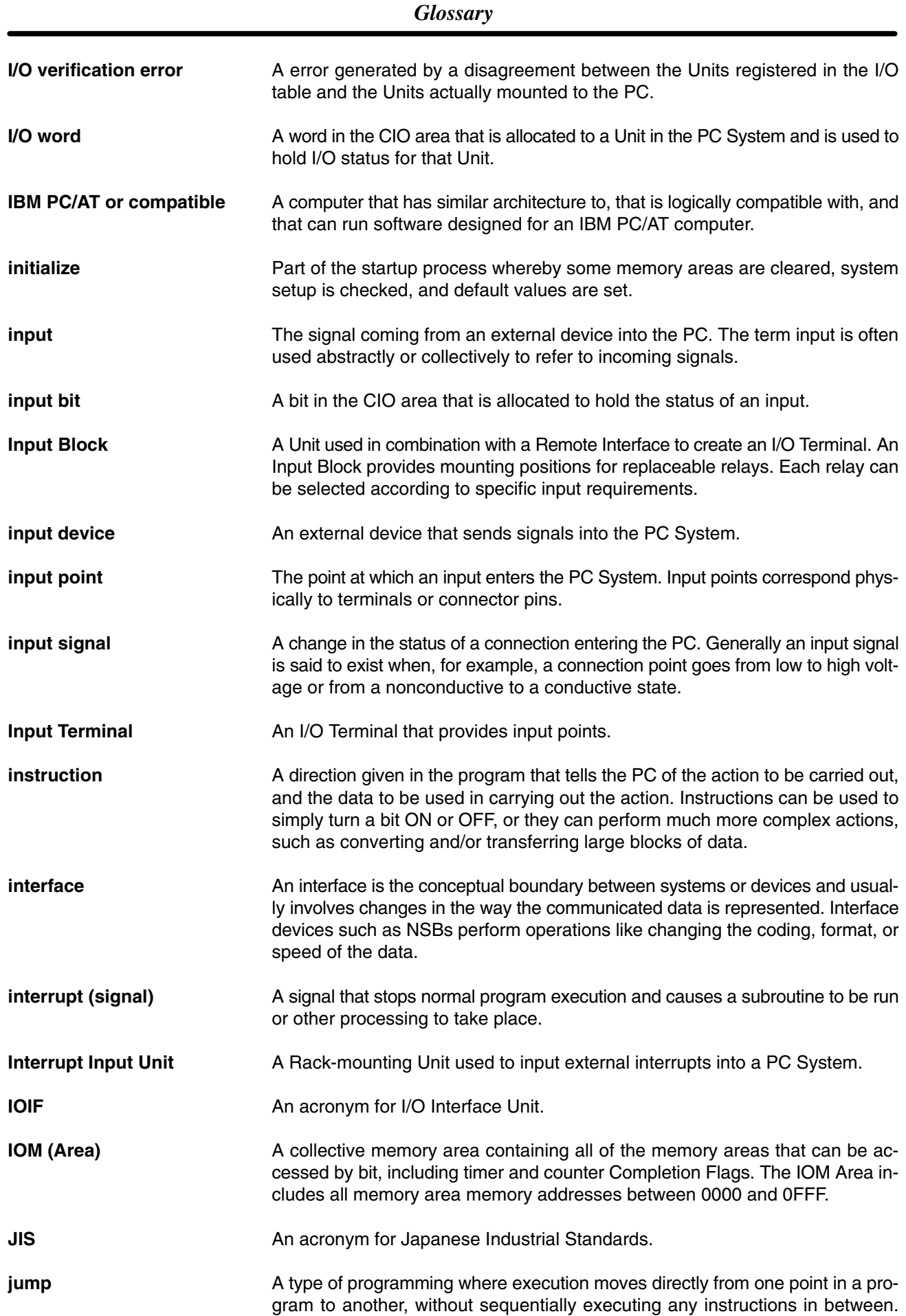

#### *Glossary*

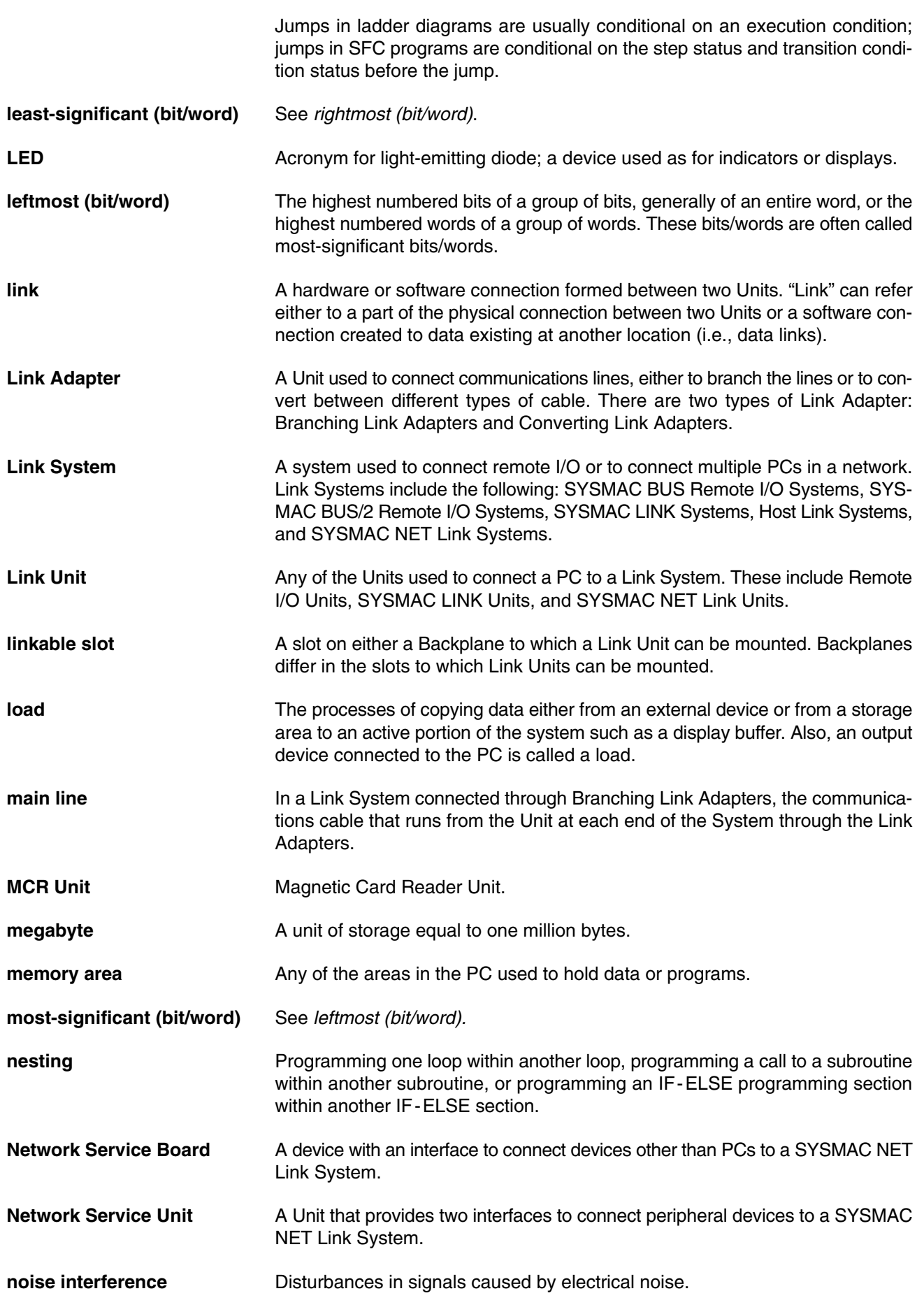

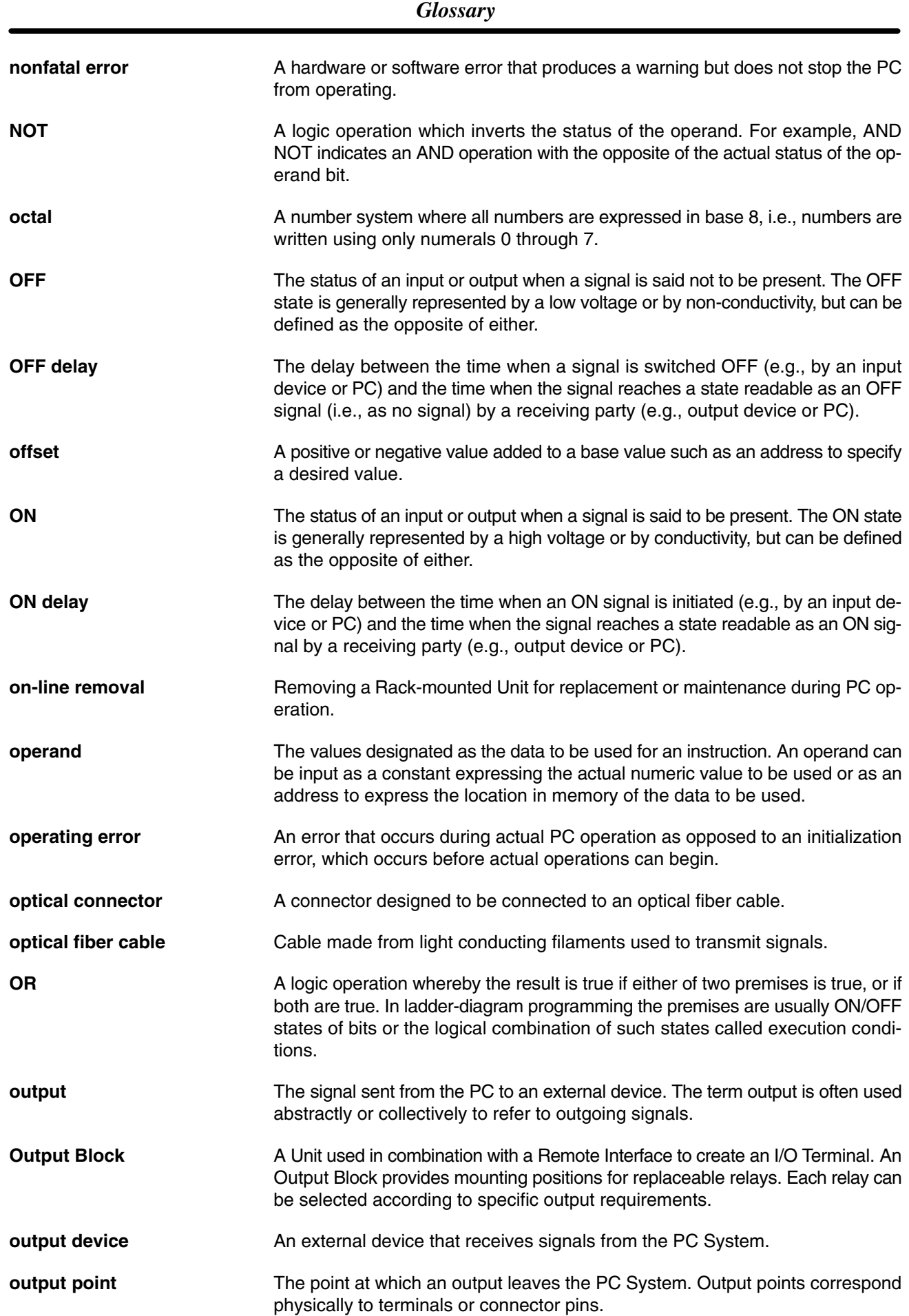

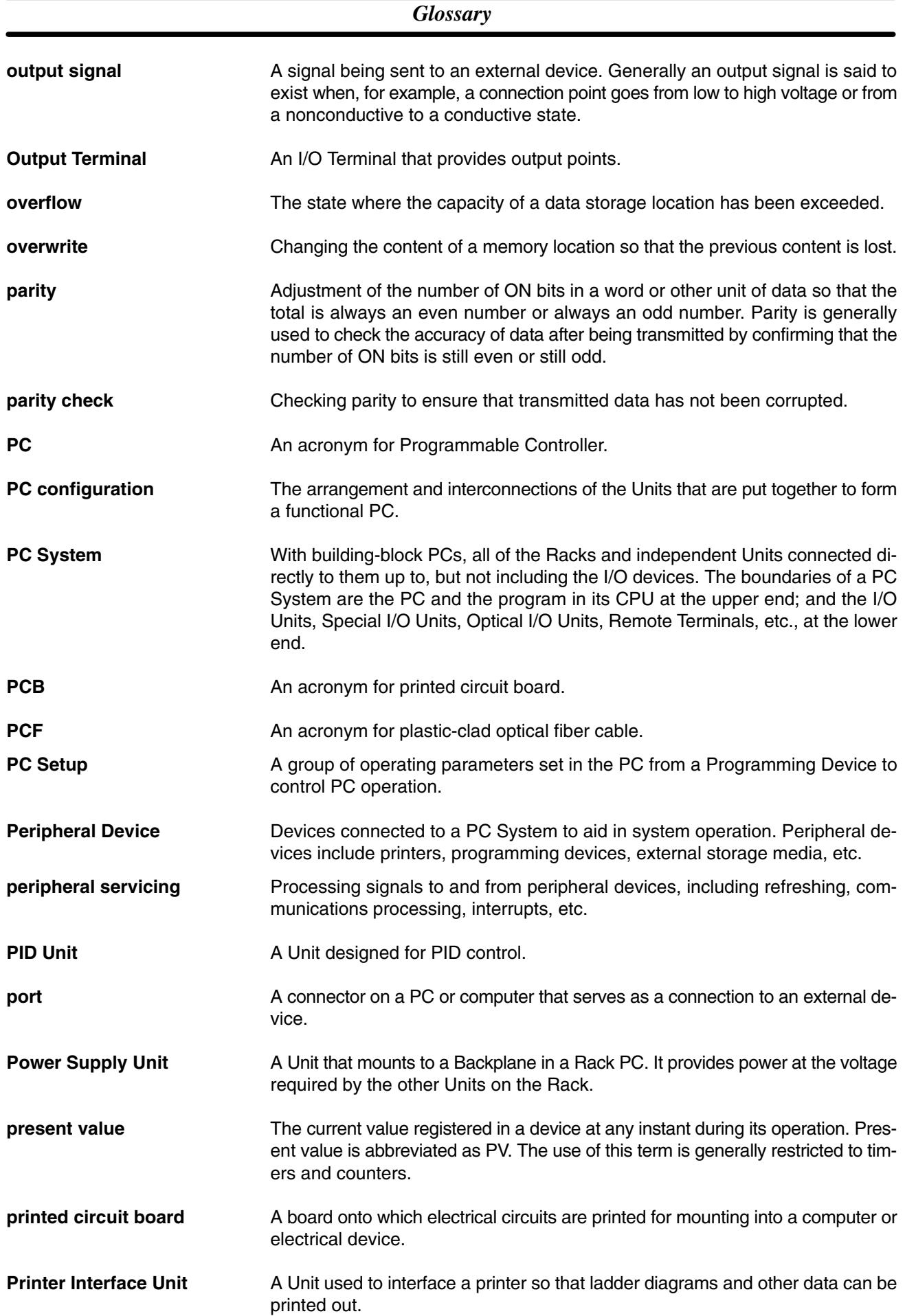

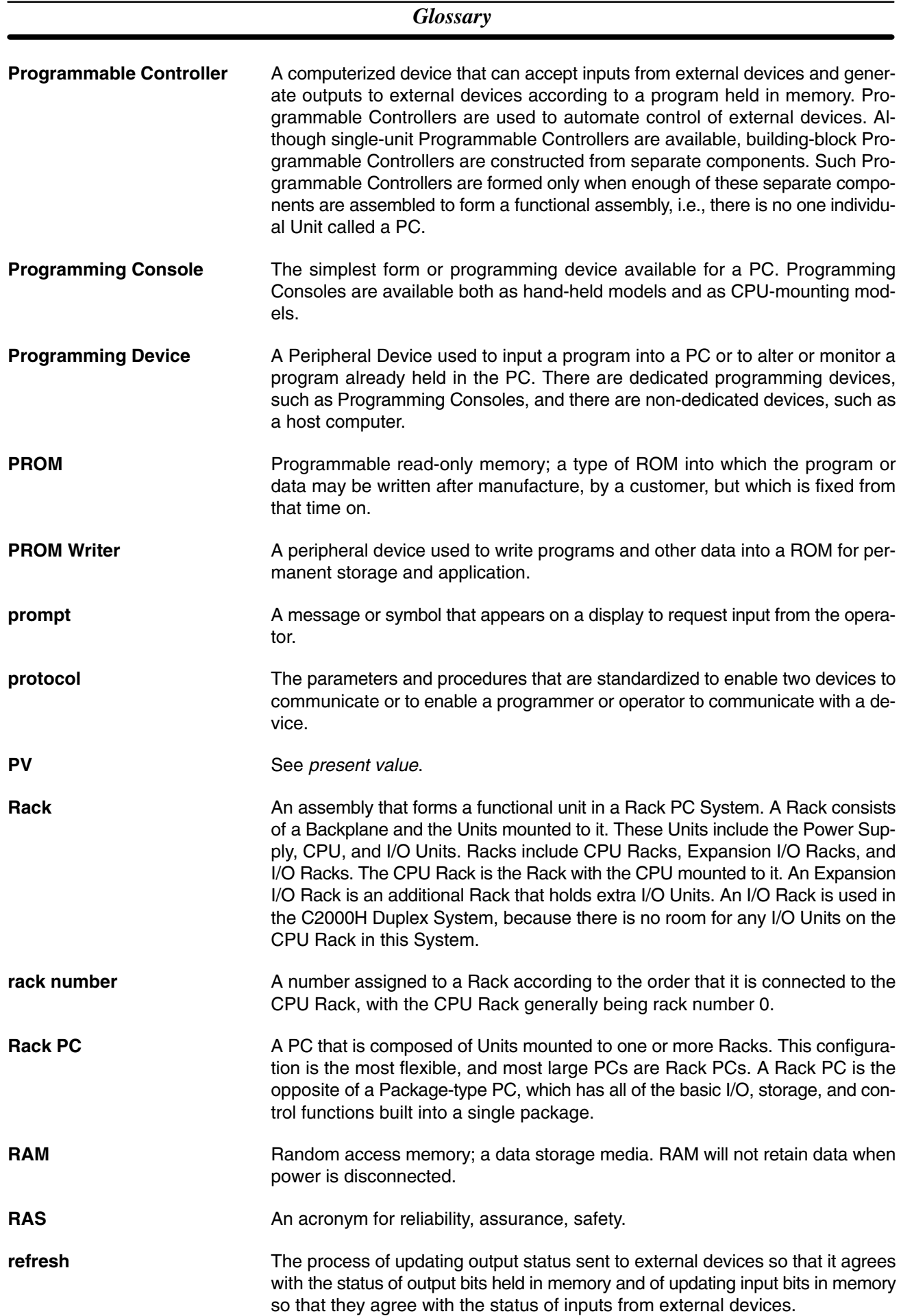

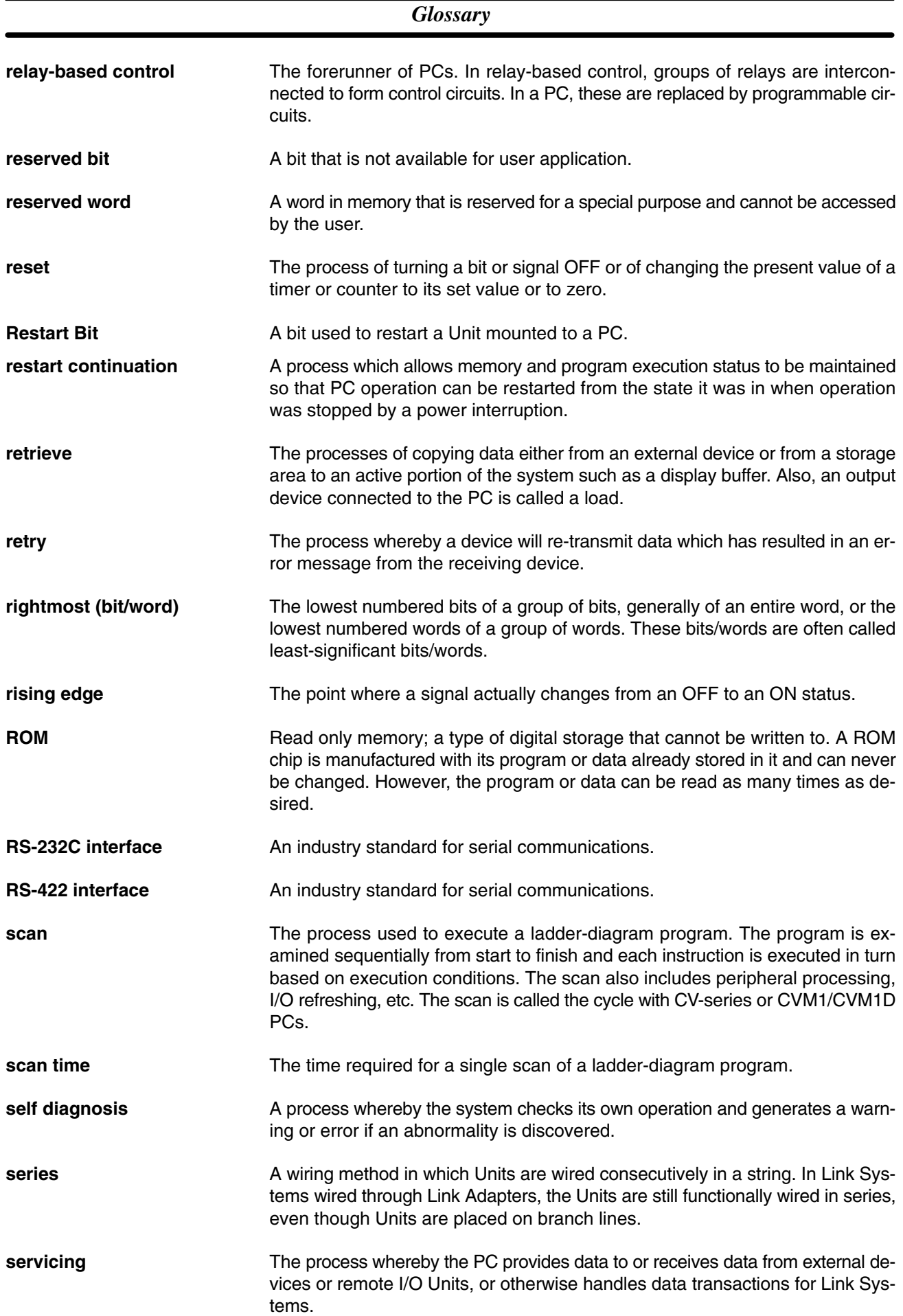

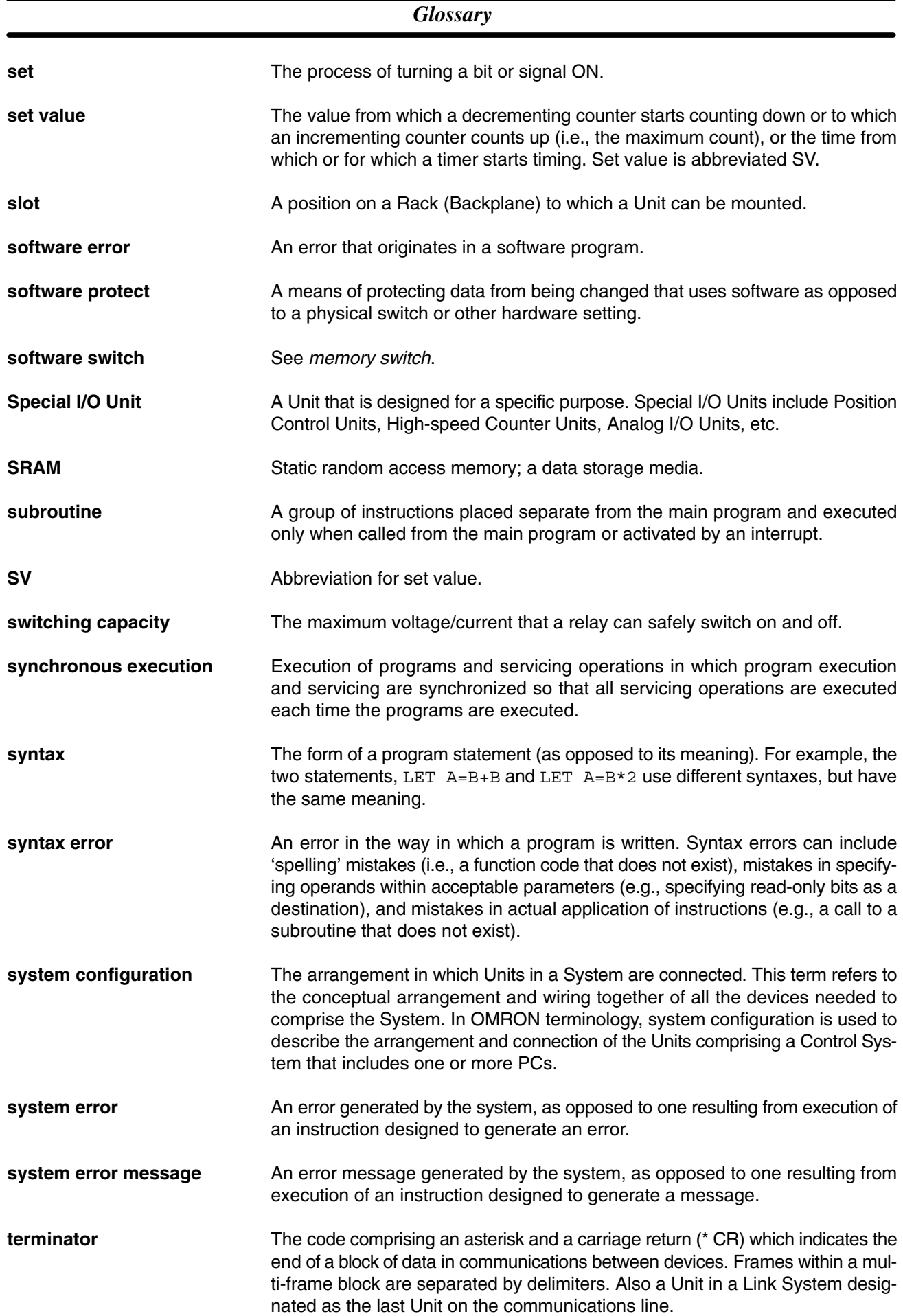

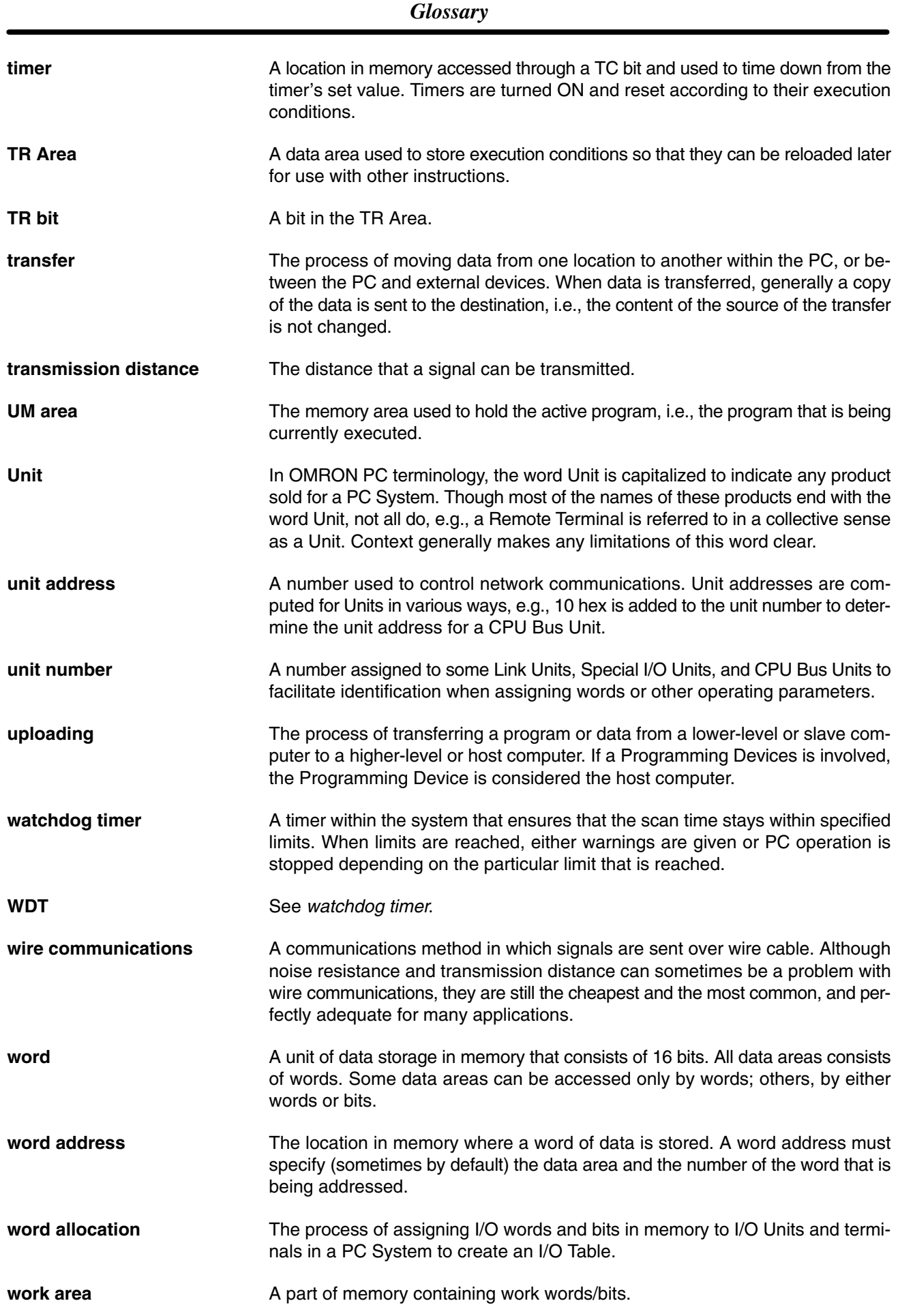

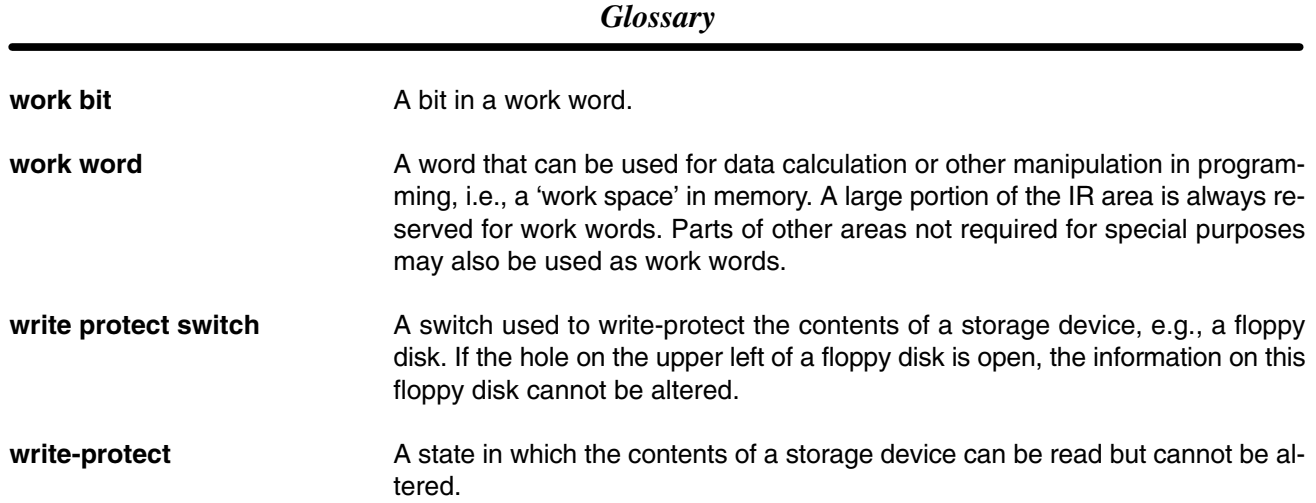

## **Index**

## **A-B**

AC inputs, 76

alarm outputs, 114

All Plastic Optical-Fiber: APF, 130

ambient temperature, 51

ASCII, 71

assembly, 48

assembly tool, 132

Backplanes

dimensions, 170, 172 installation, 54 wiring, 57

bleeder resistors, 73

## **C**

C-series Expansion I/O Racks, system configuration, 21

cables

All Plastic Optical-Fiber: APF, 130 dimensions, 176 Hard-plastic-clad Quartz Fiber: H-PCF, 131 Plastic-clad Optical-Fiber: PCF, 130

communications networks, 11 specifications, 11

CompoBus/D System, 10

connecting, cables, 176 for CPU and I/O, 56 for Racks, 55

connector, for Programming Device, 43

control panel, installation, 53

control systems *See also* system overview, 2

Controller Link System, 10

cooling fan, 51

**CPU** battery replacement, 106 specifications, 136

CPU Bus Units, 128

CPU Racks. *See* Racks

CPU Units, 31 dimensions, 170 redundancy, 6 replacing, 103 setting for duplex system, 84 setting for simplex system, 87 current consumption, 68 I/O Units, 70 Link Units, 71 Slave Racks, 70 Special I/O Units, 71 CV-series Expansion I/O Racks, system configuration, 19

cycle time, 4

#### **D**

DC Input/Transistor Output Unit, 166 DC inputs, 75 DeviceNet, 10 dimensions Backplanes, 170, 172 cables, 176 Racks, 169 terminal blocks, 175 Units, 170 DIP switch, 32 display, I/O Interface Units, 42 Duplex Unit, 7, 36 dimensions, 171 setting for duplex system, 85 setting for simplex system, 88 **E-F**

EC Directives, xv, 78 EEPROM Cards, 34 EPROM, Cards, 35 error messages, 114 Ethernet System, 9 execution cycle, 4 Expansion CPU Racks. *See* Racks Expansion Data Memory Unit, 33 dimensions, 172

mounting, 49 Expansion I/O Backplanes, 124

dimensions, 170 Expansion I/O Racks. *See* Racks

factory computers, 2

features, 6

fuses, 101

## **G-I**

grounding, 62 during PC installation, 78 problems, 62

Hard-plastic-clad Quartz Fiber: H-PCF, 131

Host Link System, 9

I/O devices, 2 table, creating, 89

I/O Control Units, 39 dimensions, 171

I/O Interface Units, 41 dimensions, 172

I/O Units, 45 dimensions, 173 online replacement, 6, 97 specifications, 125

indicators, 92 for errors, 113

input devices, 3

clearance between Racks, 51

installation, environment, 51

interlock circuits, 65

Interrupt Input Units, 8

## **L-N**

limit switches, 3 limitations

mounting, 23 system, 8

manuals CV-series, 5 related, 13

memory, 48

Memory Cards, 33 battery, replacement, 107 mounting, 48 removing, 48

models, 123

mounting, Racks conduit, 52 limitations, 23 preventing noise, 52

Downloaded from **Elcodis.com** electronic components distributor

networks, 9

noise, 77

#### **O-P**

online I/O Unit replacement, 6, 97 operating modes, 6 optical connectors, 132 Optical Power Tester, 132 output devices, 3 PCs block diagram, 4 control systems, 2 cooling, 51 input devices, 3 operating principle, 4 output devices, 3 role, 2 Plastic-Clad Optical-Fiber Cable: PCF, 130 points per common, 151 Position Control Unit, 71 power cables, 78 consumption, 68 interruptions, 64 Power Supply Units, 43 block diagram, 4 current consumption, 68 dimensions, 171 errors, 108 grounding, 62 power, source, 60 redundancy, 6, 8 replacing, 108 specifications, 135 terminals, 62, 66 wiring, 57, 65 precautions, general, xi process control computers, 2 product lists, 123 Programmable Controllers. *See* PCs Programming Devices, 133 programs, writing, 91

#### **R**

Racks components, 31 connections, 55 specifications, 123 current consumption, 68 dimensions, 169 installation, 52 rack number switch, 42 rack numbers, 89 system configuration. *See* systems wiring, 57 RAM Cards, 34 backup battery, 35 relays, replacing, 101 Remote I/O Systems, 9 Remote I/O Units, 129

#### **S**

sensors control systems, 2 photoelectric, 3 proximity, 3 servomotor, 3 simplified backup function, 34 Slave Racks. *See* Racks solenoids, 3 control systems, 2 Special I/O Units, 127 specifications AC Input Units, 145 AC/DC Input Units, 147 Contact Output Units, 163 CPU, 136 DC Input Units, 137 DC Input/Transistor Output Units, 166 Dummy I/O Units, 167 Dynamic DC Input Units, 142 fuses, 101 I/O Power Supply Units, 168 Power Supply Units, 135 timing, 162 Transistor Output Units, 152 Triac Output Units, 149 TTL Input Units, 148 TTL Output Units, 165 wiring dynamic inputs, 143 wiring dynamic outputs, 161 stepping motors, 3 control systems, 2 switches control systems, 2 DIP. *See* DIP switch limit switches, 3 pushbutton, 3 SYSMAC BUS Remote I/O System, 9 SYSMAC BUS/2 Remote I/O System, 9 SYSMAC LINK System, 9 SYSMAC LINK Units, 129 SYSMAC NET Link System, 9 SYSMAC NET Link Units, 129 SYSMAC WAY, 9 systems *See also* control systems CompoBus/D System, 10 Controller Link System, 10 Ethernet System, 9 Host Link System, 9 Remote I/O Systems, 9 SYSMAC BUS Remote I/O/System, 9

SYSMAC BUS/2 Remote I/O System, 9 SYSMAC LINK System, 9 SYSMAC NET Link System, 9 system configuration, 6, 16 with C-series Expansion I/O Racks, 21 with CV-series Expansion I/O Racks, 19 with Expansion CPU Racks, 18 with Expansion I/O Racks, 16 system limitations, 8 system operation, 6 system startup, 82

## **T-U**

terminal blocks, 73 dimensions, 175 mounting screws, 73 terminals. *See* wiring Terminating Resistance Units, 44 dimensions, 172 timing, 162 Unit replacement, online, 6, 97 Units *See also* specifications compatible, 6, 8, 12 dimensions, 170

#### **W**

weights, 175 wiring AC Power Supply Units, power requirements, 61 DC inputs, 75 dynamic inputs, 143 dynamic outputs, 161 examples, 76 external, 78 I/O Units, 72 terminal blocks, 73 precautions inductive load surge suppressor, 77, 79 input leakage current, 73 interlock circuits, 74 output leakage current, 74 output short protection, 74 output surge current, 75, 80 transistor output residual voltage, 75 voltage inputs, 73 terminals, 65 grounding, 62 I/O Units, 72 Output Units, 74 power supply, 62 RUN output, 66 START input, 66

#### **Revision History**

A manual revision code appears as a suffix to the catalog number on the front cover of the manual.

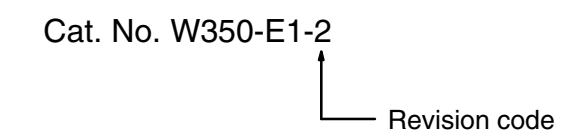

The following table outlines the changes made to the manual during each revision. Page numbers refer to the previous version.

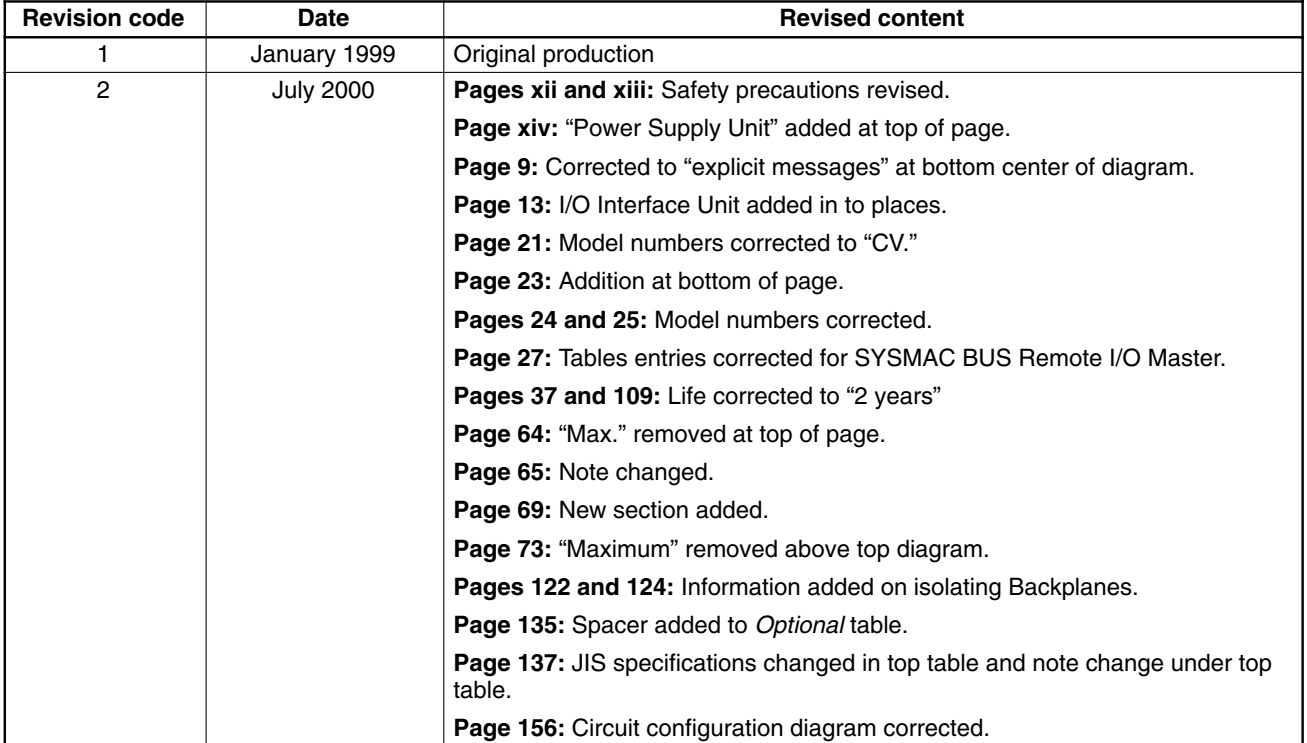

# **OMRON**

#### **OMRON ELECTRONICS LLC**

1 Commerce Drive Schaumburg, IL 60173 847.843.7900 For US technical support or other inquiries: 800.556.6766

#### **OMRON CANADA, INC.**

885 Milner Avenue Toronto, Ontario M1B 5V8 416.286.6465

#### **OMRON ON-LINE**

Global - http://www.omron.com USA-http://www.omron.com/oei Canada - http://www.omron.ca

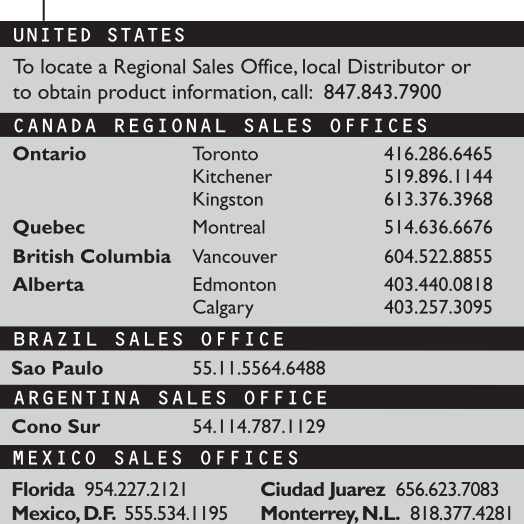

**W350-E1-02**